# **REPUBLIQUE ALGERIENNE DEMOCRATIQUE ET POPULAIRE MINISTERE DE L'ENSEIGNEMENT SUPERIEUR ET DE LA RECHERCHE SCIENTIFIQUE**

 **UNIVERSITE BADJI MOKHTAR – ANNABA** 

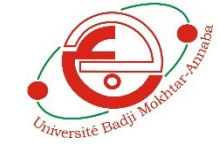

**جامعة باجي مختار -عنابة**

**FACULTE DES SCIENCES DE LA TERRE DEPARTEMENT D'ARCHITECTURE**

# **MEMOIRE**

Présenté en vue de l'obtention du diplôme de magister

**OPTION** : patrimoine architectural et urbain

# **THEME**

# **Infographie appliquée au patrimoine architectural :**

**La reconstruction 3D des monuments & édifices patrimoniaux**

# **(Cas centre-ville Annaba)**

Présenté par :

**GUENIFI Yasser**

Sous la direction de :

**Pr. BOULKROUNE.H**

## **Jury :**

Dr. MENDJEL.A M.C université de Annaba **Examinateur** 

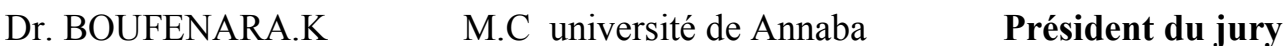

Dr. BOULKROUNE.H M.C université de Annaba **Rapporteur** 

Dr. REHAILIA.H M.C université de Annaba **Examinateur** 

*Soutenu : le 15 Juillet 2015*

A MA CHERE MERE, A QUI JE DOIS TOUS.

A MES DEUX SŒURS, YOUSRA ET LAMIS.

A MES AMIS ET A TOUS CEUX QUI ME SONT CHERS.

YASSER

*« La technologie est la réponse, Mais quelle était la question ? »* **Cédric Price** 

# REMERCIEMENTS

*Il m'est agréable, d'exprimer ma gratitude à tous ceux qui ont contribué de près ou de loin à ma formation et à la réalisation de ce mémoire.*

*Mes remerciements les plus vifs vont à Madame la directrice de la thèse : Docteur Boulkroune.H, pour son suivi, ses conseils et ses critiques constructives pour l'élaboration de ce travail.*

*Je remercie particulièrement Mr.Attoui.R, pour la précieuse aide qu'il m'a apportée.*

*Je remercie également tous les enseignants de la post graduation (2012-2013).*

# **Table des matières**

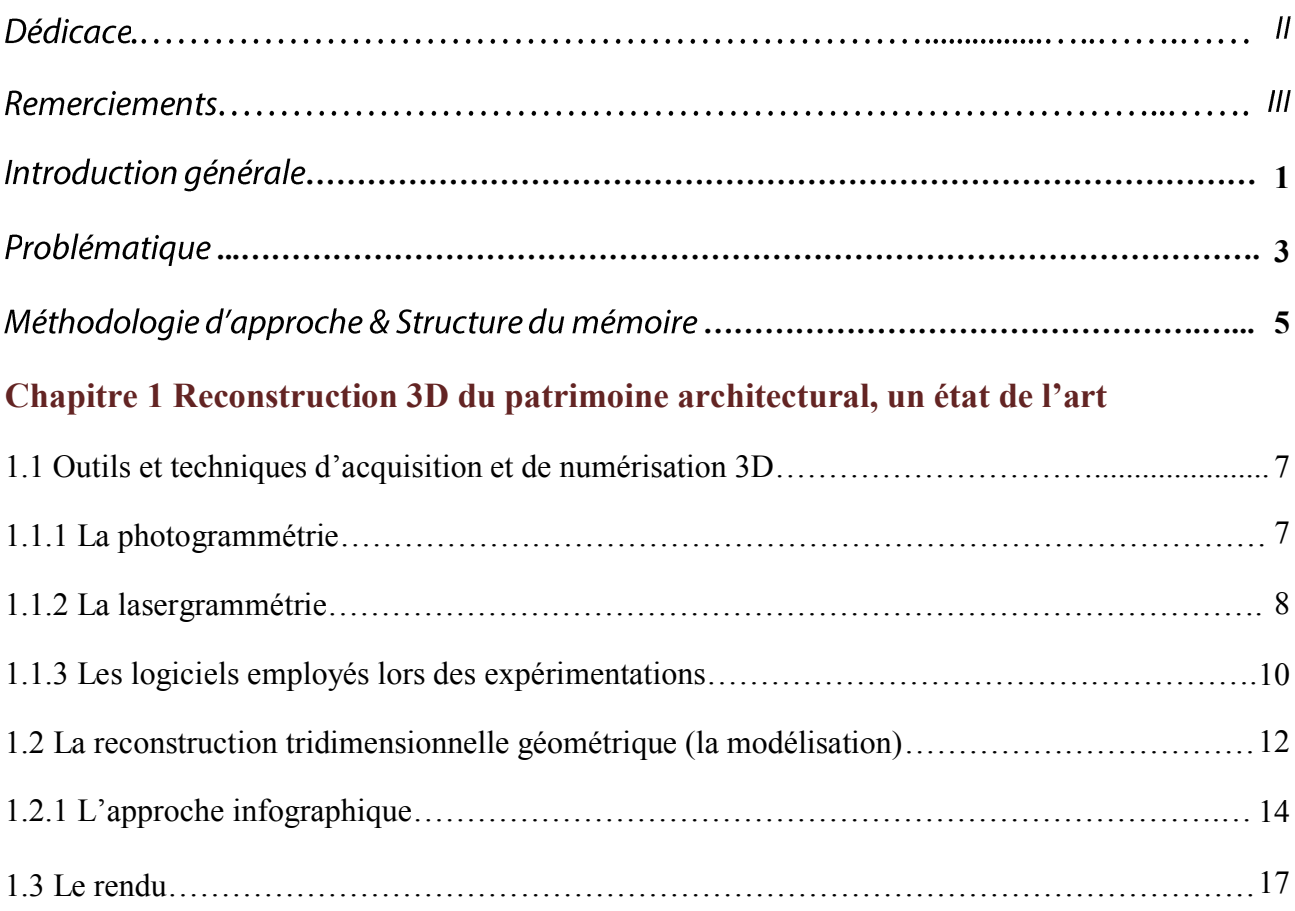

# Cas d'étude : reconstruction 3D d'un édifice patrimonial ayant subi des mutilations : l'hôtel de ville; cours de la révolution - Annaba.

## **Chapitre 2 Acquisition des données spatiales en vue d'une reconstruction 3D**

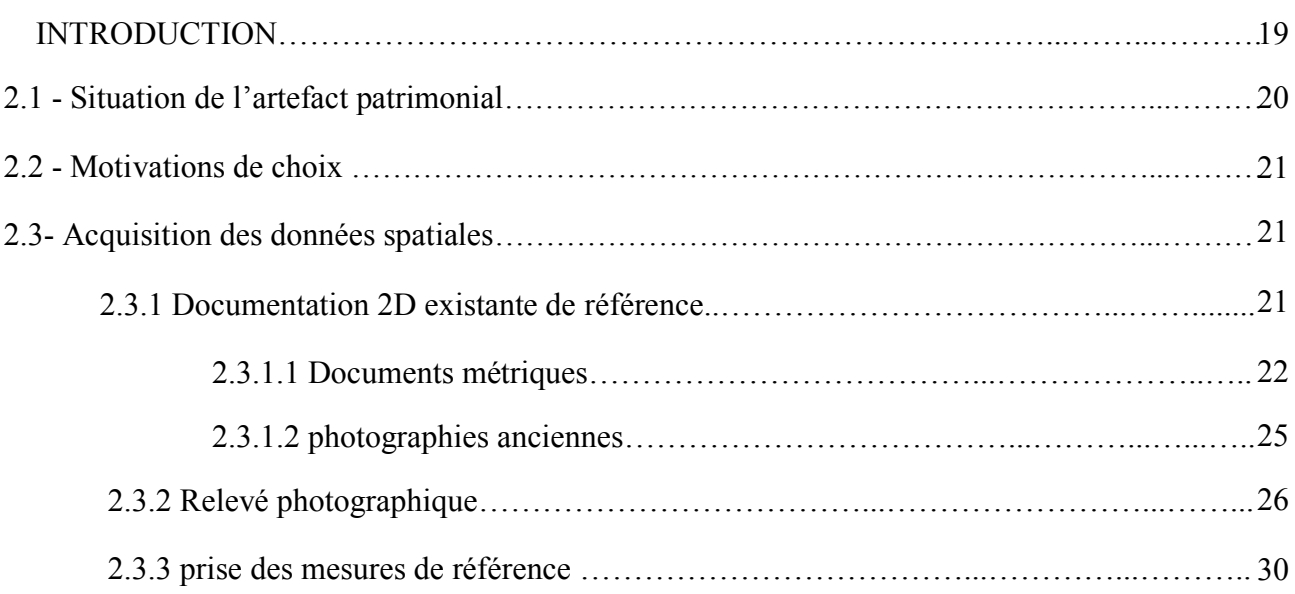

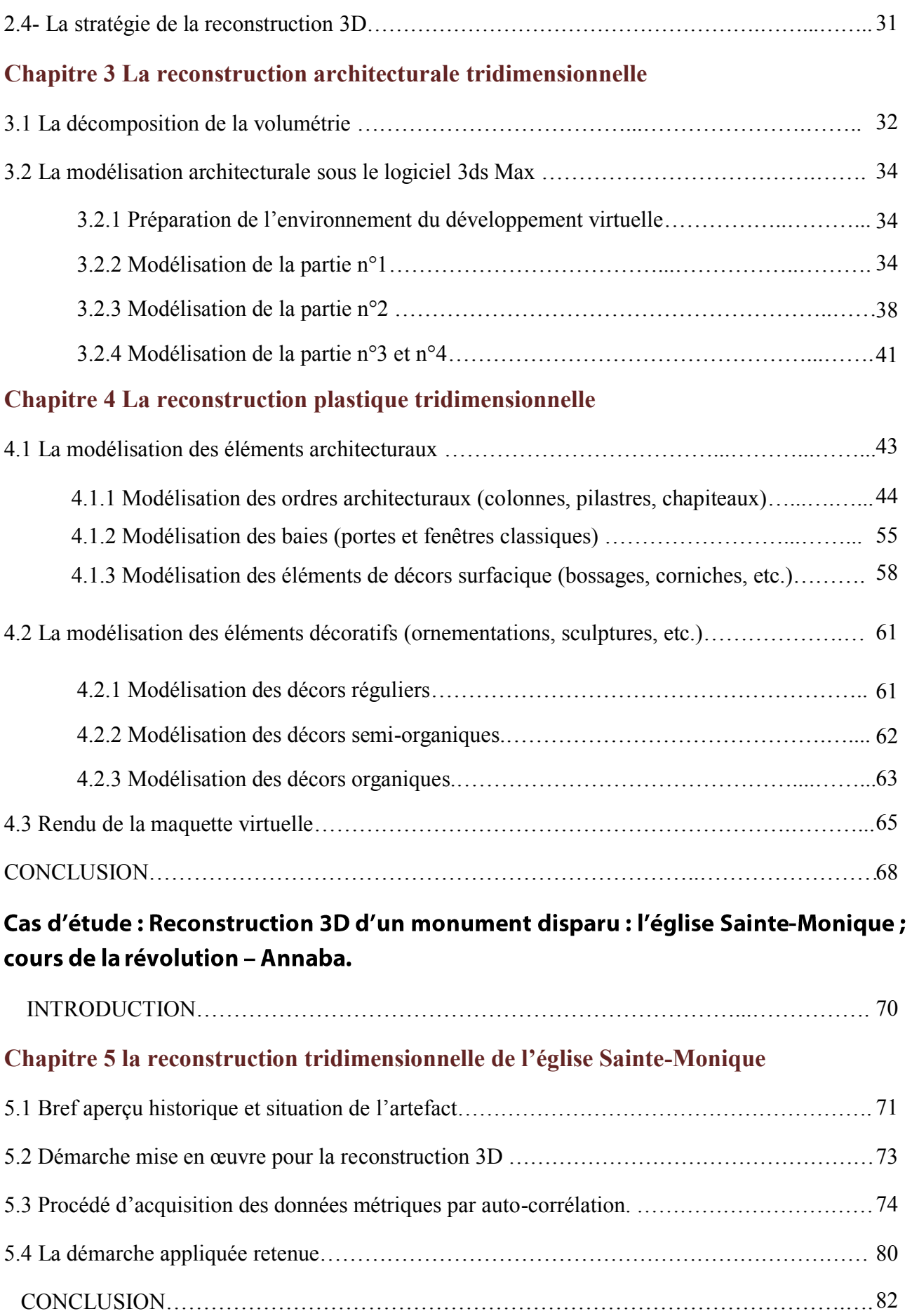

V

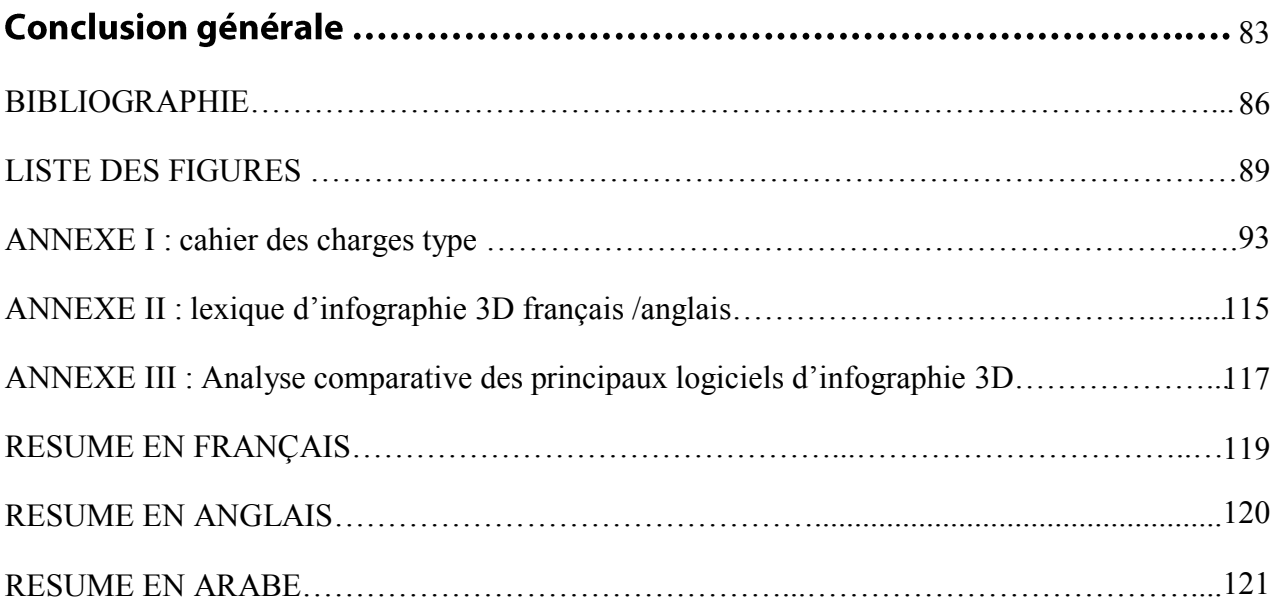

 Au cours de ces trois dernières décennies, le développement sans précédent connu par les sciences de l'informatique en général et l'infographie 3D en particulier a donné lieu à de nombreuses applications intéressantes dans les différents domaines. À titre d'exemple : en médecine par les simulations 3D de l'organisme humain, à l'ingénierie par la prise en charge complète du projet, en commençant par la phase conceptuelle jusqu'à la livraison finale en passant par les différentes complexités techniques et formelles. Le spectre de ces applications s'est répandu considérablement et concerne désormais diverses disciplines : archéologie, aéronautique, design, divertissements, etc.

 L'architecture est parmi l'une des premières disciplines ayant adopté l'infographie 3D, pour ses atouts indéniables en matière de visualisation et de conception virtuelle du bâtiment architectural. En étant le domaine de l'informatique s'occupant de la synthèse d'image par ordinateurs, l'infographie 3D a réussi à s'imposer instinctivement comme pilier irremplaçable du projet architectural. En rendant obsolète les anciens traitements manuels de perspectives, les maquettes en bois, etc.

 En parallèle à ces nouveautés, l'essor connu également dans les diverses branches analogues notamment : la photographie ; la photogrammétrie ; la lasergrammétrie, a permis aux études et recherches relevant de l'histoire ; d'histoire de l'art ; entre autre l'archéologie de se doter de tout un arsenal technologique avec lequel de nouvelles pratiques sont dorénavant accessibles. En effet, ces outils révolutionnaires permettent les travaux de restitutions et reconstitutions virtuelles 3D, rendant possible la confirmation ou l'infirmation des hypothèses ; ouvrir d'autres axes de recherches ; tenter de nouvelles approches ; amener à envisager les problèmes sous un nouvel angle naguère inabordable ou délicatement envisagé, et éventuellement à les résoudre, du moins à proposer des solutions opérationnelles.

 Dans le contexte de conservation et de protection du patrimoine architectural, la charte de Venise stipule que toute intervention sur un édifice devra être accompagnée d'une documentation précise, et que cette documentation devra être accessible aux chercheurs. Le fond documentaire en question inclut obligatoirement des illustrations graphiques : plans, dessins, photographies. Vu la nature graphique inhérente de l'architecture, ajouté à cela les spécificités morphologiques propres au patrimoine architectural, une représentation graphique détaillée ; exhaustive ; précise : constitue la fondation pour toute étude ou intervention réussie sur le patrimoine architectural.

 Les représentations graphiques, décrivent l'état actuel de conservation des édifices et monuments historiques et permettent aussi des analyses sur leurs évolutions historiques. À l'instar des supports graphiques classiques : plans, photographies, etc. Actuellement l'usage des maquettes virtuelles 3D au sein de la communauté patrimoniale se généralise de plus en plus. En effet l'introduction de ces nouveaux outils numériques au service du patrimoine se justifie par les apports précieux et inédits à plusieurs niveaux :

#### **La conservation et l'archivage**

La réalisation du modèle géométrique 3D et de son aspect visuel constituera une véritable maquette numérique pouvant être diffusée sous plusieurs supports. Cette maquette servira de base par la suite aux experts du patrimoine pour mener des travaux de restauration et de réhabilitation; ainsi qu'à préserver virtuellement les monuments et les artefacts patrimoniaux.

#### **La valorisation**

Par leurs capacités d'attirer l'attention, les images de synthèses offrent aux monuments reconstitués une forte valeur ajoutée et un gain d'intérêt évident. Le modèle numérique permettrait par exemple, la visite d'un monument tel qu'il a été lors de son édification (le modèle *TQC* : **t**el **q**ue **c**onstruit) ou la visite d'endroits inaccessibles ou interdits au public par le recours aux modèles numériques *TQS* (**t**el **q**ue **s**aisi).

 Cependant, la tendance de numérisation 3D du patrimoine bâti n'a pas été exempte de lacunes et de déficiences. Afin d'y remédier, des améliorations et des innovations ont été apportées et se poursuivent encore, en contribuant ainsi à favoriser les acquis et aussi à promouvoir la conservation et la mise en valeur du patrimoine architectural par le biais de la nouvelle technologie et d'en puiser pleinement de ses ressources.

### **PROBLEMATIQUE**

 En fonction des caractéristiques et particularités de chaque domaine d'application, Le processus d'application de l'infographie 3D n'a pas connu un parcours identique dans tous les domaines. En effet, les contraintes et les objectifs propres à chaque discipline déterminent en grande partie les exigences requises pour toute application réussie, entre autres l'application de l'infographie au patrimoine architectural.

 L'objet du patrimoine architectural étant les édifices et bâtis anciens, issus généralement des architectures antiques et classiques à l'image des édifices majestueux néoclassiques et baroques, les cathédrales médiévales, etc. ces derniers ayant d'une part, une nature morphologique riche en décors, ornementations et sculptures, ordres architecturaux, etc. d'autre part, une obéissance scrupuleuse aux règles géométriques rigoureuses concernant : les proportions ; typologies ; ordres. Abondamment illustrés dans les traités d'architecture.

 Les spécificités architectoniques et formelles que nous venons d'évoquer, devraient être respectées, et méticuleusement prises en considération lors de l'élaboration des maquettes et modèles virtuelles 3D. Posant de vrais questionnements, quant à la fiabilité et les performances des outils numériques à pouvoir suivre ou non ces complexités. L'approche standard adoptée pour les architectures contemporaines s'avère inadaptée.

 En effet, la modélisation 3D courante pour la réalisation des projets architecturaux s'inscrit dans une logique de projection. Autrement dit : les études 3D concerne les conceptions d'édifices projetés, ont pour but la création d'images de synthèse et d'animation montrant une simulation du projet une fois réalisé. Cette approche va à l'encontre des études et interventions patrimoniales, vu que nous partons de l'existant - édifices et monuments patrimoniaux existent bel et bien - et prenons comme finalité la conservation et la mise en valeur.

 Une autre spécificité intrinsèquement liée au patrimoine, l'état d'imperfections et parfois de délabrements dus aux dégradations et mutilations ayant été subis au cours de l'histoire du monument ou de l'édifice, rajoute une dimension historique par-dessus de toutes les particularités morphologiques.

 Autant d'originalités et de spécificités qui gravitent autour de la morphologie du patrimoine architecturale. suscitant davantage d'intérêt aux modes de représentation graphique 3D, tout en soulevant des questionnements d'aspect théorique et pratique, qui encadre la thématique de la maquette virtuelle 3D appliquée au patrimoine architectural, quelle que soit l'opération envisagée : restitution ; reconstitution ; reconstruction ; modélisation.

Dans ce travail de mémoire, nous partons de l'hypothèse suivante : les logiciels d'infographie 3D sont applicables à la reconstruction tridimensionnelle des monuments et édifices patrimoniaux, offrant une solution efficace et d'une haute qualité, capable de répondre aux exigences et particularités de la numérisation 3D du patrimoine architectural.

Afin de confirmer cette hypothèse nous avons opté pour une approche expérimentale, prenant comme terrain d'expérimentation deux artefacts patrimoniaux : le premier cas est celui d'un édifice patrimonial néoclassique : l'hôtel de ville de Annaba, le second : un monument disparu : l'église sainte Monique.

A partir de cette perspective de nombreuses questions surgissent et auxquelles nous essayerons d'apporter des réponses :

- Comment reconstruire en 3D un artefact patrimonial ?
- Peut-on reconstruire en 3D un édifice patrimonial sans avoir à passer par l'application des logiciels d'infographie 3D ? quel serait donc leur rôle si d'autres alternatives existent ?
- Quels sont les outils et procédés choisis parmi tout l'arsenal infographique pour mener à bien une reconstruction 3D ?

Le présent travail de recherche fixe comme objectif :

- 1. L'étude du processus de la reconstruction 3D des artefacts patrimoniaux par le biais des logiciels d'infographie 3D.
- 2. La réalisation d'une maquette virtuelle patrimoniale qui sera apte à être exploitée.
- 3. La résolution des problèmes d'ordre pratique et technique qui résultent de l'application des logiciels d'infographie 3D au patrimoine architectural.

 Pour ce faire, on a adopté une démarche expérimentale ayant également un aspect théorique, Par conséquent, le mémoire comportera cinq chapitres, couvrant respectivement : l'aspect théorique et expérimental.

 Le premier chapitre : traite théoriquement les différentes phases du processus de reconstruction 3D, connu aussi par le processus de création de maquette virtuelle. Lesdites phases sont : L'acquisition des données ; la reconstruction 3D des surfaces et enfin les systèmes de visualisations et de diffusion des résultats (rendu). L'ordre par lequel s'est effectuée la classification des chapitres est primordiale, au point qu'on ne pourrait pas entamer une phase avant que sa précédente soit abordée, cela est due à l'interdépendance présente à tous les niveaux du processus de la reconstruction 3D.

Les chapitres 2, 3, 4 et 5 : seront consacrés à une étude de cas : 1/la reconstruction 3D d'un édifice patrimonial ayant subi des mutilations : l'hôtel de ville ; cours de la révolution –Annaba ; 2/ Reconstruction 3D d'un monument disparu : l'église Sainte-Monique ; cours de la révolution-Annaba.

 A l'exception du premier chapitre théorique, la répartition des chapitres expérimentaux s'organise en fonction de la particularité de chaque cas d'étude et aux exigences de l'expérimentation. Pour le cas de l'hôtel de ville, trois chapitres y seront consacrés, vu l'importance du traitement et la quantité de travail qui en résulte, Tandis que l'église sainte Monique fera l'objet du dernier chapitre puisque il s'agit d'un cas relativement exceptionnel.

 A la fin des chapitres expérimentaux, on exposera les résultats des expérimentations et leurs interprétations, afin d'en tirer des conclusions qui nous permettront de prendre du recul à l'égard des hypothèses émises et de pouvoir ensuite les confirmer ou les infirmer à la lumière du travail de recherche accompli.

### **Chapitre 1**

# **Reconstruction 3D du patrimoine architectural, un état de l'art**

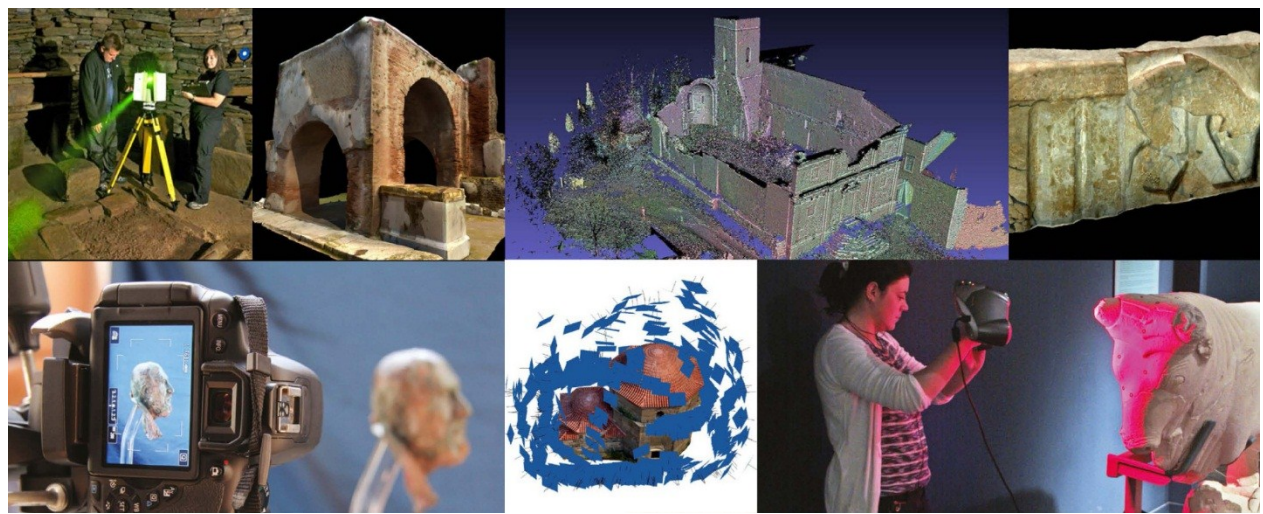

Source: 3d icons guidelines project, funded under the European Commission's, URL: www.carare.eu, ET www.3d-coform.eu.

 *Dans ce chapitre, on étudiera tous qui rapportent à la Reconstruction 3D du patrimoine architectural. Il s'agit d'établir un état de l'art essentiel et non-exhaustif de l'état d'avancement de la science et de la technologie en la matière, afin de nous forger une base théorique qui nous permettra de nous repérer et de choisir l'approche adaptée. On focalisera par la suite notre attention sur le procédé de reconstruction 3D par infographie 3D vu que celui-ci est adopté en tant que mode opératoire.* 

### **1. Outils et techniques d'acquisition et de numérisation 3D**

Numériser en 3D est une opération complexe et technique qui passe par plusieurs phases. Elle consiste à créer une réplique virtuelle identique à l'objet réel dans toutes ses caractéristiques géométriques et formelles. Au-delà de la reproduction virtuelle de relief et de l'apparence extérieure des objets et d'artefacts, numériser en 3D contribue également dans les travaux de simulations et d'animations virtuelles.

On se limite, en l'occurrence à exposer brièvement les outils et techniques généralement répandus dans la communauté de numérisation 3D du patrimoine architectural, à savoir : la photogrammétrie et la lasergrammétrie et numérisation 3D avec les logiciels de CAO et d'infographie 3D.

### **1.1La photogrammétrie**

*« La photogrammétrie permet la mesure d'un objet par l'étude de sa reproduction en perspective,*  généralement à l'aide de photographies ou d'images numériques. »<sup>1</sup> Selon Michel Maumont<sup>2</sup> : malgré l'ancienneté de la photogrammétrie elle demeure encore opérante dans certaines de ses applications, notamment dans la réalisation d'ortho-photographies numériques (figure 1.1). Il ajoute que cette technique est utilisée depuis pratiquement un demi-siècle dans les domaines les plus divers, notamment dans le domaine cartographique (cartes au 25 000e) et beaucoup d'applications terrestres, industrielles et notamment architecturales et archéologiques.

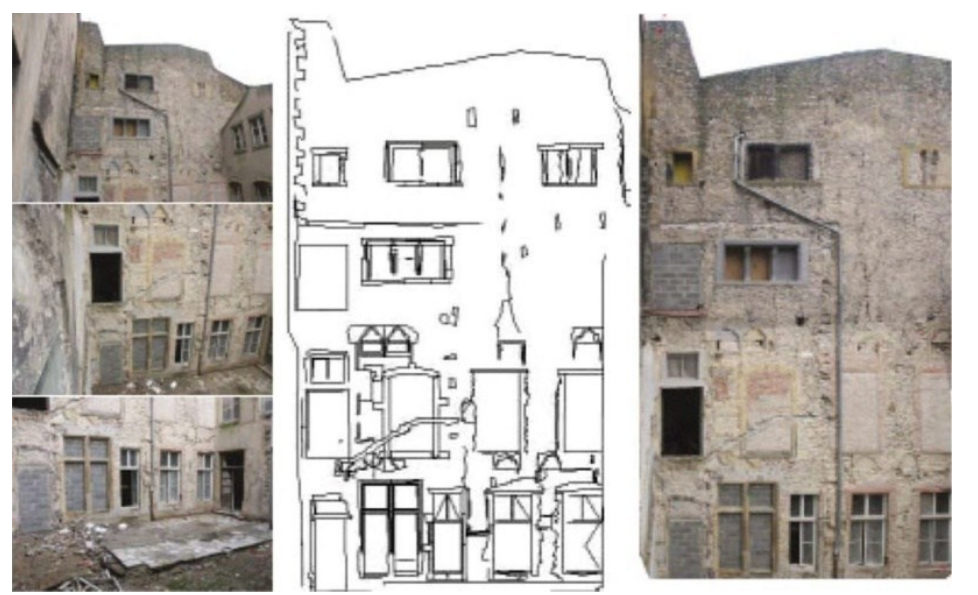

Figure 1.1 exemple d'une ortho-photographie réalisée à partir de multiples photographies.

(Source: FUCHS Alain, les outils numériques pour le relevé architectural et la restitution archéologique. Thèse de doctorat en informatique, l'Université Henri Poincaré, Nancy-1 en Sciences de l'Architecture)

<sup>1</sup> <sup>1</sup> Michel Maumont, « L'espace 3D : de la photogrammétrie à la lasergrammétrie », In Situ [En ligne], 13 | 2010, mis en ligne le 16 avril 2012, consulté le 14 août 2014. URL : http://insitu.revues.org/6413 ; DOI : 10.4000/insitu.6413

<sup>2</sup> Ingénieur d'études, ministère de la Culture et de la Communication, direction de l'architecture et du patrimoine, Sdarchetis, Centre national de Préhistoire. michel.maumont@culture.gouv.fr

Depuis son apparition, la photogrammétrie a connu beaucoup d'évolution. D'après la même source Elle est passé de la technique analogique à l'analytique en arrivant la photogrammétrie numérique. Celle-ci est le résultat logique et inéluctable du développement sans précédent de l'imagerie numérique qui a supplanté la photographie classique (argentique). *« La photogrammétrie numérique fonctionne suivant le principe de la corrélation d'images. La corrélation est la reconnaissance automatique de pixels homologues sur une surface définie. »* <sup>3</sup>

Dans ce sens, le docteur **Fuchs.A** explique que la photogrammétrie numérique multi-images se base sur le traitement logiciel semi-automatisé de clichés pris dans des conditions quasi aléatoires. Ceci exige le respect de certaines règles lors de la prise de vue, les traitements logiciels appliqués permettent de constituer des blocs d'images, où la position de chaque image est déterminée par la voisine grâce à l'ajustement des faisceaux respectifs de chaque prise de vue. Les distorsions provenant des appareils de prise de vue sont corrigées afin d'obtenir des résultats métriques. Une fois le modèle 3D obtenu, le logiciel de photogrammétrie permet de projeter les fichiers raster pour en constituer la surface.<sup>4</sup>

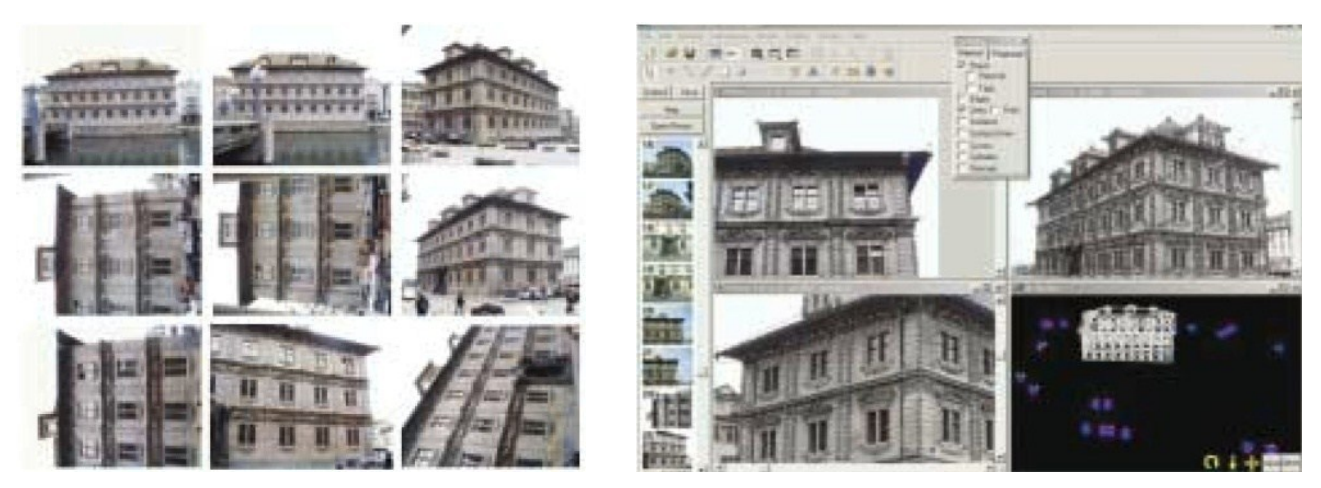

Figure1-2 : Photos numériques utilisées pour le traitement multi-image.

Figure 1-3 : Restitution multi-images à l'aide du logiciel Photo modeler.

(Source: GRUSSENMEYER Pierre, Photogrammétrie architecturale et modélisation 3D du patrimoine, Revue XYZ n°95, 2003, pp30-36.)

### **1.2La lasergrammetrie**

1

Cette technique repose sur le balayage de la surface (paroi d'une grotte, façade d'un bâtiment, etc.) à modéliser par un laser. Cela permet de relever des « nuages de points » (qui sont positionnés dans un

<sup>&</sup>lt;sup>3</sup> Michel Maumont, « L'espace  $3D$ : de la photogrammétrie à la lasergrammétrie », In Situ [En ligne], 13 | 2010, mis en ligne le 16 avril 2012, consulté le 14 août 2014. URL : http://insitu.revues.org/6413 ; DOI : 10.4000/insitu.6413

<sup>4</sup> FUCHS Alain, *les outils numériques pour le relevé architectural et la restitution archéologique*. Thèse de doctorat en informatique, l'Université Henri Poincaré, Nancy-1 en Sciences de l'Architecture)

système de coordonnées) que l'on peut ensuite utiliser pour recréer virtuellement l'élément étudié. Actuellement, un laser peut relever des millions de points à la seconde avec une très grande précision (de l'ordre du millimètre). Cela fournit des informations dimensionnelles très complètes et précises. « Différents modèles de scanners existent, ayant chacun leur particularités. Certains sont plus adaptés pour collecter des données sur les couleurs, d'autres sont plus robustes et maniables pour être utilisés dans les lieux difficiles d'accès, etc. » <sup>5</sup>

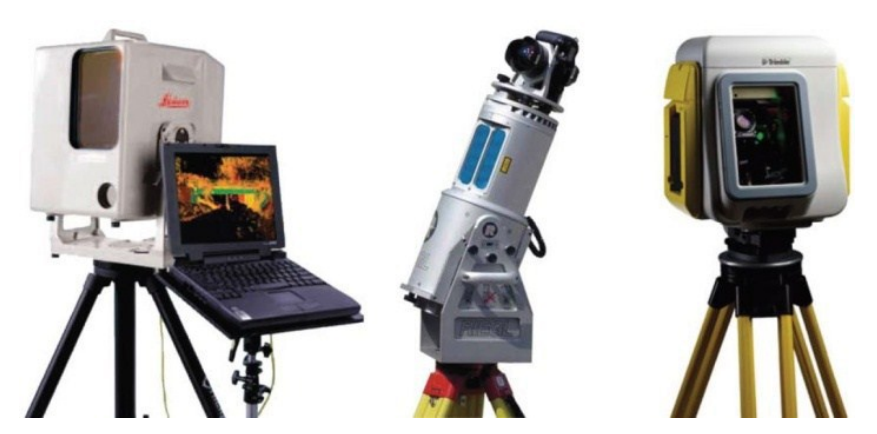

**Figure 1-4** : Trois modèles de capteurs laser, de gauche à droite : le LEICA, HDS2500, le RIEGL LMS Z90, le TRIMBLE GSX qui est une version évoluée des séries GS de la société MENSI.

(Source : FUCHS Alain, les outils numériques pour le relevé architectural et la restitution archéologique. Thèse de doctorat en informatique, l'Université Henri Poincaré, Nancy-1 en Sciences de l'Architecture)

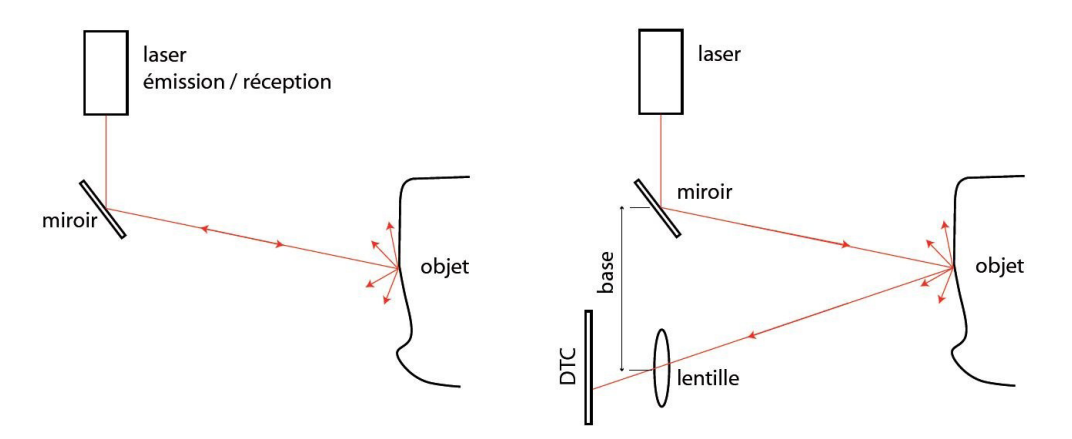

Figure 1-5 Principes de l'acquisition laser par triangulation.

Source : DE LUCA Livio, Relevé et multi-représentations du patrimoine architectural - Définition d'une approche hybride de reconstruction 3D d'édifices, Thèse de doctorat en Conception, Ecole Nationale Supérieure d'Arts et Métiers, Aixen-Provence, 2006, 207p.

Nous pouvons également faire appel aux techniques d'acquisitions plus habituelles, telles que le relevé topographique et le relevé architectural. Ces deux modes d'acquisition gardent leurs utilités, même si, la photogrammétrie et lasergrammétrie s'avèrent plus appropriées et plus précis.

 $\overline{a}$ 

<sup>5</sup> Site web : http://parcoursvirtuels.free.fr/index.php/3d. Consulté : le 25/09/2015

En ce qui concerne la photogrammétrie et lasergrammétrie, Nous avons concentré seulement sur l'aspect d'acquisition des données, sachant que ces deux derniers offrent des solutions de reconstruction tridimensionnelle connues scientifiquement et bien incorporées au sein de la communauté patrimoniale.

Par contre, nous allons porter notre concentration sur une autre solution de reconstruction 3D, basée sur les logiciels d'infographie 3D, qui se distinguent des logiciels de **CAO<sup>6</sup>** spécialisés par leurs capacités d'utilisation dans tous les domaines recourant à la 3D.

#### **1.3 Les logiciels employés lors des expérimentations**

Les logiciels 3D que nous avons choisi pour mener nos expérimentations (3ds Max, Maya et Zbrush) sont des logiciels de références dans le monde de la 3D, vu leurs présences sur le terrain depuis l'apparition de la 3D ; leurs grands nombres d'utilisateurs, que ce soit des professionnels ou des scientifiques ; la qualité des productions et la performance des outils.

Les facteurs auxquels nous avons pris en considération lors du choix des logiciels sont énumérés cidessous :

- Les possibilités et performances du logiciel ;
- L'adéquation au domaine de la recherche et aux résultats souhaités ;
- Puissance de l'ordinateur requise ;
- Accessibilité au logiciel : disponibilité et facilité de mise en place ;
- La maitrise du logiciel.

Nous allons parallèlement faire appel à d'autres logiciels qui ne font pas partie de l'infographie 3D, mais qui contribueront indirectement à la reconstruction 3D des édifices et monuments patrimoniaux :

• ces logiciels sont : AutoCAD ; Photoshop ; Photometric.

#### **3ds Max**

1

Autodesk 3ds Max (3D Studio Max) est un logiciel de modélisation et d'animation 3D, offre une solution complète de modélisation, d'animation, de simulation et de rendu pour les concepteurs de jeux et de films, il est l'un des logiciels de référence dans le domaine de l'infographie 3D.<sup>7</sup>

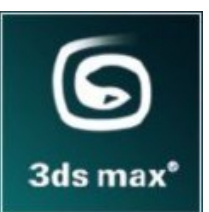

<sup>6</sup> **CAO** : conception assisté par ordinateur

<sup>7</sup> Jean-Pierre Couwenbergh, *Guide de référence 3ds Max 2008*, Eyrolls, Paris, 2008.

#### **Maya**

Logiciel d'animation, de modélisation, de simulation, de rendu et de composition 3D ; Maya offre un ensemble complet de fonctionnalités d'animation 3D, de modélisation, de simulation et de rendu sur une plate-forme de production hautement évolutive.<sup>8</sup>

#### **Zbrush**

Zbrush est un logiciel de modélisation 3D utilisant une technologie révolutionnaire de « pixels 3D », les Pixols. ZBrush est utilisé en tant qu'outil de modélisation polygonale afin de créer des modèles hautes résolutions qui seront utilisés dans les jeux vidéo, du cinéma, et dans l'animation. Il peut être utilisé comme complément dans la modélisation polygonale, où il va servir à affiner et finaliser un modèle, en lui ajoutant des détails.<sup>9</sup>

#### **AutoCAD**

1

AutoCAD est un logiciel de dessin assisté par ordinateur (DAO), créé en décembre 1982 par Autodesk. Bien qu'il ait été développé à l'origine pour les ingénieurs en mécanique, il est aujourd'hui utilisé par de nombreux corps de métiers : Architecture, Urbanisme, Electronique. Il est actuellement le logiciel de DAO le plus répandu dans le monde. C'est un logiciel de dessin technique pluridisciplinaire.<sup>10</sup>

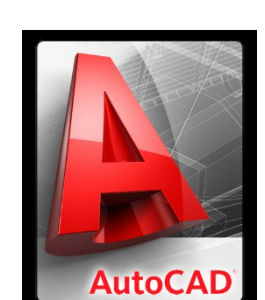

ZBRusн

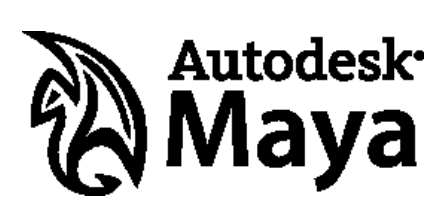

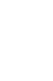

<sup>8</sup> Site internet officiel de la société Autodesk : http://www.autodesk.fr consulté le 15/04/2014  $9,10$  Site web : [www.wikipedia.fr](http://www.wikipedia.fr/) consulté le 15/04/2014.

### **2 La reconstruction tridimensionnelle géométrique (la modélisation)**

A ne pas confondre avec la reconstruction 3D tout court. La reconstruction tridimensionnelle géométrique est l'une des phases du processus global de la reconstruction 3D. Cette phase porte également l'appellation de reconstruction 3D des surfaces, connue de même en infographie 3D par : Modélisation.

La modélisation consiste à créer numériquement un objet par une description précise des volumes ou des surfaces qui le composent. Cela s'effectue dans un environnement virtuel appelé une Scène 3D (figure 1-5).

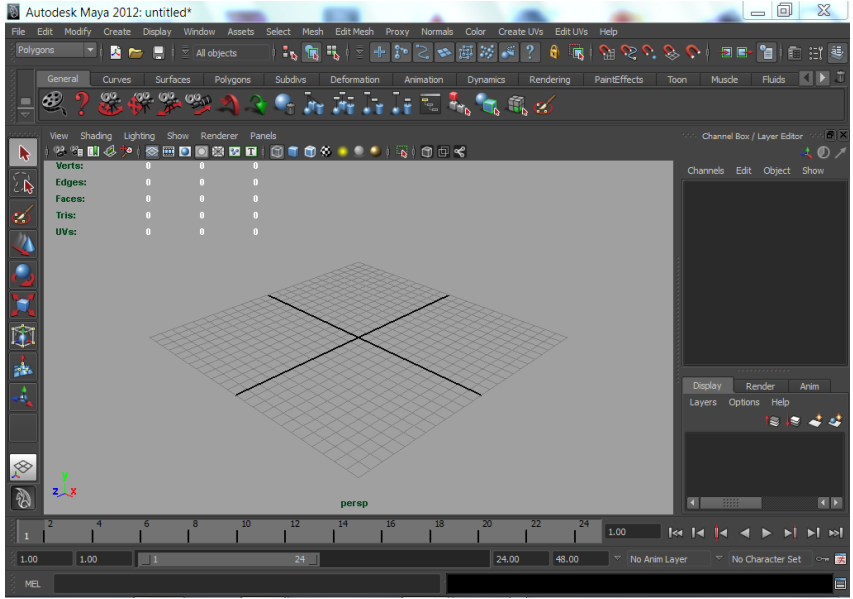

Figure 1-6 : Scène 3D sous le logiciel Maya (Source : auteur)

La scène s'étend dans les trois dimensions de l'espace X, Y et Z. la modélisation renseignant sur la longueur, la profondeur et la hauteur de l'objet modélisé. (Figure 1-6)

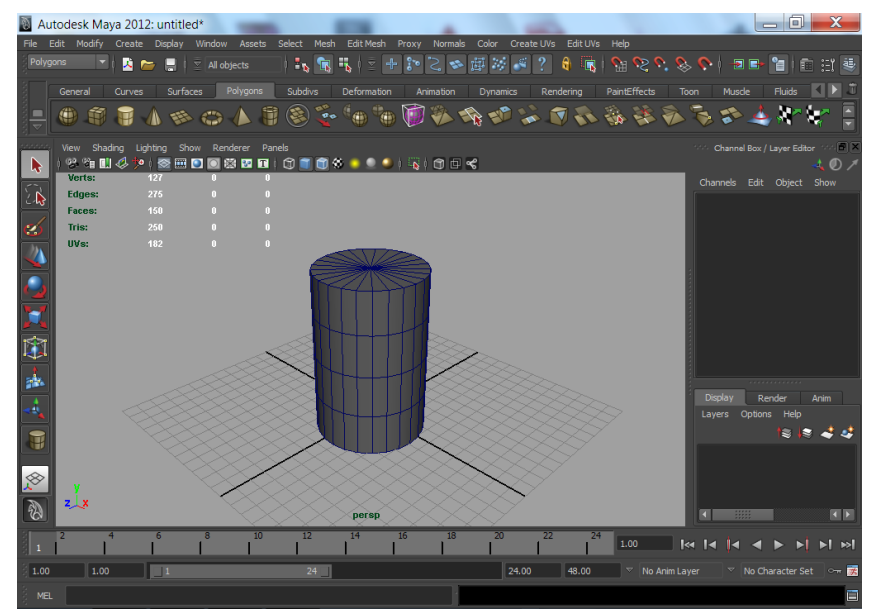

Figure 1-7 : Scène 3d contenant un objet cylindrique sous le logiciel Maya (Source : auteur)

Modèle 3d (en forme shading)

Ainsi, la modélisation définit la position dans l'espace de chaque point caractérisant la forme à reconstruire et à prendre en compte la manière selon laquelle ces points se sont connectés par des entités géométriques de différents niveaux de complexité (lignes, courbes, facettes, surfaces, volume). Le résultat de l'ensemble de ces connexions est un modèle virtuelle<sup>10</sup> en forme filaire constituée d'un maillage de points (sommets) et d'arêtes (vecteurs reliant ces sommets) et de polygones (faces résultantes de la distribution des arêtes).

Modèle 3d (en forme filaire)

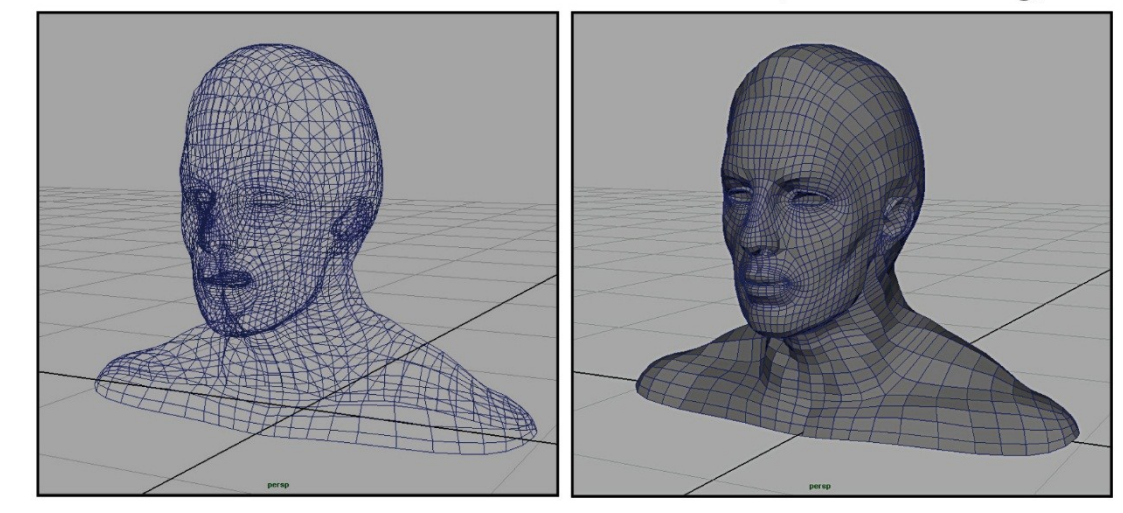

Figure 1-8 : les deux modes d'affichage du modèle 3d sous le logiciel Maya -résultat de la modélisation-(source: Auteur)

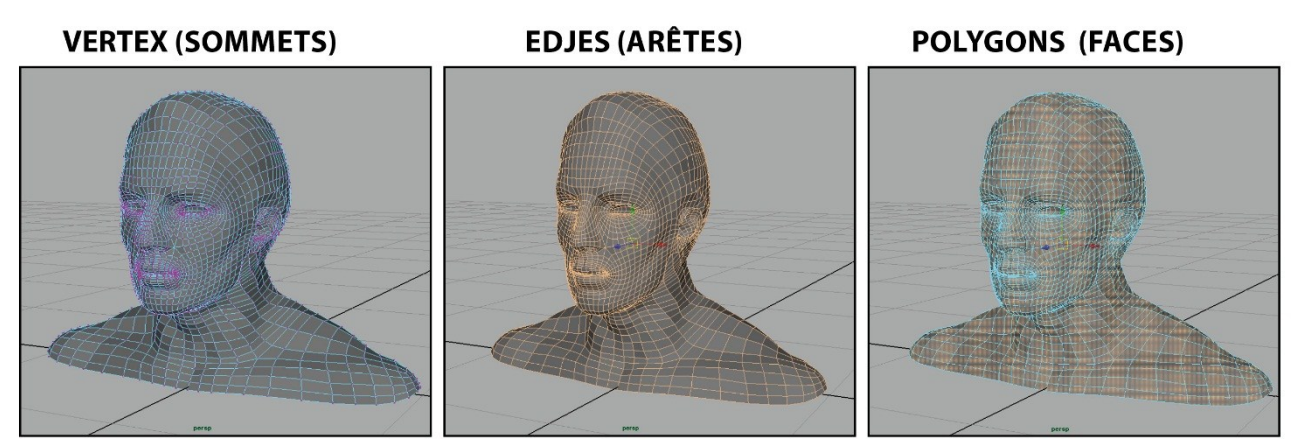

Figure 1-9 : les composants du maillage des modèles virtuelles 3d (source : auteur)

Afin de modéliser en 3D un objet patrimonial $11$ , on assiste à trois modes de reconstruction 3D : reconstruction manuelle, semi-automatique et automatique. Les deux modes automatique et semiautomatique concernent la reconstruction par lasergrammétrie et photogrammétrie. Quant au mode manuelle, c'est celui qu'on expérimentera prochainement sur les cas d'études à travers les logiciels

<sup>1</sup> <sup>10</sup> Appelé également maquette virtuelle.

<sup>&</sup>lt;sup>11</sup> L'objet patrimonial dans sa dimension formelle et géométrique quel que soit sa nature, du minuscule détail décoratif aux monuments grandioses.

d'infographie 3D. Nous avons déjà évoqué à plusieurs reprises le terme d'infographie, et nous trouvons qu'il est nécessaire de définir de quoi s'agit-il.

#### **L'approche infographique**

« L'infographie, ou informatique graphique (*computer graphics*), peut être définie comme étant l'utilisation de l'ordinateur pour créer, mémoriser et manipuler des dessins ou des images. L'ordinateur est alors utilisé pour *la synthèse d'image* représentant des modèles de la réalité. L'image est donc créée par un programme. L'analyse d'image, obtenues par exemple par une caméra TV, peut aussi se faire par ordinateur (filtrage, extraction de contours, reconnaissance des formes,…), fait partie du traitement d'images. » <sup>12</sup>

En infographie 3D on dispose actuellement environ de plus de trentaine de logiciels. Il n'est pas question-là de les aborder tous, ni de dresser l'inventaire de leurs capacités et possibilités offertes, encore moins de les comparer les uns aux autres (ce qui est aussi absurde qu'inutile).

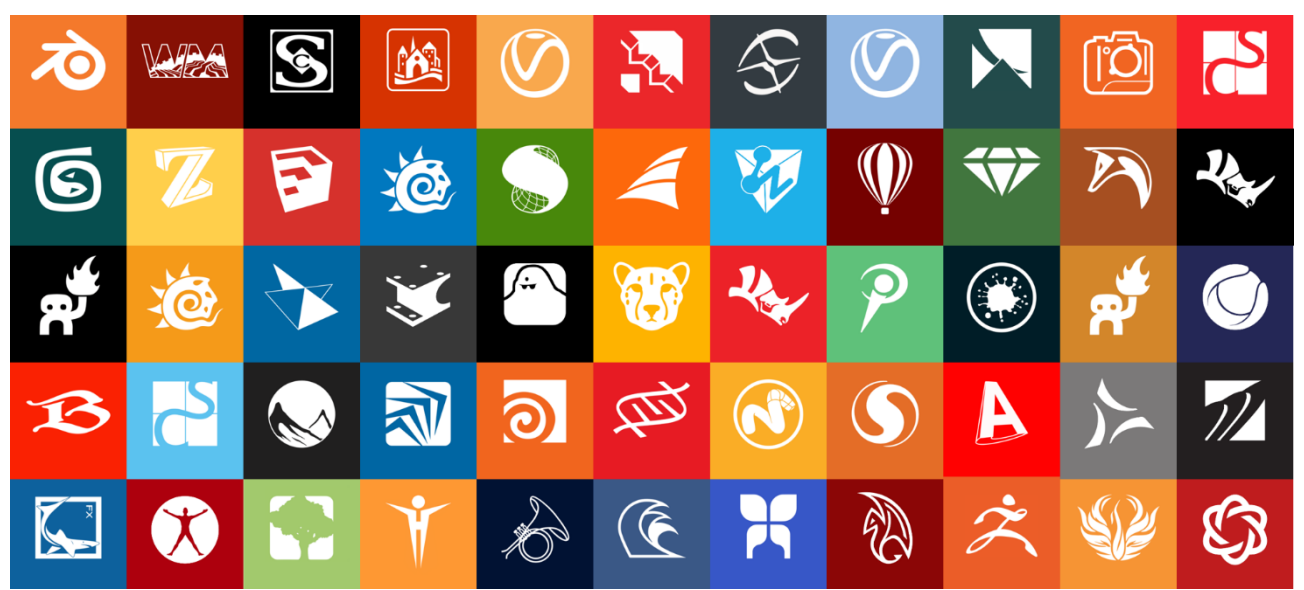

Figure 1-10: logos des principaux logiciels d'infographie 3D et de CAO. (Source : Site web<sup>13</sup>)

L'aspect qui nous intéresse c'est leurs applications à la reconstruction 3D du patrimoine architecturale. Cette manière d'envisager la modélisation 3D nous a poussés à surpasser les grands classiques des pratiques courantes dans le domaine de la 3D, et surtout de ne pas se contenter d'une simple maitrise technique des logiciels.

Dans ce sens, la référence méthodologique et théorique adoptée pour désigner les procédés et techniques mises en œuvre s'appuie sur les recherches du *Docteur Livio de luca*<sup>14</sup> . Ce choix est

 $\overline{a}$ 

<sup>12</sup> Liebling.T & Röthlisberger. H, infographie et applications, Masson, Paris, 1988.

<sup>13</sup> http:/[/ www.windowsforum.com](http://www.windowsforum.com/) consulté le 23/09/2015.

<sup>&</sup>lt;sup>14</sup> Architecte, docteur des Arts et Métiers ParisTech, HDR en informatique, Livio De Luca est directeur de recherche au CNRS et directeur de l'UMR (CNRS/MCC) MAP (Modèles et simulations pour l'Architecture et le Patrimoine).

justifié par leurs adéquations aux exigences de la visualisation patrimoniale. Concrètement c'est le logiciel 3D choisi qui dicte réellement les contraintes et les processus de la reconstruction.

Théoriquement, la terminologie adoptée pour décrire les procédés s'appuie sur la référence citée précédemment. Ladite terminologie se résume comme suit : la reconstruction par balayage ; par interpolation de profils ; par ajustement des primitives géométriques ; par extrusion progressive ; par maillage polygonal.

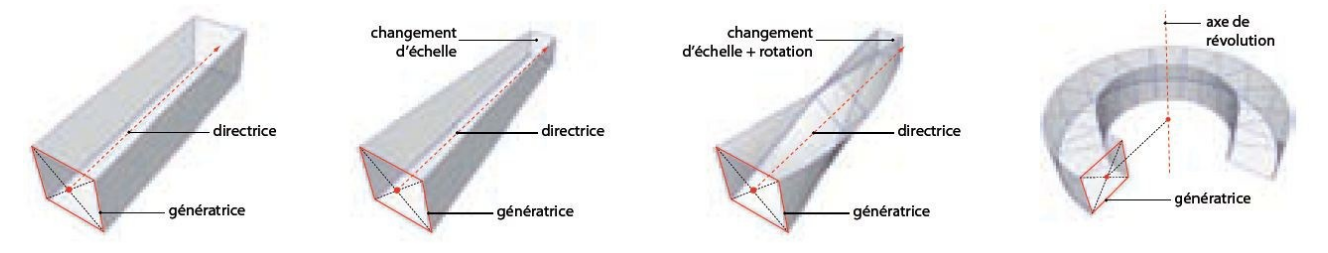

Figure 1-11: modélisation par balayage. De gauche à droite : le balayage translationnel ; conique ; composé et rotationnel.

Source : DE LUCA Livio, Relevé et multi-représentations du patrimoine architectural – Définition d'une approche hybride de reconstruction 3D d'édifices, Thèse de doctorat en Conception, Ecole Nationale Supérieure d'Arts et Métiers, Aixen-Provence, 2006, 207p.

La reconstruction manuelle est une tâche complexe et de longue haleine, qui requiert une maitrise parfaite des techniques et une connaissance profonde de la morphologie de l'objet. La reconstruction 3D manuelle est probablement l'aspect le plus sophistiqué de l'application des logiciels d'infographie 3D au patrimoine architectural.

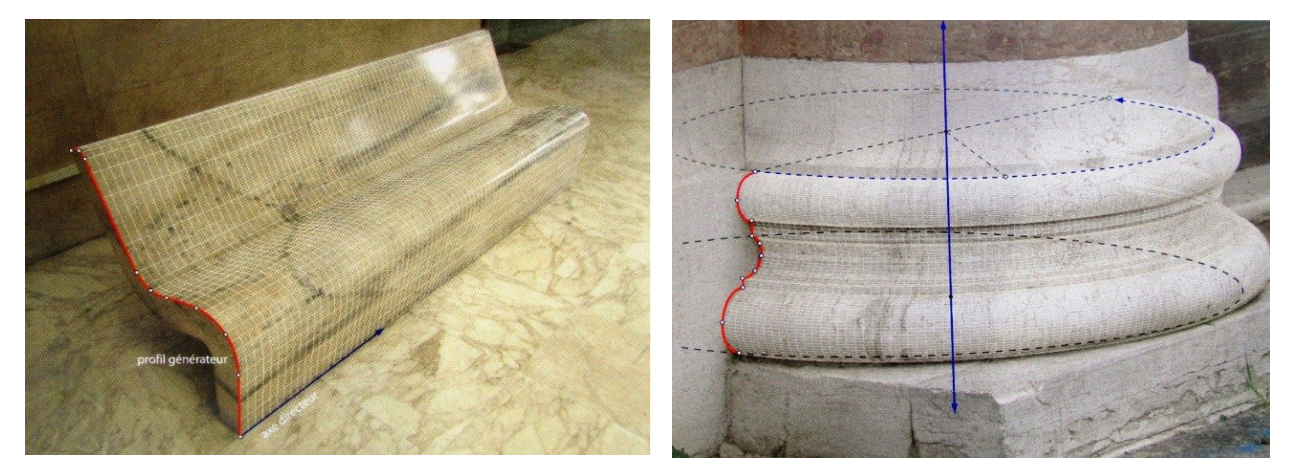

Figure 1-12 : exemple de modélisation par balayage de profile, à gauche : une simple extrusion, à droite : une révolution.

Source : Livio De Luca, La Photomodélisation Architecturale Relevé, modélisation et représentation d'édifices à partir de photographies, eyrolles, Paris, 2009.

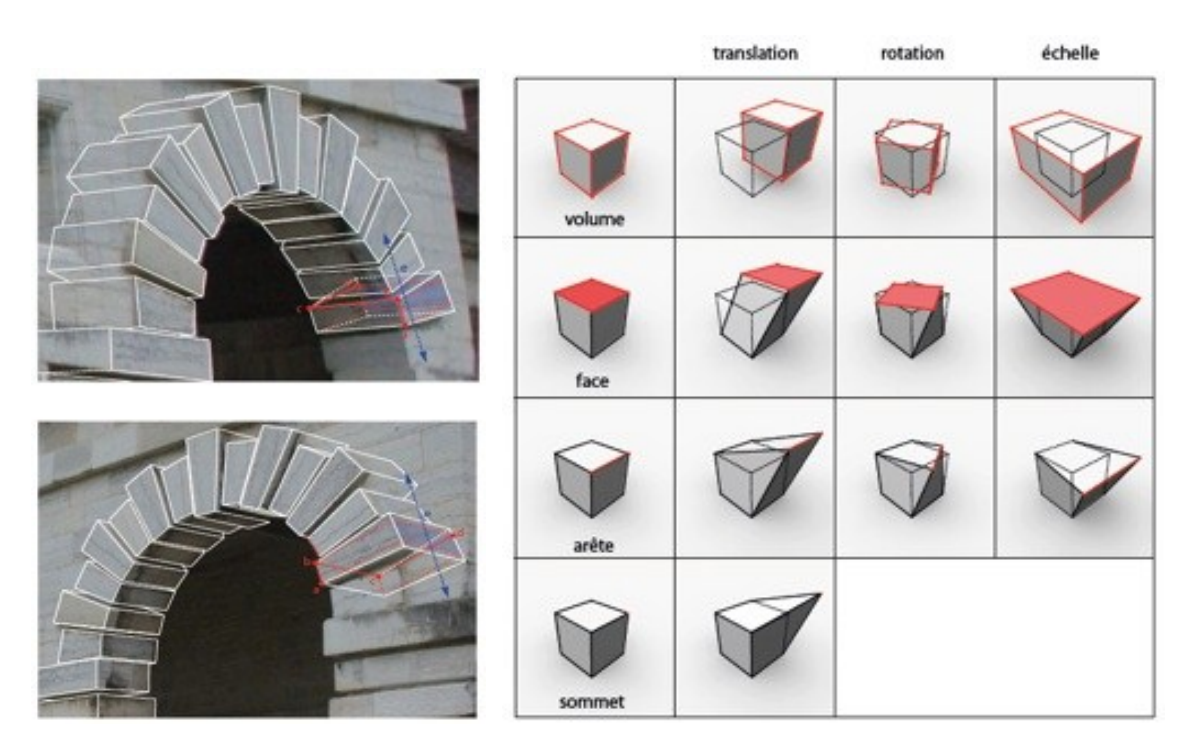

Figure 1-13 : modélisation par ajustement des primitives Source : Livio De Luca, La Photomodélisation Architecturale Relevé, modélisation et représentation d'édifices à partir de photographies, eyrolles, Paris, 2009.

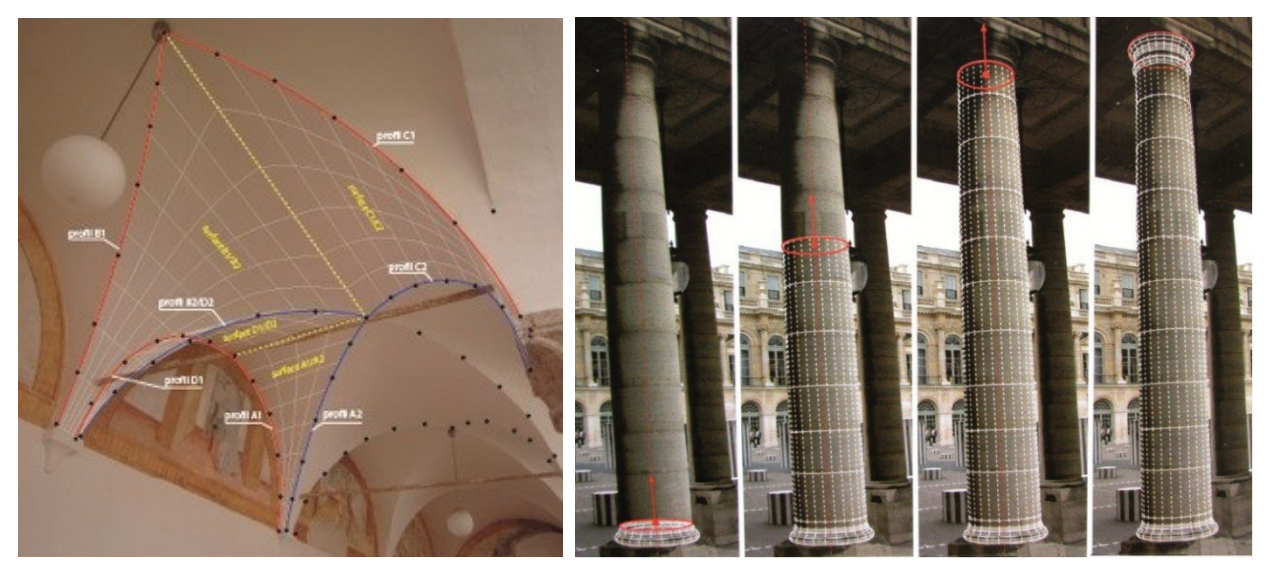

Figure 1-14: modélisation par interpolation de profile à gauche, par extrusion progressive à droite.

Source : Livio De Luca, La Photomodélisation Architecturale Relevé, modélisation et représentation d'édifices à partir de photographies, eyrolles, Paris, 2009.

### **Le rendu**

Le terme rendu indique le processus de génération d'une image numérique d'un modèle virtuel au moyen de programmes informatiques adaptés. Les scènes sont composées d'objets géométriques, avec ou sans texture, disposées dans un espace convenablement éclairé et affiché selon plusieurs projections. À partir de la perspective des vues orthogonales, les données contenues dans le fichier de scène doivent être envoyées au moteur de rendu sélectionné, afin de lancer le traitement de rendu pour générer à la sortie une image numérique. <sup>15</sup>

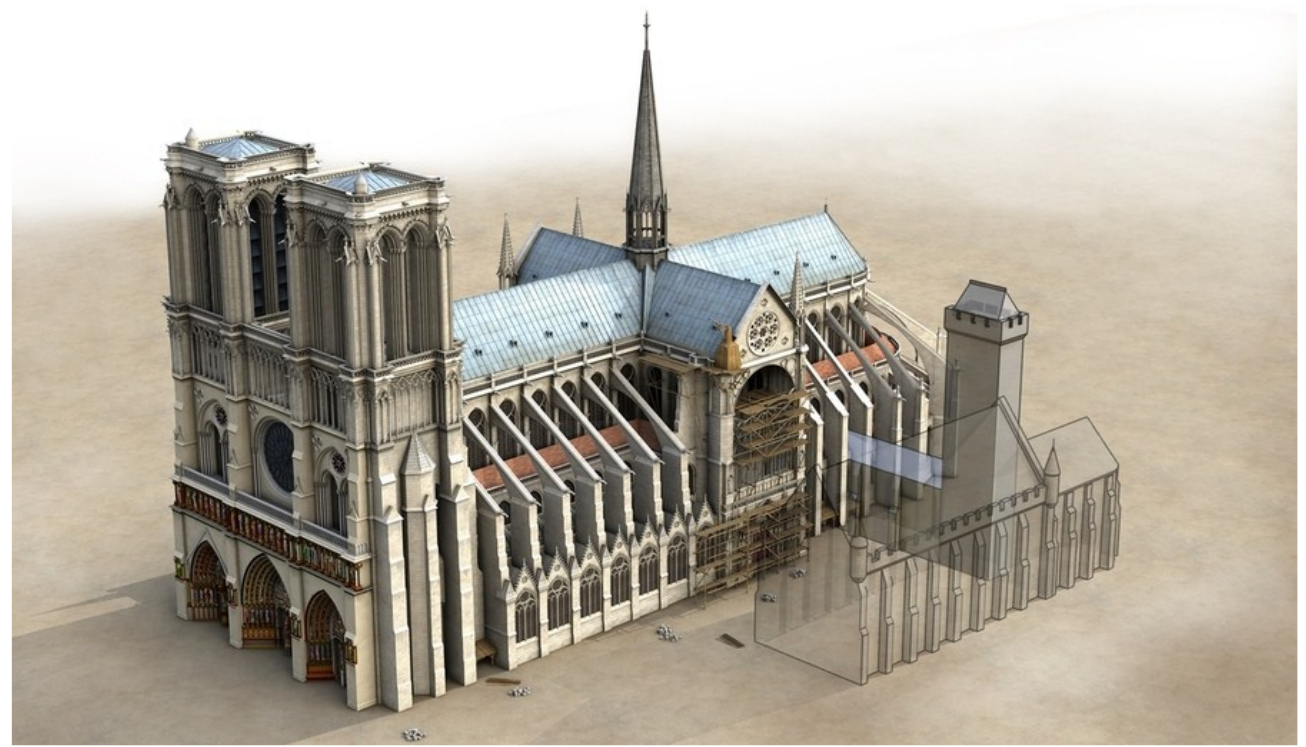

Figure 1-15 : exemple d'un rendu. La cathédrale notre dame de paris en image de synthèse, réalisé par Laurence Stefanon<sup>16</sup>

Le rendu final ne sera lancé que si toutes les étapes précédentes soient accomplies et que tous les éléments de la scène soient correctement modélisés et texturés, cependant, nous pouvons calculer des Rendus tout au long du processus.

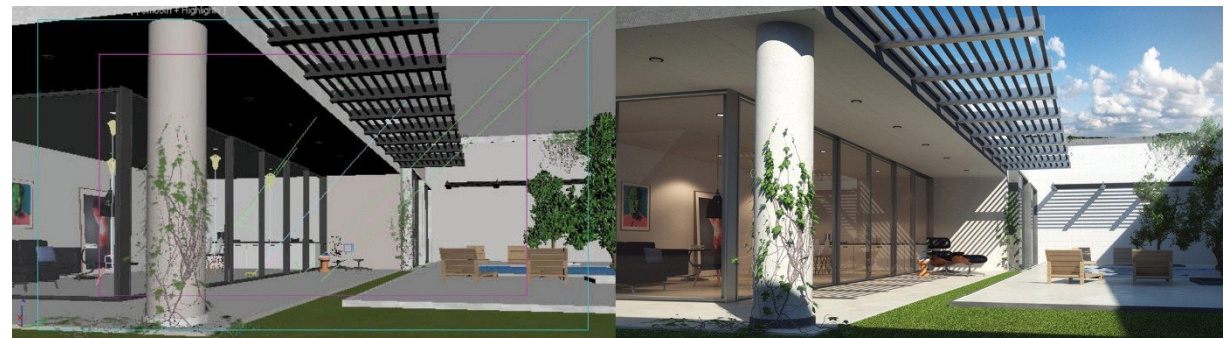

Figure 1-16 : Exemple de rendu d'une scène d'extérieur, à gauche la scène contenant la modélisation ; le traitement de lumière et de texture ; caméras, à droite le rendu final. (Source : www.evermotion.com)

<sup>1</sup> <sup>15</sup> Massimo Limoncelli, *Il restauro virtuale in archeolgia* (1er édition), Carocci, Rome, 2012.

<sup>16</sup> L'auteur de l'image de synthèse, rendu réalisé pour l'ouvrage "*Notre-Dame de Paris, Neuf siècles d'histoire*", par Dany Sandron et Andrew Tallon, éditions Parigramme, 2013.

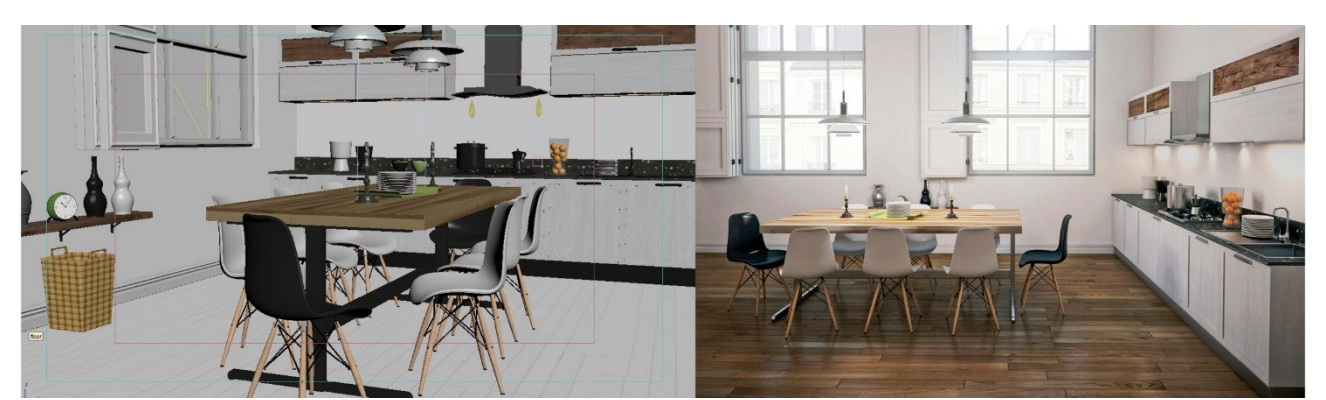

Figure 1-17 : Exemple de rendu d'une scène d'intérieur, à gauche la scène contenant la modélisation ; le traitement de lumière et de texture ; caméras, à droite le rendu final. (Source : www.evermotion.com)

A titre d'exemple : il est recommandable d'effectuer des rendus en guise de test, afin de vérifier la consistance du modèle 3D et de valider ses caractéristiques lumineuses lors de la modélisation pour rattraper des éventuelles erreurs de modélisation qui s'avèreront la plupart du temps irrémédiable une fois que le modèle 3D est totalement modélisé.

Quel que soit le logiciel ou le moteur de rendu utilisé pour produire un Rendu, le concept est identique. Il s'agit de préparer la scène virtuelle qui contient les modèles 3D concernés à un travail de tournage numérique : en choisissant les positions des caméras ; en éclairant artificiellement la scène ou bien par la simulation de l'éclairage naturel ; en attribuant des matériaux et en ajustant les paramètres de calcul de rendu. Le tout s'y interagit pour composer le rendu final.

D'après l'analyse du processus de la réalisation des différents types de rendu, on en déduit qu'il n'existe pas de lien entre la nature morphologique et le rendu. Que l'objet de notre rendu soit un artefact patrimonial complexe ou un simple cube, cela n'aura aucune incidence sur le processus de rendu, d'où l'intérêt de se limiter à calculer le rendu sans pour autant y consacrer un travail d'application expérimentale dans la prochaine partie.

# *Cas d'étude*

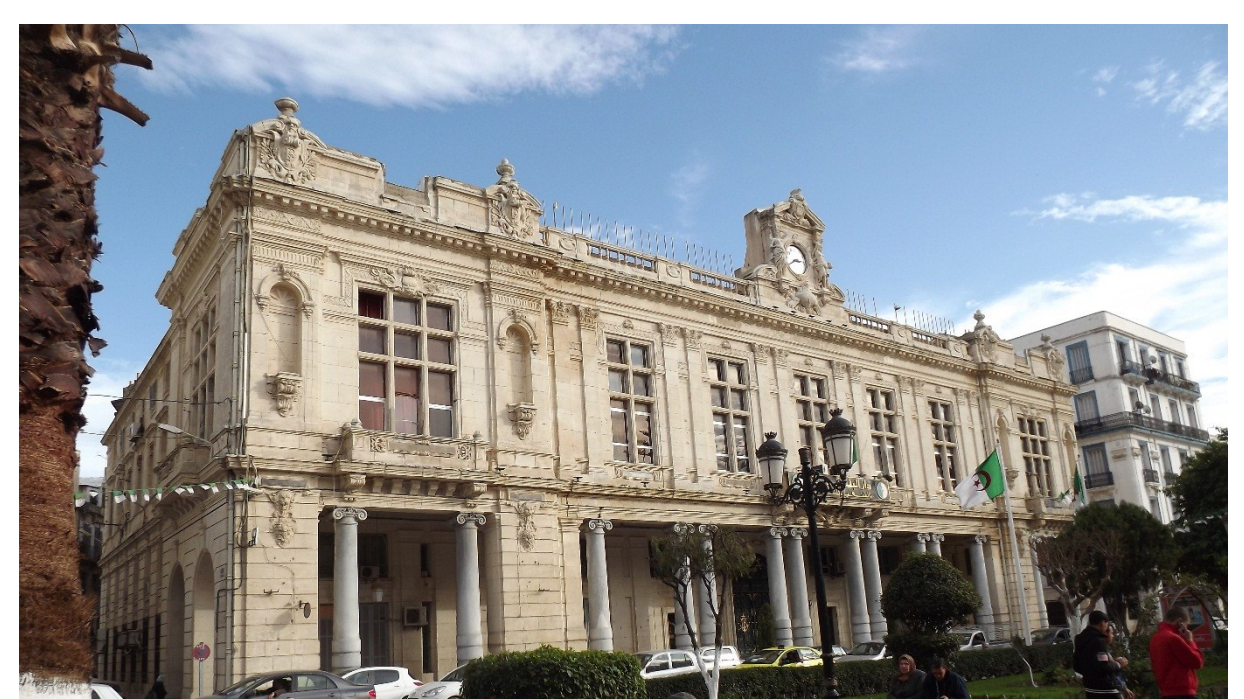

Reconstruction 3D d'un édifice patrimonial ayant subi des mutilations

**Hôtel de ville ; cours de la révolution, Annaba.** 

 *Ce cas d'étude se concentre sur la Reconstruction 3D « tel que construit » d'un édifice patrimonial remontant à l'époque coloniale française, il fut construit entre 1884-1888, sur le côté Est du cours de la révolution – ex cours Jérôme Bretagna – Annaba. En 1962, un incendie saccagea sa toiture en ayant épargné l'horloge qui subsistait intact. Les logiciels utilisés lors de cette expérimentation : 3ds Max, Maya, Zbrush, Auto CAD, PhotoShop, PTlens, Photometric.*

20

### **Acquisition des données spatiales en vue d'une reconstruction 3D**

 Le présent chapitre se concentre sur l'acquisition des données architecturales et spatiales de l'hôtel de ville, afin de comprendre sa nature morphologique et saisir ses caractéristiques formelles, pour pouvoir par la suite s'en servir à l'élaboration d'une stratégie de reconstruction 3D, une étape aussi décisive et cruciale soit-elle, puisqu'il s'agit de la base sur laquelle nous nous appuierons pour mener notre expérience.

#### **2.1 Situation**

 L'hôtel de ville de Annaba se situe au côté Est du cours de la révolution (ex-cours Jérôme Bretagna) ; le côté qui masque l'ancienne médina, et dont il est doté de colonnades tout au long de ses façades, du palais Calvin jusqu'à l'intersection du boulevard Victor Hugo avec le cours de la révolution. L'hôtel de ville occupe tout un ilot, sa façade principale donne sur le cours de la révolution, tandis que sa façade postérieure donne sur la médina ; séparées par la rue du C.N.R.A (exrue 4 décembre).

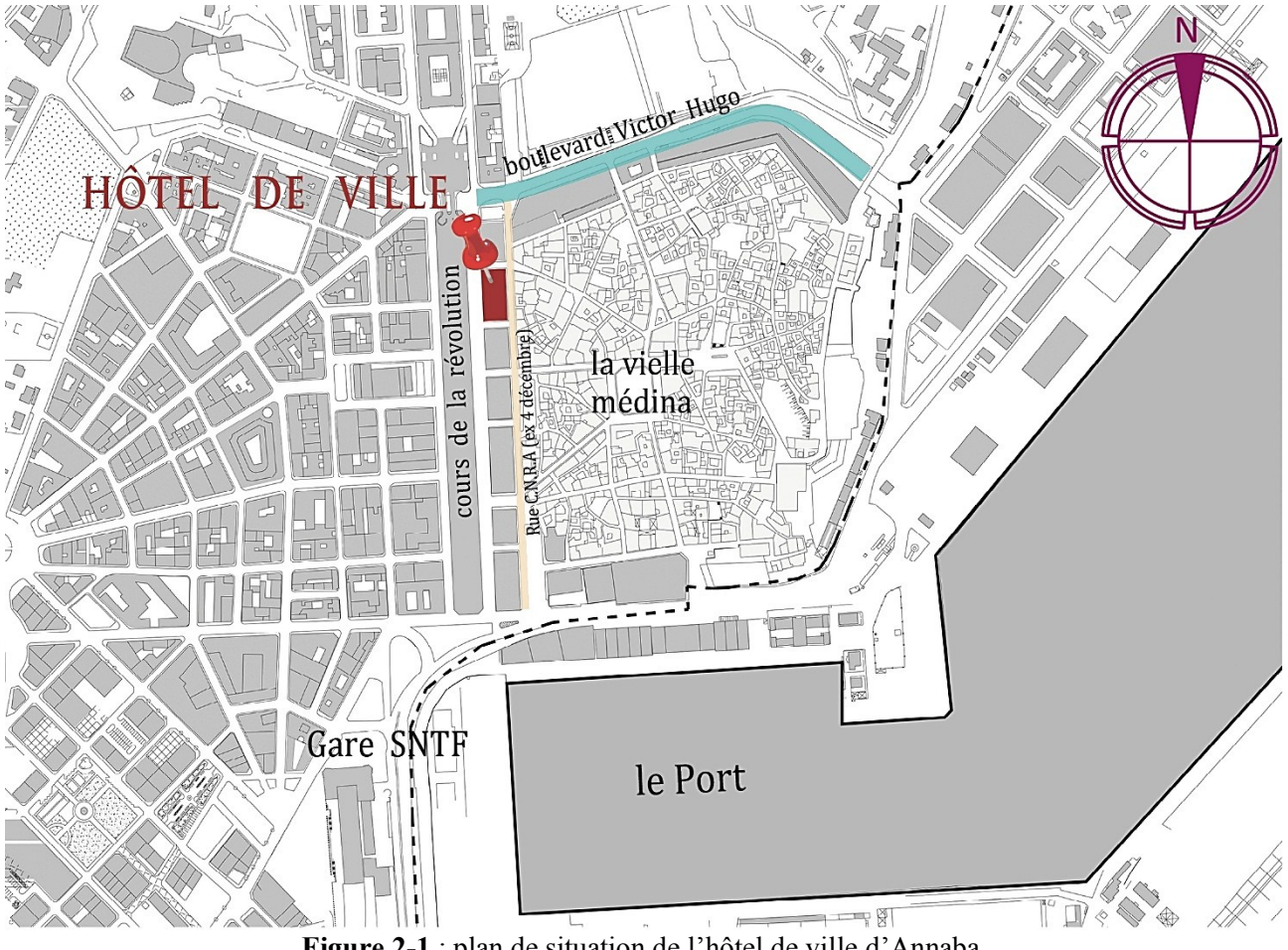

**Figure 2-1** : plan de situation de l'hôtel de ville d'Annaba.

*(Source : DUC Annaba + traitement de l'auteur.)*

#### **2.2 Motivations de choix**

Les raisons pour lesquelles nous avons choisi l'hôtel de ville comme terrain d'expérimentation sont multiples :

- L'architecture de l'hôtel de ville incarne la tendance néoclassique à son plus haut niveau, un style architectural classique célèbre, véhiculé en Algérie par le colonialisme français.
- Une richesse formelle qui allie le respect rigoureux des principes architecturaux néoclassiques et créativité artistique contenant des décors, ornementations, sculptures, etc.
- La mutilation partielle que l'édifice a subie, nous permettra de tester toutes les facettes techniques et théoriques d'une reconstruction 3D ; dite : tel que construit (TQS).
- La quasi présence de tous les traits et caractéristiques de l'architecture coloniale française, qui représente une part non négligeable du patrimoine architectural national.
- Edifice patrimonial majestueux qui a gardé sa fonction en tant qu'hôtel de ville, depuis sa construction à la deuxième moitié de 19ème siècle, il est aussi considéré comme l'un des points de repère les plus importants de la ville d'Annaba.

#### **2.3 Acquisition des données spatiales :**

 La première étape consiste à collecter suffisamment de documentations existantes exploitables de toute nature, à savoir : photographies, dessins, dessin métrique : plans, façades, etc. par la suite on procédera à un travail de terrain à commencer par une lecture exploratrice de l'édifice en le scrutant jusqu'aux moindres détails, pour déceler ses traits architecturaux et dépasser le stade de la lecture superficielle et/ou expéditive. Un autre intérêt consiste à confronter les informations contenues dans les documentations existantes à l'état réel de l'édifice pour combler leurs manques, effectuer des mesures de vérifications, relever les détails inexistants, le cas échant.

 Ensuite on réalisera un relevé photographique, vu la quantité et la qualité d'informations exhaustives que celles-ci contiennent.

#### **2.3.1 Documentation 2D existante de référence**

 Comme nous l'avons mentionné précédemment, La reconstruction 3D s'appuie sur la documentation existante réalisée par plusieurs techniques de relevé et de représentation.

 Il s'agit des différentes catégories de sources iconographiques (photographies, dessins, peintures, gravures, etc.) qui peuvent témoigner de l'état d'un édifice ou d'un monument à un moment particulier de son histoire. Dans le cas du modèle 3D tel que construit, ce serait l'état initial.

 A cet effet, on citera les différents types de documentations existantes sur lesquelles on s'est basé :

#### **2.3.1.1 Documents métriques**

Les documents métriques sont des représentations orthogonales de l'espace, exécutées à la main ou à l'aide d'outil de dessin technique, à des échelles variées et mentionnées, dont l'objectif est de fournir les mesures et les proportions avec rigueur entre les diverses parties.

 A cette catégorie appartiennent plans historiques, cadastres, plans urbains, coupes et élévation. Dans notre cas il s'agit de plans historiques tirés des archives municipales, et également sur un travail de magister effectué sur l'hôtel de ville, dont les références mentionnées ci-dessous :

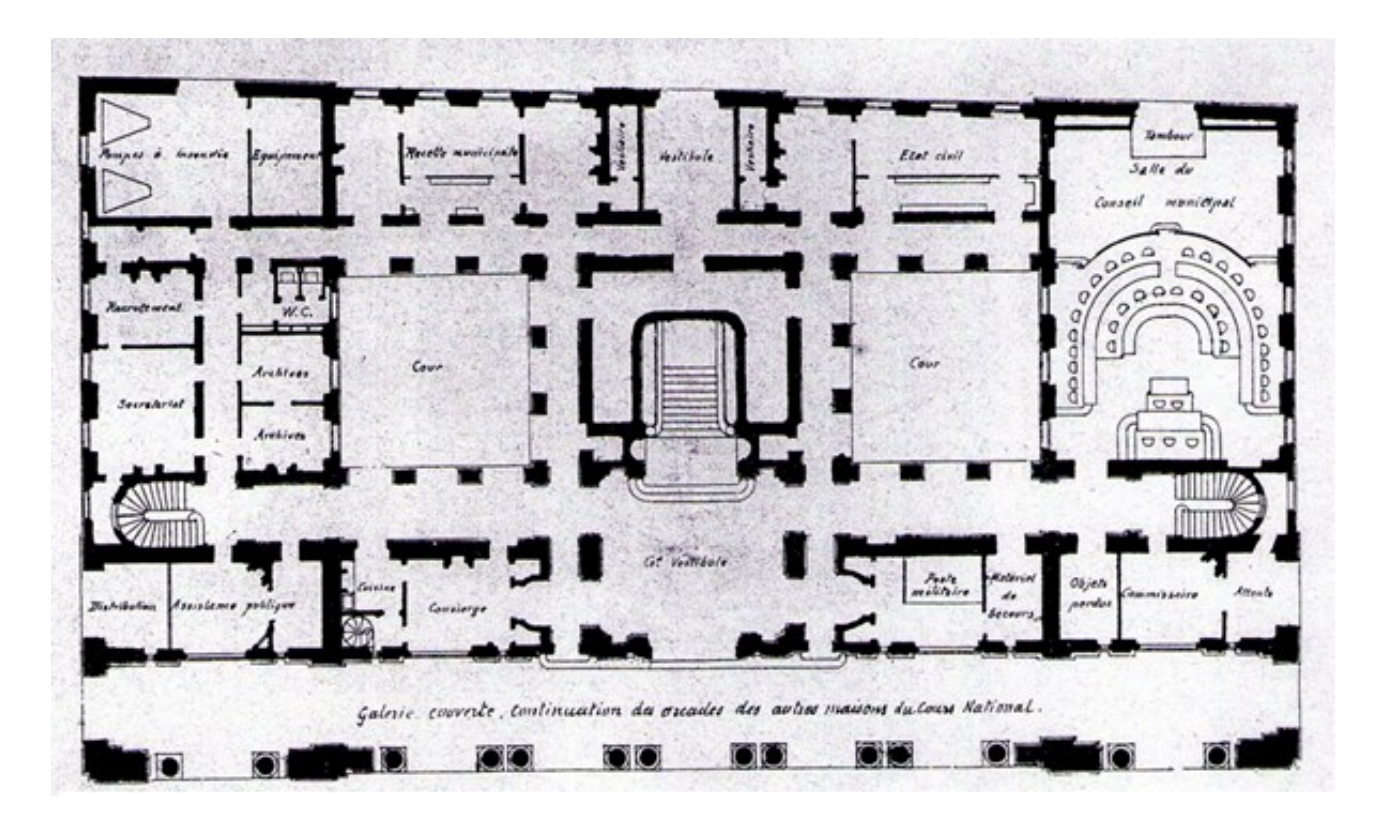

**Figure 2-2 :** vue en plan RDC de l'hôtel de ville de Annaba, établi par l'architecte Edouard TOUDOIRE, *(source : archives municipales - Annaba).* 

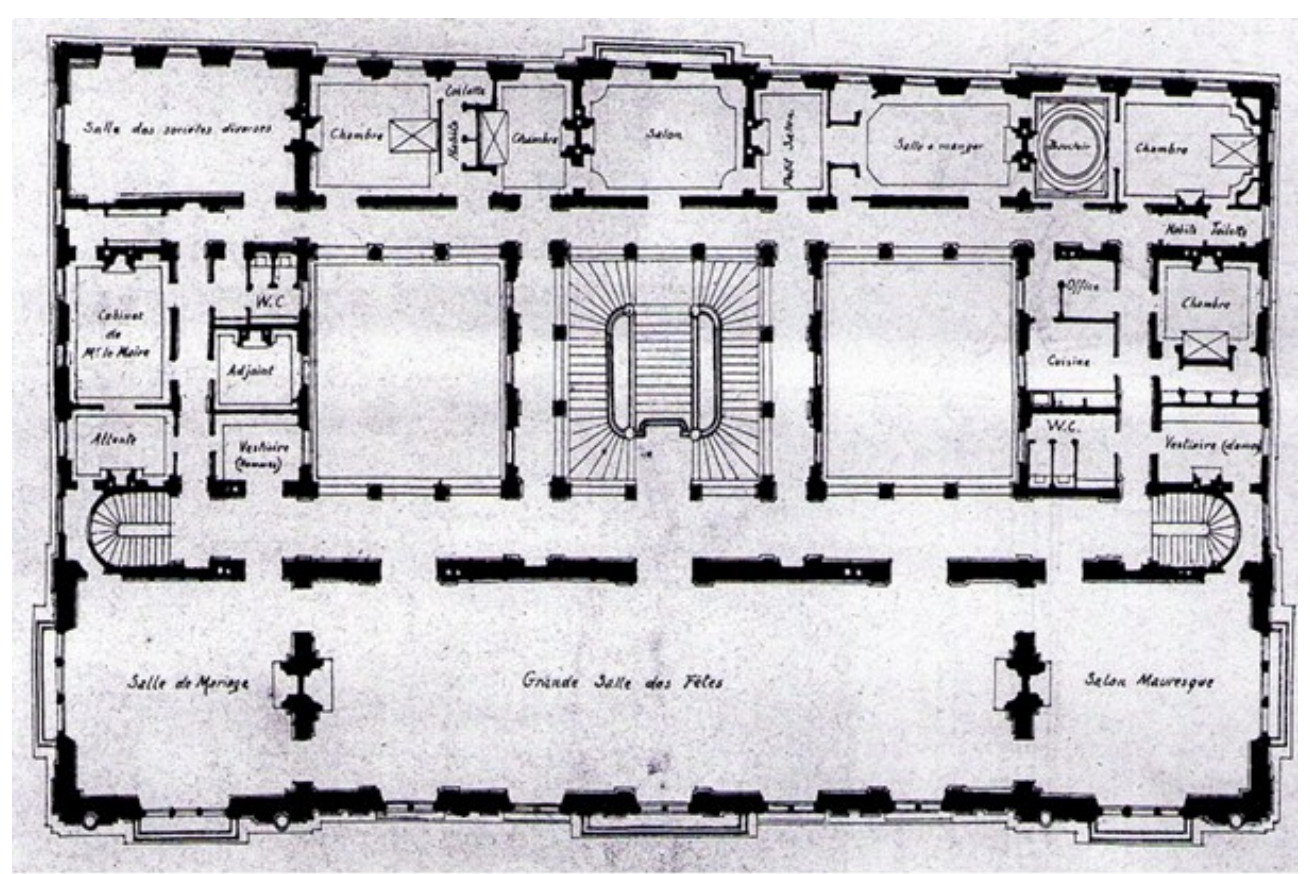

Figure 2-3 : vue en plan du 1<sup>er</sup> étage de l'hôtel de ville de Annaba, établi par l'architecte Edouard TOUDOIRE, *(source : archives municipales - Annaba).* 

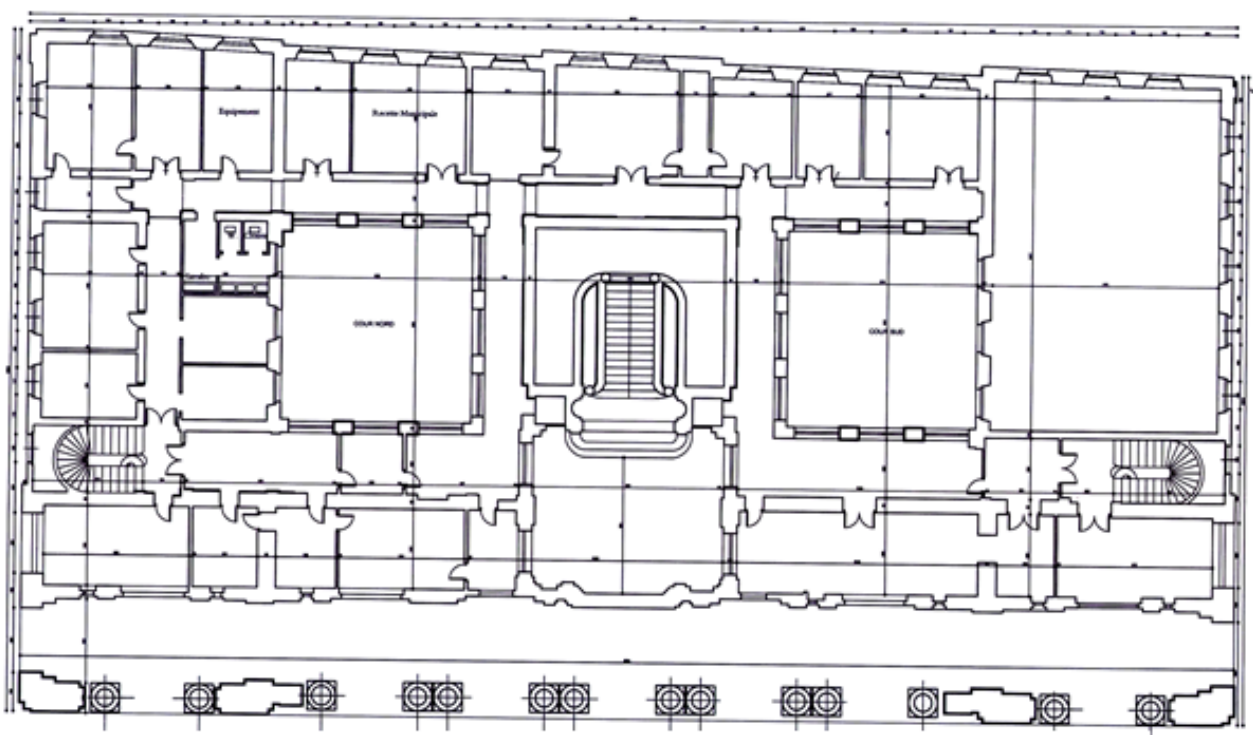

**Figure 2-4 :** vue en plan de l'entresol de l'hôtel de ville d'Annaba, établit par l'architecte Khelifa.S, (*source : mémoire magister, Khelifa.S, université Annaba, 2013)* 

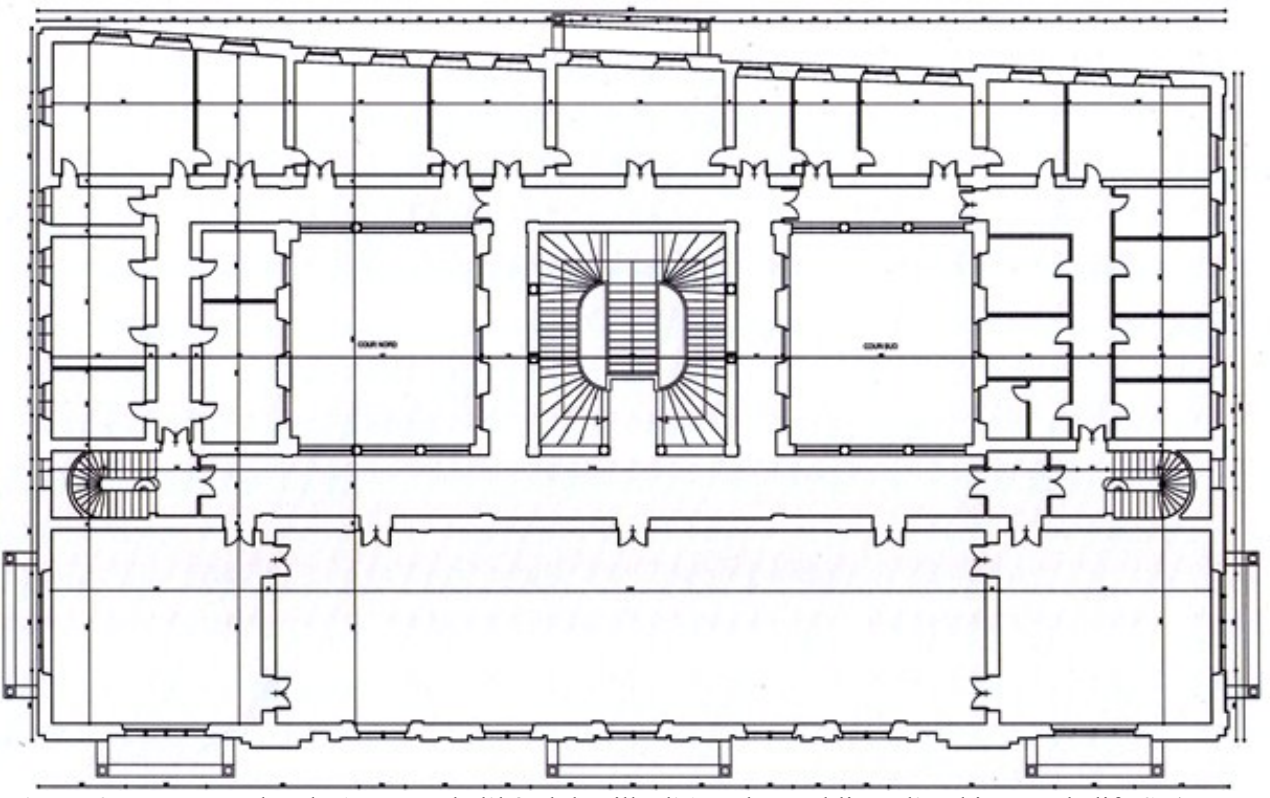

**Figure 2-5 :** vue en plan du 1er étage de l'hôtel de ville d'Annaba, établi par l'architecte Khelifa.S, (*source : mémoire magister, Khelifa.S, université Annaba, 2013).* 

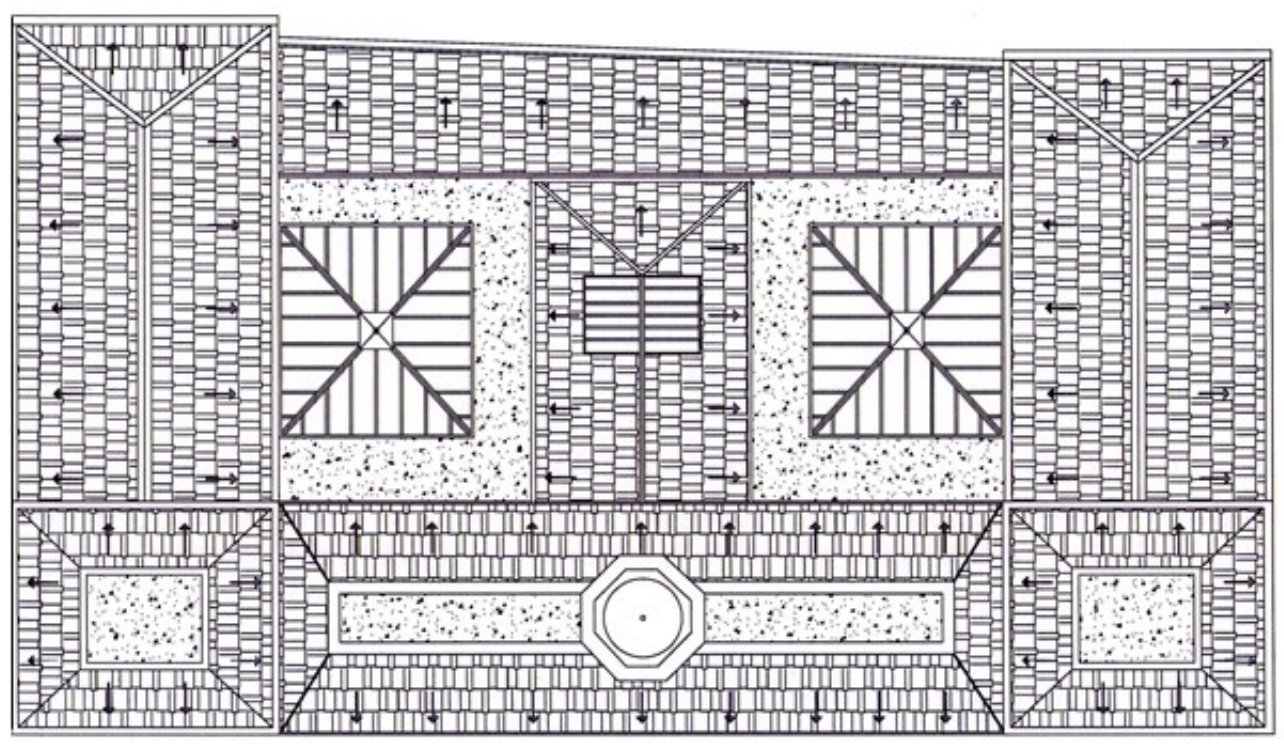

**Figure 2-6 :** plan de toiture de l'hôtel de ville d'Annaba, établit par l'architecte Khelifa.S, *(source : mémoire magister, Khelifa.S, université Annaba, 2013).* 

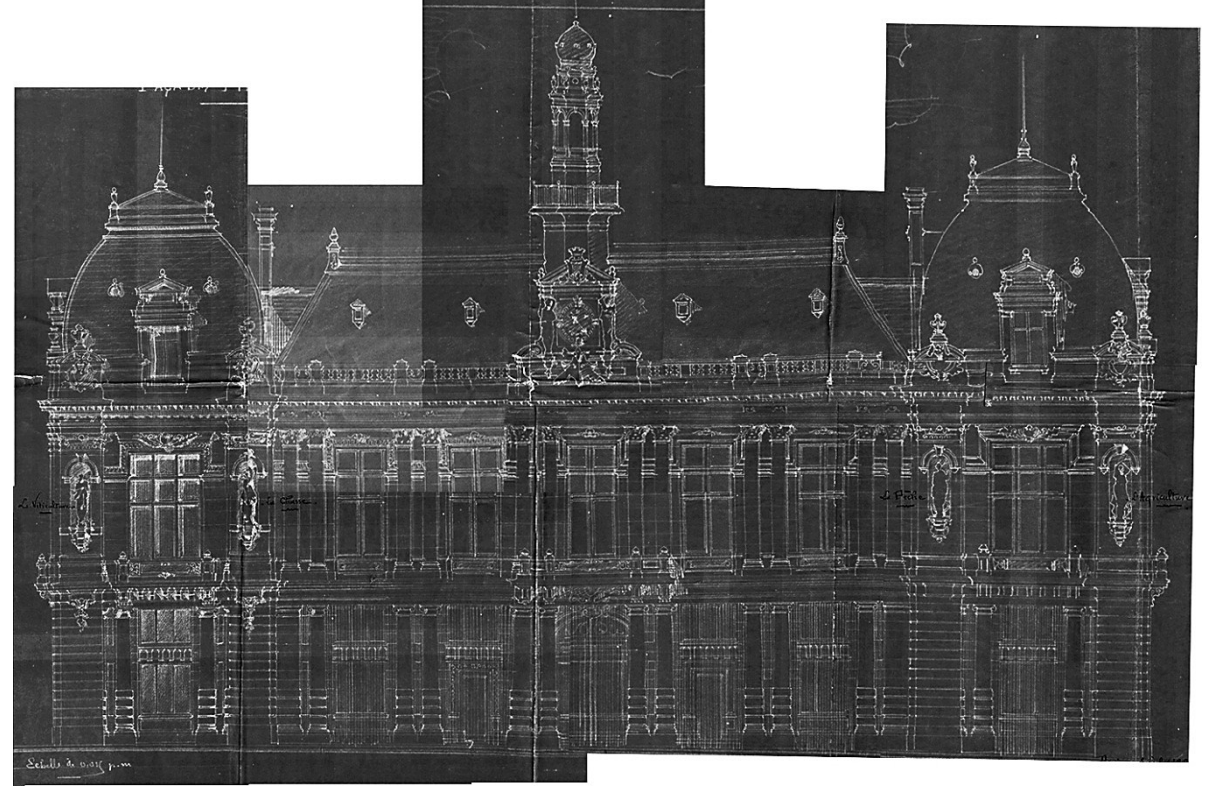

**Figure 2-7 :** façade principale de l'hôtel de ville d'Annaba. (*Source : archives municipales - Annaba + traitement de l'auteur)*

#### **2.3.1.2 photographies anciennes**

 Cette catégorie de documentation est considérée en tant que documents non-métriques, incluant tout type de photos historiques, cartes postales, etc. même en étant moins fiable et parfois abimées, elles peuvent témoigner des états passés d'un artefact disparu. Dans notre cas, une vieille photo pourrait permettre la restauration des données dimensionnelles et géométriques relatives à la forme des éléments disparus, en l'occurrence la toiture. En outre, indiquer des informations précises sur l'aspect visuel des matériaux qui composent le bâtiment.

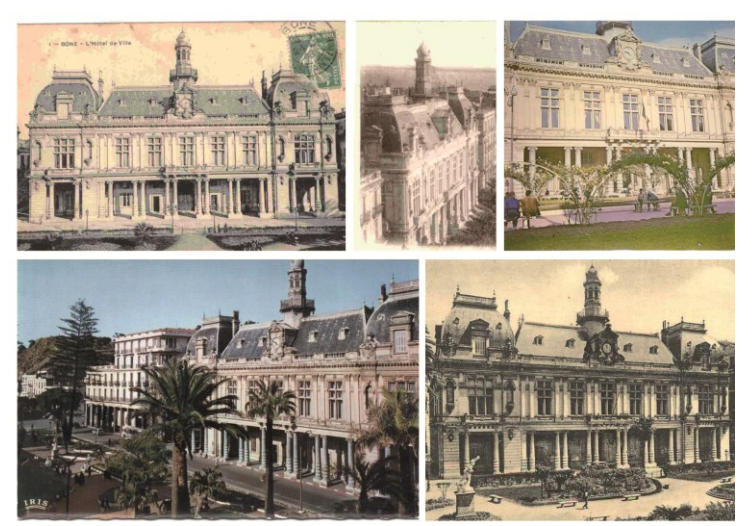

**Figure 2-8 :** un échantillon aléatoire de photographies anciennes illustrant l'hôtel de ville dAnnaba (*source : site internet, www. Patrimoine Annaba.com)*

#### **2.3.2 Relevé photographique**

 L'apport précieux du relevé photographique lors des opérations de reconstruction 3D est indéniable. En effet, la quantité d'informations gigantesque et exhaustive contenue dedans, ainsi que la facilité de mise en œuvre sur le terrain, à noter aussi la qualité des photos numériques permettant des agrandissements de l'image sur les zones souhaitées *(zoom).* Ce qui fait du relevé photographique l'un des sources de données spatiales les plus intéressantes.

 Afin d'en tirer le maximum de données, il faut tenir compte du contexte dans lequel l'hôtel de ville se situe, de son échelle et son degré de complexité géométrique assez élevé, des occlusions générées par des arbres du cours de la révolution, ou par tout autre élément extérieur à l'édifice occultant la prise de vue photographique. Donc, il ne s'agit pas de prendre des photos aléatoirement, mais plutôt de suivre une stratégie bien déterminée pour pouvoir qualifier cette prise des photos à une opération de relevé photographique.

 Pour ce faire, on s'est inspiré des techniques de prise de vue de la photogrammétrie multiimages sans pour autant y être totalement conforme. Nous avons effectué plusieurs types de prise de photo sur le terrain pour des objectifs variés : la première consiste à prendre des photos qui englobent l'ensemble de l'édifice pour saisir sa volumétrie en employant la technique de prise vue à axes convergents (figures 2-9, 2-10).

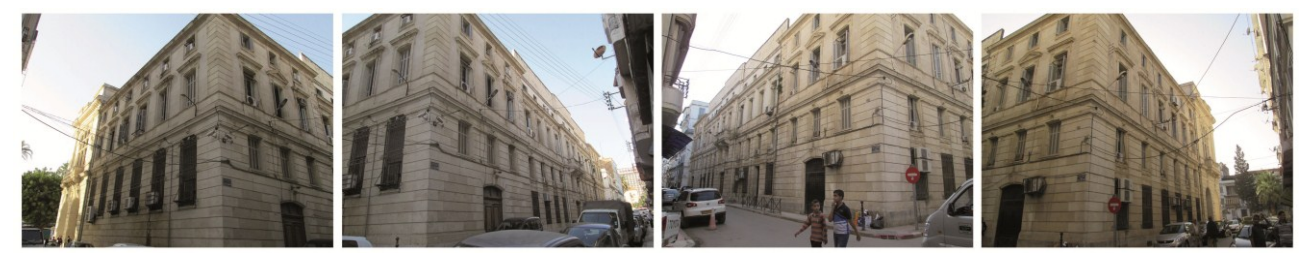

**Figure 2-9 :** prise de vue à axes convergents des façades latérales et postérieure *(source : auteur).*

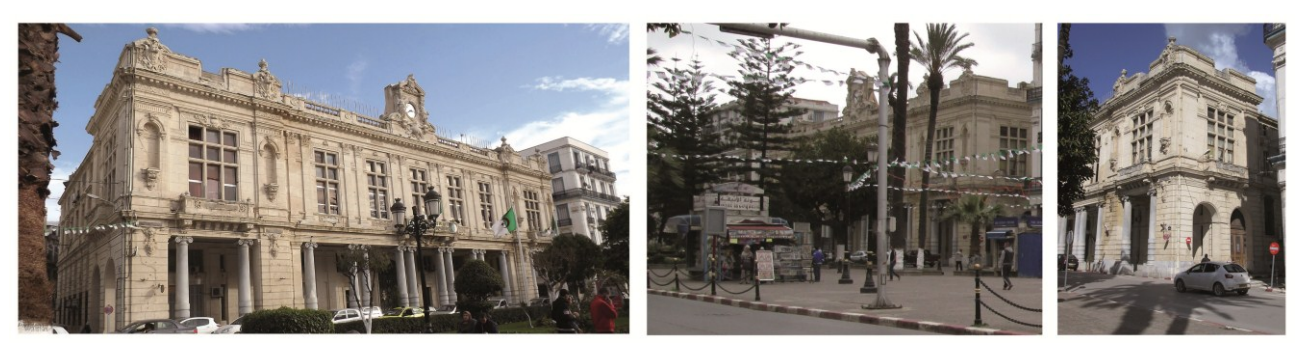

**Figure 2-10 :** prise de vue à axes convergents de la façade principale *(source : auteur).*

 Par rapport aux façades latérales, nous avons opté pour une technique plus adaptée, celle de prise de vue panoramique, quoique théoriquement c'est la prise de photo par axe parallèle qu'est la plus pertinente, nous l'avons tout de même écartée, à cause du manque d'une distance suffisante de recul. (figure 2-11)

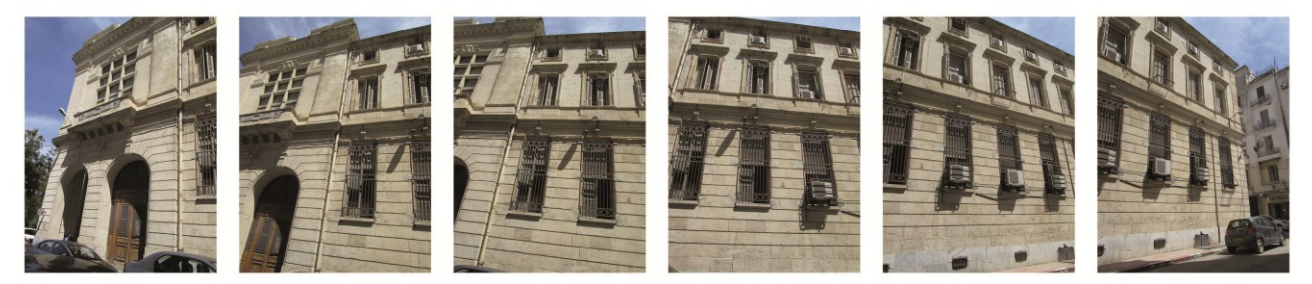

**Figure 2-11 :** prise de vue panoramique de la façade latérale sud *(source : auteur).*

 Après traitement d'image sous Photoshop et puis le logiciel de correction de perspective PTlens, nous avons obtenu un résultat relativement correct, même avec la présence des distorsions bien visibles sur l'image produite (figure 2-12).

 Une autre alternative consiste à se servir des logiciels de redressement d'image comme photometric, pour produire une photo parfaitement orthographique, qui permettra une restitution bidimensionnelle de la façade. Cependant, nous avons choisi la première, puisque notre objectif se focalise sur la lecture de la façade.

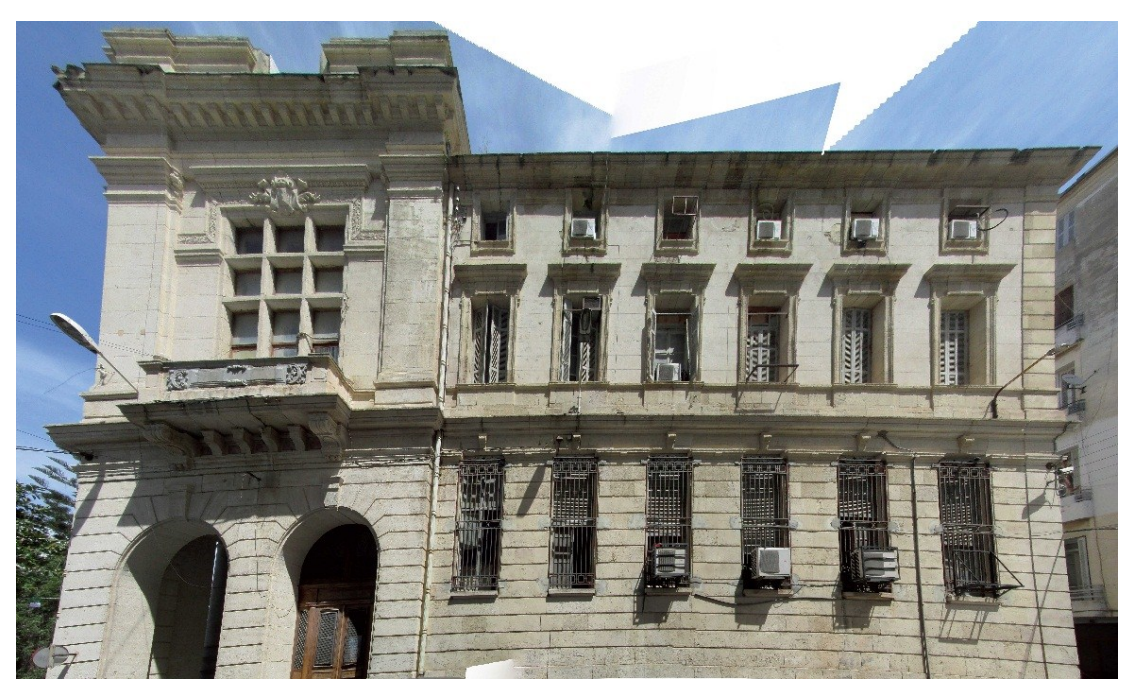

**Figure 2-12 :** façade latérale sud de l'hôtel de ville *(source : auteur).* 

 Un autre niveau du relevé photographique comporte la prise de vue spécifique à chaque catégorie d'éléments architecturaux. Compte tenu la richesse de l'hôtel de ville en matière de décors, ornementations, ordres architecturaux, sculptures, etc. et vu aussi la variété du degré de complexité géométrique de ces derniers, destiner une série de prise de vue photographique pour les relever se révèle nécessaire.

 Dans un premier temps on a commencé par relever les ordres architecturaux classiques qui sont les éléments essentiels de tout édifice néoclassique. Leurs formes et leurs usages sont prescrits dans un grand nombre de traités d'architecture. Nous avons photographié tous les ordres un par un, en prenant une photo de la colonne entière, et puis sur chaque composant de celle-ci : base, fût, chapiteau. La figure ci-dessous (figure 2-13) illustre les ordres architecturaux que l'hôtel de ville comporte à savoir : ordre dorique, corinthien, composite.

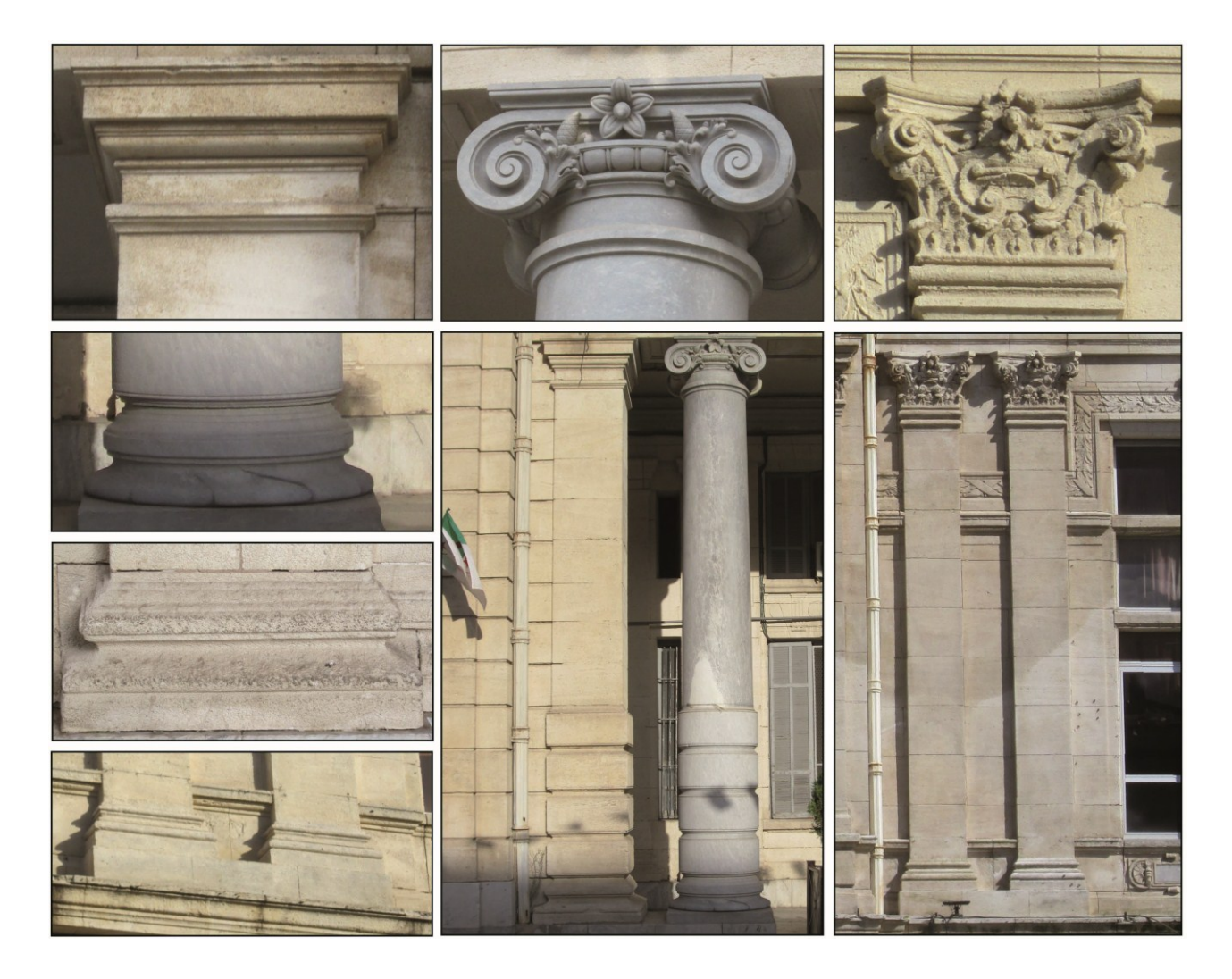

**Figure 2-13 :** ordres architecturaux classiques de l'hôtel de ville : bases ; chapiteaux ; colonnes dorique corinthien et composite (*source : auteur).*

 En ce qui concerne les autres éléments architecturaux et les éléments de décors, nous avons pris pour chaque élément plusieurs photos à partir de différentes positions, afin de découvrir toutes ses facettes et pouvoir les analyser et les répertorier. Ainsi que pour éviter les auto-occlusions produites à cause de l'ombre ou une surexposition au soleil qui pourraient compromettre l'extraction de données morphologiques et architecturales (fig. 2-14).

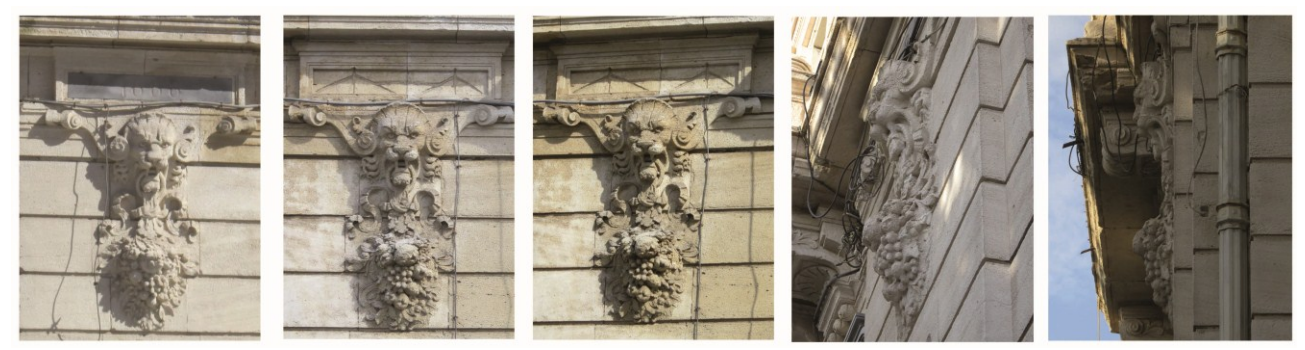

**Figure 2-14 :** multitude de prise de photo sur le même décor sculpté du lion, symbole du pouvoir, que l'architecture de l'hôtel de ville tente de représenter. *(Source : auteur).* 

 Nous avons suivi la même logique montrée ci-haut pour le relevé photographique des différents éléments de décors et éléments architecturaux. Dans un souci de brièveté, nous avons choisi un échantillon de photo à exposer dans les figures suivantes :

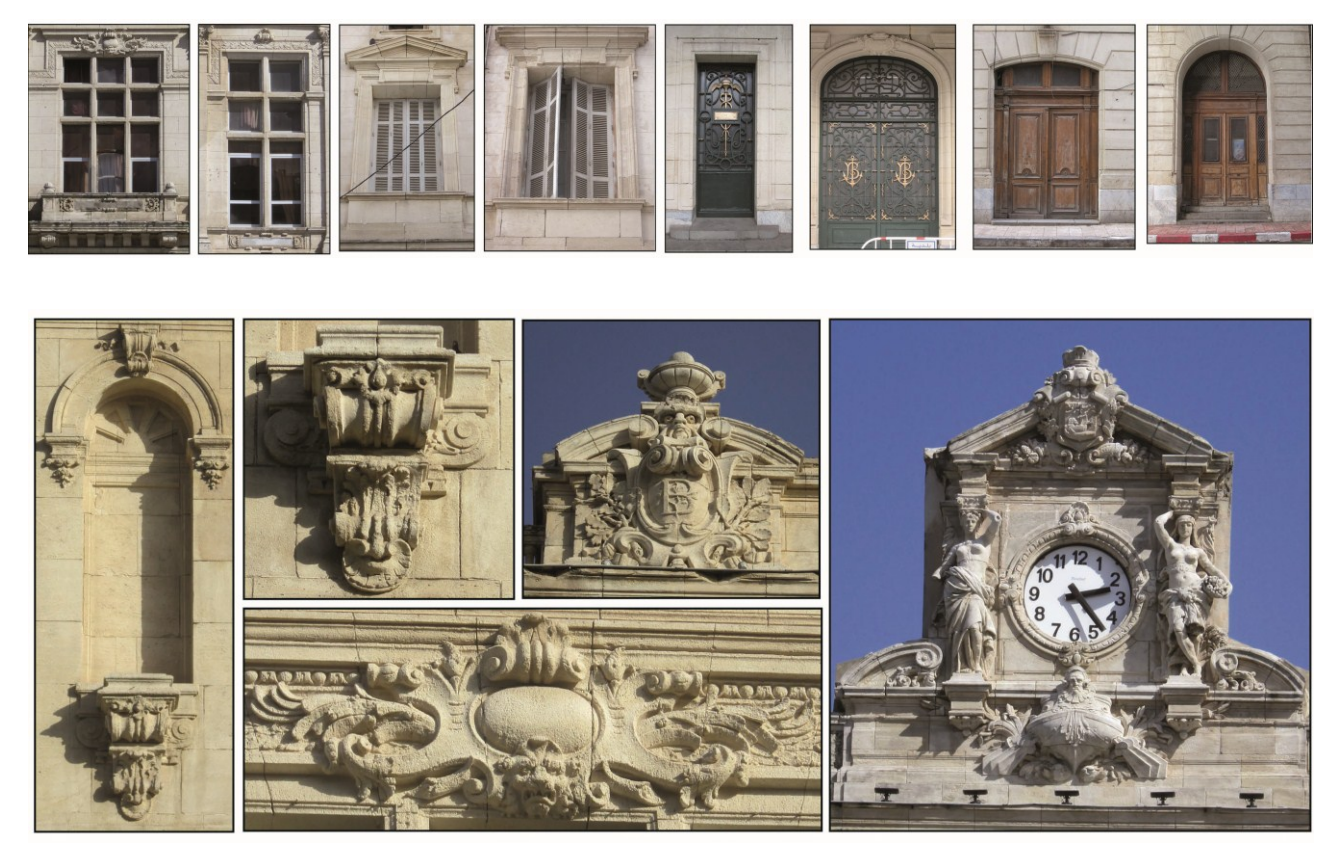

**Figure 2-15 :** échantillon de photos prises lors du relevé photographique de l'hôtel de ville de Annaba. *(Source : auteur).* 

#### **2.3.3 prises des mesures de référence**

Il s'agit de confronter les documentations 2d existante à l'état de fait de l'édifice, afin d'en vérifier la fiabilité, de rectifier les erreurs, de combler le manque, de relever les détails qui font défaut. Autre utilité de ces mesures consiste à mettre en place un système de coordonnées de référence permettant la mise à l'échelle de photographies, donc pouvoir s'en servir aussi en tant que document métrique.

En effet, une photographie enregistre l'état d'un édifice à un moment donné. Si on associe à celle-ci des informations à caractère métrique, cette dernière devient un support apte à fournir ultérieurement d'autres prises de mesures.

La plupart des prises de mesure se concentre au niveau du RDC parce qu'il représente un élément clé, avec lequel il est facile de déduire ensuite tous les autres mesures à l'aide des relations géométriques entre les éléments, à savoir : le parallélisme ; l'orthogonalité ; la colinéarité ; la coplanarité ; la symétrie, etc. des principes géométriques abondamment utilisés en architecture néoclassique à laquelle l'hôtel de ville appartient.

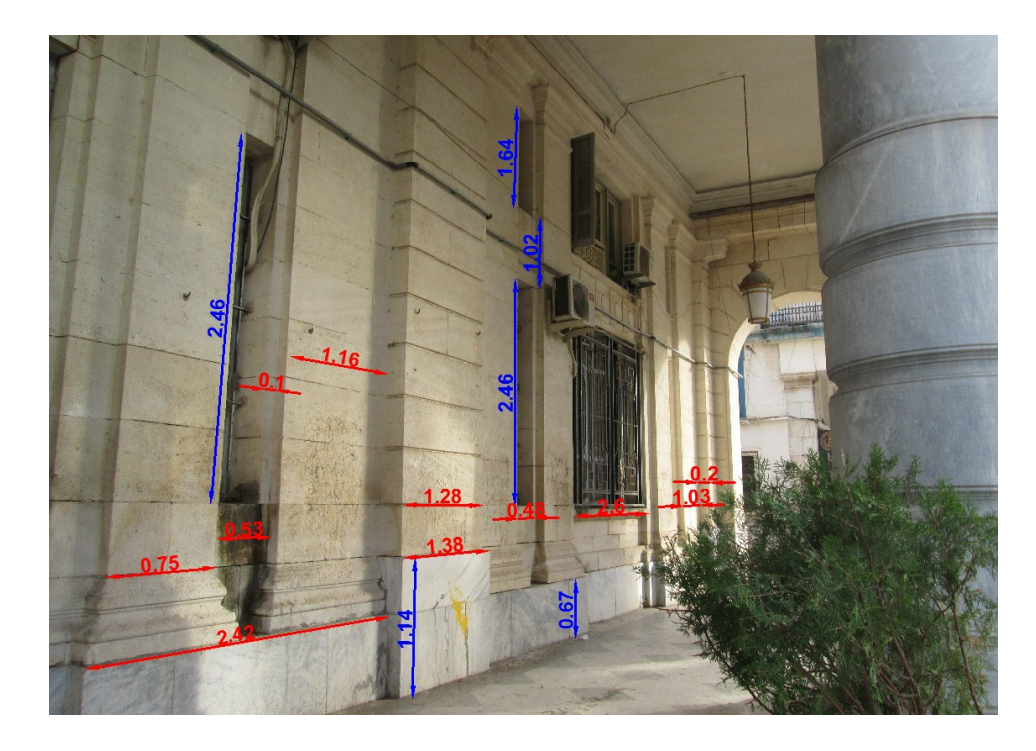

**Figure 2-16 :** prise de mesure de référence, niveau RDC, côté sud de la galerie couverte de l'hôtel de ville. *(Source : auteur).*
# **2.4 La stratégie de la reconstruction géométriques 3D**

 Avant d'entamer la phase de la reconstruction géométrique 3D, connue communément sous le nom de *modélisation 3D*, on commence tout d'abord par une lecture du degré de complexité géométrique des formes à travers l'ensemble des données spatiales recueillies et traitées lors de l'étape précédente.

 Cette lecture critique de la morphologie nous mènera à une meilleure compréhension morphologique de l'artefact patrimonial. En effet, *on arrivera à reconstruire une forme en 3D seulement si l'on a compris les principes sous-jacents à sa nature géométrique.* Pour pouvoir par la suite *identifier les techniques de modélisation adéquates à la reconstruction 3D*.

 Ainsi, déterminer une stratégie de reconstruction 3D est un processus qui se base sur la relation entre deux aspects : l'un est architectural, comportant la connaissance morphologique, l'autre est relatif au savoir des techniques et procédés de modélisation en infographie 3D.

 Pour ce faire, nous avons effectué une analyse morphologique de l'hôtel de ville adaptée aux besoins spécifiques de la reconstruction 3D. Cette dernière est indépendante de toutes les approches d'analyses morphologiques parues en architectures et/ou urbanisme. Il s'agit plutôt d'une analyse flexible et présente tout au long du processus de modélisation, et qui ne pourra pas y être dissocié.

 C'est pourquoi nous avons choisi de l'intégrer au sein du processus de modélisation, et de le développer au fur et à mesure de l'avancement de cette dernière. Une telle approche s'avère pertinente compte tenu la forte adhérence entre la connaissance morphologique et la modélisation 3D au sein des logiciels d'infographie 3D.

# **Reconstruction architecturale 3D - Hôtel de ville**

 Le présent chapitre porte sur la reconstruction géométrique 3D de l'hôtel de ville, techniquement parlant c'est de la modélisation  $3D<sup>1</sup>$ , employée en l'occurrence en tant que synonyme de la reconstruction géométrique 3D afin d'éviter toute confusion avec l'opération générale de la reconstruction 3D.

 Il s'agit de la phase la plus complexe de tout le processus de reconstruction 3D. En fait la modélisation 3D conditionne toute les autres étapes du processus de reconstruction.

 Même si théoriquement, la logique séquentielle montrée en première partie, traite la modélisation 3D au même niveau que toutes les autres. Pratiquement la modélisation 3D requiert une attention particulière et un travail colossal, à commencer par l'interprétation des données spatiales acquises lors de la phase précédente et puis l'identification des techniques de modélisation géométrique appropriée à la création d'une maquette virtuelle adaptée et exploitable.

 Toute modélisation d'un édifice patrimonial s'opère à 3 différentes échelles : la première concerne l'échelle des volumes généraux (murs, sols, couvertures) ; la deuxième comporte les éléments architecturaux (baies, portes, fenêtres, colonnes) et la troisième est celle des éléments de décors (ornementations, sculpture, bas-relief, etc.)

 La modélisation qui se réalise à l'échelle des volumes composant l'édifice est celle de la modélisation architecturale, tandis que la modélisation plastique concerne les éléments architecturaux et architectoniques, vu le caractère artistique que ces éléments du détail recèlent.

 On note également que le terme modélisation plastique n'est pas conventionnel et qu'on l'a choisi pour pouvoir faire la distinction entre la modélisation de l'architecture et celle des détails architecturaux et architectoniques.

#### **3.1 La décomposition de la volumétrie**

 $\overline{a}$ 

 Après avoir déterminé l'échelle sur laquelle la modélisation architecturale s'effectue, on passera à la décomposition du volume globale en plusieurs parties en fonction de l'architecture du volume de l'édifice, de son allure globale, de l'homogénéité du traitement architectural.

<sup>1</sup> Ce mot n'est pas employé comme synonyme de la reconstruction 3D mais comme substitut afin de décrire non pas l'intitulé de ce travail de mémoire, mais l'étape de création du modèle 3D. Sa définition est proche ici de la signification qu'on lui donne dans les arts et métiers, c'est-à-dire : « *une représentation à petite échelle, en maquette – numérique d'un objet […] : modèle de machine, de navire ; modèle d'un monument, d'un édifice, etc.* »

 La figure 3-1 illustre la première décomposition du volume en 5 parties principales : la première partie comporte la galerie couverte, plus précisément la façade principale du RDC et l'entre sol (Figure 3-2). La deuxième partie contient les deux angles identiques et symétriques, formés par la jonction de la façade principale et la façade latérale. La troisième composée du fronton et de la portion intermédiaire de la façade principale soulevée par des colonnades composites. La quatrième englobe les façades latérales et postérieures. La cinquième concerne la couverture disparue.

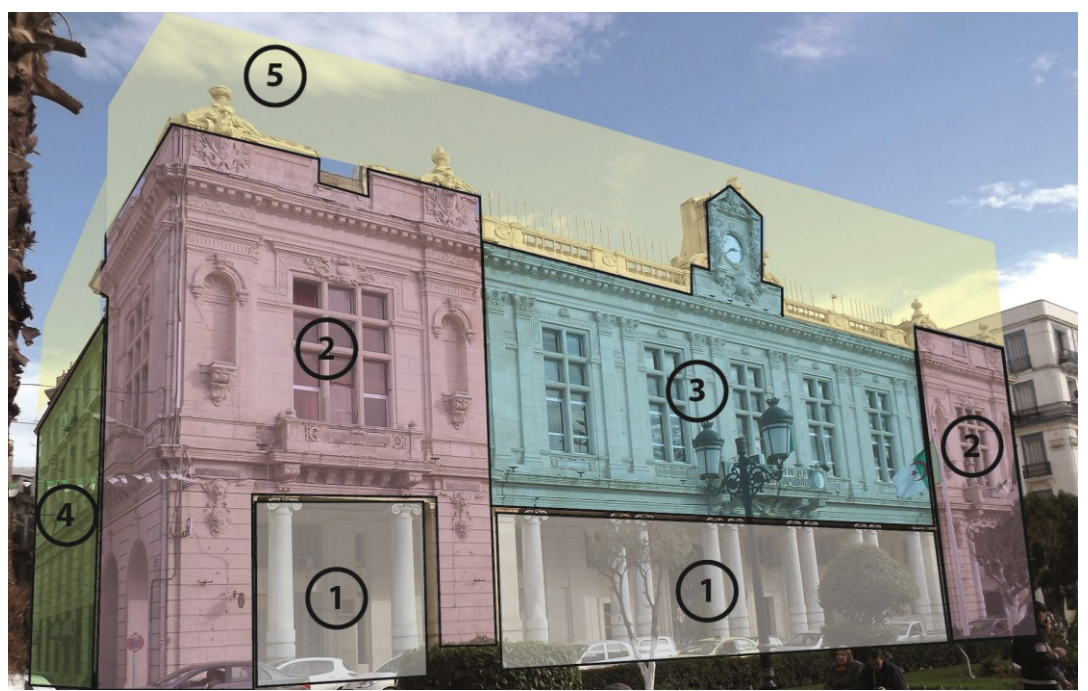

**Figure 3-1** : la décomposition du volume global de l'hôtel de ville en plusieurs parties *(source : auteur).*

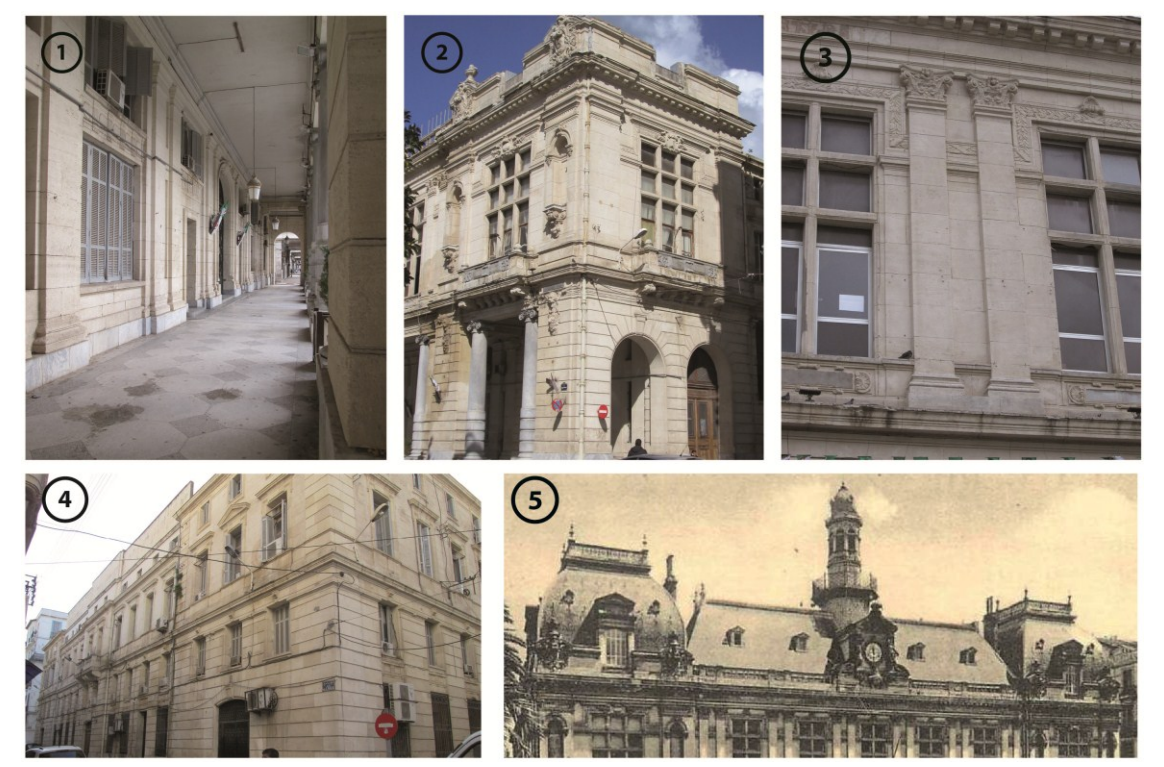

**Figure 3-2** : les différentes parties résultantes de la décomposition de l'hôtel de ville *(source : auteur)*

### **3.2 Modélisation architecturale sous le logiciel 3ds Max :**

#### **3.2.1 Préparation de l'environnement du développement virtuelle**

 Sous le logiciel 3ds Max, on commence la modélisation en respectant la décomposition effectuée et l'ensemble des données spatiales acquises précédemment. avant de se lancer en modélisation 3D, on commence tout d'abord par créer un dossier qui collectera tous les fichiers, photos et plans relatives au projet de modélisation 3D en cours, afin de mieux s'organiser et aussi pour éviter de perdre du temps à la recherche des données dispersées.

 Par la suite, on passe au réglage des unités systèmes par la commande *Customize* **>** *unit setup* (figure 3-3), en fait, il s'agit de deux types d'unités : l'unité d'affichage qu'on met généralement en mètres ; et l'unité de l'échelle qu'on a choisi de mettre aussi en mètre pour une meilleure concordance avec les autres logiciels, entre autre AutoCAD.

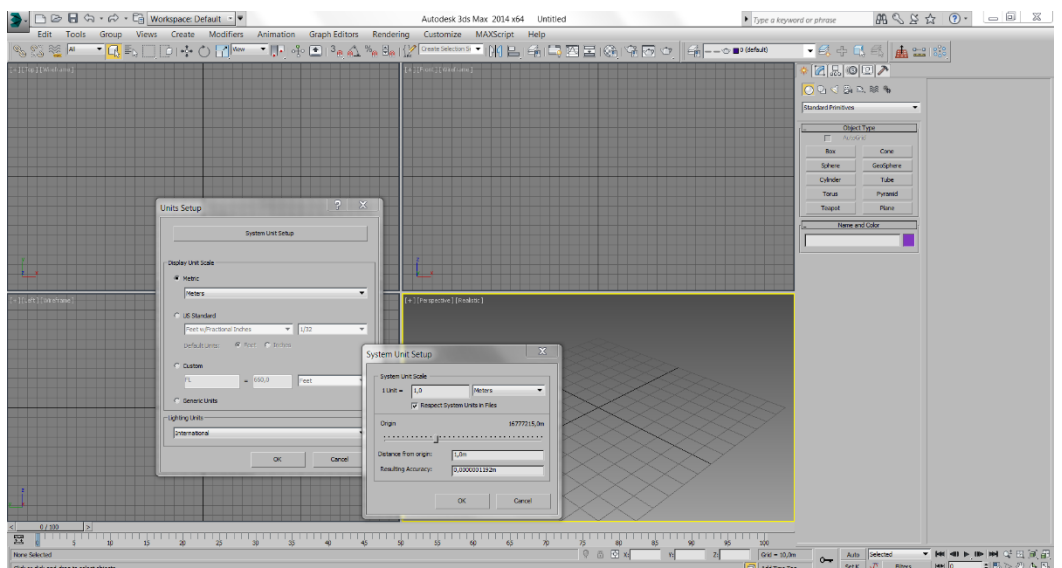

**Figure 3-3** : réglage des unités systèmes sous le logiciel 3ds Max. *(source : auteur)*

### **3.2.2 Modélisation de la partie n°1**

 Cette partie de l'édifice est symétrique, les principes d'horizontalité et de verticalité sont rigoureusement respectés, toutes les baies sont d'une forme rectangulaire hormis l'arc en anse de panier du portail principal. Autant d'invariantes géométriques facilitant la modélisation 3D, bien que la présence de plusieurs plans de décrochement et d'autres en retrait exige un traitement particulier.

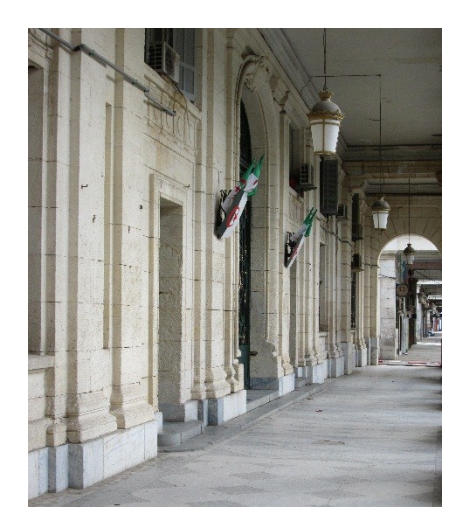

**Figure 3-4** : partie n°1 : galerie couverte *(source : auteur).*

 Pour modéliser cette partie en 3D nous avons choisi *la modélisation par maillage polygonal* ; un mode de modélisation polyvalente et performante qui peut répondre à toutes les exigences morphologiques de toutes formes quel que soit son niveau de complexité géométrique, ou sa nature formelle : organique, régulière, semi-régulière, etc. Il s'agit en fait d'un mode de modélisation propre aux logiciels d'infographie 3D.

 Quand bien même le mode de modélisation d'infographie 3D n'a pas été développé pour l'architecture, il offre une solution efficace et optimale pour tout type de modélisation y compris l'architecturale. Cette solution reste néanmoins, méconnue et sous exploitée, comparée aux autres modes courants de modélisation architecturale entre autres le BIM (Building Interactive Modeling) fournis par des logiciels comme Revit architecture et ArchiCAD.

 La modélisation polygonale consiste essentiellement à déplacer des sommets et des faces pour créer une forme nouvelle à partir d'une forme primitive standard telle que le parallélépipède, sphère, cylindre, etc. puis on crée face par face pour générer de nouvelles formes. On les coupe pour créer de nouvelles faces plus petites et ajouter d'autres détails. Elle se réduit fondamentalement à des interventions sur les trois composants fondamentaux d'un maillage polygonal : les sommets (Vertex) ; faces (Polygones) ; les arrêts (Edjes).

 On commence par créer un parallélépipède qu'est un objet primitif adapté à la forme globale de la Partie n°1 avec la commande *Create > Standard primitives > Box.* (Figure 3-5)

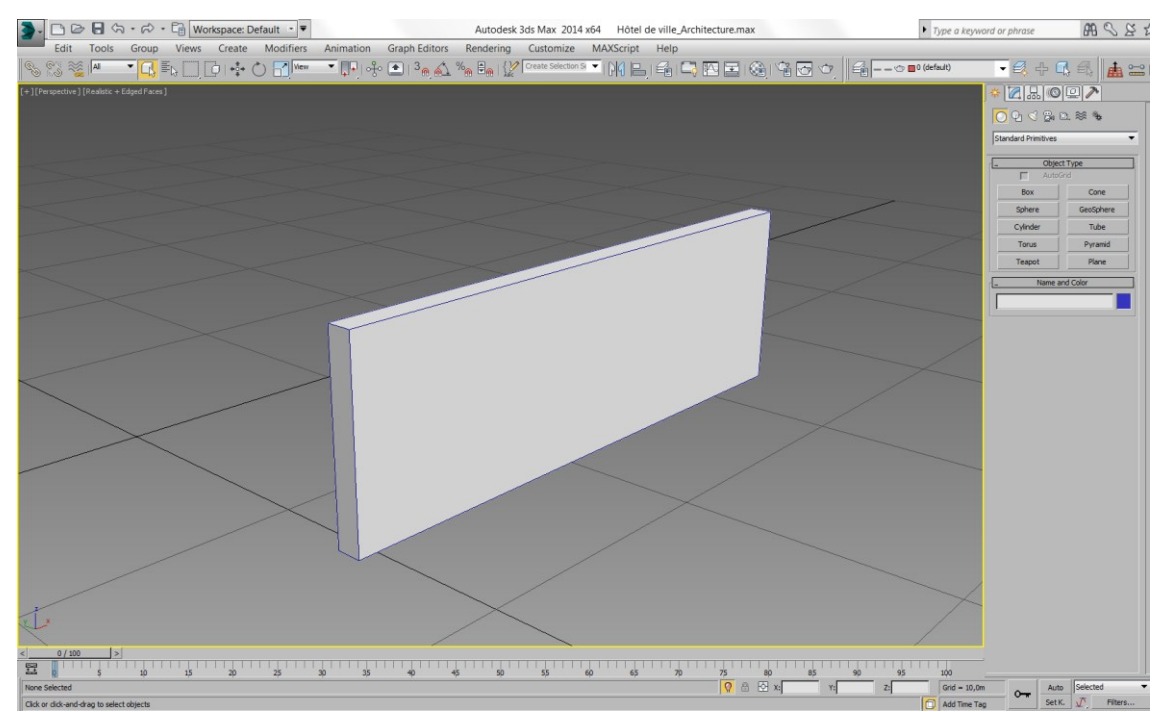

**Figure 3-5** : création d'un parallélépipède, objet primitif qui sert de base pour la modélisation polygonale de la Partie 1 *(source : auteur)* 

 Une étape nécessaire avant de passer à la modélisation polygonale consiste à effectuer une conversion de l'objet primitif en un objet polygonal éditable. Cette conversion nous permettra d'avoir accès à toutes les fonctionnalités de la modélisation polygonale antérieurement inaccessible avec les objets primitifs.

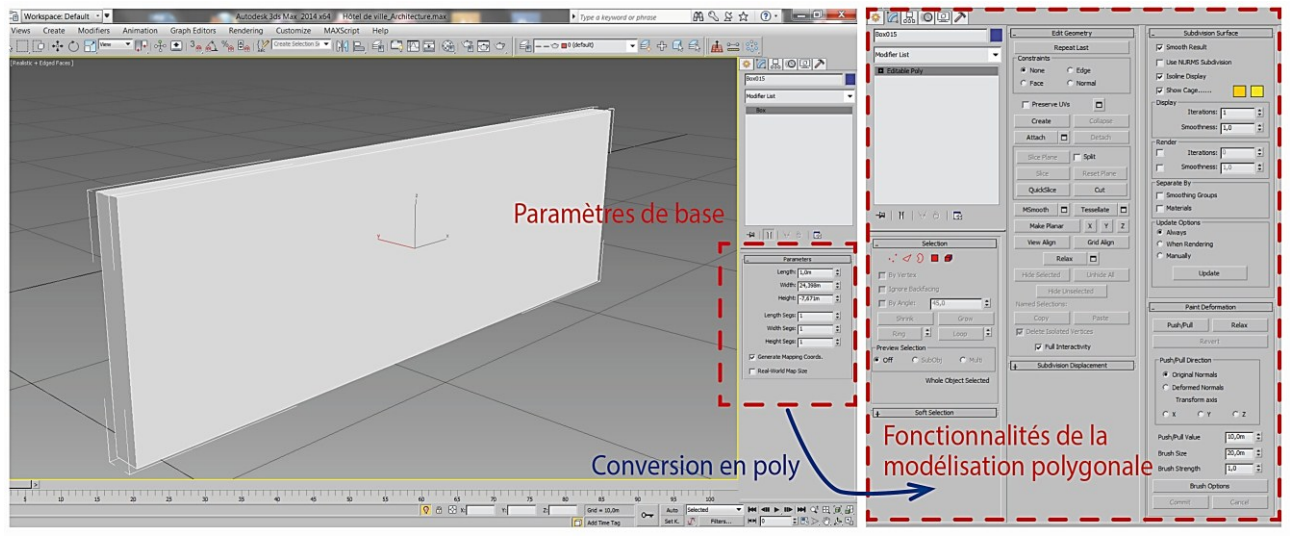

**Figure 3-6** : conversion de l'objet primitif en un objet polygonale *(source : auteur).*

 Ensuite, on rajoute assez de subdivisions dans les deux sens horizontal et vertical par la commande *Edje > Edit geometry > Slice plane* (Figure 3-7). Le nombre et la situation des segments horizontaux et verticaux sont réparties pour recevoir prochainement un traitement d'ouvertures.

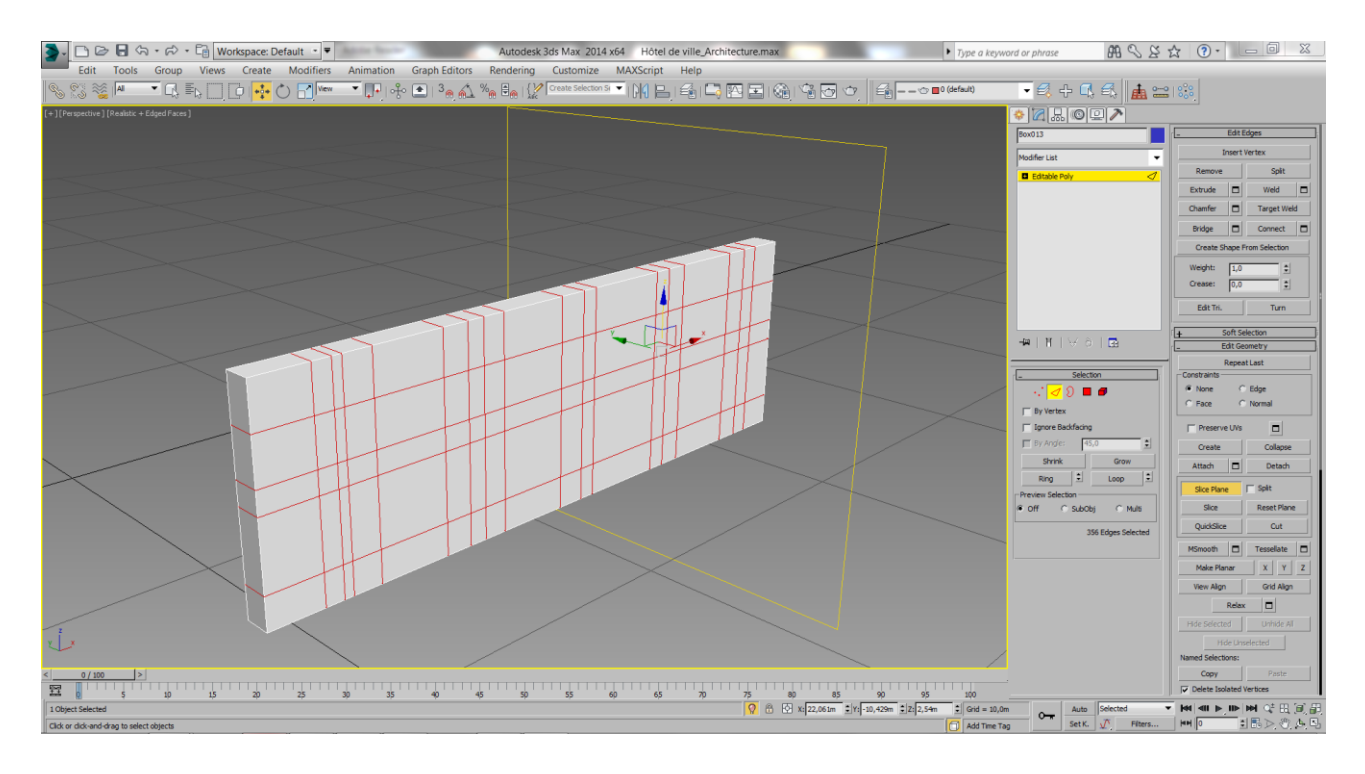

**Figure 3-7** : subdivision de l'objet primitif par l'outil Slice plane *(source : auteur).*

 On supprime un certain nombre de face pour transformer l'objet primitif en un mur avec des ouvertures. En sélectionnant les faces concernées en mode sous objet et puis les supprimer par la commande *Edit > Delete.* (Figure 3-8)

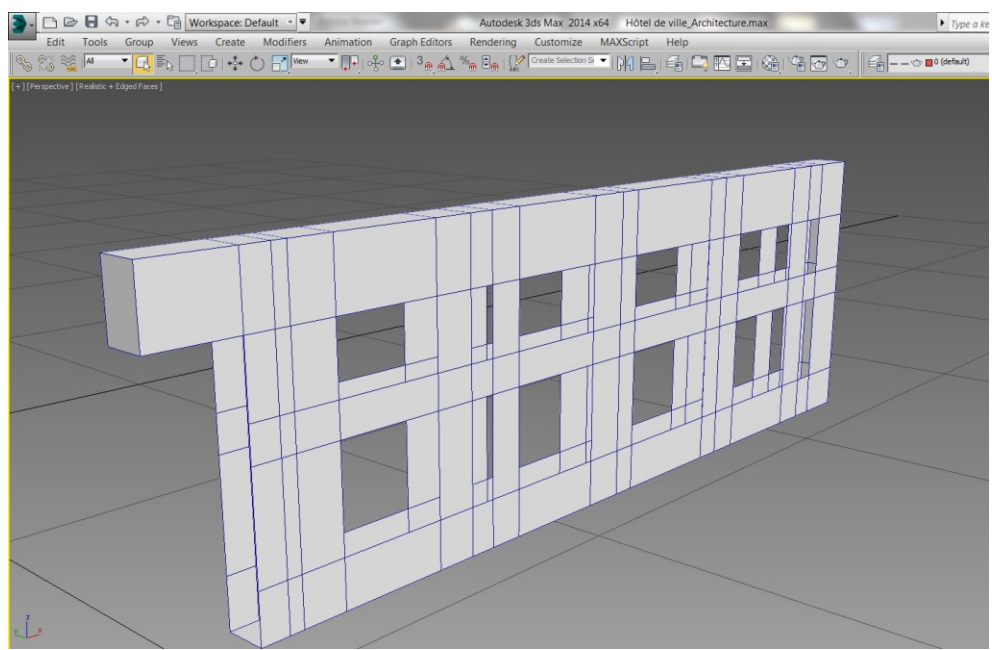

**Figure 3-8** : suppression des faces polygonales. *(Source : auteur)*

 On remarque qu'il faut combler le vide résultant de cette opération pour créer correctement un mur avec des baies. Pour ce faire, on sélectionne les bordures des ouvertures correspondantes et on les relie par la commande *Modify > Border > Edit Border > Bridge*. Ainsi, on aura la forme correcte d'un mur incluant des baies. Une fois que c'est fait, on effectuera une copie identique et symétrique à l'originale. (Figure 3-9)

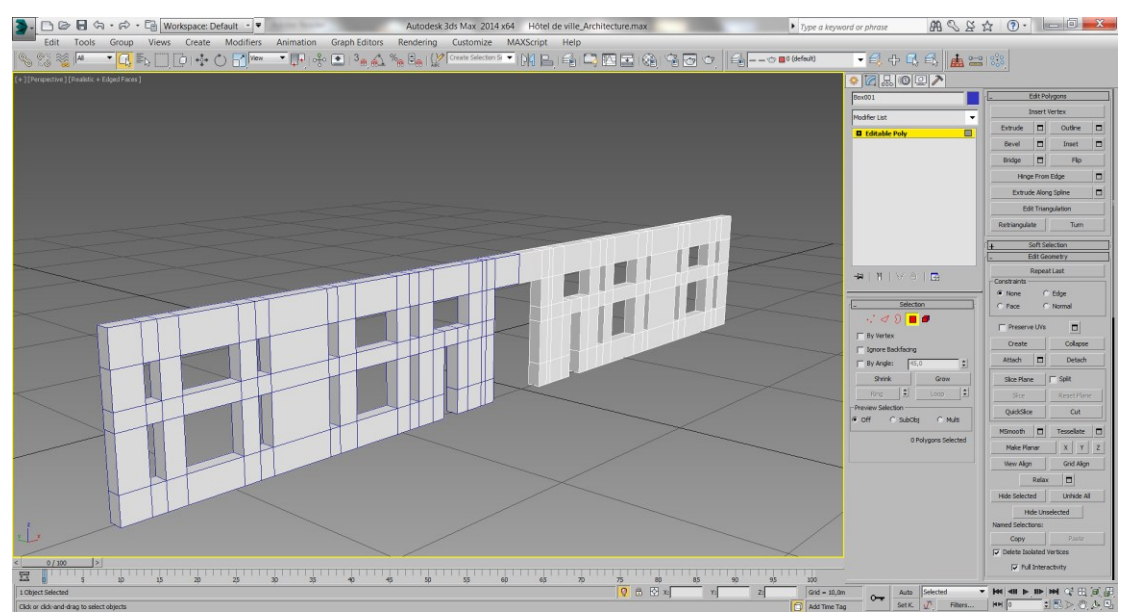

**Figure 3-9 :** création des ouvertures, et application de la symétrie. *(Source : auteur)*

 Pour affiner le modèle 3D et lui donner la forme recherchée, dotée de plusieurs plans de décrochement et d'autres en retrait, on rajoute des subdivisons en les créant avec l'outil Slice plane. Quant à la forme des décrochements, on sélectionne les faces concernées et on applique dessus une extrusion avec la commande *Modify > polygon > Edit polygons > Extrude.*

 On fait de même pour les plans en retrait, à la seule différence que là, on extrude avec des valeurs négatives afin de creuser au lieu de rajouter de la matière, comme c'était le cas avec les décrochements. On était par conséquent amené à déplacer souvent les composants du maillage polygonale (entre autres les sommets et les faces), pour les placer en fonction des données spatiales acquises afin de modéliser précisément.

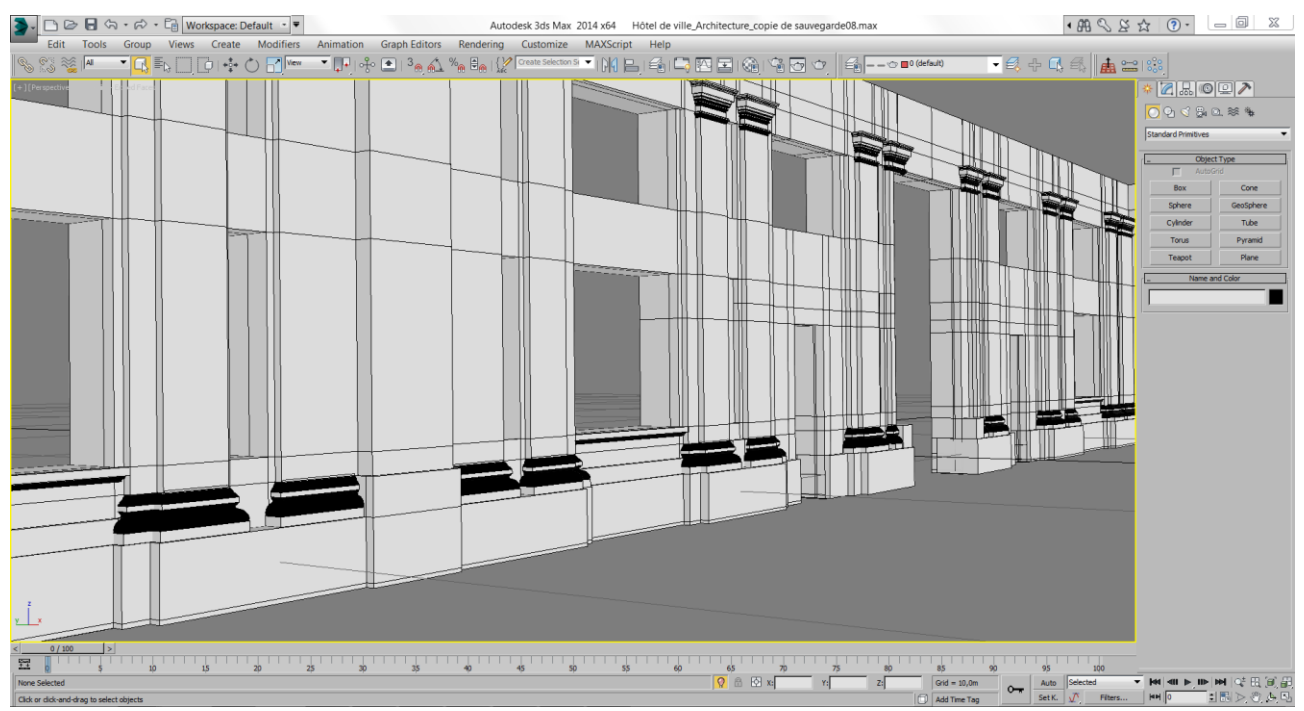

**Figure 3-10** : Ajout des détails spécifiques au mur. *(Source : auteur)*

#### **3.2.3 Modélisation de la partie n°2**

 Cette partie présente un degré de complexité nettement plus élevé à celui de la partie n°1. La richesse formelle est présente également à toutes les échelles. De l'architecturale aux infimes détails. En fait, cette partie de l'hôtel de ville témoigne une subtile conception et un scrupuleux savoir constructif.

 Cela dit, nous avons opté pour le même mode de modélisation : la modélisation par maillage polygonal, Avec l'intégration de la notion des couches de modification. **Figure 3-11** : Partie n°2 :

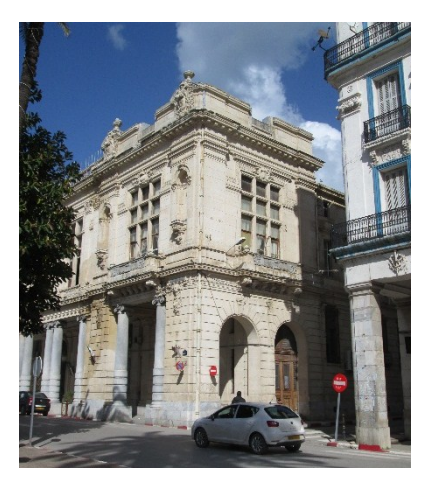

*(source : auteur)*

 Nous avons expliqué précédemment que la modélisation 3D s'opère à 3 différentes échelles : architecturale ; éléments architecturaux et éléments de décors. Parfois cette décomposition pose problème dans certain cas ; ce cas-ci en est un.

 En effet, les niches à titre d'exemple sont à la fois des éléments de décors avec tout ce qui va avec (figure 3-12), et contribue aussi à donner une forme à l'architecture de cette partie de l'édifice. Commencer la modélisation architecturale sans tenir compte d'un élément qui en fait partie serait une erreur monumentale, d'un autre côté, basculer entre deux formes de modélisation différente simultanément poserait un problème d'ergonomie.

 En plus, dans la figure 3-13 on constate la présence des corniches à tous les niveaux pour marquer les étages ; en tant que éléments décoratif pour les baies ; pour souligner l'horizontalité des balcons ; pour encadrer les décrochements. La modélisation architecturale doit obligatoirement tenir compte du parcours des corniches et de leurs positions spatiales.

La solution qu'on a adoptée pour répondre à toutes ces exigences consiste à une modélisation polygonale en plusieurs couches, connues techniquement sous le logiciel 3ds Max par l'*Edit poly*. Il s'agit d'une modélisation polygonale avec les mêmes outils, à la seule différence que celle-ci s'effectue sous plusieurs couches, et qu'à tout moment, nous pourrons retourner en arrière pour modifier ou supprimer ce qui a été fait sans risquer d'abimer le modèle 3D. Rendant ainsi le modèle créé très flexible et apte à toute modification ultérieure.

 Cette flexibilité aussi importante soit elle, nous permettra de modéliser en 3D tout en ayant la possibilité de recevoir par la suite tout type d'élément supplémentaire que ce soit une niche, une corniche, etc.

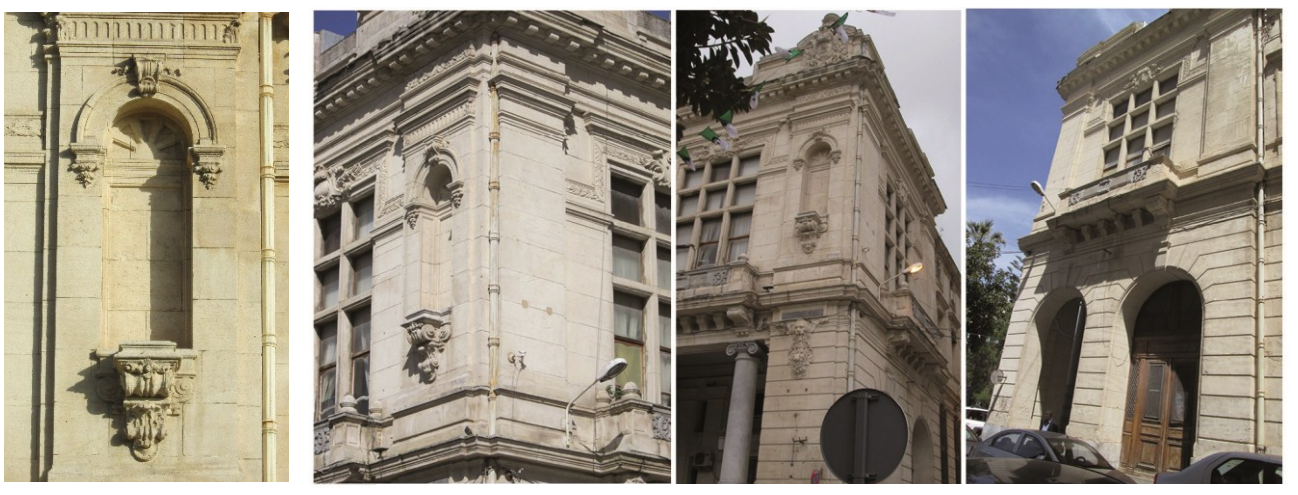

**Figure 3-12** : la niche. *(Source : auteur)*

**Figure 3-13** : la partie 2 photographiée à partir de plusieurs positions. *(Source : auteur)*

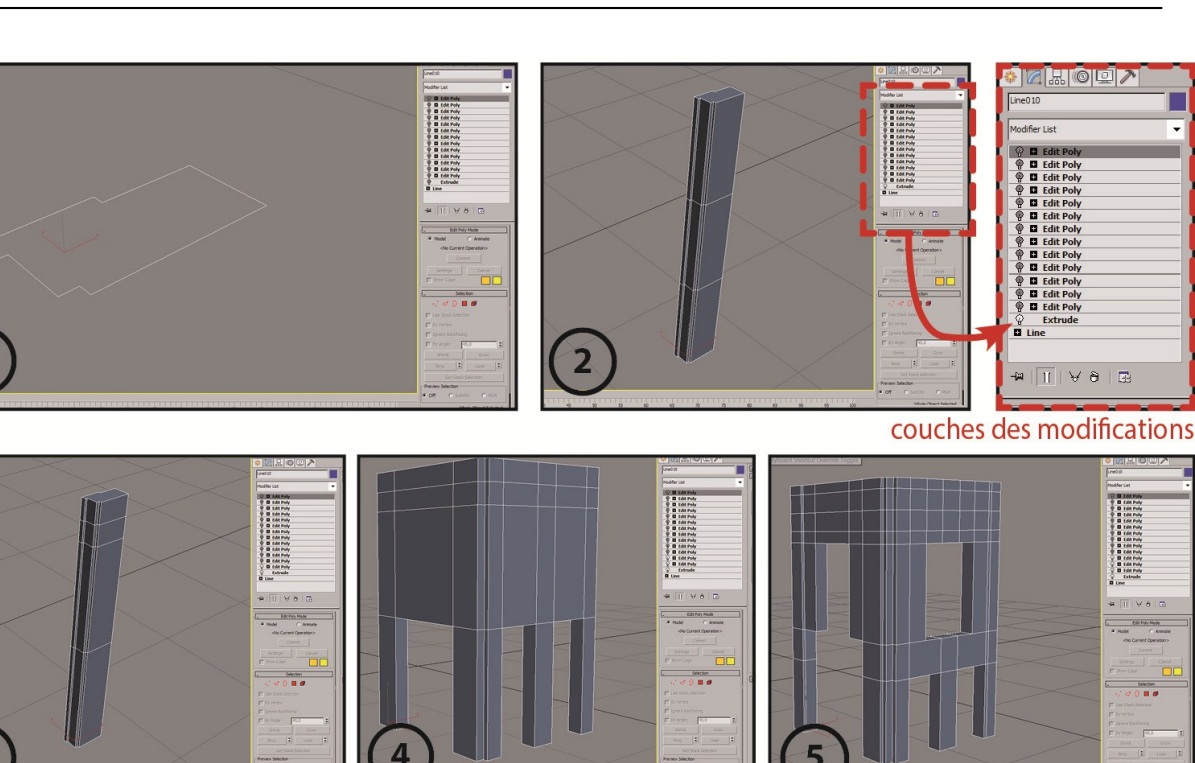

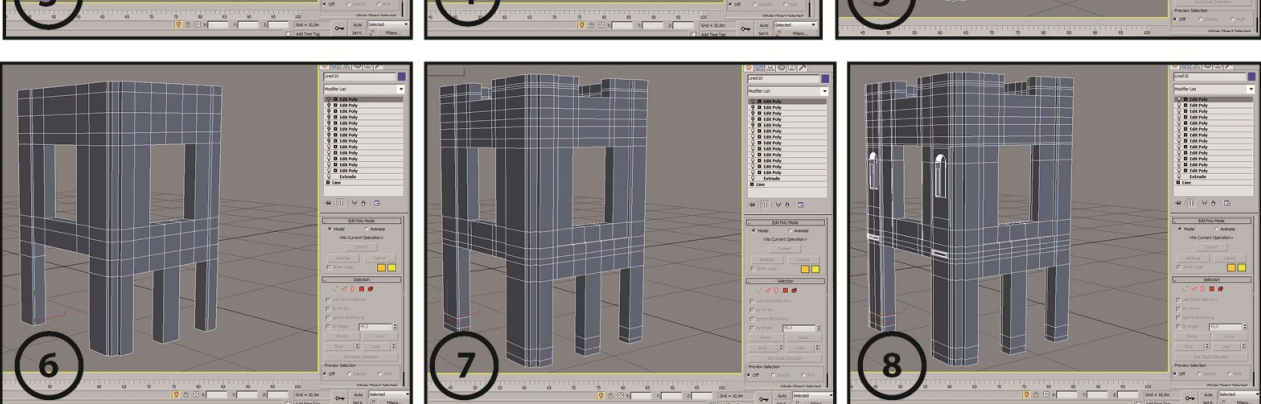

**Figure 3-14** : étapes consécutives de la modélisation polygonale avec couches de modifications *(Edit poly). (Source : auteur)*

 On a commencé la modélisation avec une simple forme 2d qui correspond à une section horizontale extraite d'une prise de mesure sur le terrain. Ensuite, on l'extrude par le modificateur Extrude : *Modifiers > Mesh editing > Extrude.* Après, on appliquera le modificateur Edit poly autant de fois que nécessaire : *Modifier > Mesh editing > Edit poly.* Il s'agit d'une longue série de modifications continues jusqu'à ce que le modèle 3D soit correcte de point de vue technique et architectural.

Les outils qu'on a utilisés pour mener ces modifications sont : l'outil Extrude ; bridge ; Connect ; Slice plane ; Weld ; Cut et delete. Associé souvent à des déplacements de composants intérieurs du maillage : les sommets, arrêtes et faces.

#### **3.2.4 Modélisation de la partie n°3 et n°4**

 Nous avons choisi de traiter ces deux parties de l'hôtel de ville sous le même titre, non pas parce qu'elles sont moins importante que les deux précédentes, mais pour éviter les répétitions inutiles et les explications redondantes. C'est pourquoi on se concentrera davantage sur ce qui les distingue de la partie 1, 2.

 Par analogie, on assimile la modélisation de la partie 3 à celle de la partie 2. La modélisation par maillage polygonale avec couches de modifications a été mise en œuvre une fois de plus. La différence réside au niveau de l'objet de base sur lequel les modifications seront appliquées. On a choisi un objet 3D : un parallélépipède (pas une forme 2d comme auparavant).

 Ensuite, on a suivi la même modélisation polygonale pratiquée dans la partie 1 réparties sous plusieurs couches (figure 3-15). Il s'agit plutôt d'une astuce technique que d'une méthode dérivée, celle-ci nous permettra d'acquérir une marge de manœuvre plus grande en modélisation.

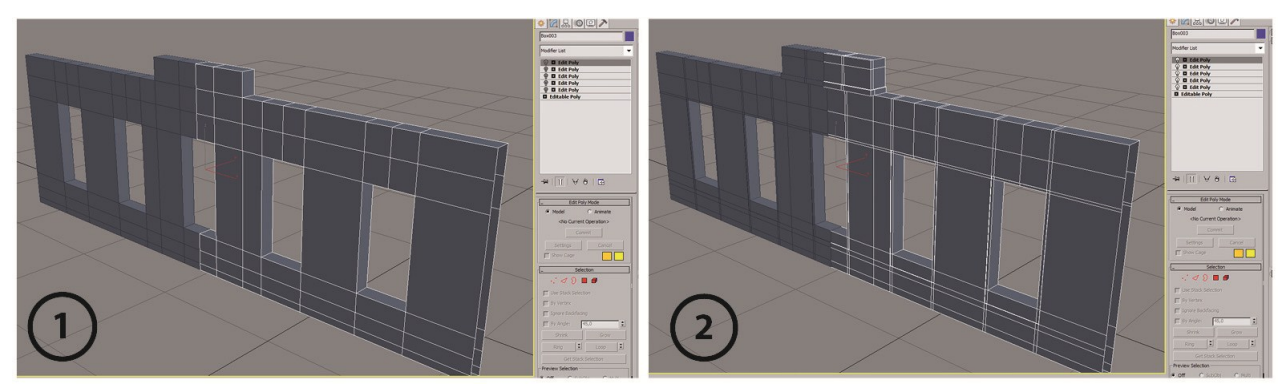

**Figure 3-15** : la modélisation polygonale avec couches de modifications sur un objet polygonal. (Source : auteur)

Quant à la partie 4, les défis demeurent au niveau de la morphologie de cette partie : la

légère inclinaison de l'édifice au niveau de la façade postérieure pour épouser la forme du terrain d'une part, d'autre part le traitement particulier au niveau des angles *(Figure 3-17).* La présence aussi de plusieurs plans dominants décalés les uns des autres. Autant de détails à respecter lors de la modélisation.

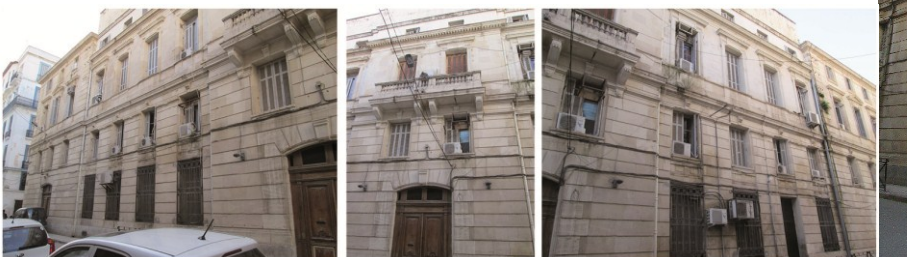

**Figure 3-16** : façade postérieure *(Source : auteur)*

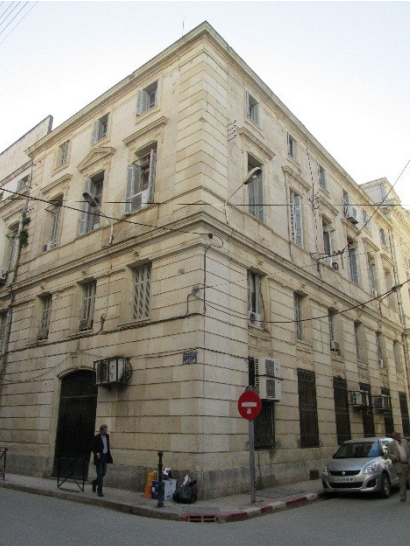

**Figure 3-17** : angle formé par la jonction de la façade latérale nord avec la façade postérieure.

 On a adopté le même mode de modélisation expliquée auparavant avec l'utilisation systématique des outils de précision tel que l'accrochage aux sommets ; les contraintes géométriques notamment pour garder la valeur d'inclinaison de la façade postérieure lors des déplacements des sommets (figure 3-18), autrement, tout déplacement de n'importe quel sommet entrainerait une altération de la morphologie. Egalement au niveau des coins, on a accordé plus de précision pour pouvoir concorder les deux façades latérale et postérieure.

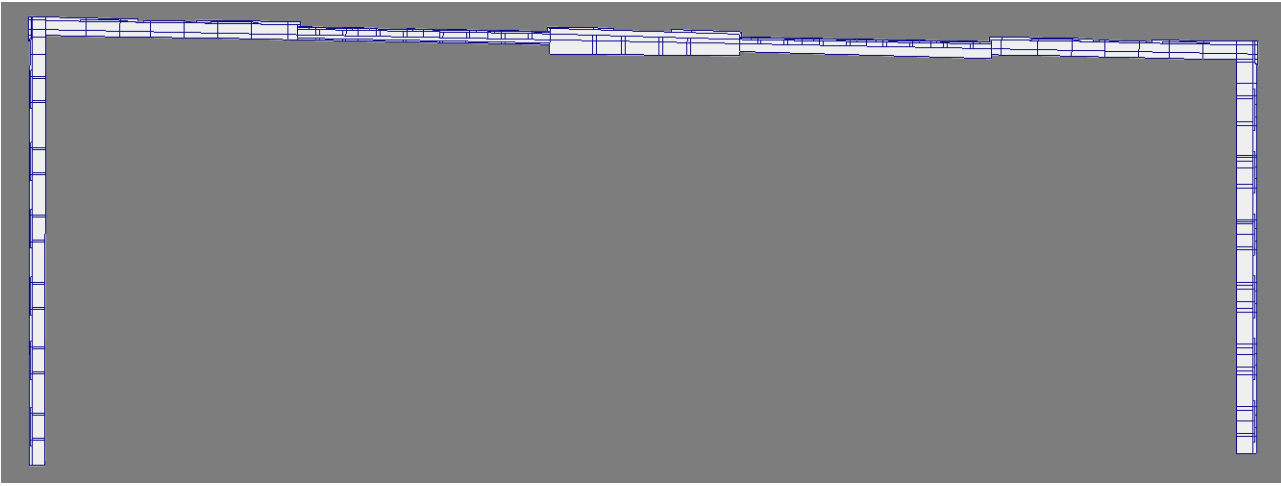

**Figure 3-18** : vue en plan du modèle architecturale de la partie 4 : façades latérales et postérieure. (Source : auteur)

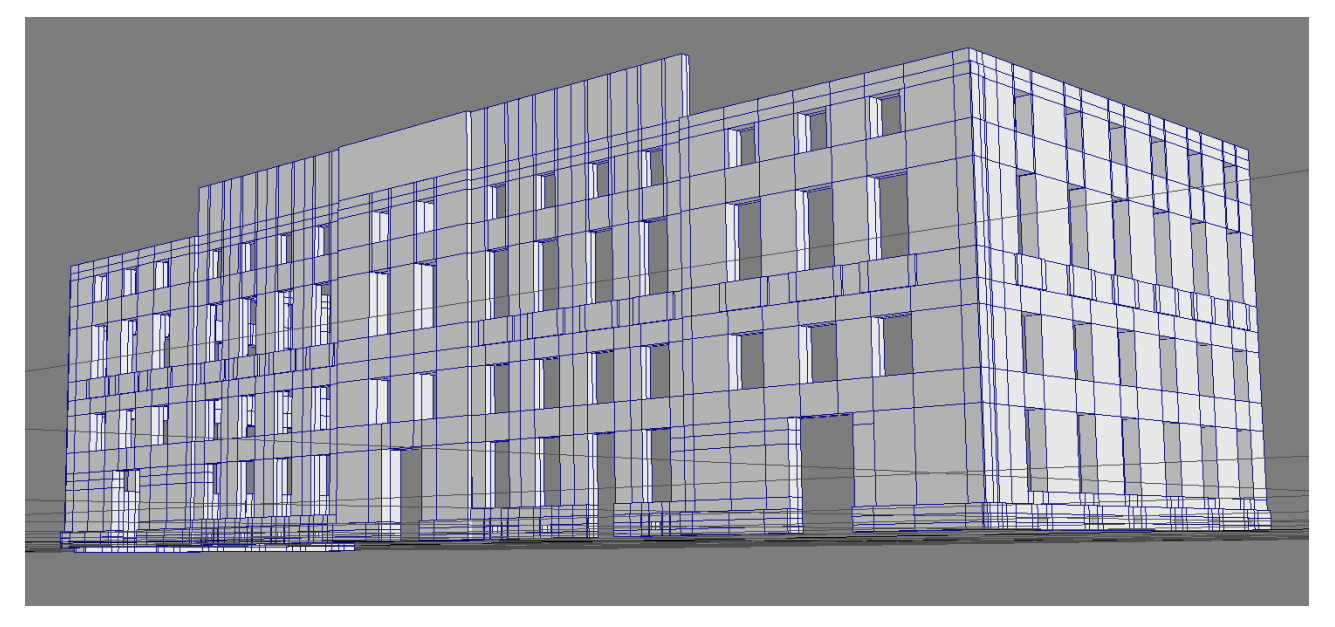

**Figure 3-19** : vue perspective du modèle polygonal de la partie 4. *(Source : auteur)*

 La partie n°5 concerne la toiture disparue. Pour modéliser cette partie il faudra procéder autrement, Vu que les données disponibles sur cette partie sont incomplètes. La reconstruction de cette partie de l'édifice se rapproche de celle de l'église sainte Monique. Nous avons préféré de ne pas interrompre la logique et la méthodologie mise en œuvre dans ce cas d'étude, et de consacrer un chapitre pour étudier ce type de reconstruction.

# **Reconstruction plastique 3D - Hôtel de ville**

 Le présent chapitre vise à accomplir plusieurs objectifs à la fois, à savoir : la modélisation des éléments architecturaux et architectoniques, la modélisation des éléments de décors, tous types confondus : ornementations, décors sculpté, etc. L'assemblage de l'ensemble des éléments décomposés au sein du même espace de travail (scène virtuelle 3D) pour constituer une maquette virtuelle, apte à être exploitée pour tout type de rendu : image de synthèse , animation, visite virtuelle.

 Quoique notre travail se concentre davantage sur l'aspect de la modélisation géométrique, nous allons réaliser en guise de validation du modèle 3D, un travail de rendu qui consiste à des images de synthèses. Un autre intérêt de ce travail de rendu réside dans la communication à des fins de vulgarisation et de diffusion pour le grand public.

 Quel que soit son style architectural, ses proportions et ses formes, un édifice comporte plusieurs éléments clés. En architecture, tout bâtiment comporte des murs, des baies, une toiture, des ascenseurs et des escaliers au cas des bâtiments à plusieurs niveaux. Qu'on est dans un contexte théorique ou pratique le constat est identique : ces éléments sont des entités indépendantes et séparées qui se combinent de multiple façon, contribuant considérablement à l'expression architecturale que l'édifice manifeste.

 L'hôtel de ville dans sa qualité d'édifice patrimoniale néoclassique n'échappe pas à cette règle, bien au contraire : la variété et la richesse formelles et typologiques accordées aux éléments architecturaux, ainsi que l'utilisation des ordres architecturaux accentuent davantage le caractère indépendant de ces dernières. Cela nous a incité à consacrer tout un travail particulier de recherche appliquée à la reconstruction 3D de ces éléments architecturaux.

 Nous avons classé ces éléments architecturaux en plusieurs catégories en fonction de leurs formes morphologiques et leurs natures architecturales : catégorie des baies : portes et fenêtres ; catégorie des ordres classiques architecturaux, etc.

 Un tel classement est fait pour rationaliser la reconstruction 3D, en lui attribuant une logique adaptée à un édifice patrimonial. Ainsi que, pour éviter d'abuser du jargon purement technique et perdre de vue l'objectif principal à savoir : déterminer l'application optimale des logiciels d'infographie 3D pour reconstruire en 3D et adapter ce savoir, et savoir-faire aux fins et exigences du patrimoine architectural.

 $\overline{a}$ 

# **4.1 La modélisation des éléments architecturaux**

### **4.1.1 Modélisation des ordres architecturaux (colonnes, pilastres, chapiteaux)**

### **4.1.1.1 Les colonnes composites**

 L'ordre composite a été créé par les romains, il combine les volutes de l'ordre ionique avec les feuilles d'acanthe du corinthien. D'après les traités qui décrivent cet ordre classique, l'ordre composite se place entre l'ordre ionique et le corinthien ou parfois au-dessus du corinthien, comme une combinaison de ces deux-là.<sup>1</sup>

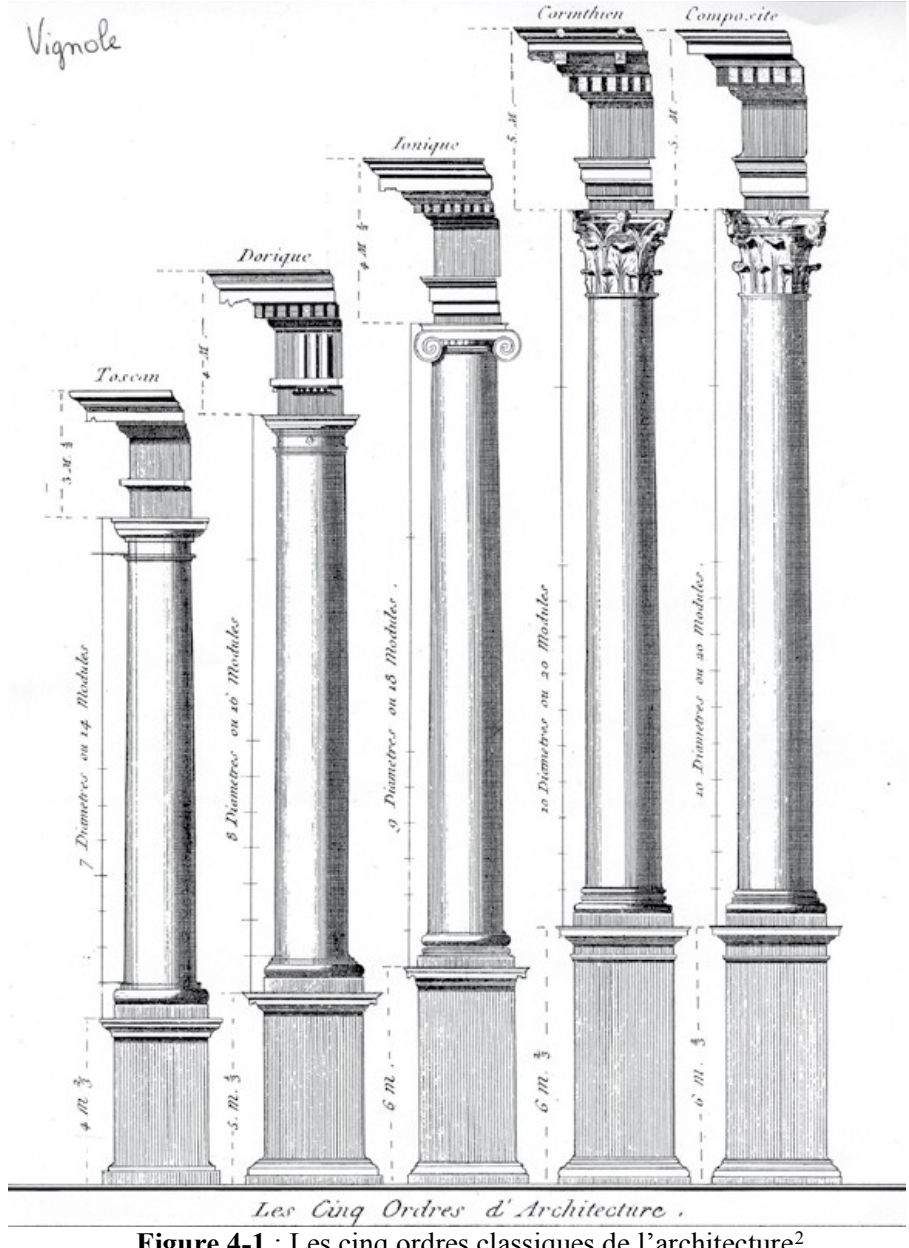

**Figure 4-1** : Les cinq ordres classiques de l'architecture<sup>2</sup>

<sup>1</sup> HOPKINS Owen, *Lire l'architecture lexique visuel*, traduit de l'anglais par Jean-Louis clauzier sous le titre : *Reading Architecture : A visual lexicon*, Laurence King Publishing Ltd, Londres, 2012.

<sup>2</sup> CHARTIER Grégory, *La modélisation 3D pour la restitution en archéologie*, Mémoire de Master en interactivité et nouvelles images, université de Nancy, France, 2007.

 Pour modéliser en 3D, la colonne composite on procédera tout d'abord à une décomposition en 3 entités : piédestal, fût et chapiteau (figure 4-2). Ledit chapiteau sera décomposé à son tour en plusieurs sous entités. Chaque entité et sous-entité décomposée quelle que soit ses dimensions, sa forme, sera modélisée séparément et différemment des autres. Cependant, tous les composants du chapiteau seront modélisés simultanément pour éviter les erreurs des concordances et les problèmes de variation d'échelle.

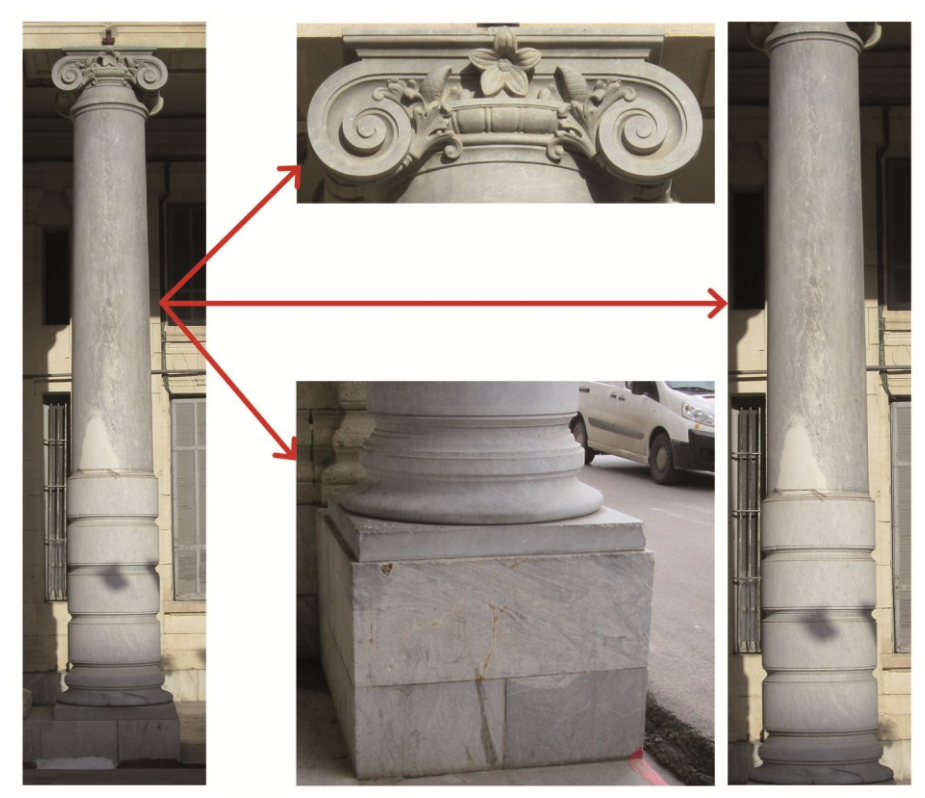

**Figure 4-2** : La décomposition de la colonne composite en trois entités : piédestal, fût et chapiteau. (Source auteur)

 Le piédestal est un parallélépipède. Pour le modéliser, il suffit de créer un simple objet primitif (*Box*), ensuite l'ajuster en lui attribuant des valeurs de longueur, d'hauteur et de profondeur propres au piédestal en question. Ce mode de modélisation étant explicite et ayant déjà été développée en partie théorique, par conséquent nous nous limiterons à le citer sans le détailler davantage.

 Pour le fût, on le modélise par balayage rotationnel. Pour ce faire on commence de tracer le contour caractéristique du fût sur la base d'une ortho-photographie (image redressée), pour identifier ce qu'on appelle le profile, Pour cela nous avons utilisé le logiciel AutoCAD.

 Ensuite, on importe le fichier du dessin vectoriel (.dwg) sous 3ds Max pour passer de la forme 2d à la forme 3D par le biais du balayage rotationnel. Ce type de modélisation s'effectue par

l'application d'un modificateur *: lathe* ou bien *révolution* en français, il s'exécute avec l'outil lathe : *Modifiers > Patch/Spline Editing > lathe*.

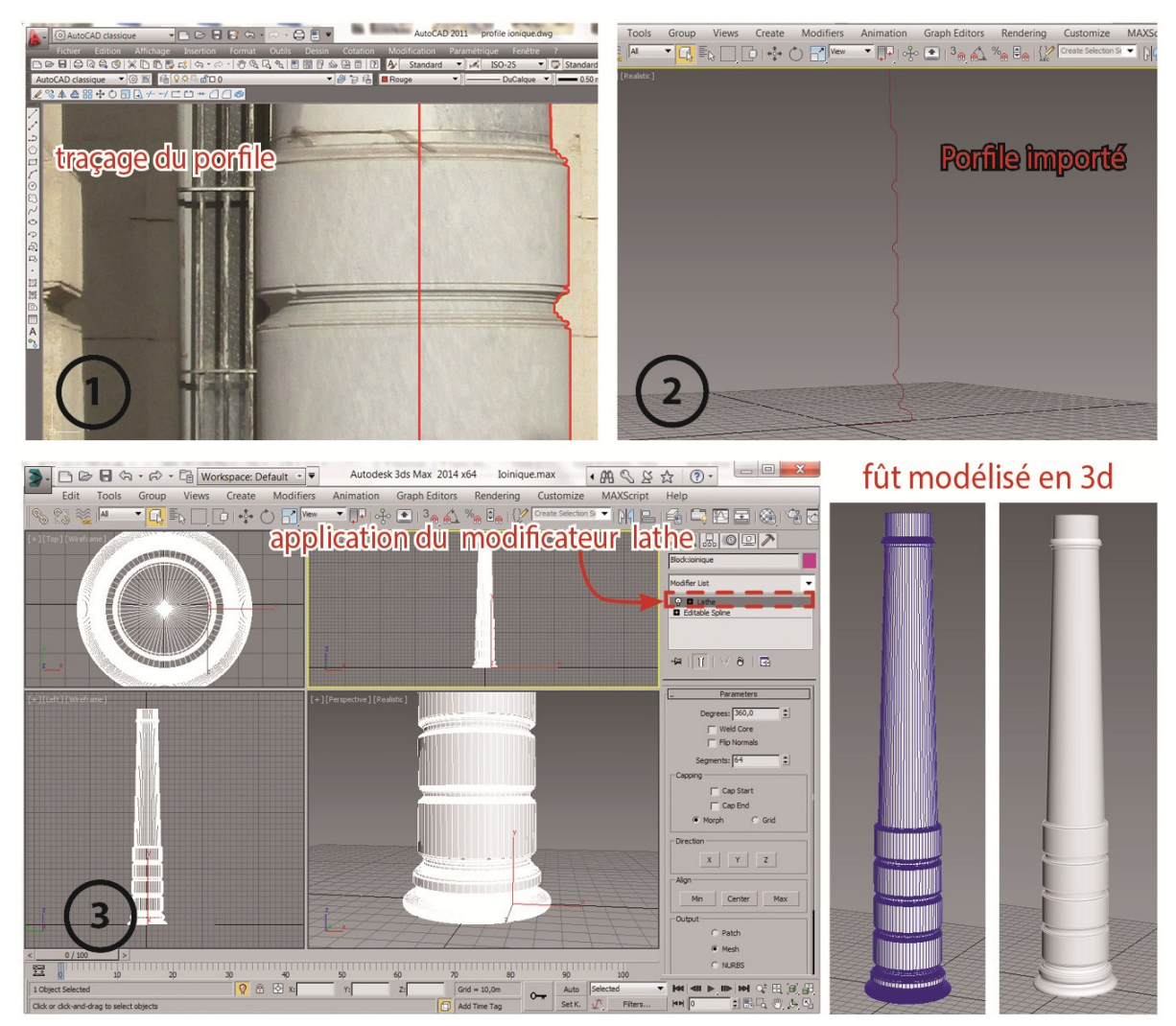

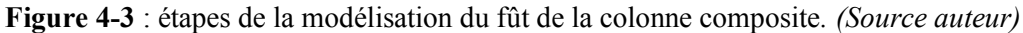

Le chapiteau composite en revanche, requiert une modélisation particulière vu son degré

de complexité géométrique et sa richesse formelle. Pour décomposer le chapiteau en sous entités comme on l'a mentionné auparavant, le recours aux traités d'architecture s'est révélé très bénéfique. Partant de là, et compte tenu également des outils de modélisation 3D, on a décomposé ledit chapiteau comme suit : Abaque ; volute ; fleur ; feuille d'acanthe et ove.

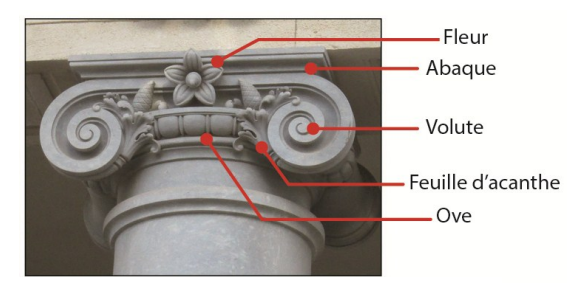

**Figure 4-4** : décomposition du chapiteau composite. *(Source auteur)*

La modélisation des trois entités d'ornementations : feuille d'acanthe ; fleur ; et la volute se réalise au sein du logiciel Maya en utilisant la modélisation par maillage polygonal. Quant à l'abaque et l'ove, la modélisation s'effectuera dans le logiciel 3ds Max à l'aide des couches de modifications et l'application des modificateurs.

 $\overline{a}$ 

Dans le logiciel Maya, on commence de modéliser la volute<sup>3</sup> en créant un maillage de base avec l'outil *create polygone tool* de l'onglet *Mesh* en suivant les formes du tracé de la volute à partir d'une ortho-photo du chapiteau composite, en se servant également des notions de la géométrie.

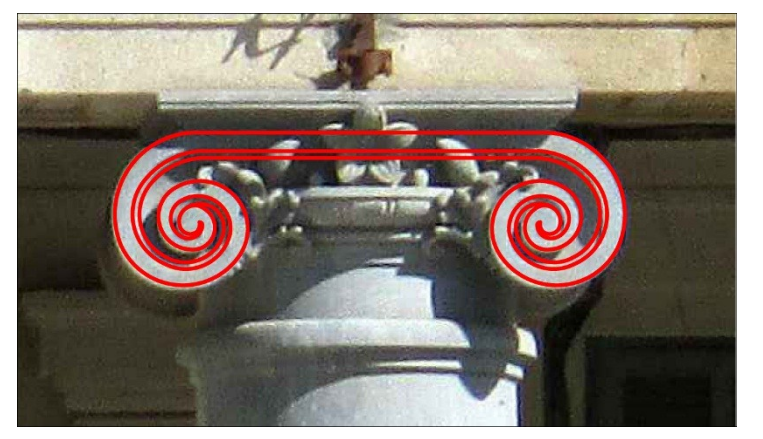

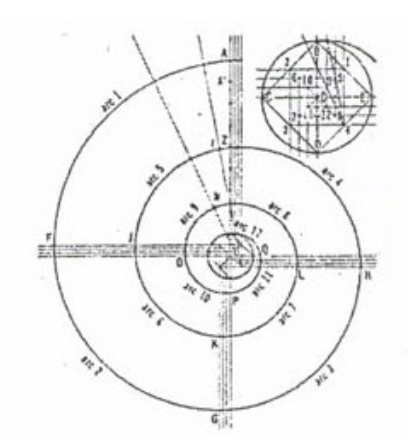

**Figure 4-5** : traçage de la volute sur le support d'une ortho-photo du chapiteau composite à gauche, à droite la géométrie d'une volute. *(Source auteur)*

 Sous Maya, on importe conjointement le tracé vectoriel de la volute avec la photo correspondante. Ensuite avec l'outil create polygon tool : *Polygons > Mesh > create polygone tool,* on modélise la forme générale de la volute en créant 3 Vertex pour chaque arc composant la volute. Après cela, on subdivise les faces crées avec l'outil interactive split tool : *Polygons > Mesh > interactive split tool*, ceci est une condition indispensable pour que le modèle soit correct.

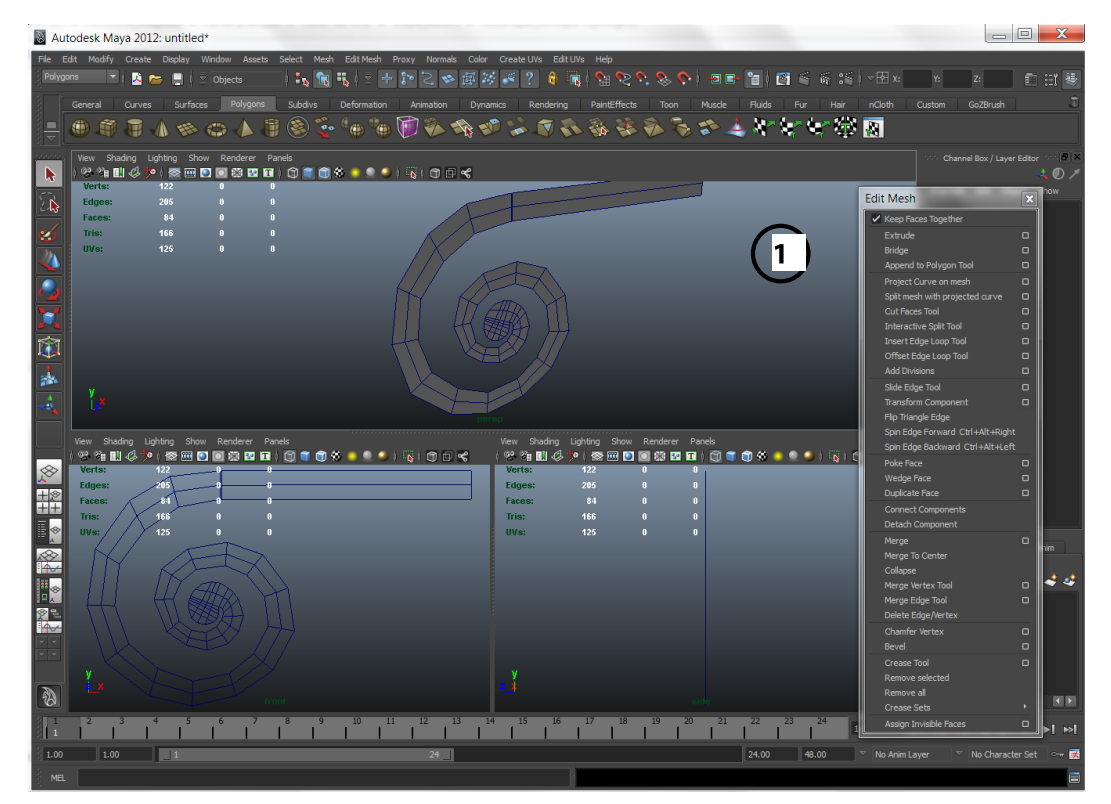

**Figure 4-6** : création de la base du maillage polygonal de la volute avec l'outil *create polygone tool*. Sous le logiciel Maya. *(Source auteur)*

<sup>3</sup> Volute : C'est un motif d'ornementation, constitué par un enroulement en forme de spirales.

 En s'appuyant sur la modélisation par maillage polygonal, on façonne notre volute progressivement, jusqu'à ce que le modèle 3D soit parfaitement identique au tracé importé. Par la suite, on réalise un *Miroring* (duplication avec symétrie).

 Une spécificité relative à cette modélisation, consiste à devoir basculer du mode *polygonal Low poly* (modèle 3D avec peu de polygones) au mode *polygonal High poly* (modèle 3D lissé avec beaucoup de polygones). Ce lissage des polygones nous permettra d'obtenir la forme spiralée de la volute.

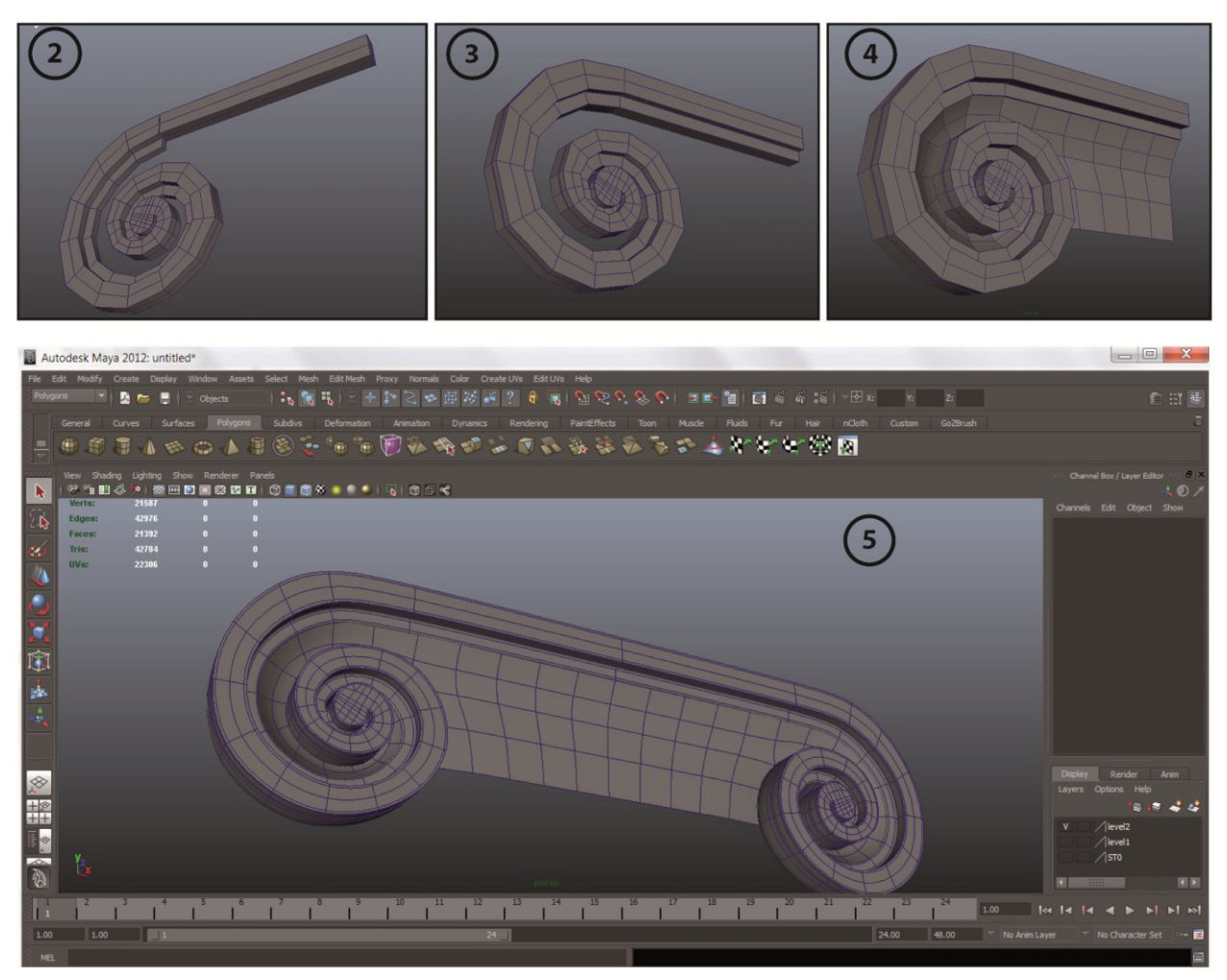

**Figure 4-7** : étapes de modélisation de la volute sous Maya. 2, 3,4 en mode Low poly ; 5 en mode High poly après Miroring. *(Source auteur)*

En ce qui concerne la fleur<sup>4</sup> et la feuille d'acanthe<sup>5</sup>, on les modélise de même sous Maya, en adaptant le maillage polygonal aux exigences morphologiques que ces ornements comportent, à savoir : une forme organique avec des proportions et des détails spécifiques. Etant donné que ce type d'ornement existe également au niveau du chapiteau corinthien, nous allons expliquer le concept de

 $\overline{a}$ 

<sup>4</sup> Fleur : ornement circulaire que l'on trouve parfois au sommet d'un chapiteau corinthien ou composite.

<sup>5</sup> Feuille d'acanthe : motif décoratif stylisé inspiré de la feuille d'une acanthe.

modélisation graphiquement dans la figure 7-6, et nous le développeront davantage avec le chapiteau corinthien.

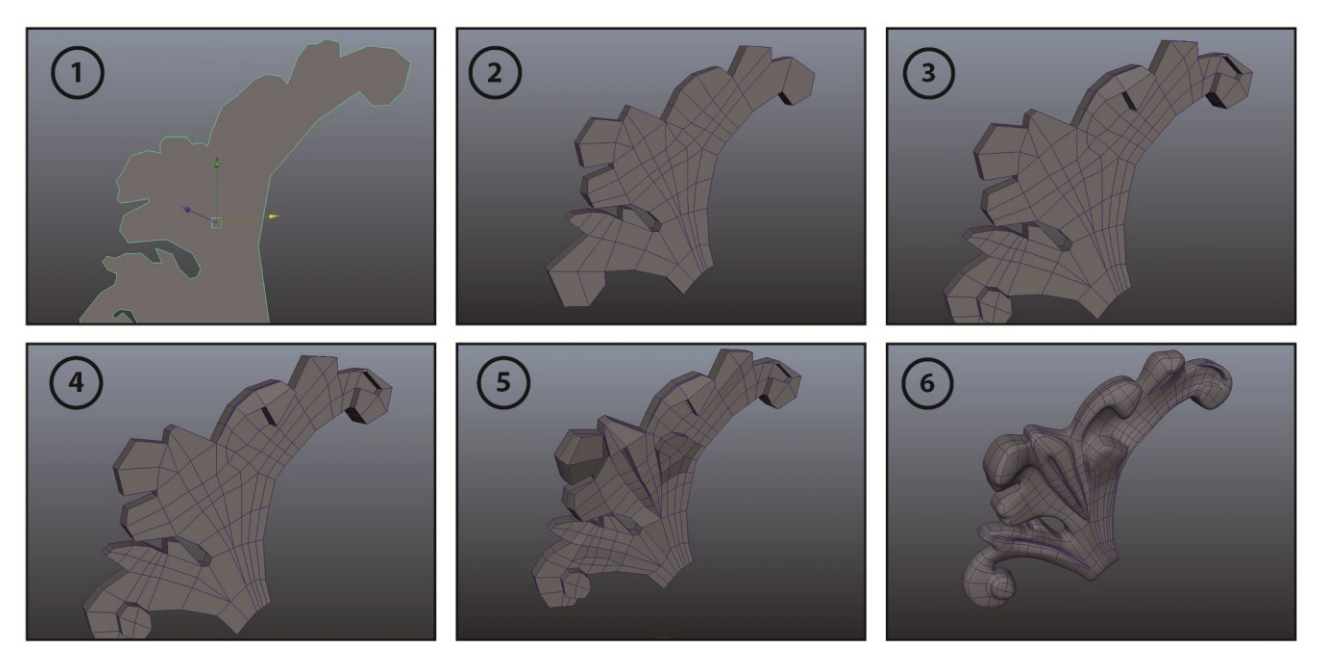

**Figure 4-8** : étape de modélisation par maillage polygonal d'un motif décoratif. *(Source auteur)*

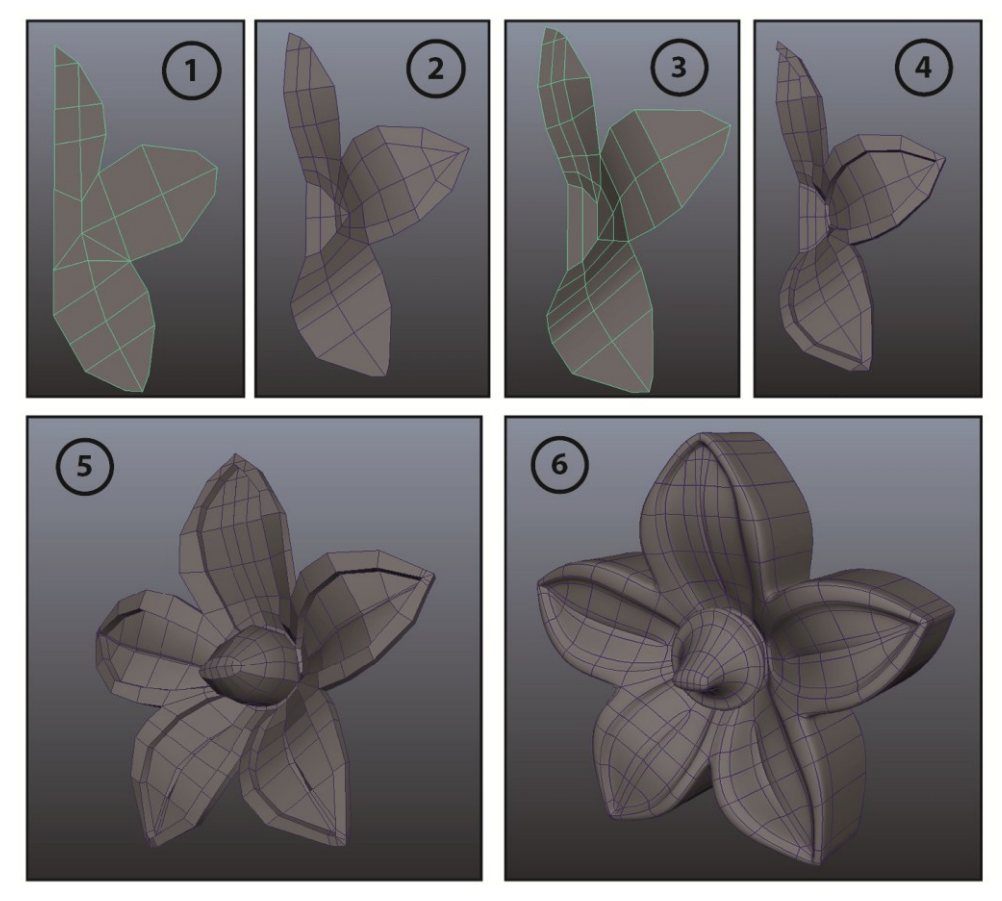

**Figure 4-9** : étape de modélisation par maillage polygonal d'un ornement floral. *(Source auteur)*

 $\overline{a}$ 

 Pour l'abaque, on a choisi de le modéliser par un balayage composé du profile. Pour ce faire, on applique le modificateur *Sweep* avec le profile correspondant sur la génératrice afin de donner forme à l'abaque.

 L'outil Sweep s'exécute comme suit: *Modifiers > Patch/Spline Editing > Sweep*. Par la suite, on applique dessus une modification par l'outil *Edit poly*, pour combler le vide généré par le Sweep (figure 7-8). Idem pour les détails inclassables (figure 4-9).

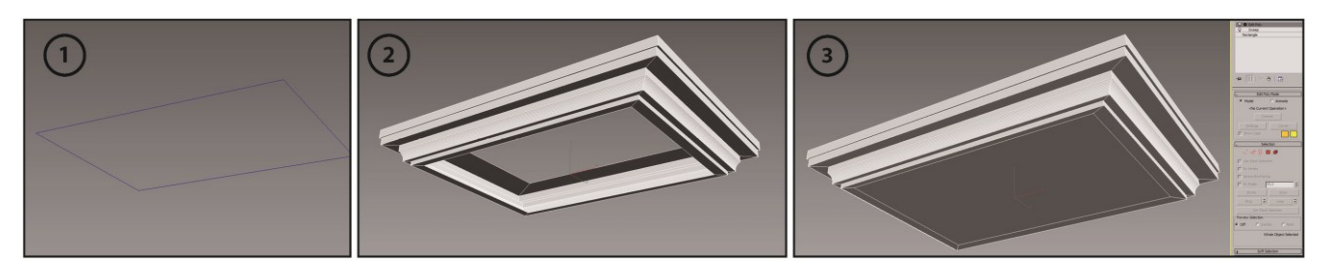

**Figure 4-10** : étapes de modélisation par balayage composé de l'abaque du chapiteau composite. *(Source* 

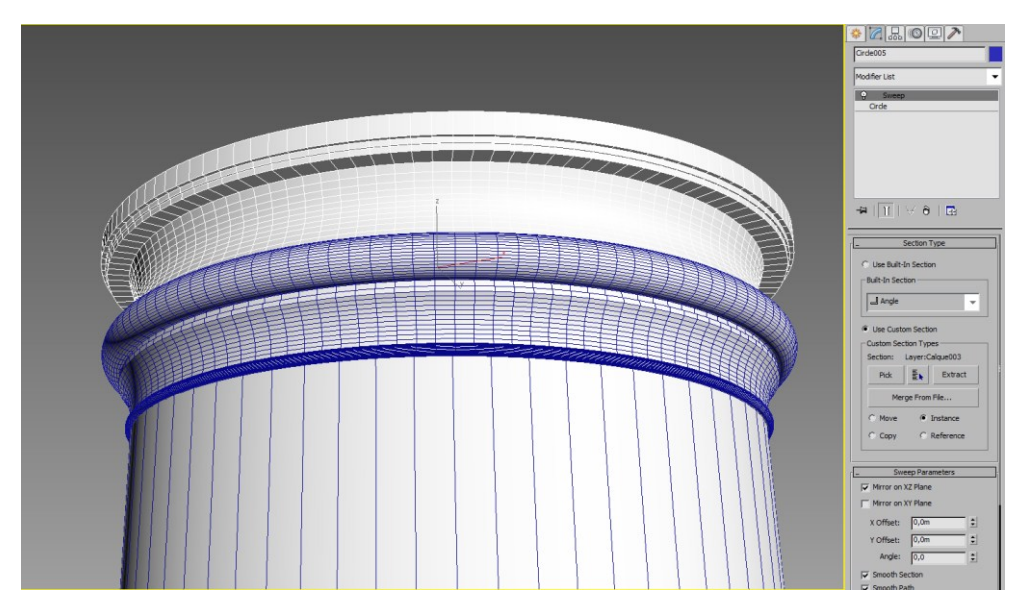

**Figure 4-11** : balayage composé d'un détail inclassable, ôté lors de la décomposition du chapiteau composite en sous entités. *(Source auteur)*

Quant à l'oves<sup>6</sup>, on part de la base d'un cylindre et on appliquera dessus l'outil *Edit poly* plusieurs fois, pour donner forme tout en affinant progressivement. Ensuite on ajoute par-dessus l'outil symétrie et l'outil turbo-Smooth pour lisser la forme.

 Après avoir modélisé toutes les entités et sous entités de la colonne composite, on les collecte au sein de la même scène  $3D^7$ , pour qu'on en forme notre colonne composite tout en respectant la position de chacune d'entre elles (figure 4-10).

<sup>6</sup> Oves : élément ornemental généralement en forme d'œuf observé aux moulures dite en oves et dards.

<sup>&</sup>lt;sup>7</sup> Il s'agit plutôt d'une fusion qu'un import des fichiers, les fichiers en question sont issus du logiciel Maya et d'autre de 3ds Max. ils seront fusionnés dans un seul et nouveau environnement virtuel 3D sous 3ds Max. créé spécialement pour accueillir l'ensemble des composants.

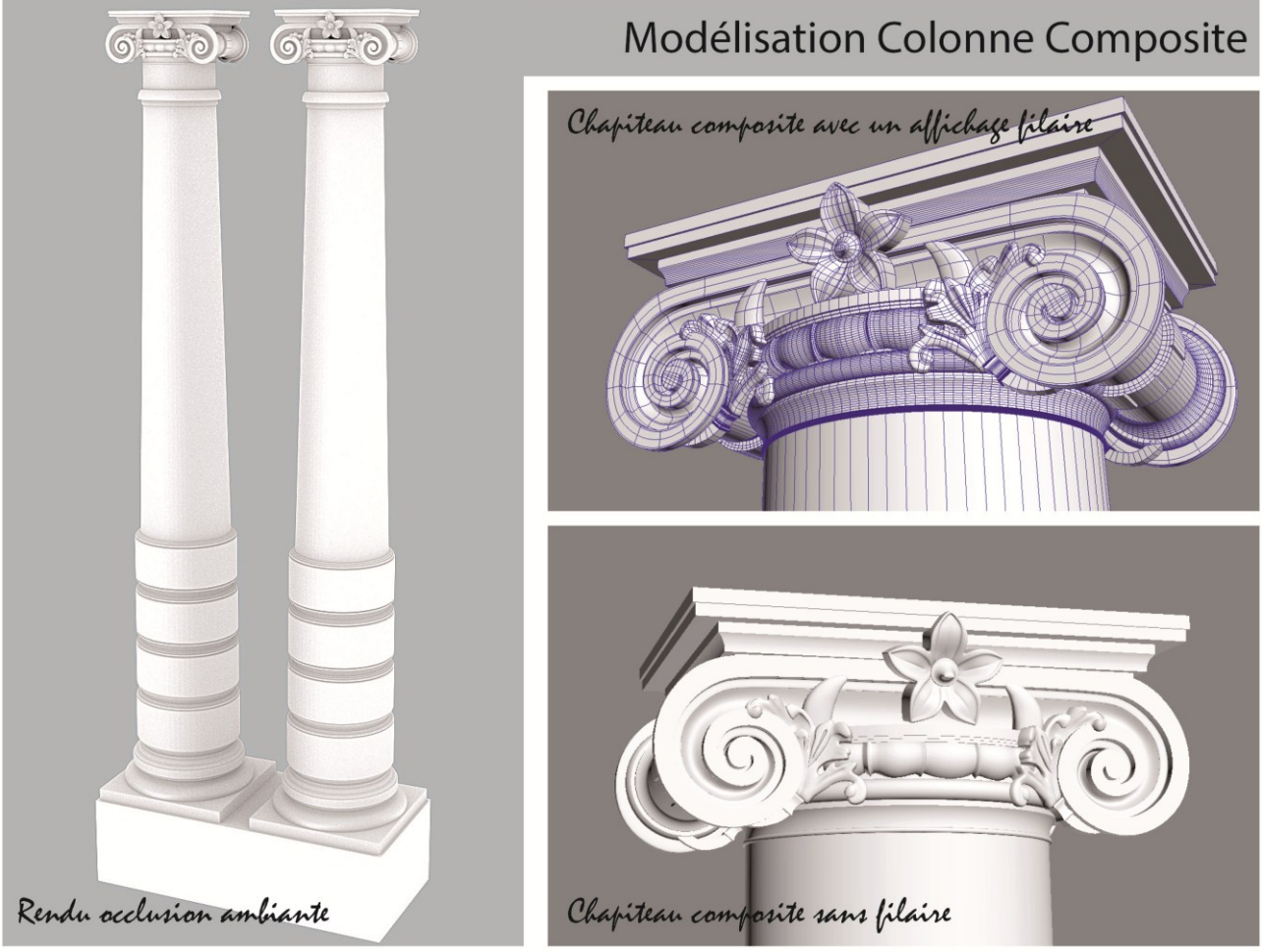

**Figure 4-12** : résultat de la fusion des entités et sous entités au sein de la même scène 3D. *(Source* 

# **7.1.1.2 Les pilastres corinthiens**

 La méthode adoptée pour modéliser la colonne composite sera maintenue pour le pilastre corinthien, cependant, une adaptation est nécessaire pour pouvoir le modéliser convenablement.

 En effet, on commence à décomposer le pilastre en entités : chapiteau ; fût ; base, et le chapiteau en sous entités. Ensuite, on détermine le processus et les outils adéquats à la modélisation 3D de chaque morceau. Une fois que toutes les entités et sous entités soient modélisées, on passera à l'assemblage de ces derniers pour constituer le modèle 3D complet du pilastre.

 Même si, la méthode employée pour modéliser le pilastre garde globalement le même cheminement que celui de la colonne composite, des différences de traitement persiste, notamment au niveau de la feuille d'acanthe et le fût.

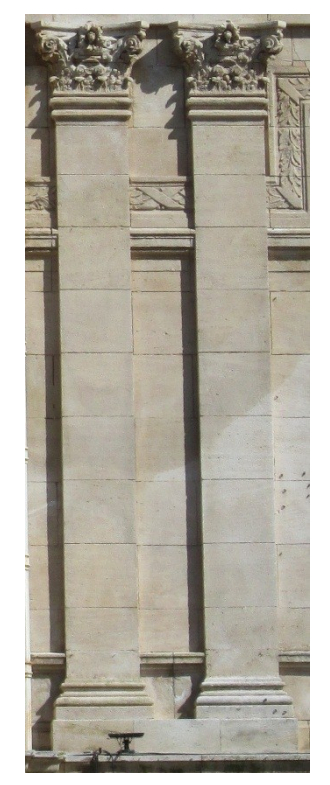

**Figure 4-13** : pilastres corinthiens. *(Source auteur)*

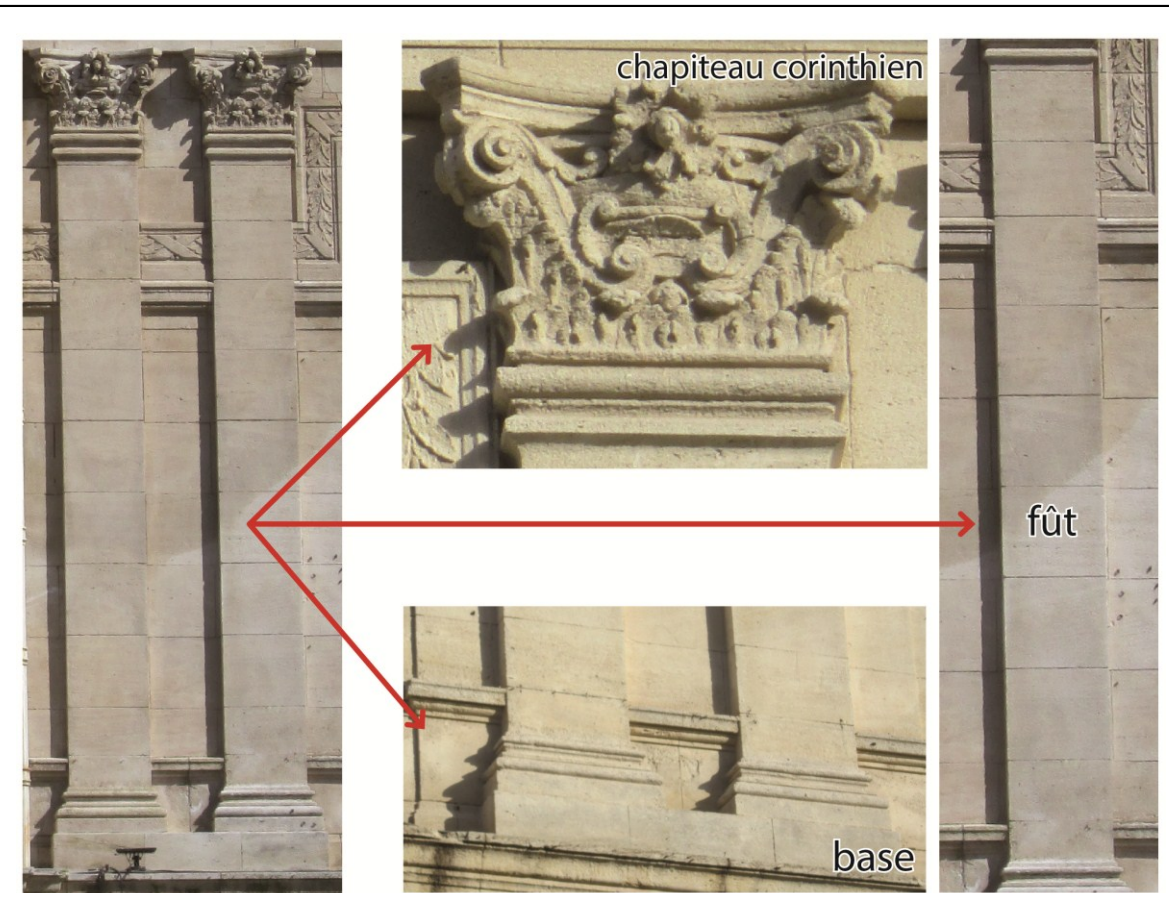

**Figure 4-14** : La décomposition du pilastre corinthien en trois entités : base, fût et chapiteau. *(Source auteur)*

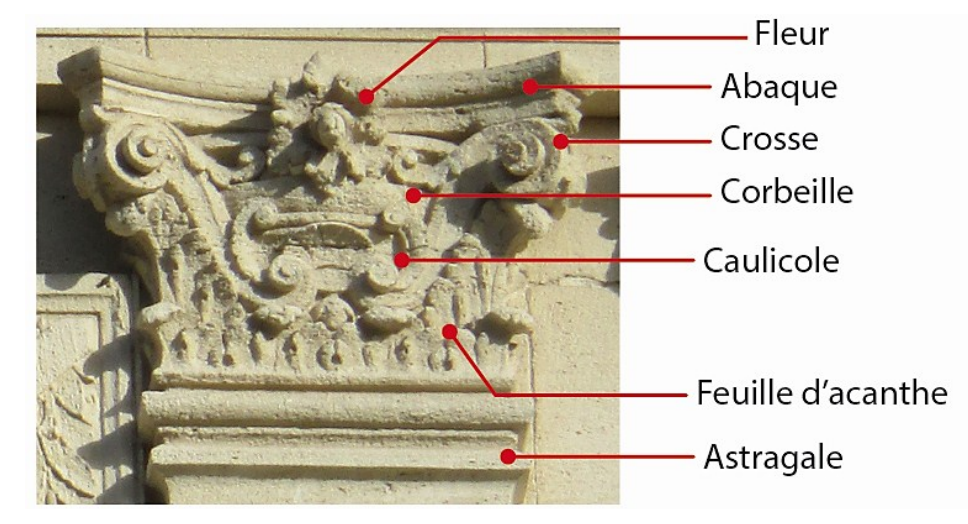

**Figure 4-15** : La décomposition du chapiteau corinthien en sous entités. *(Source auteur)*

 En ce qui concerne le fût, vu sa forme parallélépipédique (**Figure 4-12**), on procède à un ajustement de l'objet primitif (Box). Quant à la feuille d'acanthe, on a fait appel à un logiciel de Sculpture numérique (*Zbrush*). Ledit ornement est tout à fait modélisable sous 3ds Max et/ou Maya, mais on a choisi tout de même d'utiliser Zbrush, pour profiter de ses performances avérées en matière de modélisation organique, et aussi pour l'expérimenter sur un élément décoratif très utilisé en architecture néoclassique : la feuille d'acanthe.

 La sculpture numérique sous Zbrush se distingue de la modélisation par maillage polygonal par son coté intuitif, qui facilite beaucoup les modifications sur le maillage sans avoir à passer par la combinaison de plusieurs outils techniques souvent complexe et très fastidieux à mettre en place. Il s'agit d'une approche artistique de la modélisation comparé à celle du polygonal qui privilège le côté technique.

 Tout d'abord, on crée ce qu'on appelle un maillage de base sous *Maya,* en utilisant la modélisation par maillage polygonal pour respecter les proportions de l'ornement. Ensuite on exporte le fichier en format (.obj) pour l'importe dans Zbrush.

 Une fois que le maillage de base est importé, on le convertit en Tool par l'outil *make poly mesh 3d*, pour pouvoir sculpter dessus. On sculpte principalement à l'aide des brosses suivantes : move, smooth, inflat, clay, magnify, pinch.

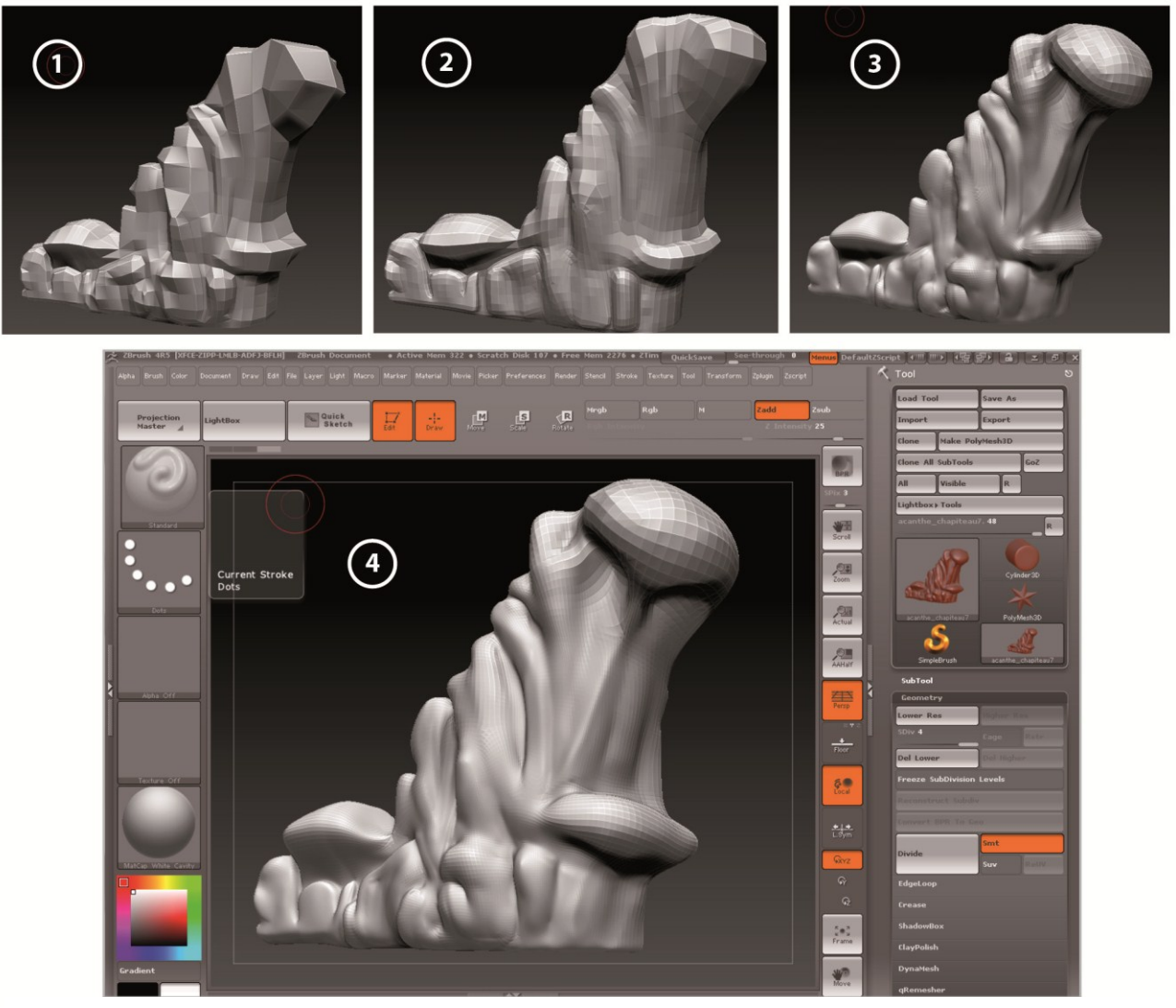

**Figure 4-16** : modélisation d'une feuille d'acanthe par sculpture numérique sous Zbrush. *(Source auteur)*

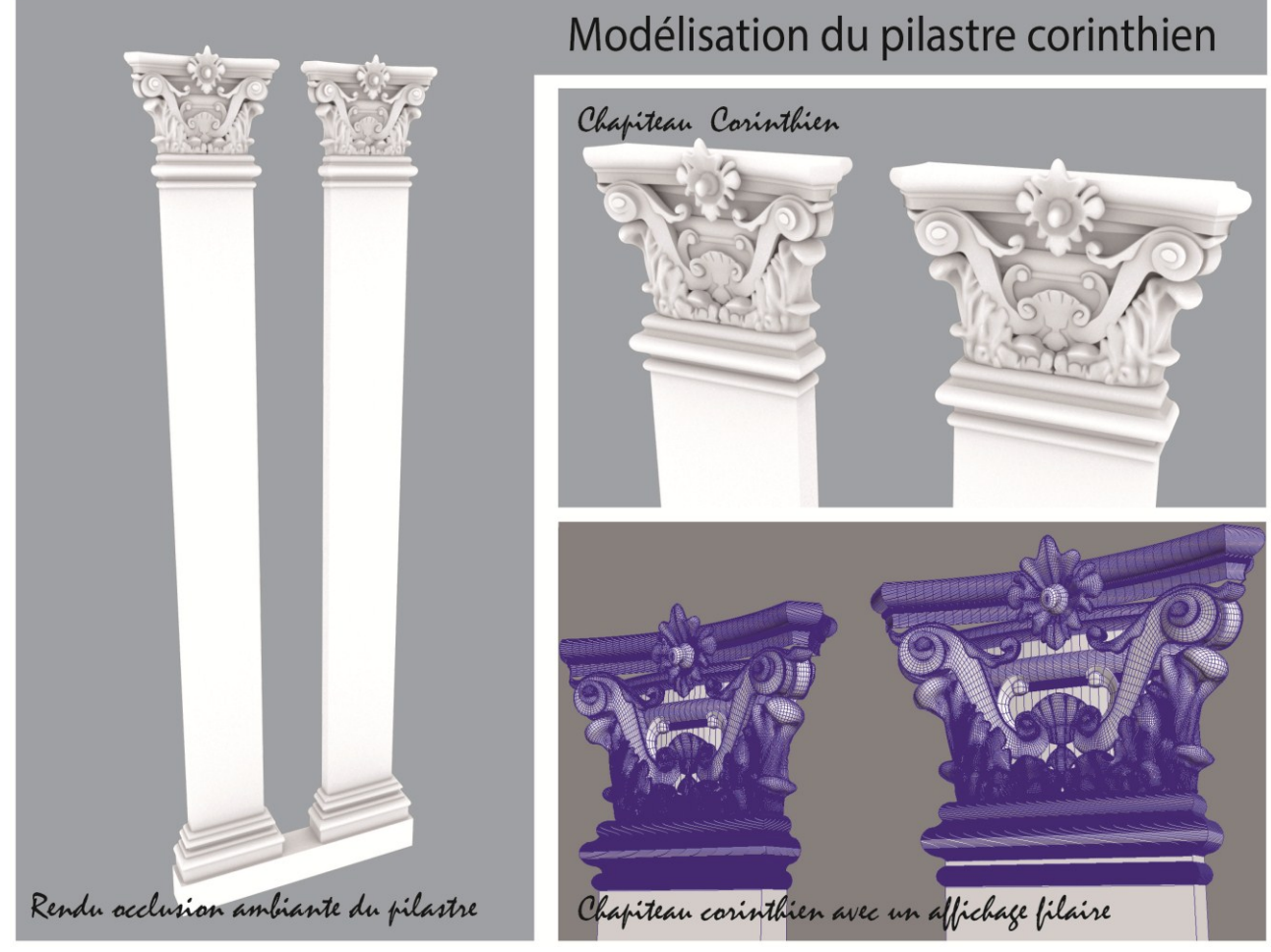

**Figure 4-17** : résultat de la modélisation du pilastre corinthien avec : 3ds Max, Maya et Zbrush. *(Source auteur)*

### **4.1.1.3 Les colonnes doriques**

 La colonne dorique ne subira aucune décomposition pour qu'elle soit modélisée. Il suffit de tracer le profile et puis effectuer un balayage tel qu'on a avait traité le fût.

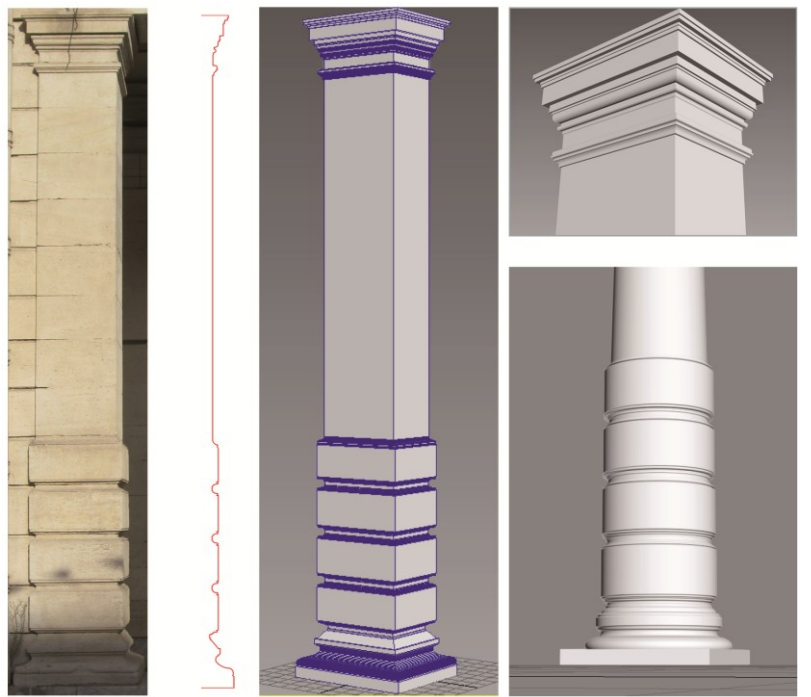

**Figure 4-18** : modélisation de la colonne dorique par balayage de profile sous 3ds Max. *(Source auteur)*

#### **4.1.2 Modélisation des baies (portes et fenêtres)**

 Les portes et fenêtres font partie intégrante de tout édifice. Ayant plusieurs rôles importants : fonctionnel, structurel et esthétique. Etant donnée leur présence importante au niveau de l'hôtel de ville par leur disposition et leur typologie, ainsi que par leur contribution majeure dans l'architecture de la façade, une partie de travail leur sera consacrée.

#### **4.1.2.1 Modélisation des portes classiques**

 Pour modéliser les portes à panneaux (Figure 7-15), on commence de créer sa forme générale incluant les valeurs géométriques de base : largeur, hauteur, rayon d'arc. Pour ce faire, on extrude les contours tracés sur AutoCAD avec l'outil extrude de l'onglet Modifiers, *Modifiers > Mesh editing > extrude.* 

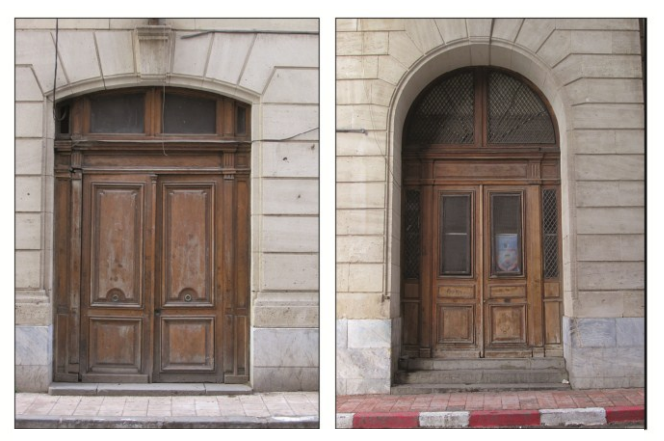

**Figure 4-19** : portes classiques à panneaux. *(Source auteur)*

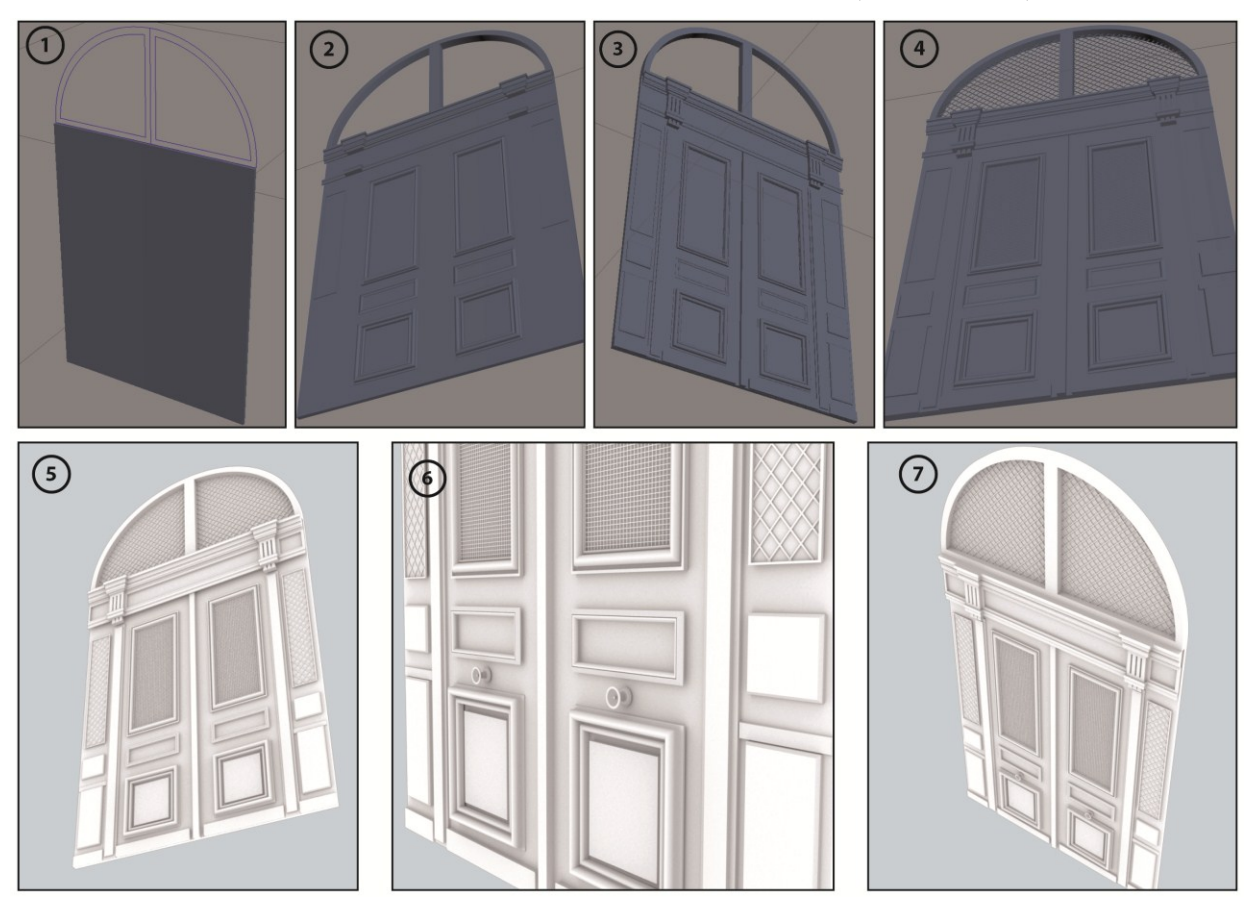

**Figure 4-20** : étapes de modélisation d'une porte classique à panneaux sous 3ds Max. *(Source auteur)*

 Par-dessus la forme de base, on rajoutera les panneaux, poignées de porte, montants et traverses. Chaque détail se modélise séparément avec la/les technique(s) appropriée(s) à sa morphologie tout en respectant ses proportions.

- Les panneaux : on effectue un balayage composé par l'outil *Sweep* de l'onglet modifiers : *Modifiers > Spline editing > sweep.*
- Montants et traverses : ajustement des primitifs avec extrusion progressive.
- Poignée de porte : balayage rotationnel par l'outil *Lathe* : Modifiers *> Spline editing > Lathe.*

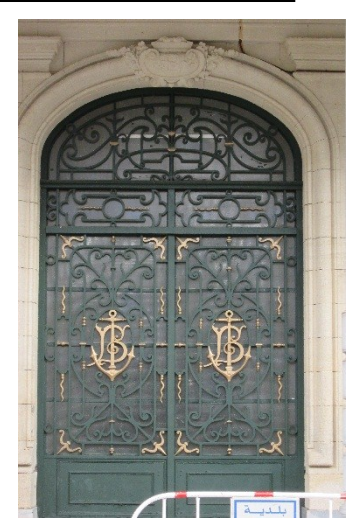

**Figure 4-21** : le portail principal.

 En ce qui concerne le portail principal (Figure 7-16), on continue avec la même logique adoptée pour les portes à panneaux avec un traitement particulier pour le décor en fer forgé, qui consiste à utiliser une technique propre aux *splines* (forme 2d modifiable) : les splines ont l'avantage de se transformer en un élément 3D avec l'option spline renderable. Il s'agit d'une caractéristique intrinsèque désactivée que les splines contiennent. Une fois appliquée correctement, cette technique sera bien appropriée à la modélisation du décor en fer forgé.

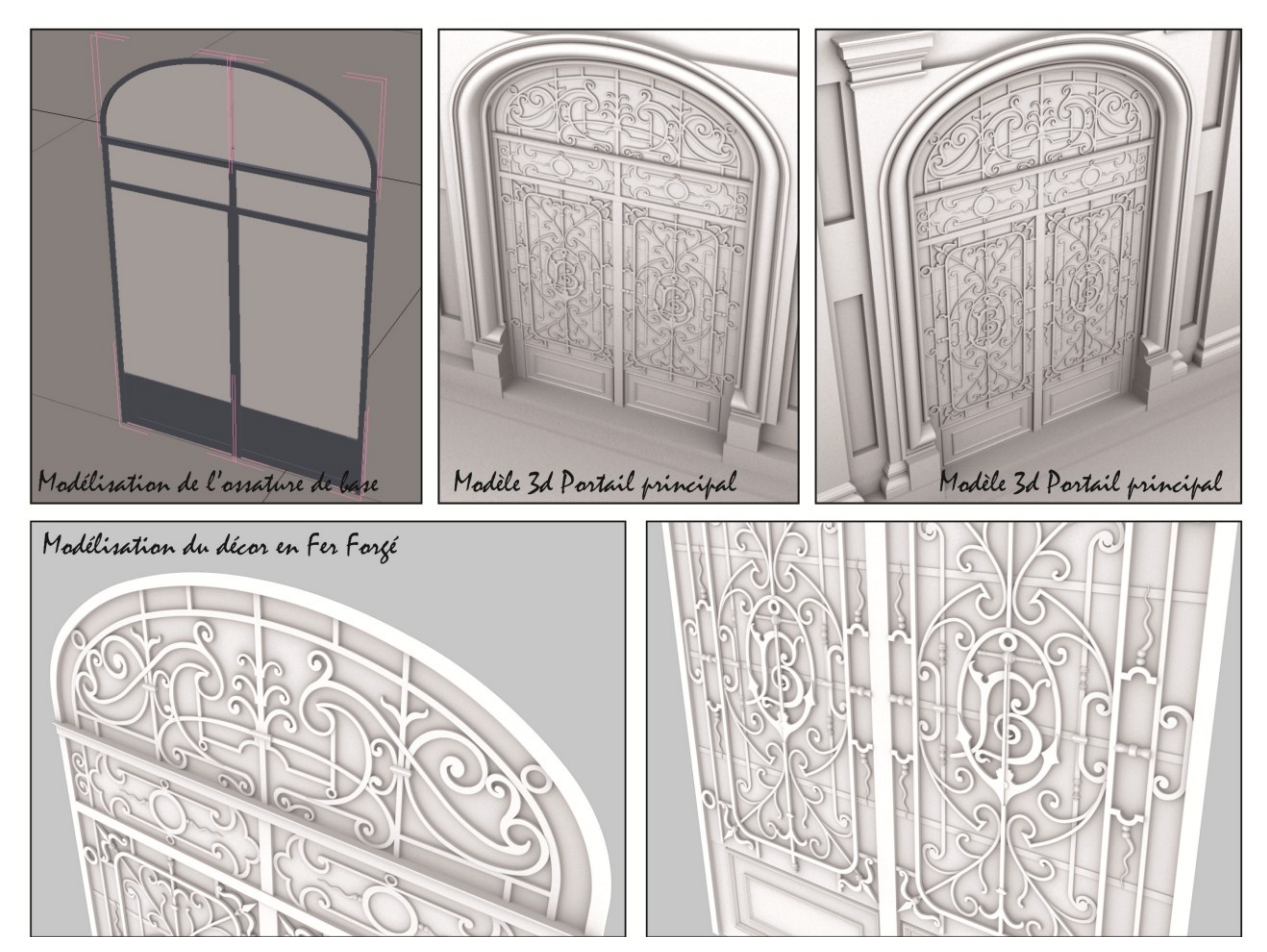

**Figure 4-22** : modélisation du portail principal avec du spline renderable sous 3ds Max. *(Source auteur)*

 $\overline{a}$ 

#### **4.1.2.2 Modélisation des fenêtres classiques**

 Dans les architectures classiques en général et le néoclassique en particulier, les fenêtres reçoivent un traitement assez similaire ; leur contour est délimité par un entourage moulé surmonté d'une corniche. Souvent les fenêtres sont surmontées d'un fronton, de manière à revêtir l'aspect d'un temple antique. Le fronton triangulaire est le plus courant comme c'est le cas au niveau de l'hôtel de ville (Figure 7-18).

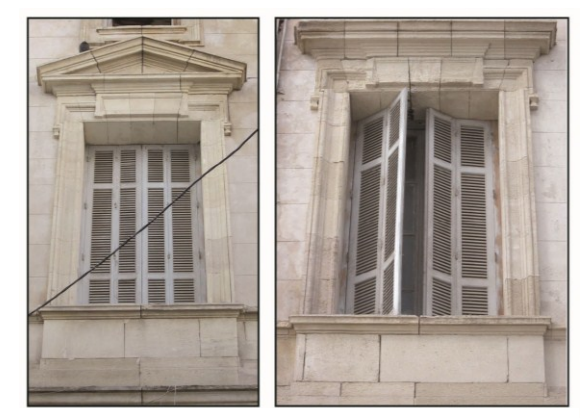

**Figure 4-23** : fenêtres classiques - hôtel de ville.

 Dans un premier temps, on insère une fenêtre standard : *Create > Geometry > AEC extended > window.* On changera ses paramètres de base en lui attribuant des valeurs propre à chaque ouverture. Ensuite, on modélise les corniches et les encadrements moulés par balayage composé et son outil Sweep de l'onglet modifiers en tenant compte de la forme et dimensions de chaque ouverture. En ce qui concerne le fronton en forme triangulaire ou Tympan<sup>8</sup>, il suffit de créer une génératrice triangulaire pour que le balayage s'effectue dans le sens souhaité.

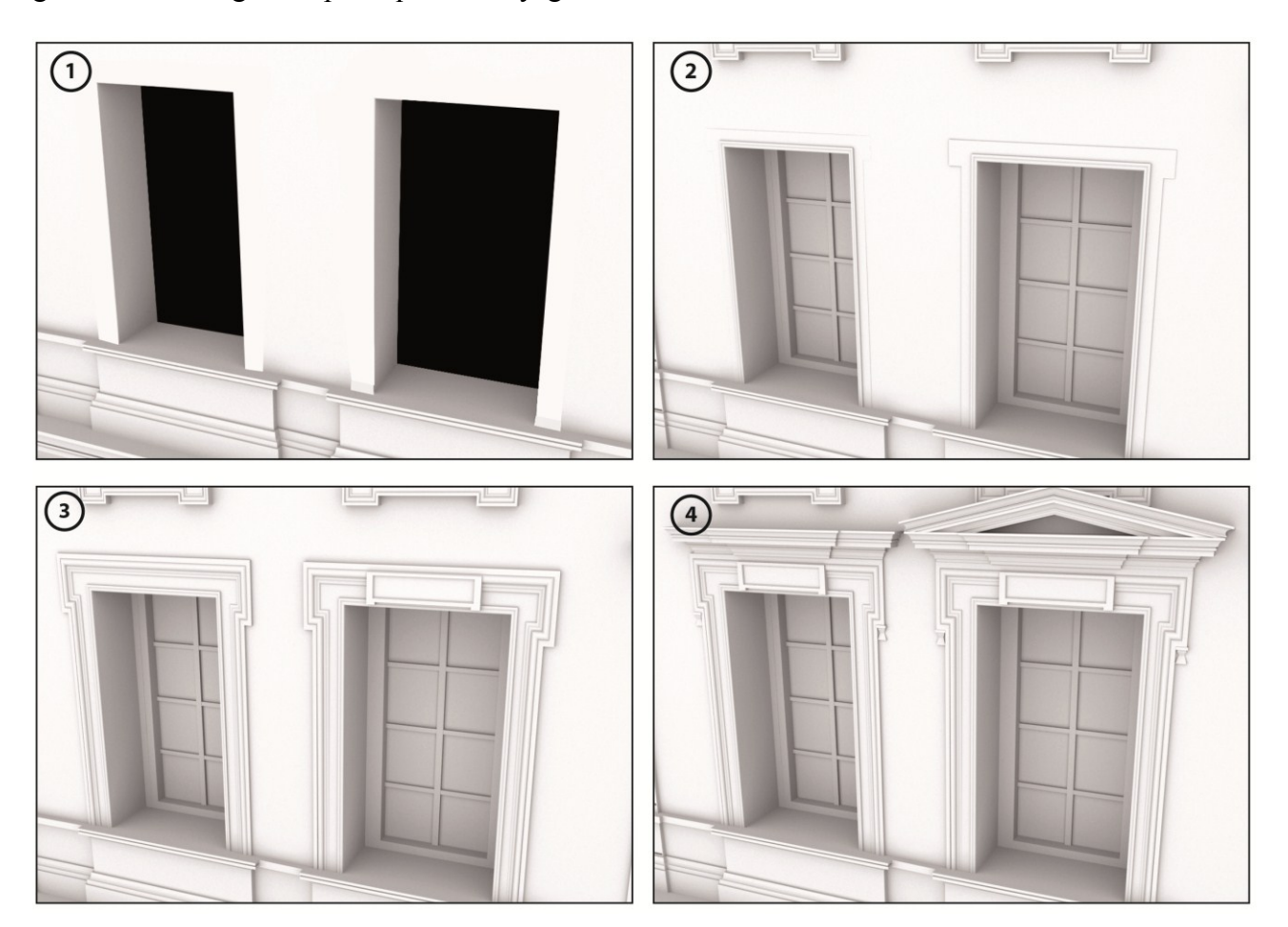

**Figure 4-24** : étapes de modélisation des fenêtres classiques sous 3ds Max. *(Source auteur)*

<sup>8</sup> Espace triangulaire ou cintré (parfois segmentaire) créé par le fronton, le plus souvent en retrait et décoré.

#### **4.1.3 Modélisation des éléments de décors des surfaces (bossages, corniches…)**

 Tous ces éléments de décor tentent à renforcer le sens horizontal (bossages corniches, bandeaux) ou le vertical pour les chainages d'angles. Etant donné qu'ils s'appliquent sur des murs, de longues surfaces ayant plusieurs plans en saillie et d'autres en retrait, et présentant des ouvertures de forme variée. Les modes de modélisation choisis doivent obligatoirement tenir compte de la particularité de ces éléments.

#### **4.1.3.1 Les corniches et bandeaux**

 Même s'il s'agit de deux types d'élément distincts, pour les modéliser en 3D, on les considère en tant que moulure ayant un profile et une trajectoire. Que ce soit une corniche importante qui souligne un étage ou un simple bandeau, on adoptera la modélisation par balayage composé. Ce type de modélisation est fait exactement pour gérer simultanément les deux paramètres évoqués (profile et trajectoire). L'application du modificateur *Sweep* est préconisée dans ce cas de figure.

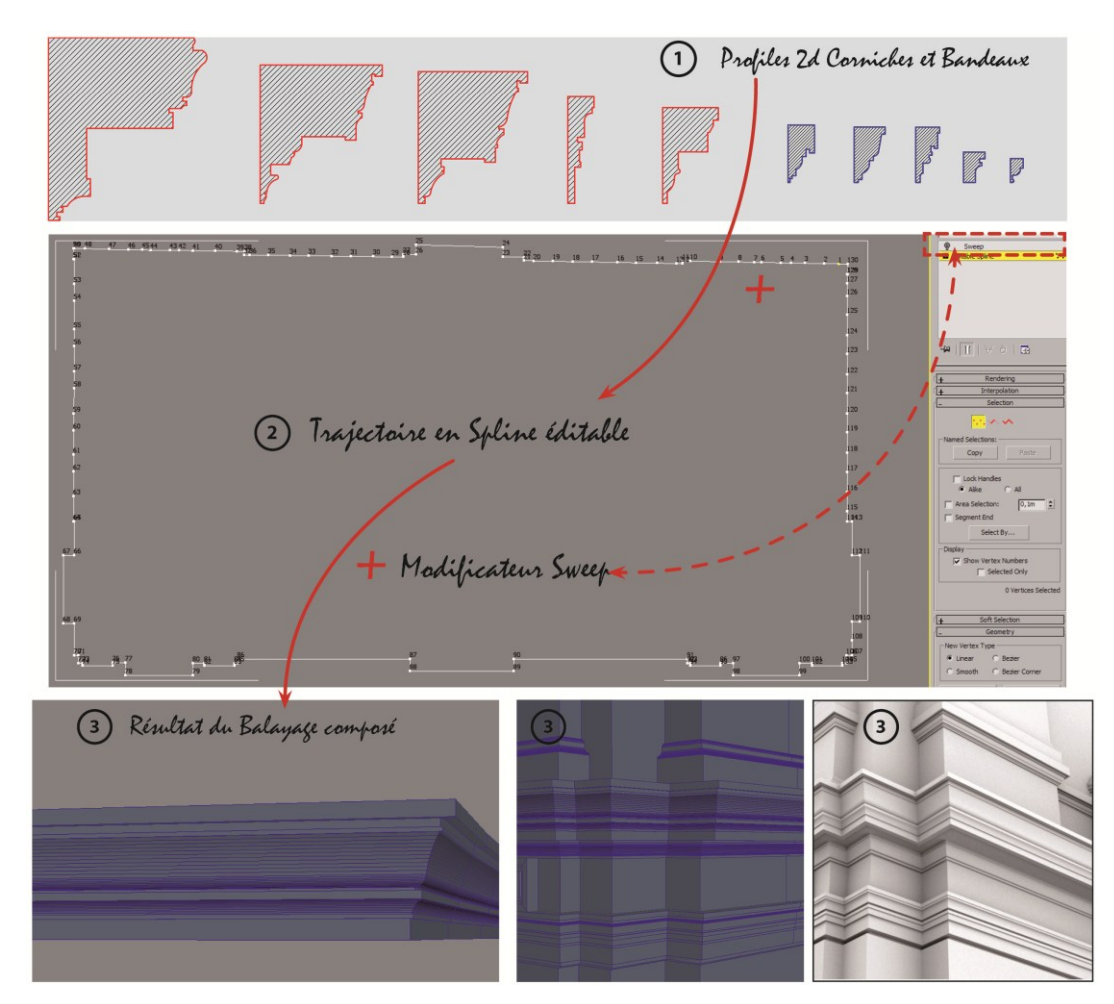

**Figure 4-25** : modélisation des corniches par balayage composé avec le modificateur Sweep. *(Source auteur)*

#### **4.1.3.2 Bossages en bandeau et chainage d'angle**

 Le bossage par définition est une technique de maçonnerie qui consiste à souligner les joints entre blocs adjacents. Il existe plusieurs types de bossage : bossage givré, rustique, chanfreiné, etc. Celui qui existe au niveau de l'hôtel de ville s'appelle le bossage continu (en bandeau). Il présente une particularité au niveau des ouvertures qui requiert plus d'attention en modélisation (figure4-21).

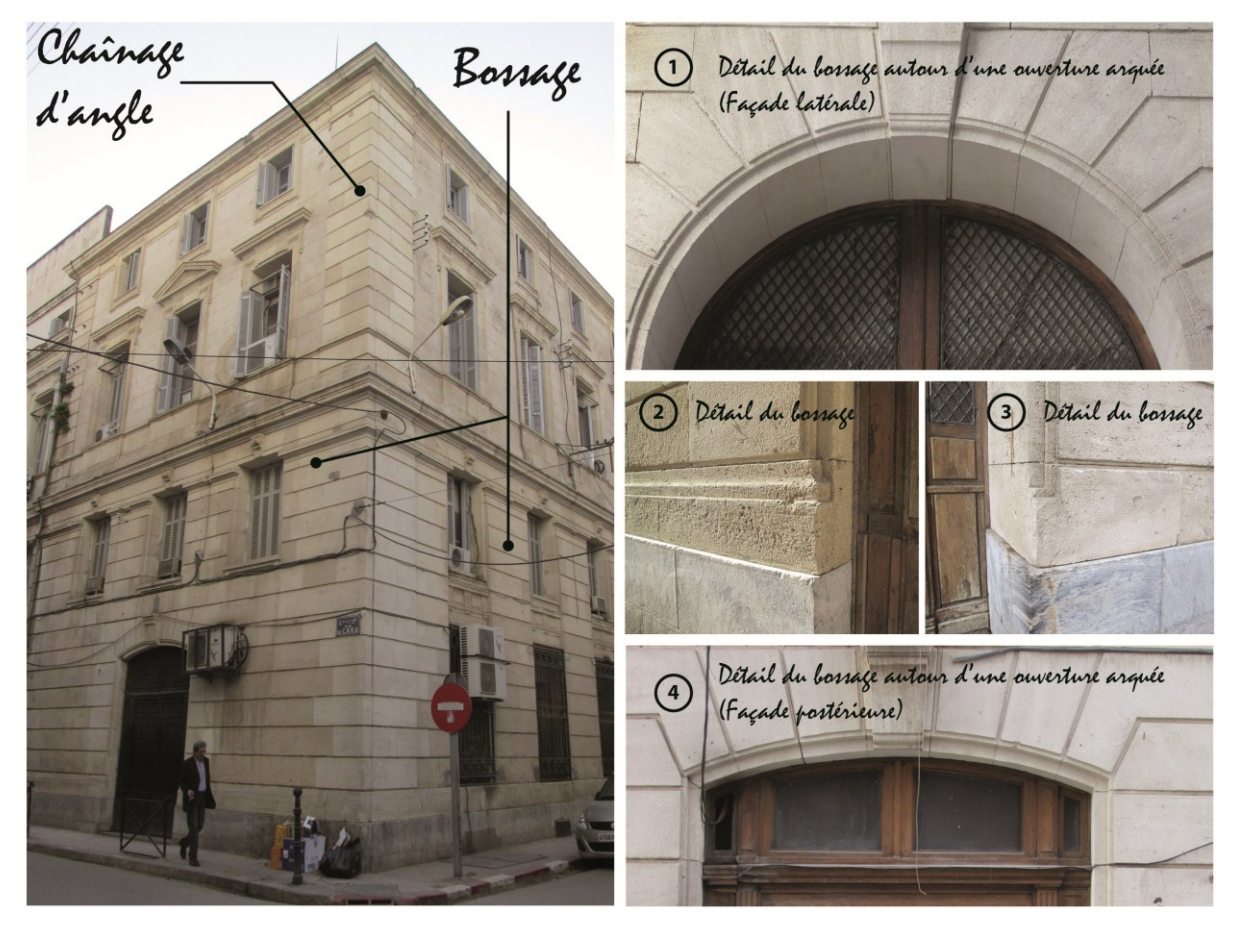

**Figure 4-26** : bossage et chainage d'angle. *(Source auteur)*

 Le bossage et chainage d'angle reçoivent le même traitement en 3D, même si de point de vue architecturale, ces deux éléments sont bel et bien distincts. En tenant compte des parois extérieures et de leurs ouvertures, On modélise une base de maillage superposé et autonome des parois extérieures. C'est ce maillage qui recevra le traitement des joints horizontaux.

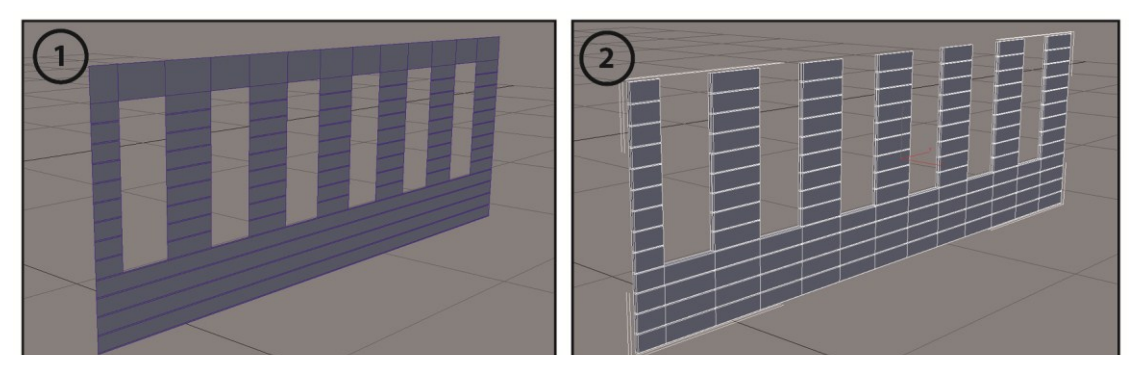

**Figure 4-27** : modélisation du bossage. *(Source auteur)*

 Ledit traitement des joints consiste à tracer des segments (Edjes) avec l'outil Slice plane, tout en respectant la position et l'épaisseur des joints. Ensuite, on applique une extrusion progressive sur les nouvelles faces créées de manière à laisser les joints en retrait.

 Pour les détails au niveau des ouvertures, il est plus commode de les modéliser séparément, en extrudant leur projection orthogonale (figure 4-23).

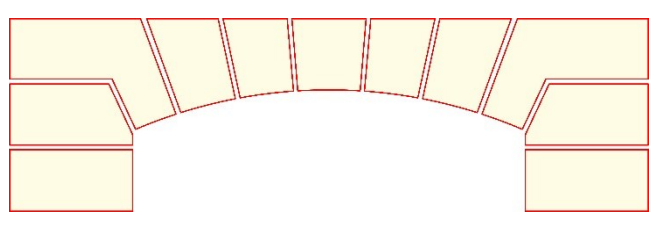

**Figure 4-28** : projection orthogonale. *(Source auteur)*

 Un travail d'assemblage est indispensable, pour qu'il n'y ait pas d'incohérence au niveau du modèle. Pour ce faire, on fait appel aux outils de soudage, entre autre le *Weld vertex* et le *Weld Edje*, accessible via la palette d'outils polygonals, il faut superposer les sommets concernés avant d'appliquer le soudage et surtout veiller à ce que les joints horizontaux soient alignés.

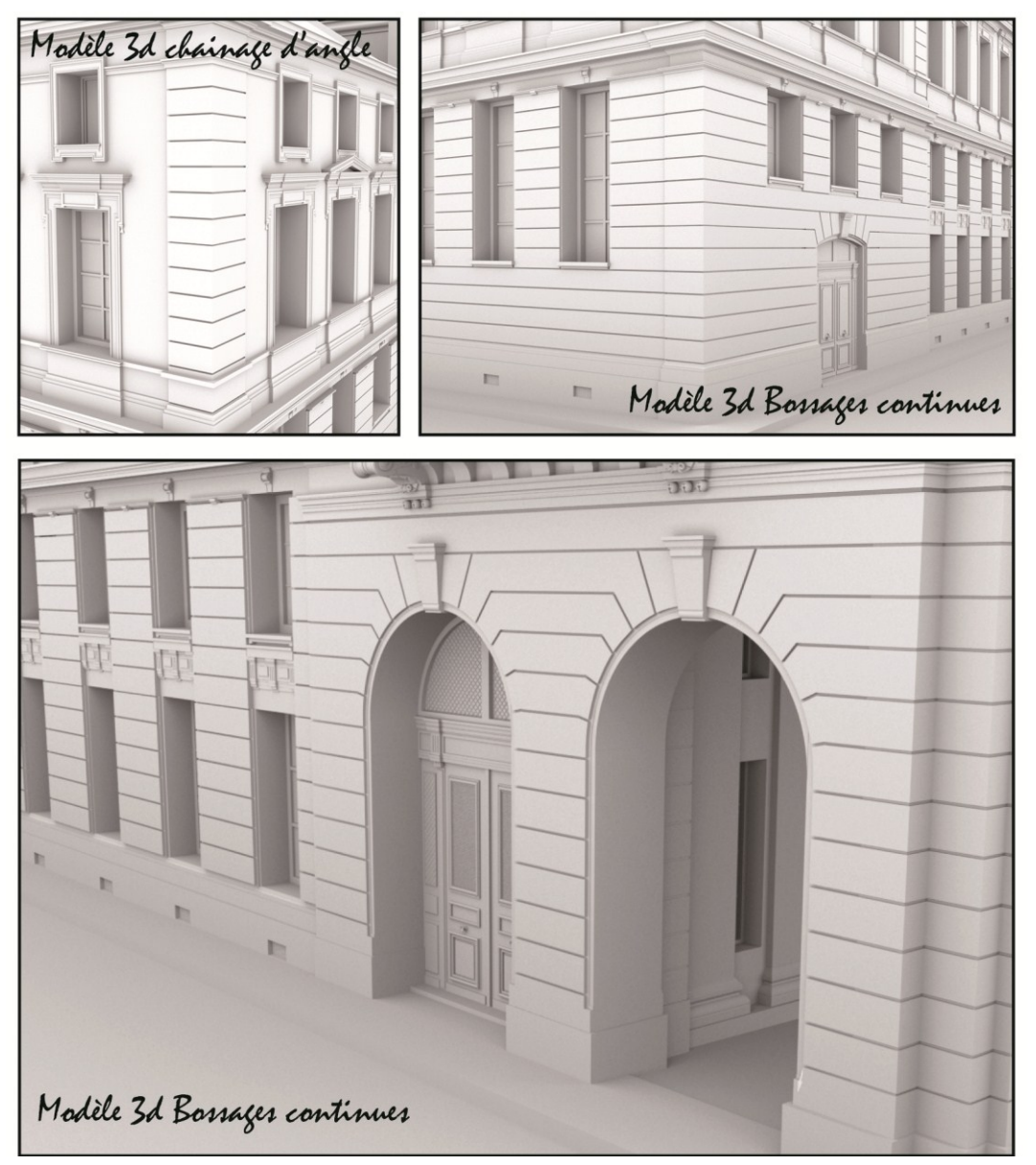

**Figure 4-29** : résultat de la modélisation des bossages et du chainage d'angle. *(Source auteur)*

# **7.2 Modélisation des éléments décoratifs**

 L'hôtel de ville est un édifice patrimonial néoclassique se caractérise par l'utilisation fréquente des éléments décoratifs riches et variés. Généralement, les éléments de décors quelles que soient leurs formes et leurs catégories (sculpture, bas-relief, décor végétal, etc.) font l'objet de tout un travail qui leur est totalement consacré avec un matériel conséquent à l'image des scanners laser 3D.

 Néanmoins, nous avons tenté de mener une reconstruction 3D de ce type d'élément par le biais des outils de modélisation de l'infographie 3D. En se basant essentiellement sur les données collectées lors de l'acquisition des informations photographiques.

 Contrairement à la méthode du classement des éléments architecturaux en fonction des catégories : ordres architecturaux, baies, etc. On adoptera un autre mode de classement, suivant le degré de la complexité géométrique du décor à reconstruire, pour identifier par la suite l'approche expérimentale à employer.

 Nous avons trois niveaux de complexité géométrique : 1/ régulier ; 2/ semi-organique ; 3/ organique. Pour chaque niveau, on prendra un exemple, sachant également qu'au sein du même décor, on peut constater plusieurs niveaux de complexité géométrique. Pour le niveau régulier, on a choisi les denticules, le deuxième on a opté pour le décor de la niche et pour le troisième : le décor sculpté du lion (figure 4-25).

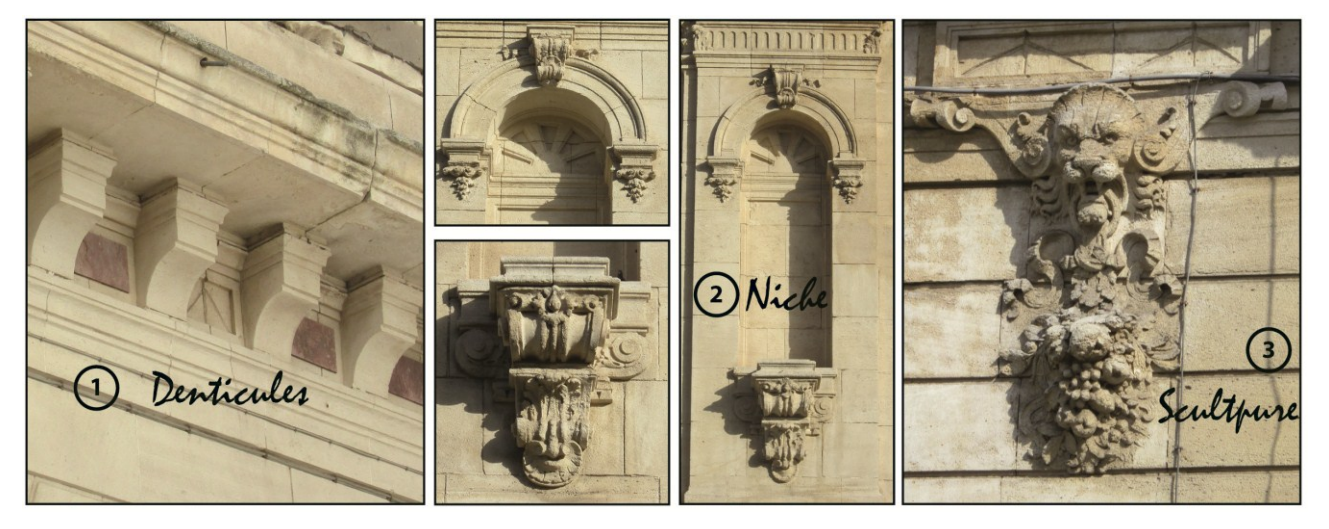

**Figure 4-30** : échantillon d'éléments décoratifs à traiter. *(Source auteur)*

#### **4.2.1 Modélisation des décors réguliers (exemple : Denticules)**

 On procède à une décomposition en deux : une partie supérieure, qui se modélise par balayage composé ; une partie inférieure qui se modélise par l'application du modificateur extrude sur un Spline éditable (Figure 4-26). Quoique ces deux techniques de modélisation aient été employées auparavant pour d'autre type d'éléments, leurs applications sur un élément de décor régulier et moins volumineux s'avèrent valable et approprié.

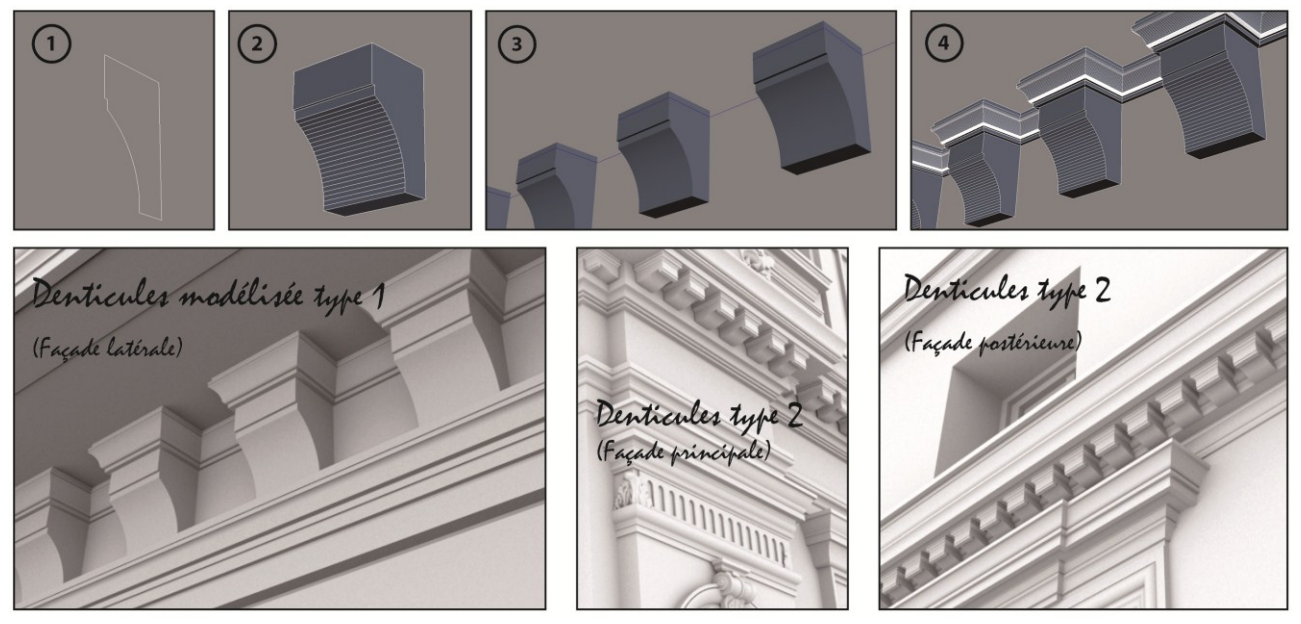

**Figure 4-31** : modélisation d'un élément décoratif régulier : denticules. *(Source auteur)*

# **4.2.2 Modélisation des décors semi-organique (exemple : Niche)**

 Nous avons considéré la niche de l'hôtel de ville en tant que telle, vu la présence simultanée de la régularité géométrique et l'irrégularité organique. D'une part on constate des décors organiques : fleur, feuille d'acanthe et décor abstrait, d'autre part des formes régulières telles que les moulures.

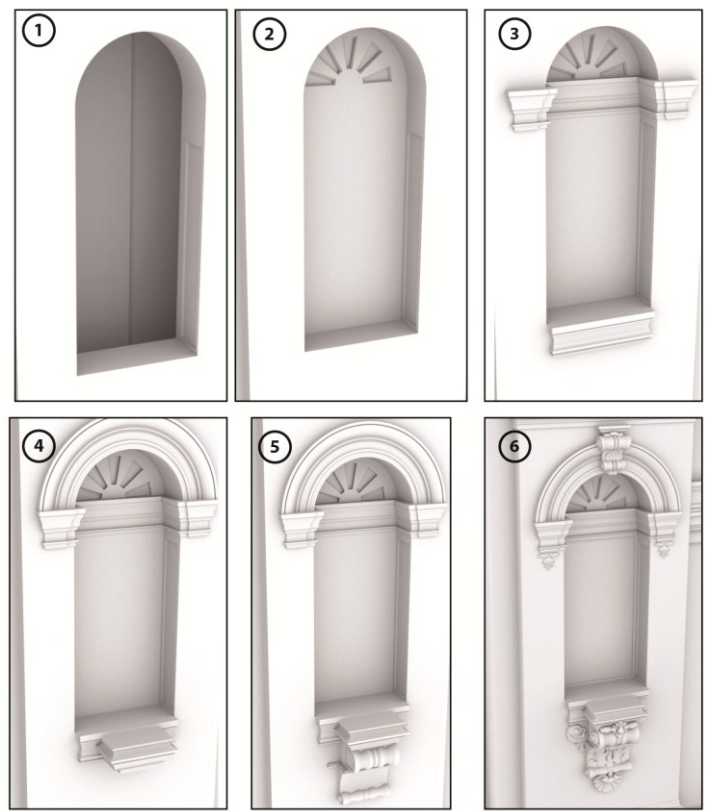

 On a choisi de modéliser les formes organiques en utilisant la modélisation par maillage polygonal sous le logiciel Maya. Et pour les formes régulières la modélisation par application de modificateur sous le logiciel 3ds Max.

 On a commencé par creuser dans le mur la forme concave de la niche. Ensuite, la création des moulures par balayage composé. Par la suite on importe les détails modélisés sous Maya pour monter le tout en une seule entité (le modèle 3D en entier).

**Figure 4-32** : étapes de la modélisation de la niche *(Source auteur)*

 $\overline{a}$ 

#### **4.2.3 Modélisation des décors organique (exemple : décor sculpté du lion)**

 Nous avons adopté la modélisation par *sculpture en low poly<sup>9</sup>* sous le logiciel *Maya,* pour créer la forme de base et les versants essentiels. Une fois que c'est fait, on passe au *Zbrush,* un logiciel de *sculpture en High poly<sup>10</sup>*. Il s'agit effectivement d'un travail de sculpture très semblable à celui que les sculpteurs exercent dans leurs ateliers. C'est une tâche artistique et technique à la fois.

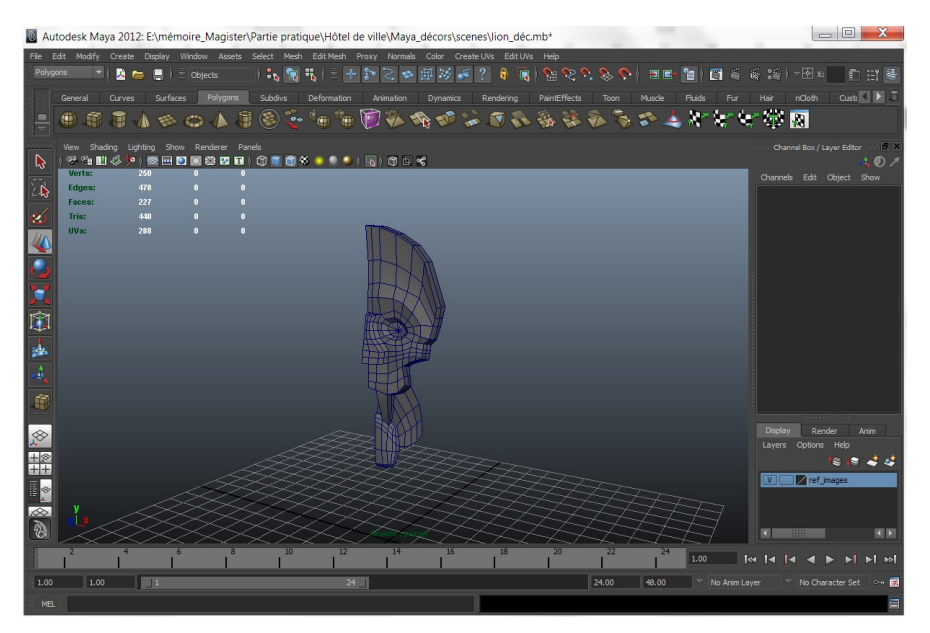

**Figure 4-33** : création du maillage de base à partir d'un objet primitif pour la sculpture en low poly sous le logiciel Maya. *(Source auteur)*

 Tous les outils utilisés lors de cette modélisation se trouvent dans l'onglet *Edit Mesh* de l'interface *polygons*. On cite les plus utilisés : Extrude pour ajouter et/ou enlever de la matière ; split tool pour subdiviser le maillage en rajoutant des segments librement ; insert Edje loop et offset Edje loop pour rajouter des segments parallèlement ; Merge vertex/edje tool pour le soudage ; bridge pour connecter tout en créant de nouvelles faces, l'outil poke, connect, slide….etc.

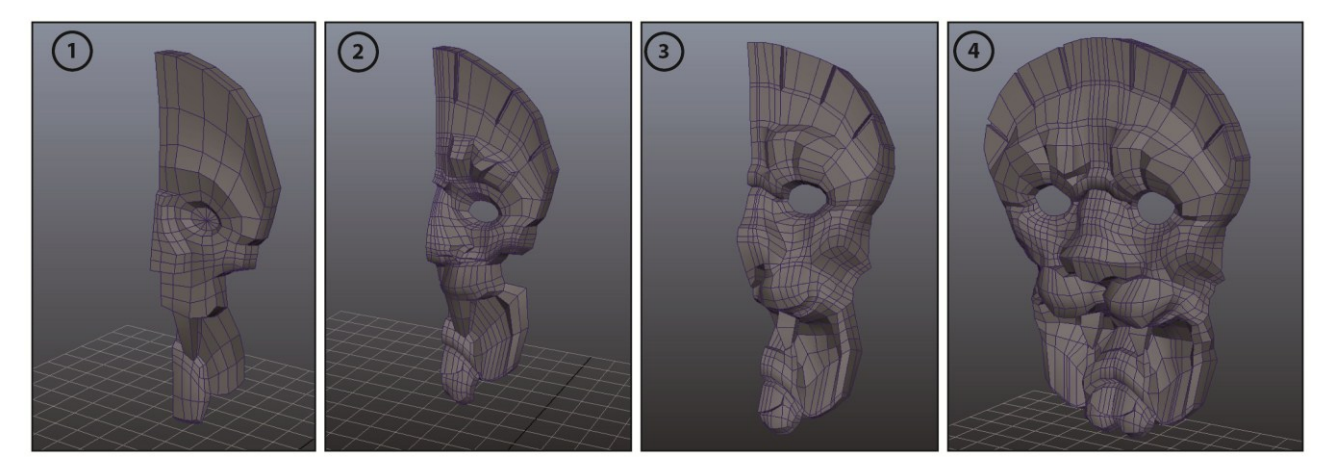

**Figure 4-34** : étape de modélisation par sculpture en low poly sous le logiciel Maya. *(Source auteur)*

<sup>9</sup> Low poly : abréviation en anglais de low polygonal désigne que le modèle 3D comporte très peu de polygone.

<sup>&</sup>lt;sup>10</sup> High poly est l'antonyme de Low poly, indique que le modèle 3D comporte beaucoup de polygone.

 Il faut que tous ces outils soient utilisés simultanément et à bon escient tout en déplaçant les composants vertex, edjes et polygons, pour que la sculpture se forme progressivement. Une fois que le modèle 3D en low poly est créé, on l'exporte sous le format (.obj) pour le récupérer dans un logiciel de sculpture en high poly *Zbrush*.

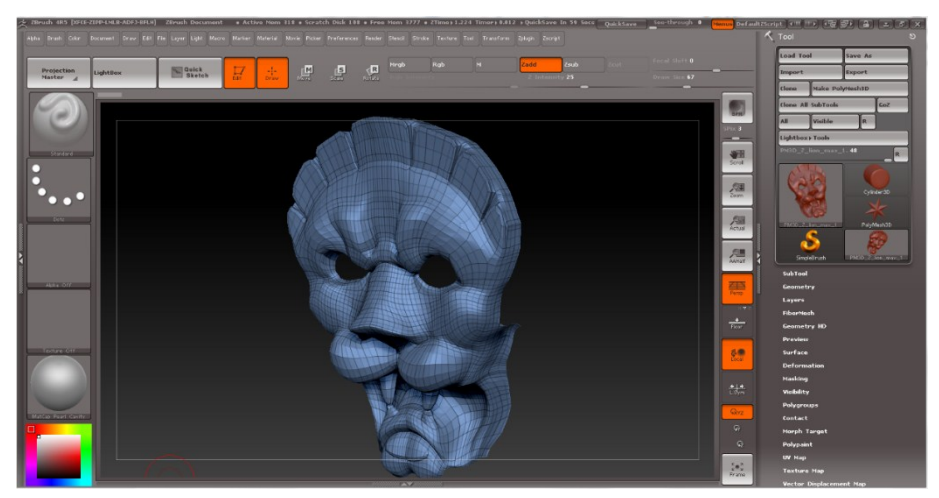

**Figure 4-35** : récupération de la sculpture en low poly sous le logiciel Zbrush. *(Source auteur)*

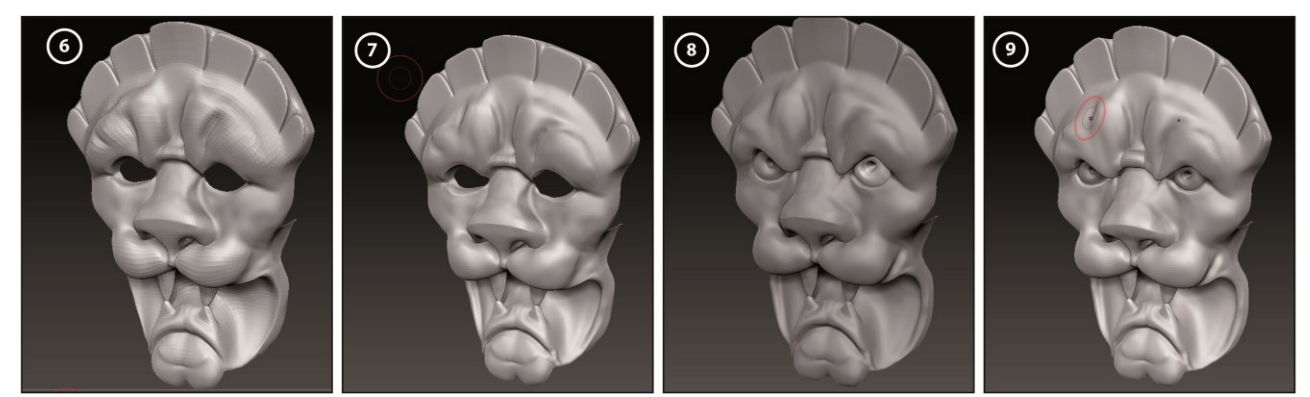

**Figure 4-36** : étape de modélisation de la sculpture en high poly sous le logiciel Zbrush. *(Source auteur)*

 Pour terminer l'ensemble du décor, on revient au Maya pour modéliser la décoration végétale en low poly. Ensuite on rassemble toutes les entités en une seule scène sous 3ds Max.

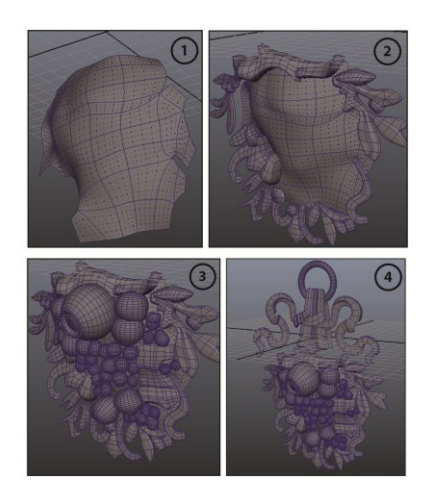

**Figure 4-37** : étape de modélisation de la décoration végétale en low poly sous Maya. (Source auteur)

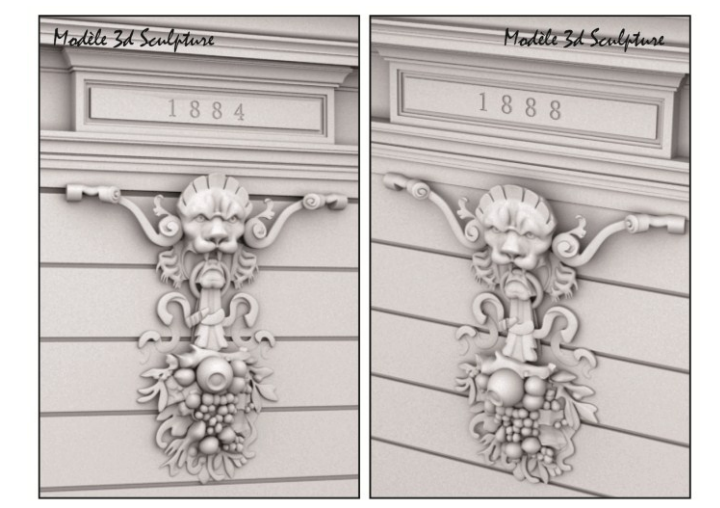

Figure 4-38 : Assemblage des entités sous 3ds Max. (Source auteur)

# **4.3 Rendu de la maquette virtuelle**

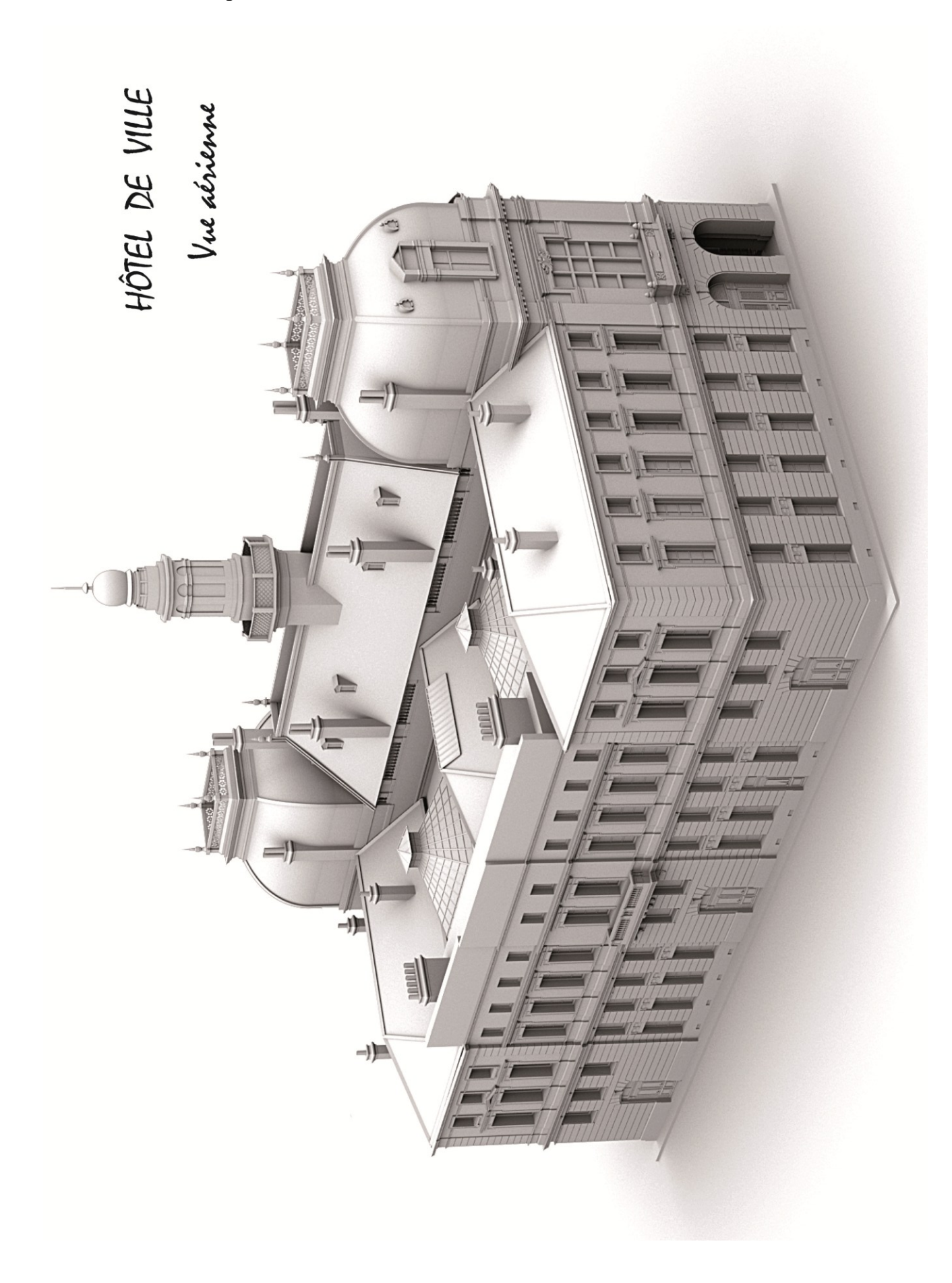

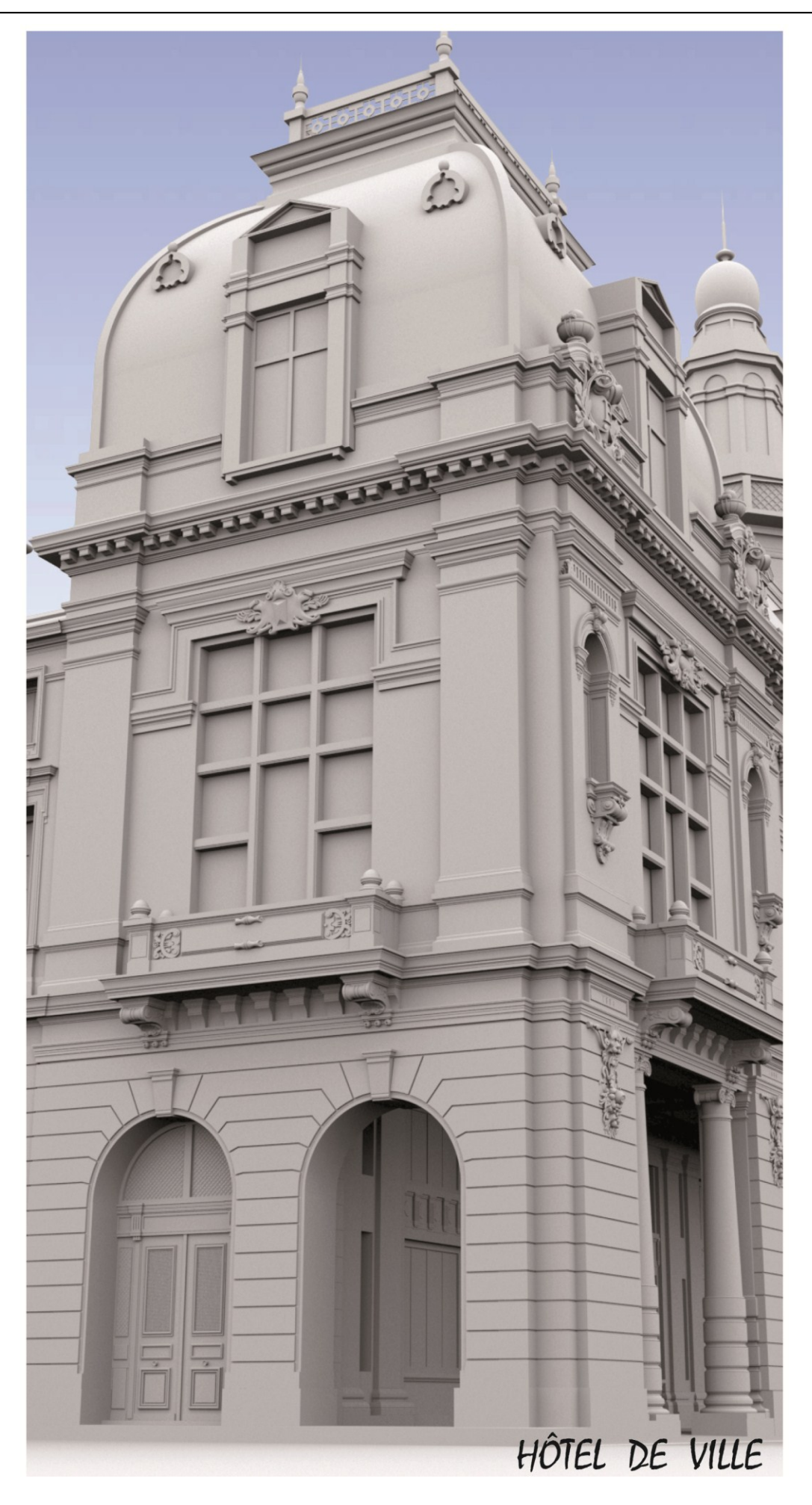
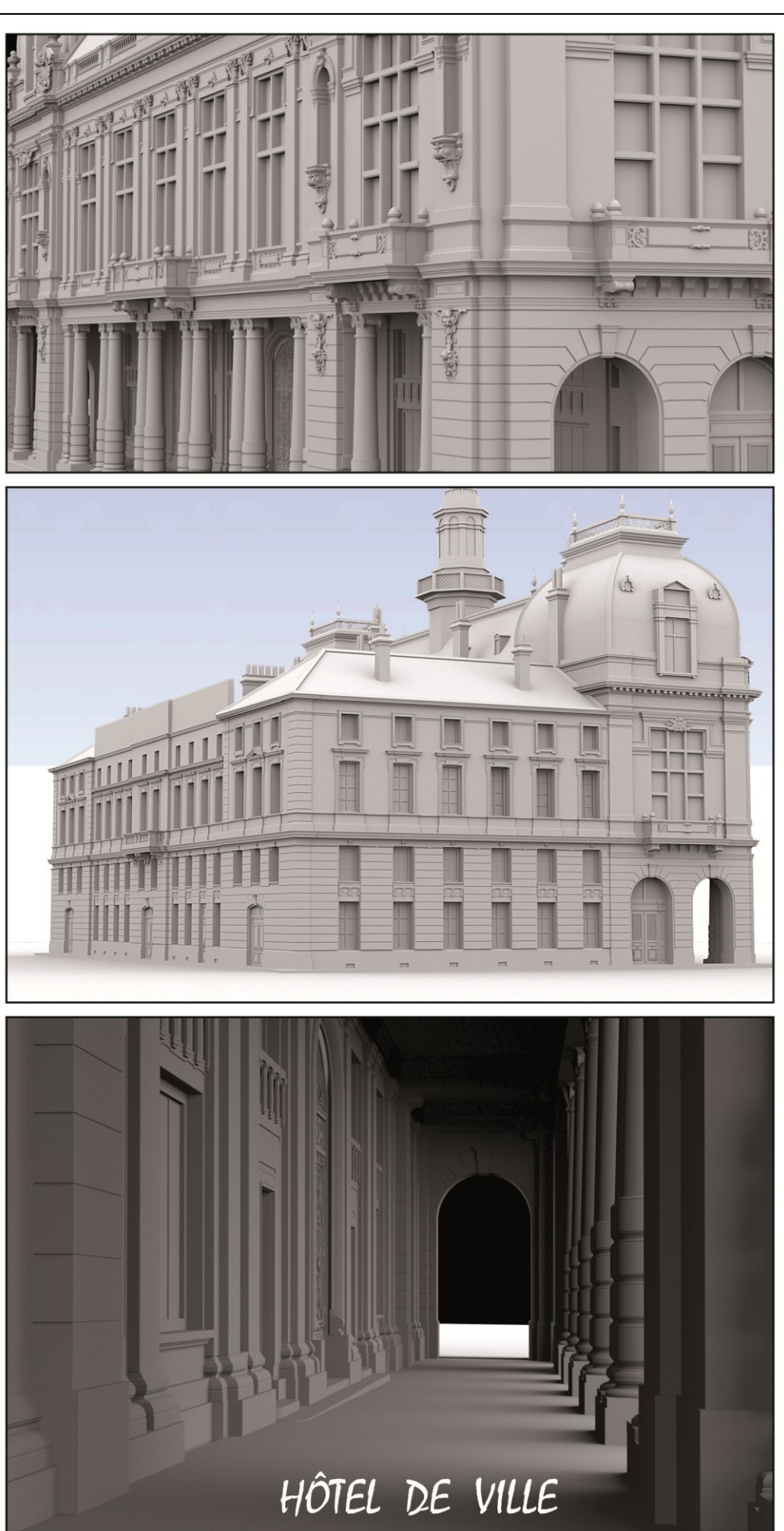

# **Conclusion cas d'étude**

 Tout au long de l'étude de ce cas, l'hôtel de ville s'est révélé un terrain propice à l'étude expérimentale de la reconstruction 3D d'un artefact patrimonial. En menant une reconstruction tridimensionnelle d'un tel édifice patrimonial nous avons eu l'occasion de confronter tous les aspects et les problématiques engendrés lors d'une opération de reconstruction tridimensionnelle d'un patrimoine architectural.

 Bien que, la majeure partie de notre travail se focalise sur la phase de modélisation (reconstruction tridimensionnelle des surfaces), nous avons pu également mettre en pratique les connaissances théoriques des autres phases comme : le rendu et l'acquisition des données spatiales.

 En première phase, nous nous sommes basés sur des références variées ; tantôt sur une documentation existante composée de plans et de photographies anciennes, tantôt sur le relevé photographique et l'observation. D'après l'expérience, le recours aux plusieurs sources de différentes natures augmente la précision et la fiabilité du modèle 3D, mais demande un travail de traitement et de coordination de données, afin d'éviter les interférences et les divergences.

 La phase de la modélisation de l'hôtel de ville par le biais des logiciels d'infographie 3D choisis *(Maya, 3ds Max, Zbrush)* s'est révélé une tâche épineuse, complexe, laborieuse et fastidieuse. Sans compter la nécessité de recourir aux autres logiciels de DAO<sup>11</sup> pour un pré et post traitement et de devoir instaurer un système d'échange des fichiers<sup>12</sup> efficace entre les différents logiciels.

 En contrepartie, lesdits logiciels ont fait preuve de performance et de flexibilité impeccable quant à la modélisation architecturale et plastique développées lors de l'expérience menée, en offrant pour chaque élément à reconstruire plusieurs méthodes et procédés envisageables. En effet, Il est rare de trouver une seule et unique méthode de reconstruction 3D, on en trouve plusieurs, chaque méthode arrive au résultat en prenant un chemin différent, le tout est de choisir la plus adaptée.

 D'après l'expérience effectuée dans ce cas d'étude, toutes les techniques de reconstruction manuelle abordées, lors de la partie théorique trouvent leurs homologues sous les logiciels d'infographie 3D, avec des différences qui persistent d'un logiciel à un autre en matière d'application et de désignation.

1

<sup>&</sup>lt;sup>11</sup> DAO : l'acronyme de dessin assisté par ordinateur.

<sup>&</sup>lt;sup>12</sup> Il existe plusieurs formats des fichiers utilisés lors de la reconstruction  $3D$  : (.max) (.mb) (.obj) (.dwg) (.3ds) (.psd) (.TGA)

1

 Par exemple : la reconstruction manuelle par balayage de profile s'effectue sous le logiciel 3ds Max par la modélisation à base de modificateur appliqué sur des splines, tandis que ce même type de reconstruction 3D se développe sous Maya avec la modélisation NURBS<sup>13</sup>. La différence de désignation théorique et sa mise en pratique sous les différents logiciels 3D pourrait souvent porter confusion, d'où la nécessité de combiner la maitrise du logiciel 3D et une connaissance théorique des procédés de reconstruction manuelle. A titre d'exemple, on peut assimiler la reconstruction par ajustement des primitives géométriques et la reconstruction progressive à la modélisation polygonale et vice-versa.

 La modélisation par maillage polygonal s'est révélée globalement adaptée à la reconstruction architecturale 3D de l'hôtel de ville, cependant, elle présente de fâcheuse limite dès qu'il s'agit d'ouvrir des baies ou des niches ayant des arrondies (comme c'est le cas des portes et niches). Cela s'explique par l'inadéquation de l'outil *Smooth*<sup>14</sup> à ce cas de figure. La solution envisagée est d'isoler le côté arrondi de l'ouverture en le traitant avec une reconstruction par interpolation de profile, puis le réintégrer dans le maillage global de l'édifice.

 Quant à la reconstruction plastique 3D, Quelle que soit la catégorie à laquelle l'élément fait partie : éléments architecturaux et/ou architectoniques ou décoratifs, l'approche adaptée est d'associer plusieurs types de modélisation en fonction de la morphologie de chaque sous entité. Dans un premier temps on procède à une lecture morphologique de la complexité géométrique de l'élément à reconstruire dans son intégralité. Ensuite, repérer les invariantes géométriques qui nous permettra de le décomposer en sous entités selon le traitement de modélisation à recevoir.

 Pour la reconstruction 3D des formes complexes telles que les objets sculptés ou plus généralement de décor, la modélisation par maillage polygonal est la plus adaptée. Néanmoins, la flexibilité et la maniabilité de ce type de modélisation, qui sont certes des qualités recherchés lors de la création, engendre des limites en matière d'exactitude et de précision dimensionnelle par rapport à l'objet sculpté réel.

 La solution que nous avons développée lors de cette expérimentation est de respecter dès le début les proportions globales du décor, puis d'admettre une certaine marge d'erreur lors de la sculpture numérique. Une fois que l'aspect du maillage ressemble à celui du décor réel, on appliquera dessus des ajustements qui visent à rectifier les erreurs produites et à affiner le maillage jusqu'à ce qu'il soit identique à l'objet sculpté réel.

<sup>&</sup>lt;sup>13</sup> NURBS : est l'acronyme de Non-Uniform Rational B-Splines (splines-B rationnelles non uniformes)

<sup>&</sup>lt;sup>14</sup> Lissage en français, smooth signifie "adoucir". On subdivise un polygone pour l'avoir en high poly. On peut lui ajouter de la continuité afin qu'il soit plus lisse.

# *Cas d'étude*

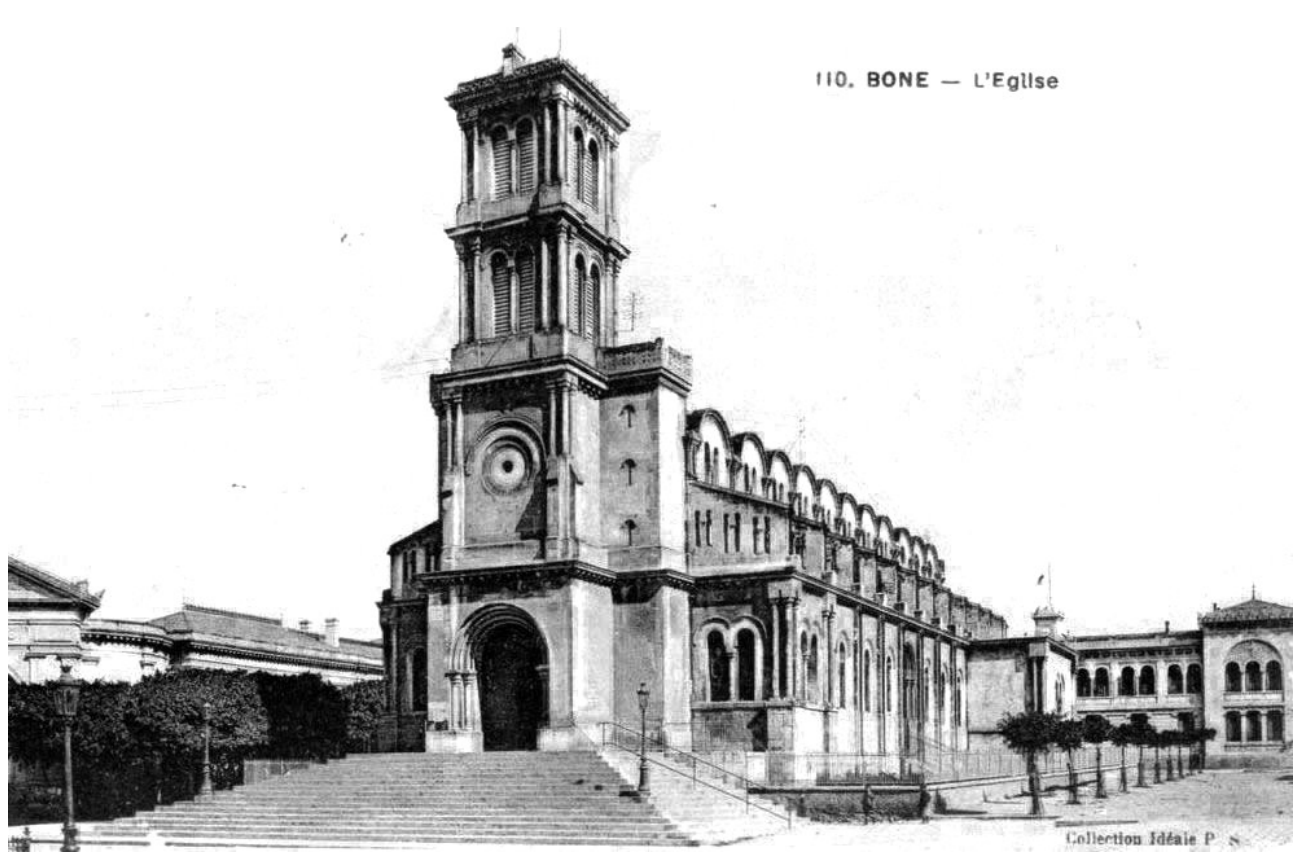

Reconstruction 3D « tel que construit » d'un monument disparu :

**Église sainte Monique, cours de la révolution, Annaba.** 

 *Ce cas d'étude se concentre sur la reconstruction 3D d'un monument disparu, tel qu'il a été construit. En se basant essentiellement sur des photographies anciennes et fixant comme objectif la modélisation 3D d'une maquette virtuelle apte à être exploitée sous plusieurs supports : Image de synthèse, film d'animation 3D, Visite virtuelle, etc. Les logiciels utilisés lors de cette expérimentation : 3ds Max et Auto CAD d'Autodesk ainsi que le logiciel VisualSFM.* 

# **8.1 Bref aperçu historique et situation de l'église**

 L'église sainte Monique se situa à l'extrémité nord du cours Jérôme Bretagna actuellement cours de la révolution. Elle fut Construite en 1847 et achevée en 1855. Son emplacement fut choisi pour qu'il ait constitué le noyau initial, à partir duquel se développa ledit cours et se dégagea subséquemment les principaux axes de toute la ville française. Après l'indépendance, l'église fut démolie. Présentement, son emplacement abrite un marché avec terrasse accessible.

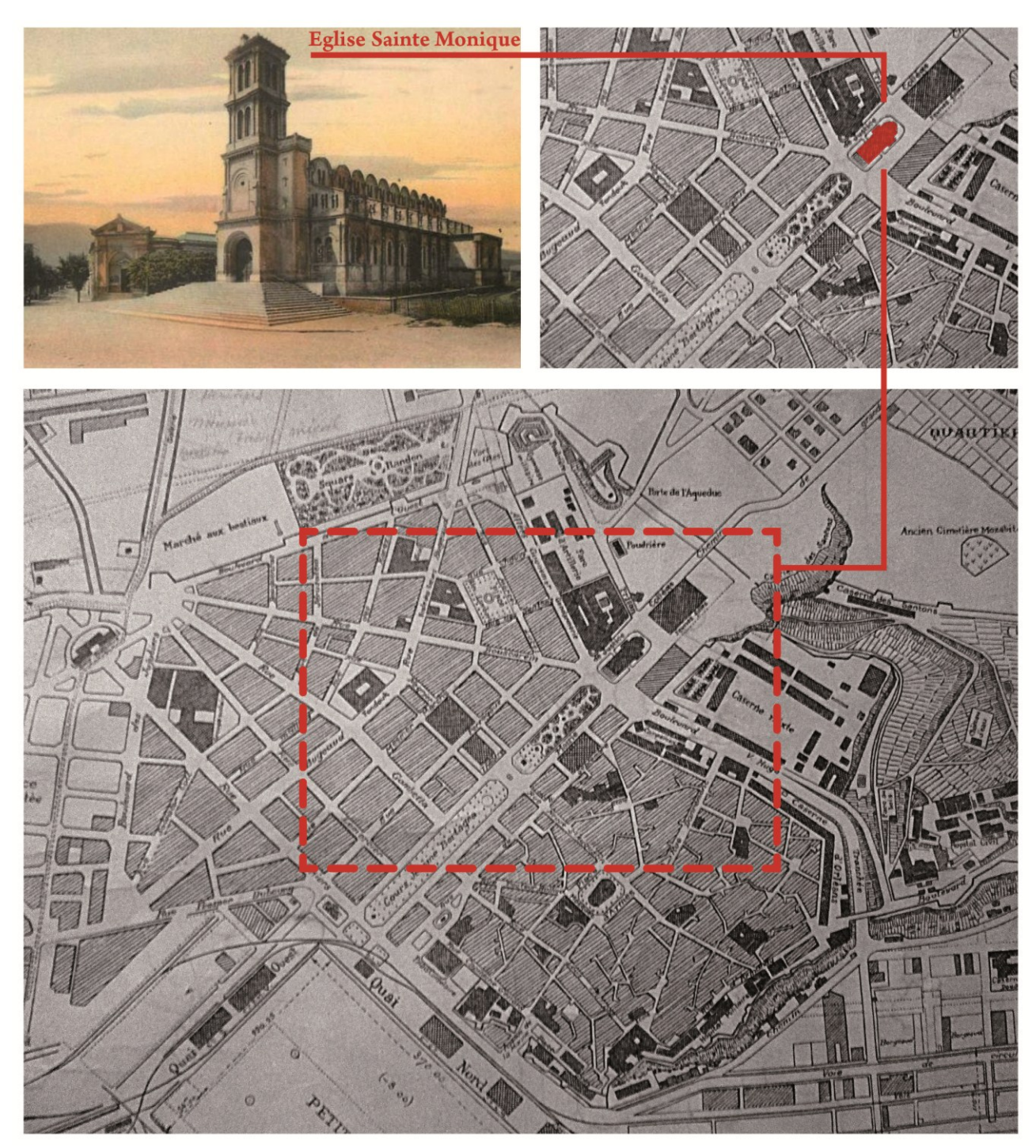

**Figure 5-1 :** plan de situation de l'église Sainte Monique *(Source : archives + traitement de l'auteur).* 

# ......  $\overline{\mathcal{L}}$

# **État de fait après la démolition de l'église sainte Monique**

**Figure 5-2 :** état de fait des lieux après la disparition de l'église Sainte Monique, implantation d'un marché avec terrasse accessible. *(Source : DUC Annaba + traitement de l'auteur)* 

## **8.2 Démarche mise en œuvre pour la reconstruction 3D**

 En vue d'une reconstruction 3D de l'église sainte Monique, un monument disparu comme nous l'avons mentionné précédemment. Nous avons opté pour une opération de restitution 3D, ce choix s'impose du fait que le monument en question est inexistant sur le plan physique, ce qui nous prive d'une source d'informations précieuse (si ce n'est pas la plus fiable), ce qui induit à compter principalement sur les sources iconographiques : plans, façades, croquis, etc. dans ce sens, la recherche au niveau des archives n'a rien révéler d'utilisable à ce propos.

 Ainsi, pour reconstruire en 3D on est impérativement tenu de se baser sur une source documentaire autre que l'habituelle documentation plan et façade et, qui plus est, d'un monument disparu dont on ne peut plus le relever ni même effectuer une simple observation à l'œil nu.

 La solution que nous proposons c'est la restitution 3D à base de photographies anciennes. Il s'agit de reconstruire en 3D un monument en se basant sur d'anciennes photos, carte postales, etc. Incluant une marge d'interprétation hypothétique personnelle de l'auteur. C'est une approche qui s'avère pertinente vu la surabondance de ce type de documentations à plusieurs niveaux : les archives en regorgent, sans parler des références électroniques diffusant un large éventail d'anciennes photos, cartes postales, etc.

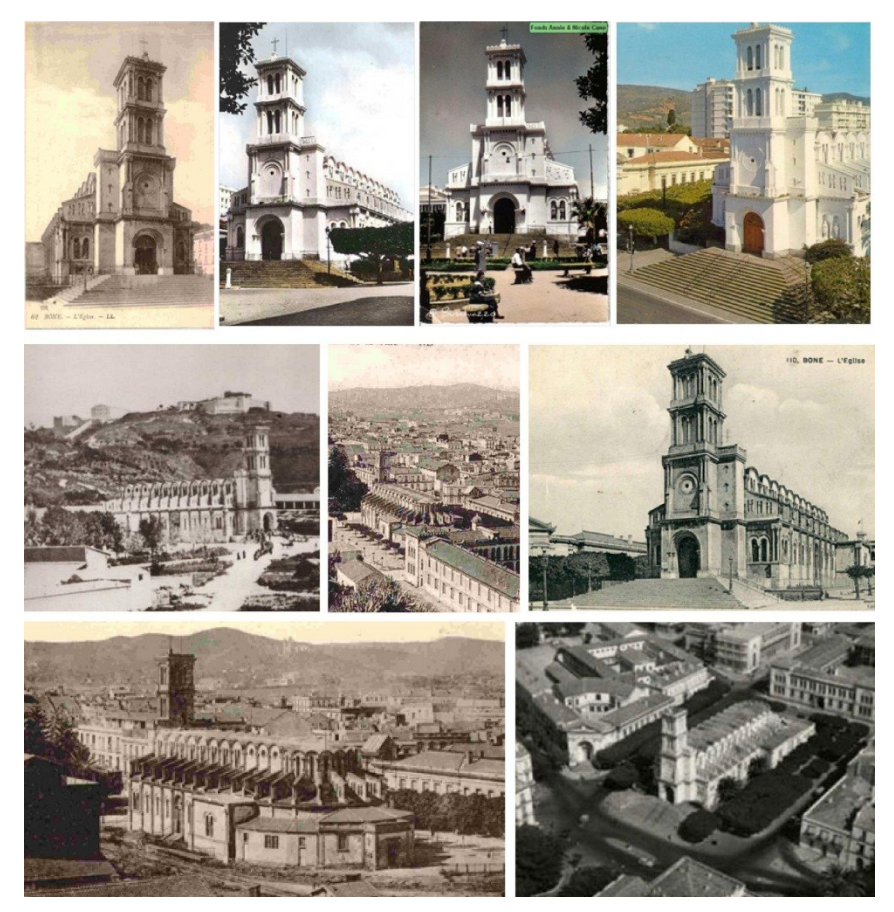

**Figure 5-3** : exemple de photographies anciennes de l'église Sainte Monique. *(Source : anonyme)*

 Cela dit, et à quelques exceptions près, le niveau de précision, de cohérence et l'objectivité de celles-ci est moins élevé, vu l'absence d'informations métriques relatives à l'état antérieur du monument. Ajouté à cela le caractère hétérogène, incertain et incomplet dont cette source manifeste, entrainant ainsi la non exhaustivité des données architecturales et les informations géométriques nécessaires.

 En ce qui concerne notre cas d'étude, la qualité graphique des photos est moyenne avec une basse résolution, couvrant la majeure partie de l'ensemble de l'édifice, ce qui permettra de mieux lire son architecture et facilitera sa restitution. Quant au manque d'informations métrique nous tenterons d'y pallier en procédant à l'extraction coordonnées spatiales et la restitution géométrique en utilisant des techniques de photogrammétrie connus sous l'appellation de l'auto-corrélation.

# **8.3 Procédé d'acquisition des données métriques par auto-corrélation**

## **8.3.1 Principes et fonctionnement de l'auto-corrélation**

 L'autocorrélation permet d'obtenir des nuages de points en 3D et des maillages, uniquement à partir de photos. Il n'est pas nécessaire d'avoir de connaissances particulières en photogrammétrie pour utiliser ces logiciels, les principes de fonctionnement seront expliqués au fur à mesure de l'avancement de l'expérimentation en cours.

 Les logiciels utilisés ici sont **VisualSFM** et **MeshLab**. Ils ont été développés par des étudiants dans un cadre universitaire, et leur usage combiné permet d'obtenir des nuages de points en 3D et des maillages, uniquement à partir de photos. Ils sont gratuitement téléchargeables sur Internet.

### **8.3.1.1 VisualSFM**

1

 VisualSFM a été développé par Changchang Wu à l'université de Washington à Seattle. Ce logiciel permet de construire un nuage de points 3D à partir de photos, sans que l'utilisateur ait à entrer dans son ordinateur de données particulières autres que les photos. La particularité de VisualSFM réside d'une part dans son interface graphique, alors que la plupart des autres logiciels libres fonctionnent en lignes de code, et dans l'affichage en temps réel de la construction du nuage de points.

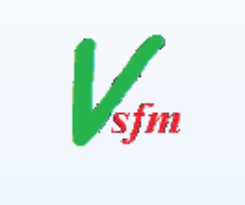

**Figure 5-4** : Logo du logiciel VisualSFM

 VisualSFM permet donc d'obtenir un nuage de points en 3D, sous la forme d'un fichier .ply, qui sera ensuite exploitable par *MeshLab*. 1

<sup>&</sup>lt;sup>1</sup> Site officiel du logiciel VisualSFM: A Visual Structure from Motion System by Changchang Wu.

## **8.3.1.2 MeshLab**

 MeshLab permet de travailler sur le nuage de points A la base du fichier au format (.ply) fourni par VisualSFM. Pour permettre son exploitation, il faudra diminuer le nombre de points, créer des maillages, ajouter des textures sur des maillages, etc. Une fois le maillage obtenu, MeshLab permet également d'extraire

des coupes afin de produire les plans là où l'on souhaite. **Figure 5-5** : Logo du logiciel MeshLab

 MeshLab fonctionne un peu comme un logiciel de dessin, avec un système de calques où sont rangés les nuages de points et maillage, et sur lesquels il est possible d'appliquer des filtres prédéfinis.

## **8.3.1.3 Processus de construction de nuage de point par autocorrélation :**

 La génération d'un fichier de nuage de point au sein de VisualSFM passe par plusieurs étapes avant qu'il soit utilisable par MeshLab :

## **a) Recherche des points-clés "***features***"**

 Pour chaque photo. En effet les photos ne sont pas comparées intégralement les unes aux autres. Seuls les points-clés vont être comparés entre-eux.

#### **b) Recherche des correspondances "***feature matches***"**

 Pour chaque couple de photos, ces correspondances sont des points-clés identiques apparaissant sur des photos différentes. Plus un couple de photos a de correspondances, plus les photos sont similaires.

## **c) Recherche des inliners matches**

 Certaines correspondances trouvées lors de l'étape précédente peuvent être fausses, par exemple si un même motif se trouve plusieurs fois sur une surface. VisualSFM supprime ces erreurs dans le groupe des feature matches, et obtient ainsi les inliner matches. Le principe est le suivant. Si on place les deux photos côte-à-côte, et si on trace des lignes entre les points-clés communs, la majorité de ces traits décrit une transformation géométrique commune.

 Ils peuvent par exemple être tous parallèles si la différence entre les photos est une simple translation. Cependant, les traits des erreurs de correspondances auront une direction incompatible avec la transformation géométrique globale. Ce sont ces erreurs de correspondance qui sont supprimées lors de cette étape, en passant des feature matches aux inliners matches. Les reflets sur les surfaces réfléchissantes (vitres, miroirs, pièces métalliques, etc.) vont être supprimés lors de cette étape, c'est pourquoi ce type de surface n'apparaît généralement pas (ou mal) sur les nuages de points.

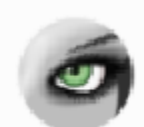

## **d) Sparse reconstruction**

 Chaque photo est caractérisée par un ensemble de paramètres décrivant l'objectif et sa position (profondeur de focale de la lentille, déformation, orientation de l'objectif dans l'espace, etc.). Ces paramètres caractérisent un système de projection des points de l'espace sur le plan de la photo. En partant des couples de photos ayant un nombre suffisant d'inliner matches, visualSFM calcule les matrices de transformations permettant de passer d'un système de projection à l'autre.

 Les droites passant par les points-clés et par le centre des objectifs du couple de photos considérées sont alors calculées, puis la position dans l'espace des points-clés est déduite par intersection de ces droites. Les seuls points 3D créés lors de cette étape sont les points correspondants à des points-clés pour lesquels des correspondances ont été trouvés.

#### **e) Dense reconstruction**

 Dans un second temps, il est possible d'augmenter considérablement le nombre de points 3D en utilisant l'algorithme "Dense Reconstuction". VSFM utilise Clustering Views for Multi-view Stereo (CVMS) pour réaliser cette étape.

## **8.3.2 Mise en expérimentation du processus énoncé**

## **8.3.2.1 Conditions préalables à prendre en considération**

 Afin de mettre en pratique la procédure mentionnée ci-dessus, il faudra tenir compte d'un certain nombre de conditions essentielles à savoir :

 Le respect d'une règle indispensable concernant les différences d'angle de prise de vue des photographies ; même si en autocorrélation, il n'est pas exigé de connaitre les conditions des prises de vue des photos telles que les longueurs focales et les paramètres de l'appareil photo. Cette règle stipule que chaque couple de photographie soit composé de 2 photos ayant légèrement un angle de champs de vision décalé l'une à l'autre d'un ordre de 15° à 20° maximums.

 En faisant un tri dans l'ensemble des photographies anciennes recueillies, on mesure rapidement la difficulté de remplir cette condition qu'est à la base simple à respecter dans le cas des photos numérique prises sur le terrain, vu que leur choix dépend complétement de celui qui effectuera le relevé photographique.

 La résolution des photos doivent être faibles, pour obtenir des résultats corrects. Avec des images de bonne qualité, le nombre de features matches est tellement important qu'il devient difficile de distinguer les traits les uns des autres. Ce qui mènera souvent au plantage du logiciel.

 En l'occurrence cette condition est automatiquement respectée, étant donné que les photographies anciennes sont intrinsèquement de faible à moyenne résolution.

# **8.3.2.2 L'expérience**

 Pour ce faire, nous avons effectué une sélection d'un échantillon d'images composé de deux couples d'ancienne photo, qui feront l'objet d'un essai avec le logiciel VisualSFM. Ceux-ci remplissent les conditions requises ayant été énoncées précédemment.

 **La première étape** après la sélection, on passe à l'import des photos avec *File > Open+ Multi* Images.

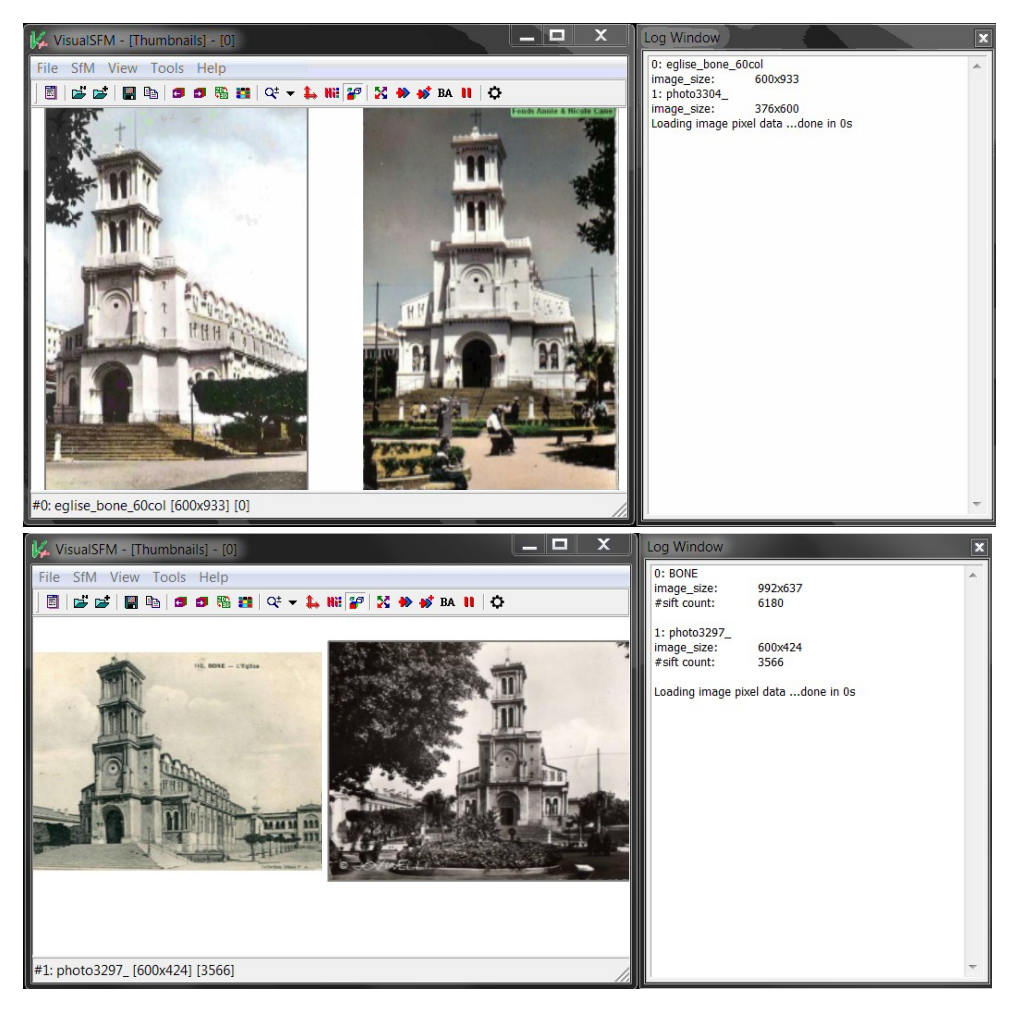

**Figure 5-6** : le chargement & affichage des photos au sein du logiciel VisualSFM. *(Source : auteur)* 

 **La deuxième étape** quant à elle, consiste à Chercher les *features matches* avec (*SfM > Pairwise Matching > Compute Missing Match*). Cette fonction compare toutes les photos deux à deux, et par conséquent le temps de calcul augmente rapidement avec le nombre des photos.

 Une fois la recherche terminée, on passe à l'affichage de la matrice des correspondances avec (*SfM > Pairwise Matching > Show Match Matrix*) pour vérifier que les correspondances souhaitées ont été bien trouvées.

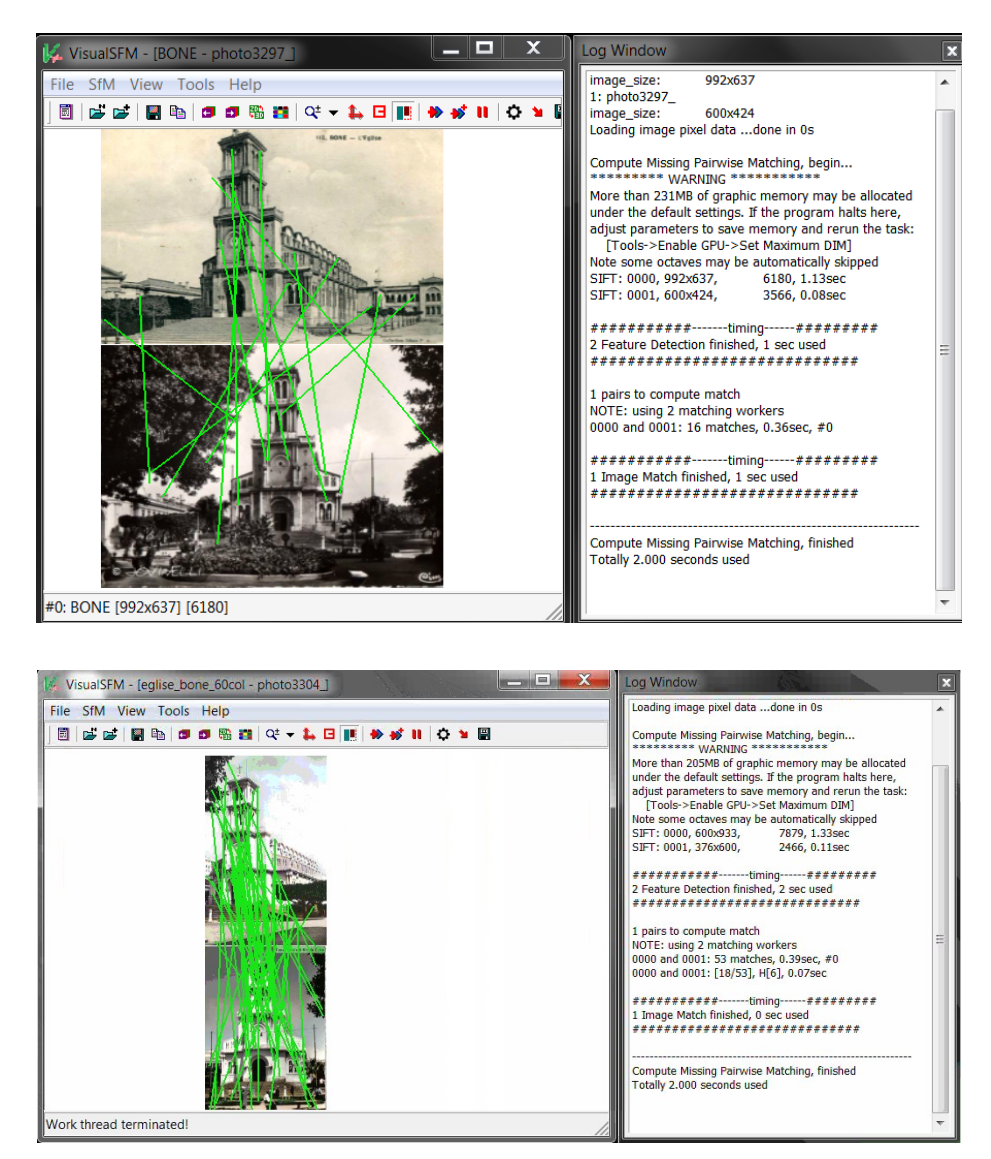

**Figure 5-7** : affichages des correspondances effectuées par le logiciel VisualSFM. *(Source : auteur)* 

 Comme première observation, on constate que les matrices ont été réalisées sur les deux couples de photo. On remarque également la différence de densité des matches features (les points de correspondances) est nettement visible entre les deux traitements ; le deuxième en présente plus que le premier, cela est due probablement à la résolution des images ou bien à un autre facteur propre aux algorithmes du logiciel.

 **La troisième étape** consiste à reconstruire un nuage de point, en commençant par la création d'un nuage de points d'une faible densité. C'est ce qu'on a appelé précédemment le sparse reconstruction depuis le menu *SfM > Reconstruct 3D*. Et par la suite on passe à la densification de ce nuage de point depuis le menu *SfM > Run CMVS/PMVS*.

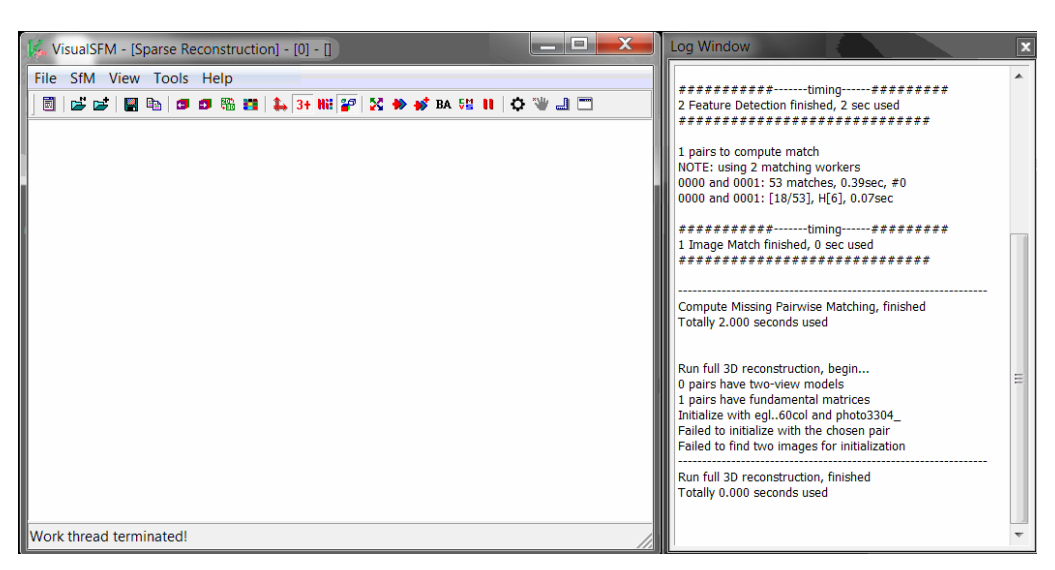

**Figure 5-8** : échec de création d'un nuage de point à partir de photographies anciennes. *(Source : auteur)* 

 On constate dans la barre des commandes que le logiciel nous fait savoir que l'opération de la reconstruction à échouer. Cela est également visible via l'interface qui n'affiche pas le résultat escompté, à savoir un affichage progressif d'un nuage de point disparate.

 Suite à cet échec, nous avons recommencé l'essai pour vérifier que les étapes ont été minutieusement respectées, mais cela nous a conduit au même résultat. En écartant aussi l'hypothèse que la défaillance vient du logiciel parce qu'on l'a déjà testé sur plus d'une application pour en vérifier la fiabilité tel qu'il a été recommandé sur le site officiel du logiciel.

 Dès lors, l'échec de l'essai est dû aux photographies et plus précisément aux valeurs d'éclairages différentes d'une image à l'autre, ce qui a altéré le bon fonctionnement du logiciel qui prend uniquement celles-ci comme seule source d'informations pour en extraire les données spatiales.

 En effet, la différence d'éclairage implique une variation de colorimétrie (RVB) des pixels de l'image, même en ayant réussi à effectuer les connexions entre les pixels durant la deuxième étape, les variétés de coloration des pixels finissent par bloquer le processus de reconstruction 3D de nuage de point. C'est la seule explication que nous trouvons plausible vu que les applications réussies sous le même logiciel ont été produites avec les mêmes valeurs d'éclairage, ce qui n'est pas le cas des photographies anciennes.

## **8.4 Démarche appliquée retenue**

 Pour mener à bien cette restitution 3D, il est nécessaire de faire appel à d'autres types de connaissances. Des connaissances relatives aux invariantes géométriques que les formes architecturales recèlent.

 Il s'agit de repérer et puis d'interpréter l'ensemble *des relations géométriques* entre les éléments qui composent l'artefact, par exemple le parallélisme, l'orthogonalité, la symétrie, la coplanarité, la répétition, les proportions, etc.

 L'application de cette approche à la restitution des espaces architecturaux est facilité parce qu'en architecture ces relations géométriques en font partie intégrante. La clé de réussite de cette approche à la restitution 3D de l'église sainte Monique réside dans l'application simultanée de l'ensemble de ces invariantes géométriques, ce qui conduira à déduire les règles de composition de l'édifice en question et les rapports dimensionnels existants entre les différents éléments qui le composent.

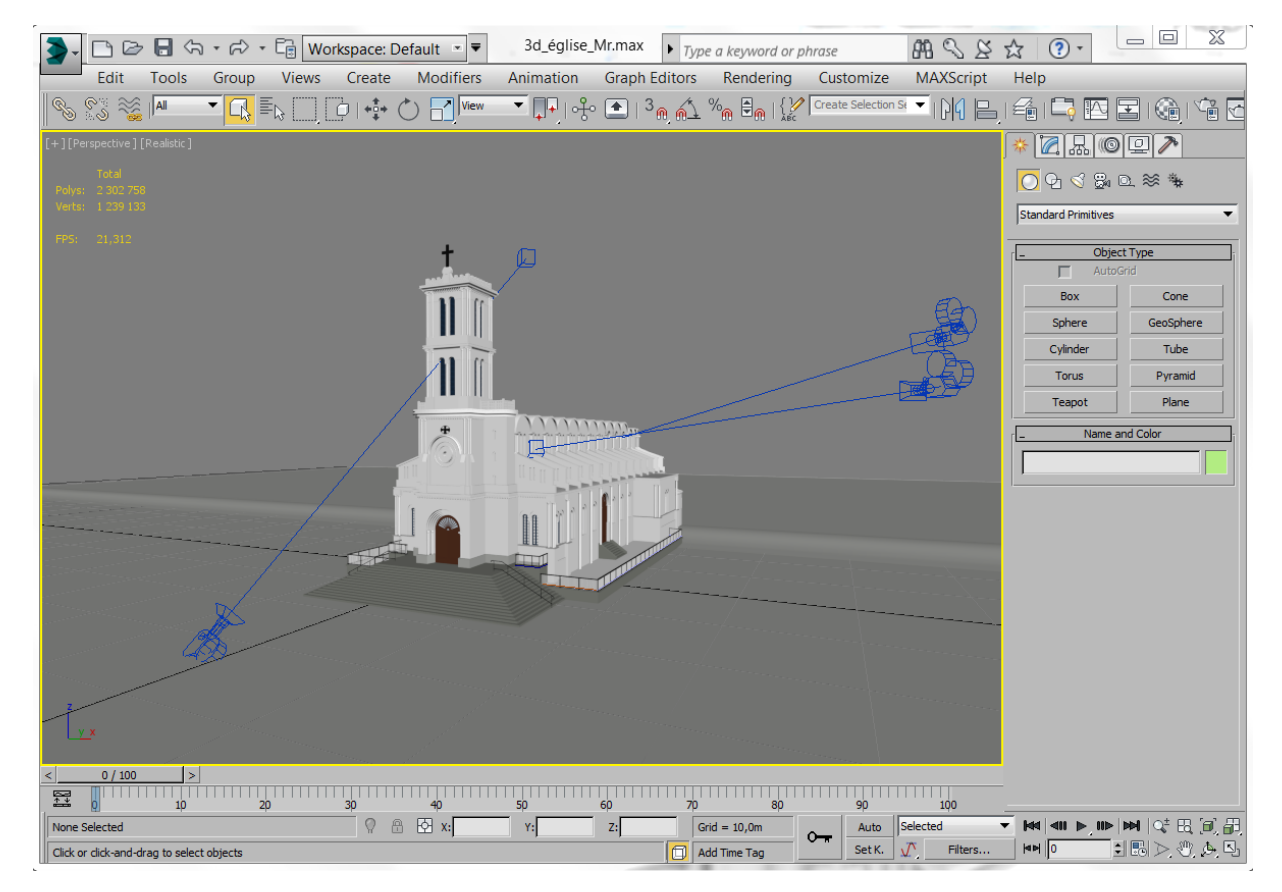

**Figure 5-9** : le modèle 3D sous le logiciel 3ds Max. *(Source : auteur)* 

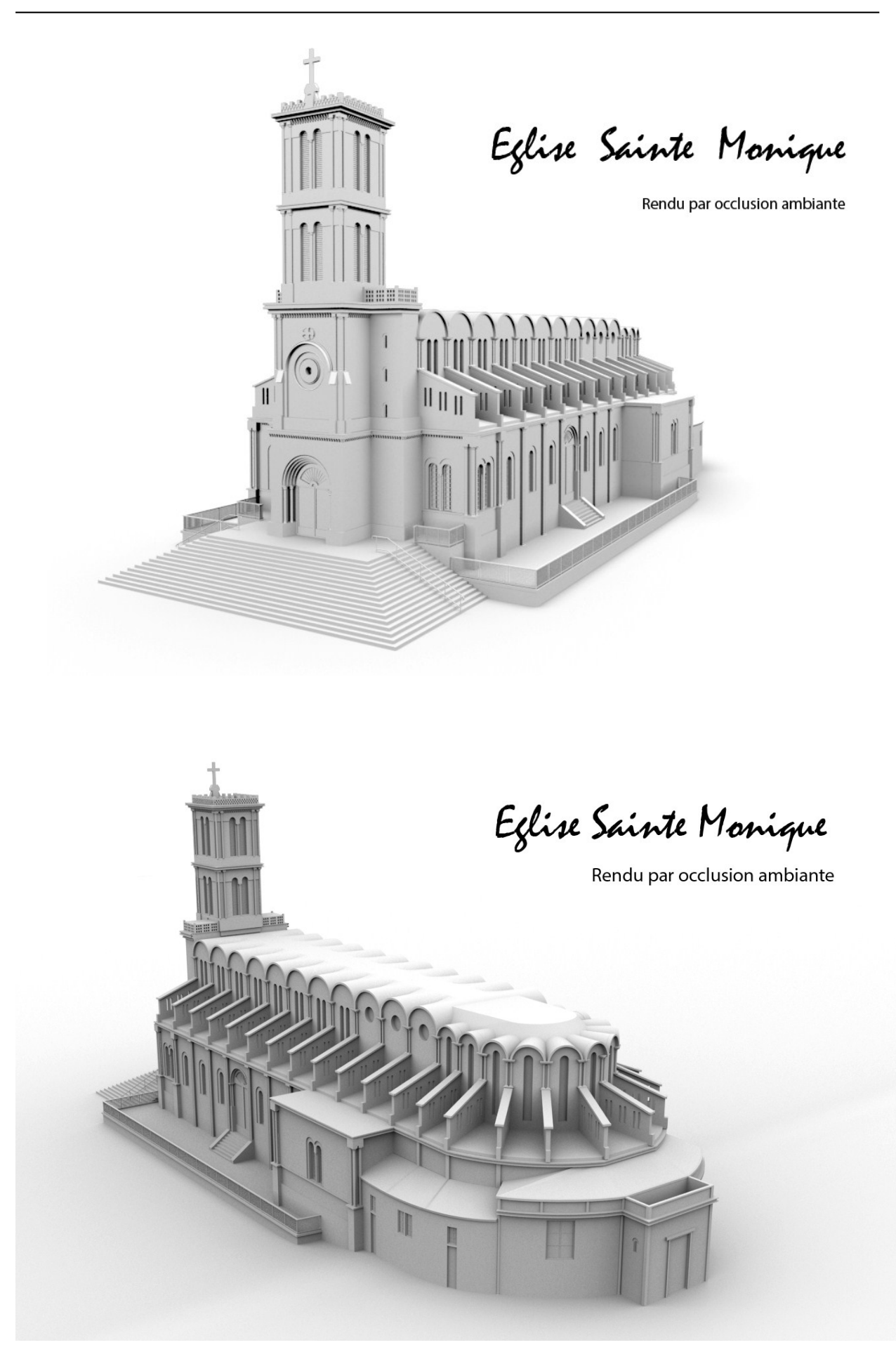

**Figure 8-10** : Rendu par occlusion ambiante. *(Source : auteur)* 

## **Conclusion**

 Au cours de ce cas d'étude, l'église sainte Monique de Annaba dans sa qualité de monument disparu a servi positivement de terrain d'expérimentation, afin d'étudier le processus de reconstruction tridimensionnelle d'un artefact patrimonial disparu. Le choix de mener une reconstruction 3D seulement à base de photographies anciennes est fondé sur un double constat.

 Le premier concerne l'absence de documentations existantes au niveau des archives sur l'église en question. Le second est la surabondance des photographies anciennes. D'autant plus que cet état de fait est le cas de plusieurs monuments disparus à l'image de l'ancien théâtre de Annaba. C'est également le cas à travers l'échelle du patrimoine national et internationale. S'intéresser à la numérisation 3D à base de photographies anciennes rendra accessible le traitement numérique d'une catégorie non négligeable d'artefacts patrimoniaux, qui se retrouvent dans la même situation.

 Lors de la modélisation tridimensionnelle de l'église sainte Monique, on était amené à interpréter personnellement les données spatiales contenues dans les photographies anciennes. Ces interprétations sont généralement des hypothèses d'ordre pratique et géométrique, qui varient d'un auteur à un autre et qui sont également invérifiables la plupart du temps, ce qui qualifiera notre reconstruction tridimensionnelle d'hypothétique. Cependant, il est préférable dans ce cas-ci d'employer le terme « restitution virtuelle » à la place de reconstruction 3D hypothétique.

 On note également que cette démarche de restitution 3D est incompatible avec les analyses métriques et les maquettes virtuelles à millimètre près, ce qu'est tout à fait normal, compte tenu l'ensemble d'incertitudes qui caractérisent le procédé d'élaboration graphique que nous avons appliqué lors de la restitution de l'œuvre et aussi la détermination de la géométrie du monument.

 Néanmoins, cette démarche reste une piste intéressante pour analyser des productions artistiques et/ou pour élaborer des supports visuels pour l'évocation de l'état antérieur des édifices disparus.

# **CONCLUSION GENERALE**

 La reconstruction tridimensionnelle des artefacts patrimoniaux par le moyen des logiciels d'infographie 3D est un processus complexe et lent, qui requiert des compétences pluridisciplinaires alliant une profonde maitrise de l'outil infographique et une connaissance architecturale et patrimoniale.

 Ledit processus passe par plusieurs étapes distinctes et interdépendantes, dont les outils et techniques mises en œuvre varient en fonction des objectifs fixés et du type de l'opération 3D menée et notamment de la nature du public ciblé.

 En effet, la nature du public auquel s'adresse le résultat 3D détermine le sens de développement de la reconstruction 3D. On distingue deux environnements cibles : la communauté scientifique « spécialistes » ; et le grand public « profanes ».

 Le milieu scientifique s'intéresse à l'évolution des procédés, à la rigueur et justesse des modèles 3D, à surpasser les limites, etc. Par contre c'est le caractère interactif ; ludique et attirant qui prime dans les travaux destinés au grand public, d'où le recours aux approches différentes de celles adoptées par et pour la communauté scientifique.

 Nous avons orienté notre de travail de recherche pour intégrer le milieu scientifique, en veillant à ce que les normes de la recherche scientifiques du domaine de la numérisation 3D soient respectées. Dans ce sens, nous avons adopté une démarche méthodologique basée à la fois sur les aspects théoriques et pratique de la reconstruction 3D. Suite à l'étude théorique développée en première partie nous avons pu en tirer des conclusions pour chaque phase du processus.

 La phase d'acquisition des données spatiales ne dépend pas de l'infographie 3D. Les approches adaptées sont celle de la lasergrammétrie et de la photogrammétrie associés aux relevés architecturaux et topographiques. Les données morphologiques et géométriques acquises à l'issu de cette étape serviront de fondation sur laquelle les étapes suivantes se baseront. Une autre alternative consiste à se servir d'un fond documentaire existant composé d'un large éventail de références iconographiques : plans, façades, croquis, photographies anciennes, etc. cette alternative a été retenue pour l'étude de cas.

 Quant à la modélisation, on assiste à trois principaux modes de reconstruction 3D : reconstruction manuelle ; automatique et semi-automatique. Tous les outils et techniques de modélisation 3D en infographie sont manuels, les deux autres modes (automatique et semiautomatique) se sont principalement développés en lasergrammétrie et photogrammétrie, qui

fournissent également des solutions de génération de maquettes virtuelles 3D diamétralement opposées à celles pratiquées en infographie 3D.

 C'est pourquoi, la réponse est affirmative à la deuxième question émise dans la problématique : Oui, en effet, on peut reconstruire en 3D un édifice patrimonial sans avoir à passer par l'application des logiciels d'infographie 3D. Dans ce sens, l'existence d'alternatives de reconstruction 3D autre que l'infographie 3D ne crée pas de concurrence – du moins dans le milieu scientifique – de manière à opter pour une seule solution – jugée meilleure – et en écarter définitivement les autres.

 Actuellement, plusieurs approches de reconstruction 3D hybrides se développent et paraissent prometteuse. On peut par exemple se servir d'un logiciel d'infographie 3D pour corriger les incohérences et lacunes des modèles 3D issus d'un scanner laser. Effectuer des rendus, type animation séquentielle ou des visites virtuelles avec des modèles générés en photogrammétrie (photomodèles). Intégrer l'approche infographique dans une chaine de reconstruction incluant simultanément des processus de modélisation par photogrammétrie et lasergrammétrie.

 Concernant l'approche manuelle pratiquée en infographie, comme son nom l'indique, elle dépend fondamentalement de l'intervention permanente de l'utilisateur qui réalise absolument toute la reconstruction 3D. C'est à lui qu'il incombe de choisir d'utiliser telle technique pour reconstruire tel élément, ensuite de la mettre en œuvre à l'aide des outils fournis par le logiciel 3D. On note que le fonctionnement et la désignation des outils varient d'un logiciel à un autre même s'il s'agit de la même technique.

 La phase de rendu inclue techniquement la restitution de l'apparence visuelle. Cependant, nous les avons traités séparément, cela est dû à une particularité de la génération du modèle patrimoniale tel que saisie, qui exige la préservation de l'aspect extérieur des matériaux y compris les détériorations tels que les fissures, l'aspect vétuste, etc.

 Bien que les procédés démontrés soient essentiellement tirés de la photo-modélisation architecturale ils sont parfaitement applicables au sein des logiciels 3D. Pour ce qui est du rendu, vu le caractère purement technique et invariable de cette phase, nous avons vu aucun intérêt d'y consacrer un travail d'application dans le cadre de notre recherche.

 La majeure partie effectuée dans les cas d'étude porte sur la modélisation 3D, du fait de la grande complexité de cette phase qui constitue le cœur du thème traité. Au cours de la partie expérimentale, nous avons exposé les procédés et techniques qui nous ont permis de réaliser le modèle tel que construit de l'objet d'étude, permettant la validation de l'approche adoptée. Sachant également qu'il ne s'agit pas de la seule et unique approche valide.

 Pour reconstruire en 3D un artefact patrimonial, il faut tout d'abord s'éloigner de la standardisation des procédures et les recettes toutes faites et opter pour l'approche cas par cas. Cependant, les fondamentaux et principes sont invariables, nous jugeons bon d'insister là-dessus, puisque il s'agit de l'attitude correcte à adopter, lors de l'application des logiciels d'infographie 3D à la reconstruction 3D du patrimoine architectural.

 Le premier pas consiste à la compréhension de la morphologie de l'édifice en partant du général au particulier, c'est la phase d'acquisition des données spatiales et leurs interprétations. Avant d'entamer la modélisation, il faut tenir compte de la notion d'échelle, généralement dans les édifices patrimoniaux on distingue trois échelles : l'échelle architecturale, celle des éléments architecturaux et l'échelle des éléments décoratifs.

 Ensuite, on passe à la décomposition à plusieurs niveaux : le bâtiment sera décomposé en fonction des trois échelles – que nous avons évoquées précédemment –, au niveau de chaque échelle, on procède encore à une autre décomposition des entités en sous entités. A ce moment-là, on commence la modélisation des sous entités en choisissant la technique et l'outil convenable à sa reconstruction. Il est fréquent d'effectuer encore d'autres décompositions au sein du même élément, au cas où celui-ci présente un niveau élevé de complexités géométrique.

 Avec une telle approche, on risque de s'y perdre, vu la longueur de la chaine de décomposition, d'où l'importance d'une bonne organisation. Tandis que l'atout essentiel réside dans la simplification de la complexité géométrique, ce qui rend la tâche de reconstruction plus facile à exécuter.

 Une fois que les sous-entités correspondantes à la même entité soient modélisées, elles seront rassemblées en respectant l'emplacement spatial et l'orientation de chacune d'entre elles. Lesdites entités seront également rassemblées à leurs tours pour en former d'autres. On continue de même jusqu'à ce que le modèle 3D de l'édifice soit complet. Dès lors, notre maquette virtuelle sera prête à être exploitée et éventuellement subir des modifications ultérieures.

# **OUVRAGES**

- Abdennour nouiri, *Réussir mon mémoire et ma thèse*, guide méthodologique, Office des publications universitaire, Alger, 2008. 240p.
- Andrew Glassner, An introduction to Ray tracing (9ème édition-2002), Morgan Kaufman, grande Bretagne, 2002.
- Bernard Jolivalt, *Maya 3.0*, Campus presse, Paris, 2001. 304p.
- Françoise chaoy, l'allégorie du patrimoine, Editions du Seuil (édition actualisée 2007), Paris, 2007. 270p.
- Françoise Lecocq, *reconstitution virtuelle de Rome antique*, Presses universitaires de Caen, Caen, 2003. pp.77-84
- HENRY, Jean-Baptiste, *Cours de Topographie et Topométrie Générale*. EOST, Strasbourg France, 2003. 171p.
- HOPKINS Owen, *Lire l'architecture lexique visuel*, traduit de l'anglais par Jean-Louis clauzier sous le titre: *Reading Architecture: A visual lexicon*, Laurence King Publishing Ltd, Londres, 2012. 175p.
- Jean-Pierre Couwenbergh, *Guide de référence 3ds Max 2008*, Eyrolls, Paris, 2008. 777p.
- Liebling.T & Röthlisberger.H*, infographie et applications*, Masson, Paris, 1988. 486p.
- Livio De Luca, *La Photomodélisation Architecturale Relevé, modélisation et représentation d'édifices à partir de photographies*, Eyrolles, Paris, 2009. 263p.
- Massimo Limoncelli, *Il restauro virtuale in archeolgia* (1er édition), Carocci, Rome, 2012. 161p.

# **THESES ET REVUES**

- CARPO Mario, How Do You Imitate a Building That You Have Never Seen. Printed Images, Ancient Models, and Handmade Drawings in Renaissance Architectural Theory, Zeitschrift für Kunstgeschichte, Deutscher Kunstverlag GmbH Munchen Berlin, 2001 pp. 223-233.
- CHARTIER Grégory, La modélisation 3D pour la restitution en archéologie, Mémoire de Master en interactivité et nouvelles images, université de Nancy, France, 2007.
- Chawee BUSAYARAT, La maquette numérique comme support pour la recherche visuelle d'informations patrimoniales Définition d'une approche pour la sémantisation de sources iconographiques par référencement spatial, Thèse de doctorat, l'École Nationale Supérieure d'Arts et Métiers de paris, 2010, 125p.
- C. Chevrier, N. Charbonneau, P. Grussenmeyer et J.P. Perrin, Elaboration de nouvelles configurations à partir de cas existants du patrimoine bâti, Conception architecturale paramétrique. UMR MAP 694, Equipe Page de l'INSA de Strasbourg, et UMR MAP 694, Equipe CRAI, ENSA-Nancy, 2009, 10p.
- DE LUCA Livio, Relevé et multi-représentations du patrimoine architectural Définition d'une approche hybride de reconstruction 3D d'édifices, Thèse de doctorat en Conception, Ecole Nationale Supérieure d'Arts et Métiers, Aix-en-Provence, 2006, 207p.
- FUCHS Alain, *les outils numériques pour le relevé architectural et la restitution archéologique.* Thèse de doctorat en informatique, l'Université Henri Poincaré, Nancy-1 en Sciences de l'Architecture. 250p.
- GRUSSENMEYER Pierre, *Photogrammétrie architecturale et modélisation 3D du patrimoine*, Revue XYZ n°95, 2003, pp30-36.
- HALLI Akram, *Placage de Déplacement Tridimensionnel par Pixel pour le Rendu Temps Réel*, thèse de doctorat en informatique, Université de Fès Maroc, 2009, 151pp.
- Jessica Fèvres de Bideran, Infographie, images de synthèse et patrimoine monumental, Thèse de doctorat en « HISTOIRE DE L'ART », Université Michel de Montaigne Bordeaux 3, France, 2012, 471p.
- J-P. Perrin, E. Alby, A. Fuchs, R. Begriche, P. Grussenmeyer, Confrontation de la lasergrammétrie aux techniques de relevé conventionnelles et développement d'outils numériques pour la restitution architecturale, Revue Française de Photogrammétrie et de Télédétection, 173/174 (2004) 36-47.
- Michel Maumont, « L'espace 3D : de la photogrammétrie à la lasergrammétrie », In Situ [En ligne], 13 | 2010, mis en ligne le 16 avril 2012, consulté le 14/04/2014. URL : http://insitu.revues.org/6413 ; DOI : 10.4000/insitu.6413. 17p.
- Pierre Assali, Mise en valeur numérique et reconstruction 3D du théâtre gallo-romain de Mandeure, Mémoire d'Ingénieur INSA, École Nationale Supérieure INSA Strasbourg, 2010. 99p.
- STEFANI Chiara, maquettes numériques spatio-temporelles d'édifices patrimoniaux : une approche pour la modélisation de la dimension temporelle, Laboratoire UMR 694 MAP – Gamsau Ecole d'architecture de Marseille RTP Modys - Rencontre de doctorants - 19 et 20 décembre 2007, Avignon, France.

# **SITES INTERNET**

- Site Internet du laboratoire de recherche MAP de Marseille, France : www.map.archi.fr consulté le 18/01/2014.
- Site internet du laboratoire de recherche MAP de Toulouse, France : www.map.toulouse.archi.fr. Consulté le 18/01/2014
- Site internet : http:www.cours.etsmtl.ca/sys844/Documents/Document22.pdf. Consulté le 03/01/2014.
- Danyl Bekhoucha, Apprenez à modéliser en 3D avec Autodesk Maya, mis en ligne le 07/03/2013. URL : www.openclassrooms.com, consulté le 19/02/2014.
- Danyl Bekhoucha, Apprenez à modéliser en 3D avec la sculpture digitale avec Pixologic ZBrush, mis en ligne le 07/03/2013. URL www.openclassrooms.com, consulté le 03/09/2014.
- Matthieu Dupont de Dinechin, COURS BLENDER 3D : Aide-mémoire / support de cours, www.obaa.fr, consulté le 05/08/2014.
- Site Internet du **Archéotech** SA est membre du CIPA / ICOMOS (Comité international pour la photogrammétrie architecturale).également partenaire conventionné du C2RMF (Centre de recherche et restauration des musées de France, Le Louvre, Paris) : www.archeotech.ch consulté le 26/03/2014.
- Site internet officiel de la société Autodesk : http://www.autodesk.fr consulté le 15/04/2014.
- Iris PISSENS, Théorie et historique du rendu 3D, Edition 2011. AlIce [En ligne] site internet du laboratoire d'informatique pour la conception et l'image en Architecture, URL : http://www.alicelab.be consulté le 23/09/2014.
- SCOT Eaton, *Zbrush body electric*, support de cours avancé pour la sculpture digitale, URL: http://www.scot-eaton.com. Consulté le 11/12/2014.
- 3d icons guidelines project, funded under the European Commission's, URL : www.carare.eu, et www.3d-coform.eu. Consulté le 15/03/2015.
- Glossaire des termes relatifs aux interventions sur les monuments historiques téléchargeable en ligne sur le site internet du ministère de la culture et de la communication française [www.culturecommunication.gouv.fr,](http://www.culturecommunication.gouv.fr/) consulté le 13/12/2013.

# **Liste des figures**

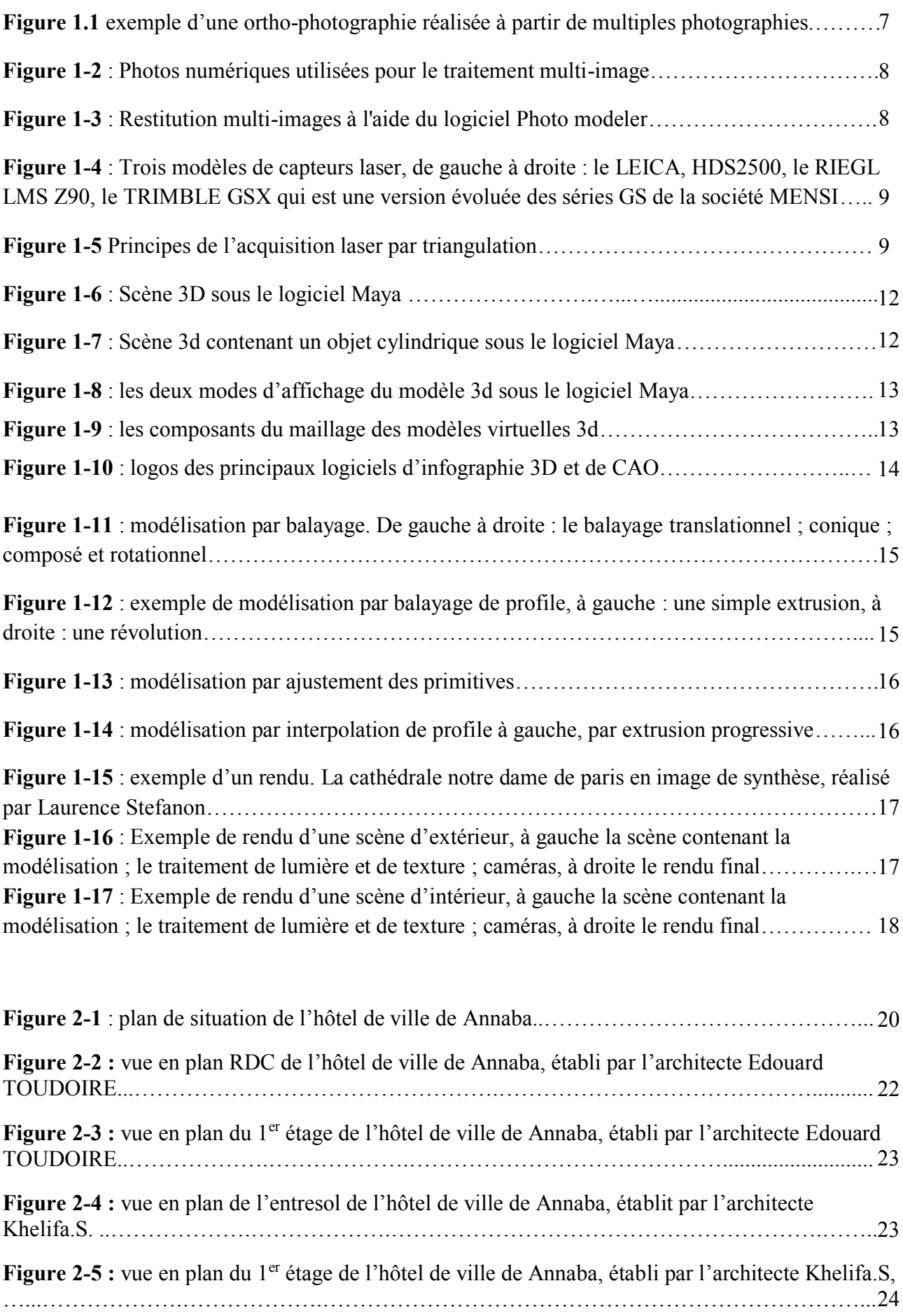

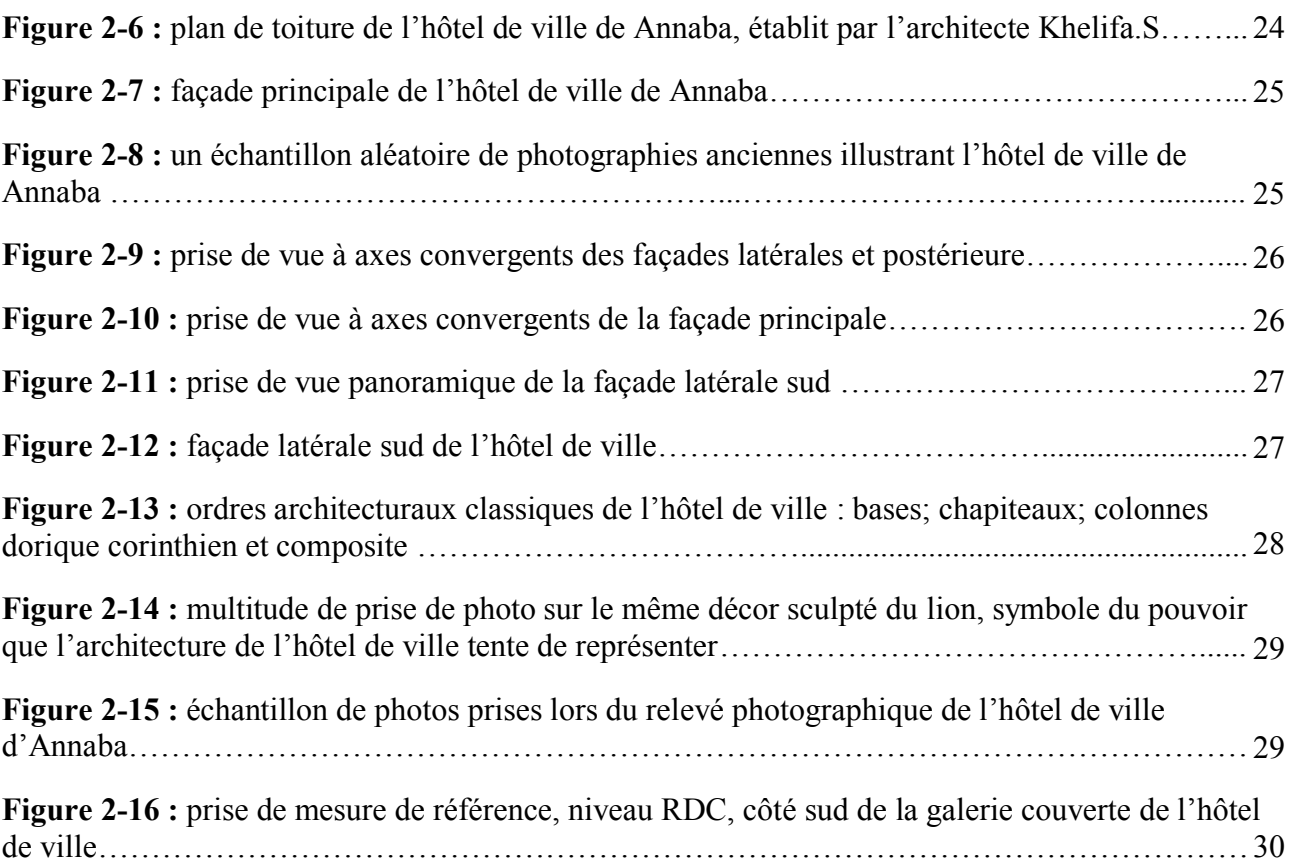

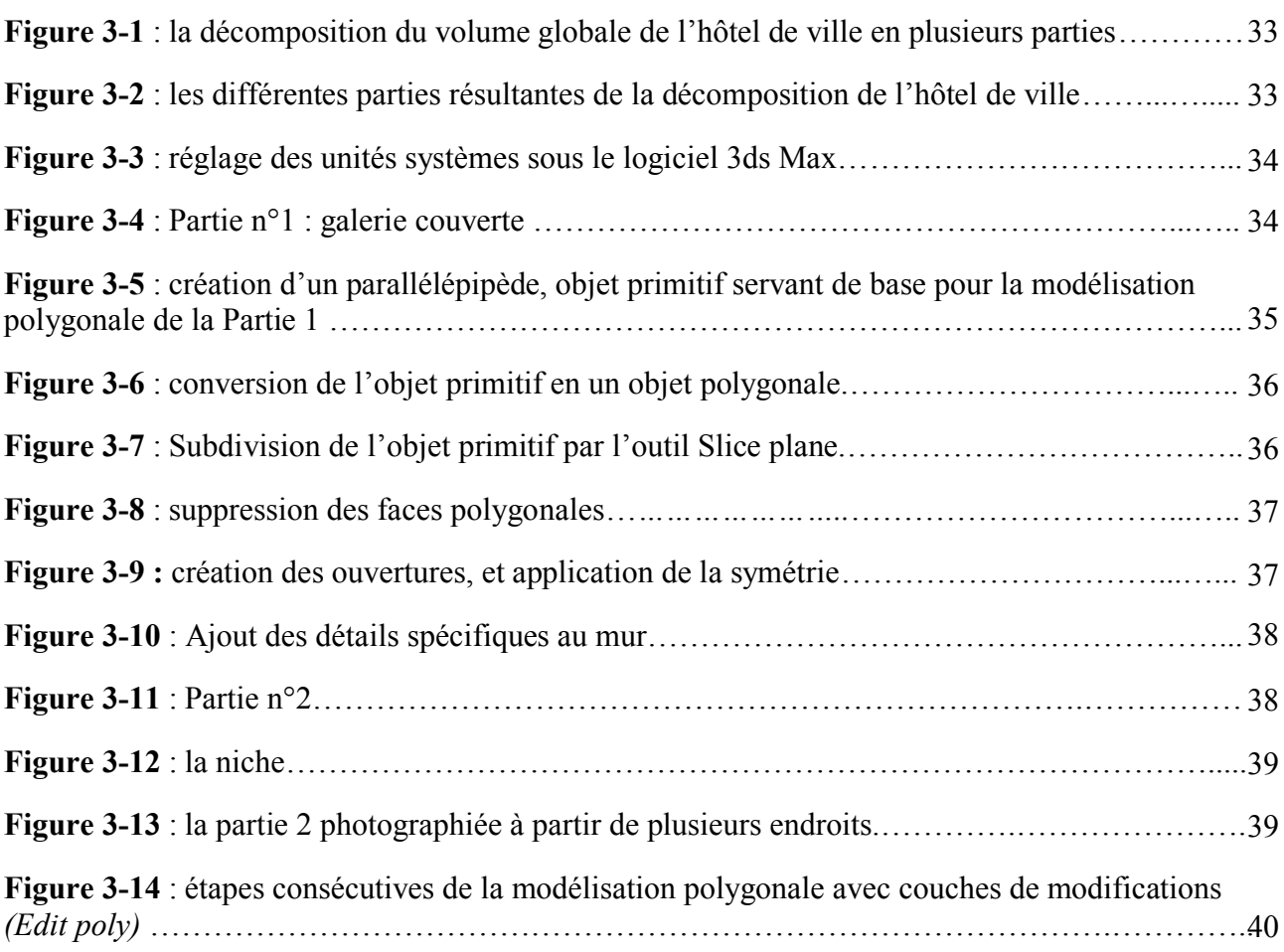

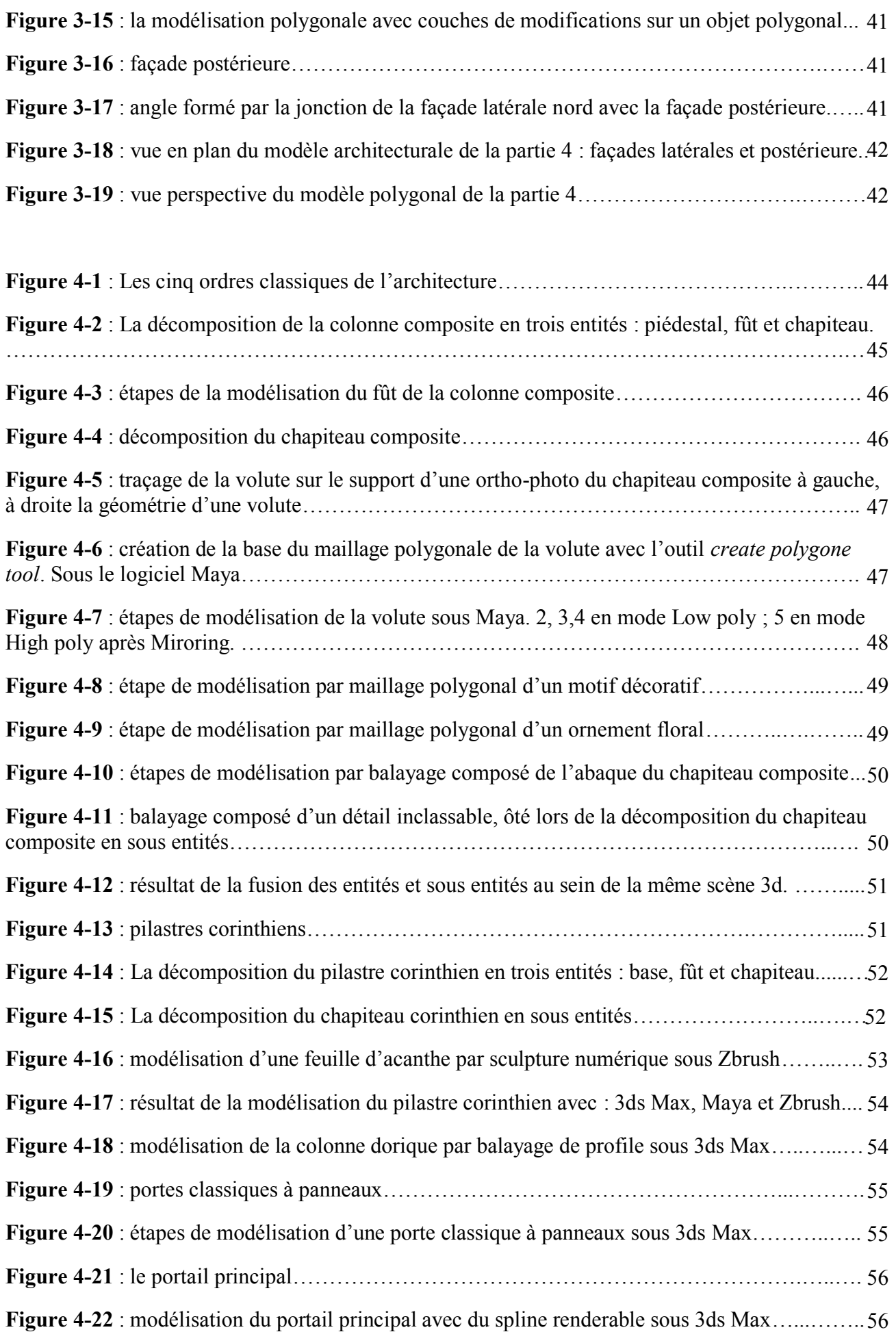

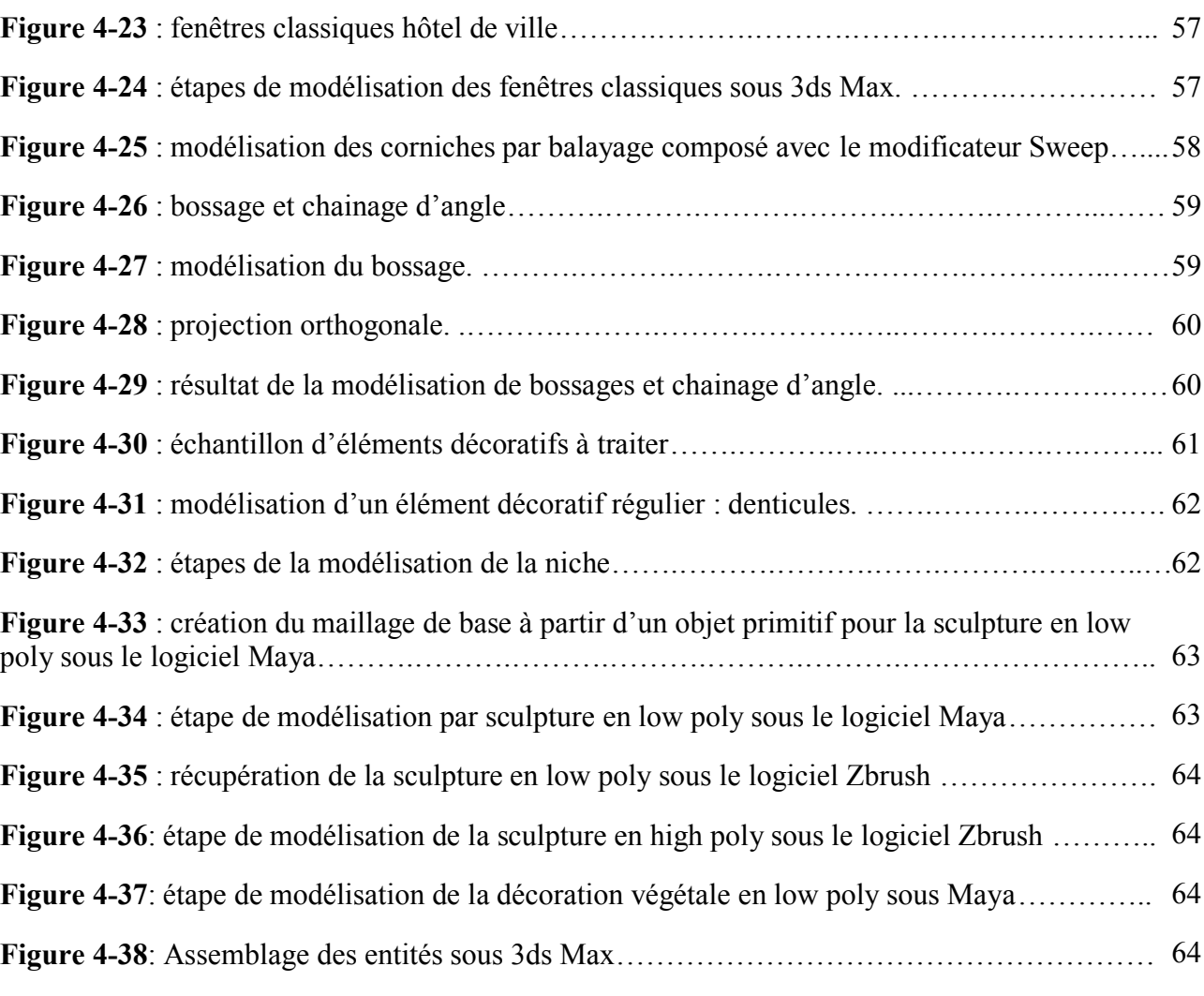

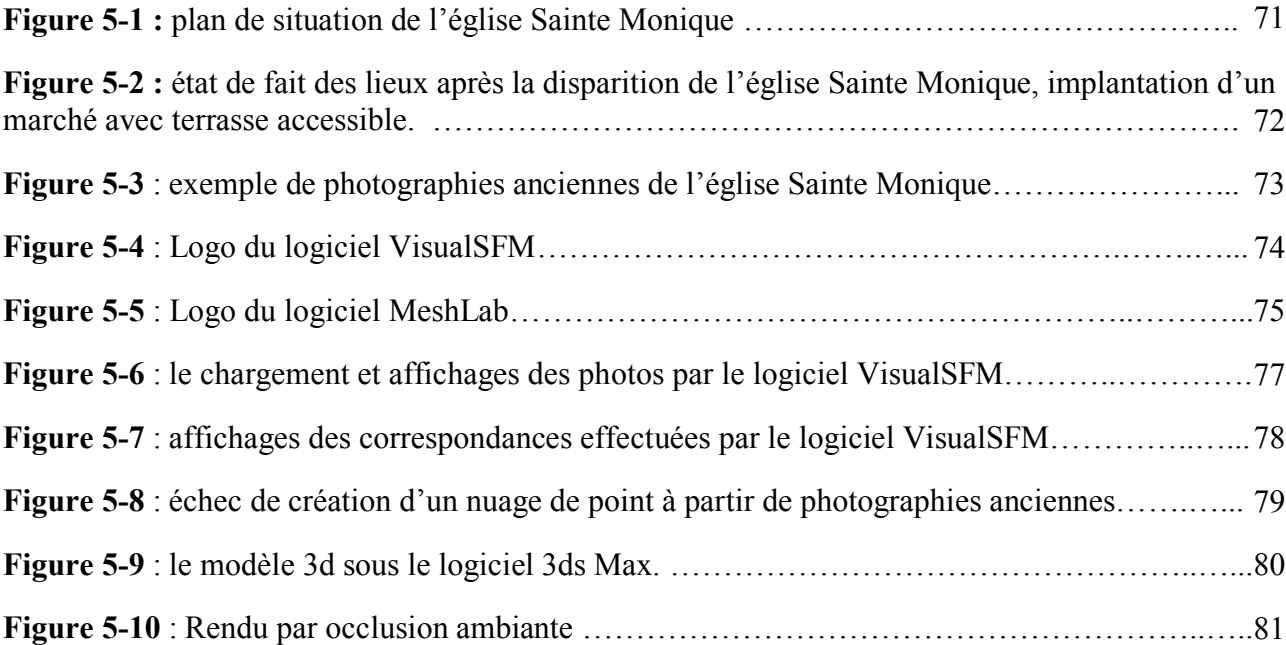

# **ANNEXE I: CAHIER DES CHARGES TYPE**

À partir de la comparaison des travaux, le cahier des charges « type » a été élaboré en prenant en compte quatre préoccupations distinctes :

Pour le relevé, la nécessité d'étudier les relations que l'on peut établir entre les différentes sources d'acquisition afin de les fusionner à l'intérieur d'un support permettant l'extraction d'informations spécifiques de besoins particuliers ;

Pour la modélisation géométrique, l'analyse des méthodes et des techniques permettant de s'adapter à différentes échelles de représentation et à différents niveaux de complexité géométrique ;

Pour la représentation, le besoin d'identifier des procédures adaptées à différentes exigences d'analyse et la nécessité d'organiser les différentes représentations qui résultent de ces traitements autour de la description de l'objet ;

Enfin, la possibilité de stocker les différentes élaborations produites et de les rendre accessibles à la consultation et au téléchargement sur Internet en soignant les aspects d'interopérabilité des fichiers en vue d'une exploitation partagée.

Cahiers de charges type

# **1 - Visite virtuelle d'un espace existant**

- **2 - Visite virtuelle d'un espace / édifice hypothétique**
- **3 - Documentation de l'état de conservation**
- **4 - Restitution 3D d'un édifice existant**
- **5 - Restitution d'un objet existant (collections)**
- **6 - Réplique physique d'un objet existant**
- **7 - Hybridation réel / virtuel**

# **1/-VISITE VIRTUELLE D'UN ESPACE EXISTANT**

Réalisation de la visite virtuelle d'un espace existant basée sur une acquisition photographique à 360° et une visualisation panoramique sur Internet.

# **1. Acquisition des données spatiales**

1.1 Choisir les technologies en fonction des besoins

- Restitution géométrique fine des formes (nuage de points denses)
	- Lasergrammétrie (triangulation optique ou temps de vol)
	- Photogrammétrie corrélation stéréo et multi-stéréo
- Restitution géométrique sommaire des formes (réseaux de points)
	- Méthodes topographiques (télémètre, théodolite, station totale, etc.)
	- Modélisation à partir d'images (photogrammétrie, photomodélisation, etc.)
- Restitution visuelle des formes (imagerie panoramique)
	- Imagerie panoramique (espaces et objets)
	- Photomodélisation sommaire
- 1.2 Niveau de densité (ou de résolution)
	- 1. en fonction de la complexité morphologique de l'objet
	- 2. en fonction de l'état de conservation
	- 3. en fonction des contraintes d'acquisition (distances d'acquisition, présence d'occlusions, etc.)
- 1.3 Extension de la numérisation
	- 1. en fonction du type de traitement envisagé (représentation 2D, représentation 3D, etc.)
	- 2. en fonction des exploitations futures (potentielles ou envisagées) des données acquises
	- 3. en fonction des contraintes d'acquisition (distances d'acquisition, présence d'occlusions, etc.)
- 1.4 Structuration des données
	- Séparer les acquisitions des traitements
	- Structurer en fonction des dispositifs utilisés
	- Conserver un texte explicatif (et/ou un schéma) de référence concernant la numérisation
- 1.6 Recommandations pour les formats d'archivage
- Pour les nuage de points
	- Le format .ptx peut être utilisé pour exporter un ensemble de numérisations 3D référencées
	- Le format .ply peut être utilisé pour manipuler les objets 3D
	- Le format .xyz peut être utilisé pour exporter une sélection (mais trop limité)
- $\triangleleft$  Pour les images photographiques
	- Acquérir les photographies au format .raw
	- Les images au format brut (.raw ou .tiff) doivent être conservées
	- La compression .jpeg doit être effectuée en dernier lieu

# **2. Supports d'interprétation**

- ❖ Images statiques
	- Tiff, bmp, tga, jpeg
- Images dynamiques séquentielles
	- mov, avi, mpeg
- Images dynamiques interactives
	- mov, flash, etc.
- Modelés 3D interactifs
	- Collada, vrml,

# **2/ VISITE VIRTUELLE D'UN ESPACE HYPOTHETIQUE**

Réalisation de la visite virtuelle d'un espace hypothétique élaboré à partir d'une documentation existante et visualisable sous forme d'une vidéo d'animation 3D.

# **1. Reconstruction géométrique 3D**

# 1.1 Techniques de reconstruction 3D

- Maillage automatique 3D à partir d'un nuage de points dense
- Reconstruction manuelle par extraction de profils et surfaces d'un nuage de points
- Reconstruction manuelle par primitives géométriques ajustés sur un réseau de points
- Reconstruction manuelle à partir de plans et élévation
- Reconstruction manuelle à partir de croquis

# 1.2 Structuration du modèle 3D

- décomposé en entités
- décomposé en entités organisées hiérarchies (par exemple les édifices)
- décomposé en entités organisées en classes (par exemples les objets avec plusieurs matériaux)

## 1.3 Archivage des données de reconstruction géométrique 3D

- .dae Collada
- .stl
- .obj
- .vrml
- .ply

# **2. Enrichissement visuel de la géométrie**

- 2.1 Technique d'enrichissement visuel
	- Texturage par projection fine de photographies orientées sur le modèle 3D
	- Texturage par échantillons photographiques de matériaux ou de parties de l'objet numérisé
	- Texturage par échantillons photographiques de matériaux génériques
- Matériaux de synthèse (avec différents niveaux de réalisme)
- 2.2 Archivage des fichiers d'enrichissement visuel
	- 1. Conserver les textures à différents niveaux de résolution (structurées de façon identiques)
	- 2. Conserver les images sources utilisées pour la génération des textures
	- 3. Formats d'archivage textures images: jpeg, png, tiff, bmp, tga
	- 4. Format d'archivage matériaux de synthèse
	- 5. privilegier le format ColladaFX

# **3. Reconstitution hypothétique**

3.1 Démarche méthodologique

- Reconstitution à partir de la numérisation 3D de parties existantes (ou existées) de l'objet
- Reconstitution à partir de relevés 2D antérieurs de parties existantes (ou existées) de l'objet
- Reconstitution à partir de sources iconographiques non métriques relatives à l'objet

 • Reconstitution à partir de sources iconographiques (métriques et/ou non métriques) relatives à d'autres objets

3.2 Responsables et references

- 1. •Identifier un ou des responsables scientifiques qui accompagneront et valideront les élaborations
- 2. •Conserver et associer à l'élaboration graphique les références bibliographiques et les sources iconographiques ayant servie à l'élaboration
- 3. •Identifier et conserver des informations pouvant évaluer le degré d'incertitude (lacunes d'information, doutes, etc.) intégré à la représentation de l'hypothèse.

# **4. Supports d'interprétation**

- $\div$  Images statiques
	- Tiff, bmp, tga, jpeg
- $\div$  Images dynamiques séquentielles
	- mov, avi, mpeg
- $\triangleleft$  Images dynamiques interactives
	- mov, flash, etc.
- Modelés 3D interactifs

Collada, vrml,

# **3/-ORTHOPHOTOGRAPHIE DE FAÇADE**

Réalisation de l'orthophotographie d'une façade à l'échelle 1:20.

# **1. Acquisition des données spatiales**

1.1 Choisir les technologies en fonction des besoins

- Restitution géométrique fine des formes (nuage de points denses)
	- Lasergrammétrie (triangulation optique ou temps de vol)
	- Photogrammétrie corrélation stéréo et multi-stéréo
- Restitution géométrique sommaire des formes (réseaux de points)
	- Méthodes topographiques (télémètre, théodolite, station totale, etc.)
	- Modélisation à partir d'images (photogrammétrie, photomodélisation, etc.)
- Restitution visuelle des formes (imagerie panoramique)
	- Imagerie panoramique (espaces et objets)
	- Photomodélisation sommaire
- 1.2 Choisir les technologies en fonction des dimensions et de la morphologie de l'objet
	- Pour les grands volumes éloignés (architecture, archéologie, etc.)
		- scanners à temps de vol
		- scanners à décalage de phase
	- Pour les grands volumes peu éloignés (intérieurs, groupes sculptés, etc.)
		- scanners à différence de phase ou à triangulation optique
		- stéréophotogrammétrie
		- photogrammétrie multi-stéréo
- Pour les objets de petite taille (mobilier, collections de musées, etc.)
	- scanners laser 3D triangulation optique
	- photogrammétrie multi-stéréo
- 1.3 Niveau de densité (ou de résolution)
	- 1. en fonction de la complexité morphologique de l'objet
	- 2. en fonction de l'état de conservation
	- 3. en fonction des contraintes d'acquisition (distances d'acquisition, présence d'occlusions, etc.)
- 1.4 Extension de la numérisation
	- 1. en fonction du type de traitement envisagé (représentation 2D, représentation 3D, etc.)
	- 2. en fonction des exploitations futures (potentielles ou envisagées) des données acquises
	- 3. en fonction des contraintes d'acquisition (distances d'acquisition, présence d'occlusions, etc.)
- 1.5 Recommandations pour la structuration des données
	- Séparer les acquisitions des traitements
	- Structurer en fonction des dispositifs utilisés
	- Conserver un texte explicatif (et/ou un schéma) de référence concernant la numérisation
- 1.6 Recommandations pour les formats d'archivage
	- Pour les nuage de points
		- Le format .ptx peut être utilisé pour exporter un ensemble de numérisations 3D référencées
		- Le format .ply peut être utilisé pour manipuler les objets 3D
		- Le format .xyz peut être utilisé pour exporter une sélection (mais trop limité)
	- $\triangle$  Pour les images photographiques
		- Acquérir les photographies au format .raw
		- Les images au format brut (.raw ou .tiff) doivent être conservées
		- La compression .jpeg doit être effectuée en dernier lieu

# **2. Reconstruction géométrique 3D**

- 2.1 Techniques de reconstruction 3D
	- Maillage automatique 3D à partir d'un nuage de points dense
	- Reconstruction manuelle par extraction de profils et surfaces d'un nuage de points
	- Reconstruction manuelle par primitives géométriques ajustés sur un réseau de points
	- Reconstruction manuelle à partir de plans et élévation
	- Reconstruction manuelle à partir de croquis

# **3. Enrichissement visuel de la géométrie**

- 3.1 Technique d'enrichissement visuel
	- Texturage par projection fine de photographies orientées sur le modèle 3D
	- Texturage par échantillons photographiques de matériaux ou de parties de l'objet numérisé
	- Texturage par échantillons photographiques de matériaux génériques
	- Matériaux de synthèse (avec différents niveaux de réalisme)
- 3.2 Archivage des fichiers d'enrichissement visuel
	- 1. Conserver les textures à différents niveaux de résolution (structurées de façon identiques)
	- 2. Conserver les images sources utilisées pour la génération des textures
	- 3. Formats d'archivage textures images : jpeg, png, tiff, bmp, tga
	- 4. Format d'archivage matériaux de synthèse
	- 5. privilegier le format ColladaFX

# **4. Supports d'interprétation**

- ❖ Images statiques
	- Tiff, bmp, tga, jpeg
- Images dynamiques séquentielles
	- mov, avi, mpeg
- **❖** Images dynamiques interactives
- mov, flash, etc.
- Modelés 3D interactifs
	- Collada, vrml,

# **4/-NUMERISATION 3D D'UN EDIFICE EXISTANT**

Réalisation de la représentation 3D structuré d'un édifice existant pour une visualisation 3D temps réel.

# **1. Acquisition des données spatiales**

1.1 Choisir les technologies en fonction des besoins

- Restitution géométrique fine des formes (nuage de points denses)
	- Lasergrammétrie (triangulation optique ou temps de vol)
	- Photogrammétrie corrélation stéréo et multi-stéréo
- Restitution géométrique sommaire des formes (réseaux de points)
	- Méthodes topographiques (télémètre, théodolite, station totale, etc.)
	- Modélisation à partir d'images (photogrammétrie, photomodélisation, etc.)
- Restitution visuelle des formes (imagerie panoramique)
	- Imagerie panoramique (espaces et objets)
	- Photomodélisation sommaire
- 1.2 Choisir les technologies en fonction des dimensions et de la morphologie de l'objet
	- Pour les grands volumes éloignés (architecture, archéologie, etc.)
		- scanners à temps de vol
		- scanners à décalage de phase
	- Pour les grands volumes peu éloignés (intérieurs, groupes sculptés, etc.)
		- scanners à différence de phase ou à triangulation optique
		- stéréophotogrammétrie
		- photogrammétrie multi-stéréo
- Pour les objets de petite taille (mobilier, collections de musées, etc.)
	- scanners laser 3D triangulation optique
	- photogrammétrie multi-stéréo
- 1.3 Niveau de densité (ou de résolution)
	- 1. en fonction de la complexité morphologique de l'objet
	- 2. en fonction de l'état de conservation
	- 3. en fonction des contraintes d'acquisition (distances d'acquisition, présence d'occlusions, etc.)
- 1.4 Extension de la numérisation
	- 1. en fonction du type de traitement envisagé (représentation 2D, représentation 3D, etc.)
	- 2. en fonction des exploitations futures (potentielles ou envisagées) des données acquises
	- 3. en fonction des contraintes d'acquisition (distances d'acquisition, présence d'occlusions, etc.)
- 1.5 Recommandations pour la structuration des données
	- Séparer les acquisitions des traitements
	- Structurer en fonction des dispositifs utilisés
	- Conserver un texte explicatif (et/ou un schéma) de référence concernant la numérisation
- 1.6 Recommandations pour les formats d'archivage
	- Pour les nuage de points
		- Le format .ptx peut être utilisé pour exporter un ensemble de numérisations 3D référencées
		- Le format .ply peut être utilisé pour manipuler les objets 3D
		- Le format .xyz peut être utilisé pour exporter une sélection (mais trop limité)
	- Pour les images photographiques
		- Acquérir les photographies au format .raw
		- Les images au format brut (.raw ou .tiff) doivent être conservées
		- La compression .jpeg doit être effectuée en dernier lieu

# **2. Reconstruction géométrique 3D**

2.1 Techniques de reconstruction 3D
• Maillage automatique 3D à partir d'un nuage de points dense (décor sculptés)

 • Reconstruction manuelle par extraction de profils et surfaces d'un nuage de points (éléments complexes)

 • Reconstruction manuelle par primitives géométriques ajustés sur un réseau de points (éléménts simples)

- Reconstruction manuelle à partir de plans et élévation
- Reconstruction manuelle à partir de croquis

2.2 Structuration du modèle 3D

- décomposé en entités
- décomposé en entités organisées hiérarchies (par exemple les édifices)
- décomposé en entités organisées en classes (par exemples les objets avec plusieurs matériaux)
- 2.3 Archivage des données de reconstruction géométrique 3D
	- .dae Collada
	- .stl
	- .obj
	- .vrml
	- .ply

# **3. Enrichissement visuel de la géométrie**

3.1 Technique d'enrichissement visuel

- Texturage par projection fine de photographies orientées sur le modèle 3D
- Texturage par échantillons photographiques de matériaux ou de parties de l'objet numérisé
- Texturage par échantillons photographiques de matériaux génériques
- Matériaux de synthèse (avec différents niveaux de réalisme)
- 3.2 Archivage des fichiers d'enrichissement visuel
	- 1. Conserver les textures à différents niveaux de résolution (structurées de façon identiques)
- 
- 2. Conserver les images sources utilisées pour la génération des textures
- 3. Formats d'archivage textures images: jpeg, png, tiff, bmp, tga.
- 4. Format d'archivage matériaux de synthèse
- 5. privilegier le format ColladaFX

# **6. Supports d'interprétation**

- $\triangleleft$  Images statiques
	- Tiff, bmp, tga, jpeg
- Images dynamiques séquentielles
	- mov, avi, mpeg
- $\triangleleft$  Images dynamiques interactives
	- mov, flash, etc.
- Modelés 3D interactifs
	- Collada, vrml,

# **5/-NUMERISATION 3D D'UN OBJET**

Réalisation d'une représentation 3D détaillé d'un objet d'art

# **1. Acquisition des données spatiales**

### **1.1 Choisir les technologies en fonction des besoins**

- Restitution géométrique fine des formes (nuage de points denses)
	- Lasergrammétrie (triangulation optique ou temps de vol)
	- Photogrammétrie corrélation stéréo et multi-stéréo
- Restitution géométrique sommaire des formes (réseaux de points)
	- Méthodes topographiques (télémètre, théodolite, station totale, etc.)
	- Modélisation à partir d'images (photogrammétrie, photomodélisation, etc.)
- Restitution visuelle des formes (imagerie panoramique)
	- Imagerie panoramique (espaces et objets)
	- Photomodélisation sommaire

### **1.2 Choisir les technologies en fonction des dimensions et de la morphologie de l'objet**

- Pour les grands volumes éloignés (architecture, archéologie, etc.)
	- scanners à temps de vol
	- scanners à décalage de phase
- Pour les grands volumes peu éloignés (intérieurs, groupes sculptés, etc.)
	- scanners à différence de phase ou à triangulation optique
	- stéréophotogrammétrie
	- photogrammétrie multi-stéréo
- Pour les objets de petite taille (mobilier, collections de musées, etc.)
	- scanners laser 3D triangulation optique
	- photogrammétrie multi-stéréo

### **1.3 Niveau de densité (ou de résolution)**

- 1. en fonction de la complexité morphologique de l'objet
- 2. en fonction de l'état de conservation

3. en fonction des contraintes d'acquisition (distances d'acquisition, présence d'occlusions, etc.)

# **1.4 Extension de la numérisation**

- 1. en fonction du type de traitement envisagé (représentation 2D, représentation 3D, etc.)
- 2. en fonction des exploitations futures (potentielles ou envisagées) des données acquises
- 3. en fonction des contraintes d'acquisition (distances d'acquisition, présence d'occlusions, etc.)

### **1.5 Recommandations pour la structuration des données**

- Séparer les acquisitions des traitements
- Structurer en fonction des dispositifs utilisés
- Conserver un texte explicatif (et/ou un schéma) de référence concernant la numérisation

### **1.6 Recommandations pour les formats d'archivage**

- Pour les nuage de points
	- Le format .ptx peut être utilisé pour exporter un ensemble de numérisations 3D référencées
	- Le format .ply peut être utilisé pour manipuler les objets 3D
	- Le format .xyz peut être utilisé pour exporter une sélection (mais trop limité)
- Pour les images photographiques
	- Acquérir les photographies au format .raw
	- Les images au format brut (.raw ou .tiff) doivent être conservées
	- La compression .jpeg doit être effectuée en dernier lieu

# **2. Reconstruction géométrique 3D**

### **2.1 Techniques de reconstruction 3D**

- Maillage automatique 3D à partir d'un nuage de points dense
- Reconstruction manuelle par extraction de profils et surfaces d'un nuage de points
- Reconstruction manuelle par primitives géométriques ajustés sur un réseau de points
- Reconstruction manuelle à partir de plans et élévation
- Reconstruction manuelle à partir de croquis

### **2.2 Structuration du modèle 3D**

- décomposé en entités
- décomposé en entités organisées hiérarchies (par exemple les édifices)
- décomposé en entités organisées en classes (par exemples les objets avec plusieurs matériaux)

### **2.3 Archivage des données de reconstruction géométrique 3D**

- .dae \_ Collada
- .stl
- .obj
- .vrml
- .ply

# **3. Enrichissement visuel de la géométrie**

### **3.1 Technique d'enrichissement visuel**

- Texturage par projection fine de photographies orientées sur le modèle 3D
- Texturage par échantillons photographiques de matériaux ou de parties de l'objet numérisé
- Texturage par échantillons photographiques de matériaux génériques
- Matériaux de synthèse (avec différents niveaux de réalisme)

### **3.2 Archivage des fichiers d'enrichissement visuel**

- 6. Conserver les textures à différents niveaux de résolution (structurées de façon identiques)
- 7. Conserver les images sources utilisées pour la génération des textures
- 8. Formats d'archivage textures images: jpeg, png, tiff, bmp, tga
- 9. Format d'archivage matériaux de synthèse
- 10.privilegier le format ColladaFX

# **4. Validation scientifique**

### **4.1 Responsables et références**

1. •Identifier un ou des responsables scientifiques qui accompagneront et valideront les élaborations

# **5. Liaison numérisation 3D / sources documentaires**

### **5.1 Ancrage d'informations**

- 1. à la représentation 3D de l'objet entier (c'est le cas où des informations descriptives accompagnent un modèle 3D) ;
- 2. aux parties d'une représentation 3D de l'objet (les informations sont structurées en fonction de la structuration du modèle 3D) ;
- 3. à un modèle de description sémantique de l'objet (les informations sont reliées d'un coté à la représentation 3D, de l'autre aux concepts qui décrivent la morphologie) ;
- 4. à des points d'observation du modèle (les informations sont structurées en fonction de points de vue dans l'espace).

# **6. Supports d'interprétation**

- Images statiques
	- Tiff, bmp, tga, jpeg
- Images dynamiques séquentielles
	- mov, avi, mpeg
- Images dynamiques interactives
	- mov, flash, etc.
- Modelés 3D interactifs
	- Collada, vrml,

# **6/-REPLIQUE PHYSIQUE D'UN OBJET**

# **1. Acquisition des données spatiales**

### **1.1 Choisir les technologies en fonction des besoins**

- Restitution géométrique fine des formes (nuage de points denses)
	- Lasergrammétrie (triangulation optique ou temps de vol)
	- Photogrammétrie corrélation stéréo et multi-stéréo

# **1.2 Choisir les technologies en fonction des dimensions et de la morphologie de l'objet**

- Pour les objets de petite taille (mobilier, collections de musées, etc.)
	- scanners laser 3D triangulation optique
	- photogrammétrie multi-stéréo

### **1.3 Niveau de densité (ou de résolution)**

1. en fonction de la complexité morphologique de l'objet

### **1.4 Extension de la numérisation**

1. en fonction du type de traitement envisagé (représentation 2D, représentation 3D, etc.)

# **1.5 Recommandations pour la structuration des données**

• Séparer les acquisitions des traitements

# **1.6 Recommandations pour les formats d'archivage**

- Pour les nuages de points
	- Le format .ptx peut être utilisé pour exporter un ensemble de numérisations 3D référencées
	- Le format .ply peut être utilisé pour manipuler les objets 3D

# **2. Reconstruction géométrique 3D**

### **2.1 Techniques de reconstruction 3D**

• Maillage automatique 3D à partir d'un nuage de points dense

# **2.2 Structuration du modèle 3D**

• décomposé en entités (si besoin)

# **2.3 Archivage des données de reconstruction géométrique 3D**

- .dae \_ Collada
- .stl

# **6. Supports d'interprétation**

 • Réplique de l'objet numérisé à l'echelle 1/1 réalisée par système de fabrication assistée par ordinateur

# **7/-HYBRIDATION REEL / VIRTUEL**

# **1. Acquisition des données spatiales**

### **1.1 Choisir les technologies en fonction des besoins**

- Restitution géométrique fine des formes (nuage de points denses)
	- Lasergrammétrie (triangulation optique ou temps de vol)
	- Photogrammétrie corrélation stéréo et multi-stéréo
- Restitution géométrique sommaire des formes (réseaux de points)
	- Méthodes topographiques (télémètre, théodolite, station totale, etc.)
	- Modélisation à partir d'images (photogrammétrie, photomodélisation, etc.)
- Restitution visuelle des formes (imagerie panoramique)
	- Imagerie panoramique (espaces et objets)
	- Photomodélisation sommaire

# **1.2 Choisir les technologies en fonction des dimensions et de la morphologie de l'objet**

- Pour les grands volumes éloignés (architecture, archéologie, etc.)
	- scanners à temps de vol
	- scanners à décalage de phase
- Pour les grands volumes peu éloignés (intérieurs, groupes sculptés, etc.)
	- scanners à différence de phase ou à triangulation optique
	- stéréophotogrammétrie
	- photogrammétrie multi-stéréo
- Pour les objets de petite taille (mobilier, collections de musées, etc.)
	- scanners laser 3D triangulation optique
	- photogrammétrie multi-stéréo

# **1.3 Niveau de densité (ou de résolution)**

- 1. en fonction de la complexité morphologique de l'objet
- 2. en fonction de l'état de conservation
- 3. en fonction des contraintes d'acquisition (distances d'acquisition, présence d'occlusions, etc.)

### **1.4 Extension de la numérisation**

- 1. en fonction du type de traitement envisagé (représentation 2D, représentation 3D, etc.)
- 2. en fonction des exploitations futures (potentielles ou envisagées) des données acquises
- 3. en fonction des contraintes d'acquisition (distances d'acquisition, présence d'occlusions, etc.)

### **1.5 Recommandations pour la structuration des données**

- Séparer les acquisitions des traitements
- Structurer en fonction des dispositifs utilisés
- Conserver un texte explicatif (et/ou un schéma) de référence concernant la numérisation

### **1.6 Recommandations pour les formats d'archivage**

- Pour les nuage de points
	- Le format .ptx peut être utilisé pour exporter un ensemble de numérisations 3D référencées
	- Le format .ply peut être utilisé pour manipuler les objets 3D
	- Le format .xyz peut être utilisé pour exporter une sélection (mais trop limité)
- Pour les images photographiques
	- Acquérir les photographies au format .raw
	- Les images au format brut (.raw ou .tiff) doivent être conservées
	- La compression .jpeg doit être effectuée en dernier lieu

# **2. Reconstruction géométrique 3D**

### **2.1 Techniques de reconstruction 3D**

- Maillage automatique 3D à partir d'un nuage de points dense
- Reconstruction manuelle par extraction de profils et surfaces d'un nuage de points
- Reconstruction manuelle par primitives géométriques ajustés sur un réseau de points
- Reconstruction manuelle à partir de plans et élévation
- Reconstruction manuelle à partir de croquis

### **2.2 Structuration du modèle 3D**

- décomposé en entités
- décomposé en entités organisées hiérarchies (par exemple les édifices)
- décomposé en entités organisées en classes (par exemples les objets avec plusieurs matériaux)

# **2.3 Archivage des données de reconstruction géométrique 3D**

- .dae Collada
- stl
- .obj
- .vrml
- .ply

# **3. Enrichissement visuel de la géométrie**

### **3.1 Technique d'enrichissement visuel**

- Texturage par projection fine de photographies orientées sur le modèle 3D
- Texturage par échantillons photographiques de matériaux ou de parties de l'objet numérisé
- Texturage par échantillons photographiques de matériaux génériques
- Matériaux de synthèse (avec différents niveaux de réalisme)

# **3.2 Archivage des fichiers d'enrichissement visuel**

- 1. Conserver les textures à différents niveaux de résolution (structurées de façon identiques)
- 2. Conserver les images sources utilisées pour la génération des textures
- 3. Formats d'archivage textures images: jpeg, png, tiff, bmp, tga
- 4. Format d'archivage matériaux de synthèse
- 5. privilegier le format ColladaFX

# **4. Reconstitution hypothétique**

# **4.1 Démarche méthodologique**

- Reconstitution à partir de la numérisation 3D de parties existantes (ou existées) de l'objet
- Reconstitution à partir de relevés 2D antérieurs de parties existantes (ou existées) de l'objet
- Reconstitution à partir de sources iconographiques non métriques relatives à l'objet

 • Reconstitution à partir de sources iconographiques (métriques et/ou non métriques) relatives à d'autres objets

# **4.2 Responsables et références**

- 1. Identifier un ou des responsables scientifiques qui accompagneront et valideront les élaborations.
- 2. Conserver et associer à l'élaboration graphique les références bibliographiques et les sources iconographiques ayant servie à l'élaboration.
- 3. Identifier et conserver des informations pouvant évaluer le degré d'incertitude (lacunes d'information, doutes, etc.) intégré à la représentation de l'hypothèse.

# **5. Liaison numérisation 3D / sources documentaires**

### **5.1 Ancrage d'informations**

- 1. •à la représentation 3D de l'objet entier (c'est le cas où des informations descriptives accompagnent un modèle 3D) ;
- 2. •aux parties d'une représentation 3D de l'objet (les informations sont structurées en fonction de la structuration du modèle 3D) ;
- 3. •à un modèle de description sémantique de l'objet (les informations sont reliées d'un coté à la représentation 3D, de l'autre aux concepts qui décrivent la morphologie) ;
- 4. •à des points d'observation du modèle (les informations sont structurées en fonction de points de vue dans l'espace).

# **6. Supports d'interprétation**

- Images statiques
	- Tiff, bmp, tga, jpeg
- Images dynamiques séquentielles
	- mov, avi, mpeg
- Images dynamiques interactives
	- mov, flash, etc.
- Modelés 3D interactifs
	- Collada, vrml

# ANNEXE II : LEXIQUE D'INFOGRAPHIE 3D FRANÇAIS / ANGLAIS

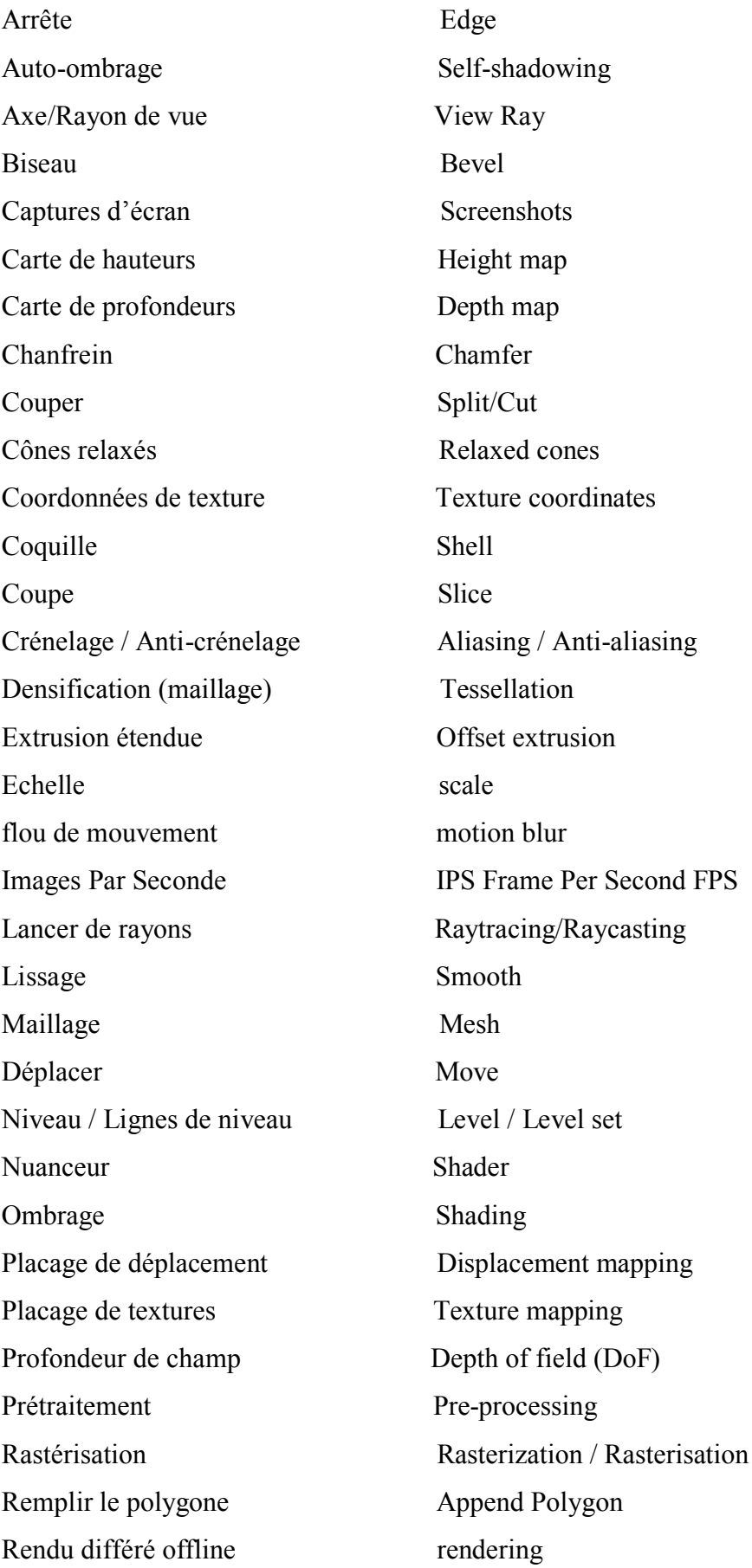

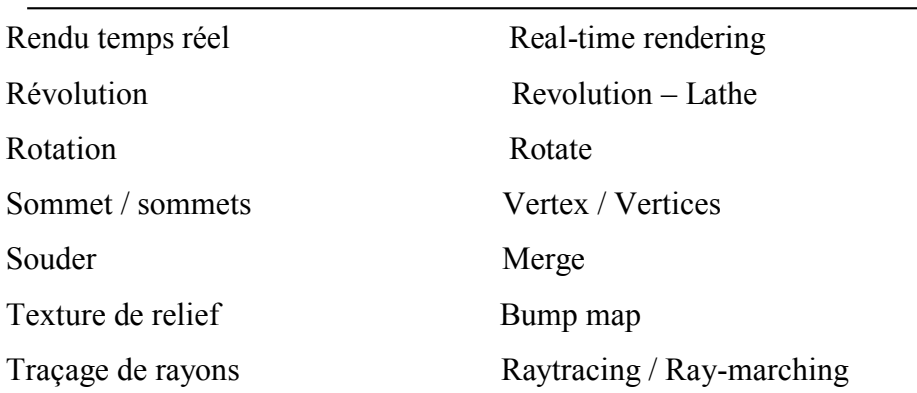

1D : en 1D on travaille avec une seule dimension. C'est l'axe X qu'on utilise.

2D : en 2D il y a deux dimensions.

2.5D : la 2.5D met en scène des formes 2D simulant des reliefs 3D. On les appels les pixols, technologie propriétaire de Pixologic l'éditeur de Zbrush.

3D : la 3D est la vue en 3 dimensions qui permet de représenter des formes avec de la profondeur. Les axes X, Y et Z sont employés.

4D : la 4D est la représentation en 3 dimensions des objets selon les axes X, Y et Z tout en ajoutant la 4e dimension qui est le temps. Le monde réel est en 4 dimensions.

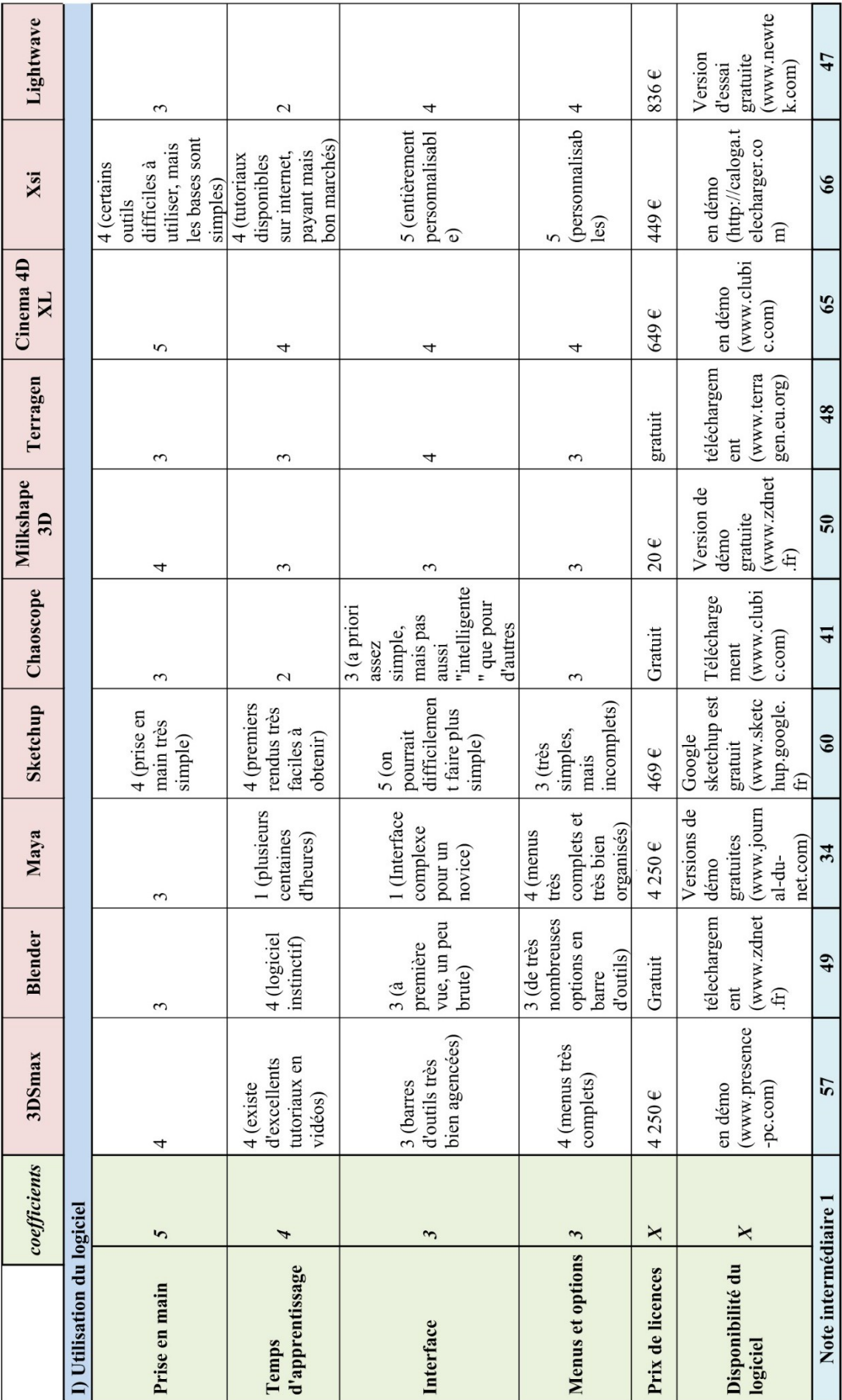

# ANNEXE IV: ANALYSE COMPARATIVE DES PRINCIPAUX LOGICIELS D'INFOGRAPHIE 3D

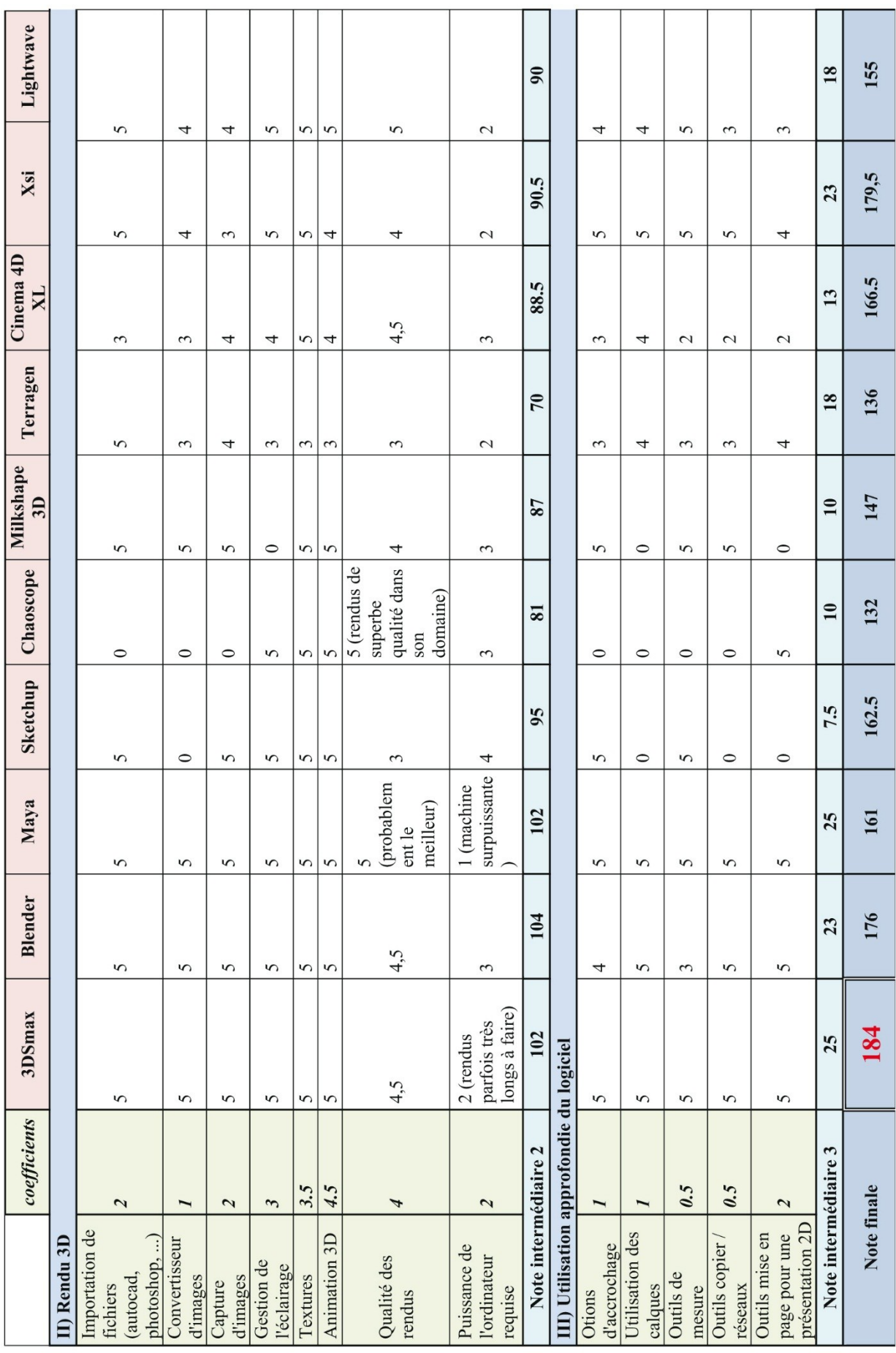

# **RESUME**

 Cette étude s'inscrit dans le cadre de la numérisation tridimensionnelle du patrimoine architectural, afin de le valoriser et de le sauvegarder par le biais des nouvelles technologies. Notre travail de recherche porte sur l'étude du processus de la reconstruction 3D des artefacts patrimoniaux au sein des logiciels d'infographie 3D.

 Le fond du problème comporte deux aspects : le premier est relatif aux particularités architecturales et spécificités morphologiques du patrimoine architectural, requérant une approche adéquate à son égard. Le second concerne la nature intrinsèque des logiciels d'infographie 3D, qui ont été développés pour être complets, performants et applicables dans tous les domaines qui recourent à la 3D, générant ainsi une forte polyvalence et des complexités d'utilisation, d'où la nécessité de rechercher une application adaptée aux exigences du patrimoine architectural.

 L'objectif est d'étudier le processus de la reconstruction 3D en réalisant une maquette virtuelle patrimoniale avec les logiciels d'infographie 3D. Ce qui incitera à résoudre les problèmes d'ordre techniques et pratiques qui résultent de l'approche infographique en reconstruction 3D des monuments et édifices patrimoniaux.

 Pour ce faire, nous avons pris comme terrain d'expérimentation un édifice patrimonial néoclassique ayant subi des mutilations : l'hôtel de ville de Annaba ; et un monument disparu : l'église sainte Monique à Annaba. Notre approche expérimentale inclue également une partie traitant l'aspect théorique qui consiste à une étude des techniques, outils et concepts de chaque phase du processus de la reconstruction 3D.

 A l'issu de ce travail de recherche appliquée, nous avons pu reconstruire en 3D une maquette virtuelle de chaque cas d'étude, contribuant ainsi à leur sauvegarde et leur valorisation. Nous avons également identifié les outils et techniques infographiques susceptibles à une application appropriée et optimale, en vue d'une reconstruction 3D d'un artefact patrimonial. Au-delà du cadre restreint de ce travail, la méthode que nous avons développée pourrait être généralisée au profit des cas d'études analogues.

#### **Mots clés :**

Reconstruction 3D, logiciels d'infographie 3D, maquette virtuelle, numérisation 3D, architecture néoclassique, modélisation architecturale, sculpture numérique, maillage polygonale, restitution hypothétique.

#### **Summary**

 This study is a part of the three-dimensional scanning of the architectural heritage in order to develop it and save it through new technologies. Our research focus on the study of the process of 3D reconstruction of heritage artifacts in the 3D computer graphics software.

 The real issue has two aspects: the first is on architectural features and morphological characteristics that the architectural heritage conceals therefore requires an appropriate approach towards it. The second concerns the intrinsic nature of 3D computer graphics software that has been developed to be comprehensive, efficient and applicable in all areas that use 3D, thus generating a strong versatility and complexities of using the need of search application tailored to the requirements of the architectural heritage.

 The objective is to study the process of 3D reconstruction by performing heritage virtual model with the 3D computer graphics software. Which will encourage solve technical problems and practices that result from the infographic approach to 3D reconstruction of monuments and heritage buildings.

 To do this, we have taken as a testing ground neoclassical heritage building has undergone mutilation: City Hall Annaba; a monument disappeared: the holy church Monique in Annaba. Our experimental approach also includes a theoretical section that involves a study of techniques, tools and concepts of each phase of the process of 3D reconstruction.

 At the end of this applied research work, we were able to reconstruct a 3D virtual model of each study case, in order to develop it and save it. We also identified the tools and infographic techniques susceptible to an appropriate and optimal application for a 3D reconstruction of a historic artifact. Beyond the limited scope of this work, the method that we have developed could be generalized to similar study cases.

#### **Keywords:**

3D reconstruction, 3D graphics software, virtual model, 3D scanning, neoclassical architecture, architectural modeling, digital sculpting, polygonal mesh, hypothetical restitution.

**ملخص**

هذه الدراسة تندرج في إطار الرقمنة ثلاثية الأبعاد للتراث المعاري من أجل تثمينه وحفظه من خلال التكنولوجيات الحديثة. ويركز بحثنا على دراسة عملية إعادة الإعمار ثلاثي الأبعاد للمعالم الأثرية بواسطة برمجيات الأنفوغرافيا ثلاثية الأبعاد.

لجوهر الإشكالية مظهرين: الأول يتعلق بالخصائص المعارية والنوعيات المورفولوجية للتراث المعاري وبالتالي يتطلب اتخاذ نهجا ملائما. أما الثاني فيتعلق بالطبيعة الأصلية لبرمجيات الأنفوغرافيا ثلاثية الأبعاد التي تم تطويرها لتكون شاملة وفعالة وقابلة للتطبيق في جميع المجالات التي تعتمد على التمثيلات ثلاثية الأبعاد. مما جعل استعمالاتها واسعة ومعقدة ل وبالتالي الحاجة إلى السعي لتكييف تطبيقها وفقا لمتطلبات التراث المعاري.

الهدف هو دراسة عملية إعادة الإعمار ثلاثية الأبعاد عن طريق أداء نموذج ظاهري تراثي باستعمال برمجيات الأنفوغرافيا. مما يشجع على إيجاد حلول للمشكلات والمارسات الفنية التي تنتج عن النهج المعتمد للأنفوغرافيا في إعادة الإعمار ثلاثي الأبعاد للمعالم والبنايات الأثرية.

لتحقيق ذلك، اتخذنا كأرضية للتجارب مبنى تراثي نيو كلاسيكي قد تعرض لتشويه: دار البلدية بمدينة عنابة. ومعلم تراثي مفقود: كنيسة القديسة مونيك بعنابة. ويشمل لدينا المنهج التجريبي أيضا قسما للتعامل مع الجانب النظري الذي ينطوي على دراسة التقنيات والأدوات والمفاهيم لكل مرحلة من مراحل عملية إعادة الإعمار ثلاثي الأبعاد.

في نهاية هذا البحث التطبيقي، تم تجسيد نموذج ظاهري لكل من البنايتين اللتين اختيرتا كأرضية للتجارب مساهمين بذلك في تثمينها وحفظها. حددنا أيضا الأدوات والتقنيات الأنفوغرافية المناسبة للتطبيق الأمثل في إعادة الإعمار ت ثلاثي الأبعاد. خارج النطاق المحدود لهذا البحث، يمكن تعميم الطريقة المتبعة خلاله على دراسات مماثلة.

# **الكلمات المفتاحية:**

إعادة الإعمار ثلاثي الأبعاد، الرقمنة ثلاثية الأبعاد، نموذج ظاهري، الهندسة المعمارية النيو كلاسـيكية، شـبكة متعددة الأضلاع، النحت الرقمي، برمجيات الأنفوغرافيا ثلاثية الأبعاد، إعادة الإعمار الافتراضية.